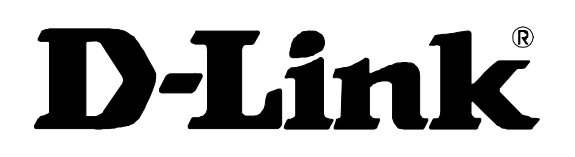

### **DES-3010F/DES-3010FL/DES-3010G/DES-3016/DES-3018/DES-3026**

Managed 8/16/24-port 10/100Mbps N-Way Fast Ethernet Switch

Command Line Interface Reference Manual

Fourth Edition (November 2008)

651ES3026055G

Printed In Taiwan

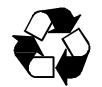

RECYCLABLE

# **Table of Contents**

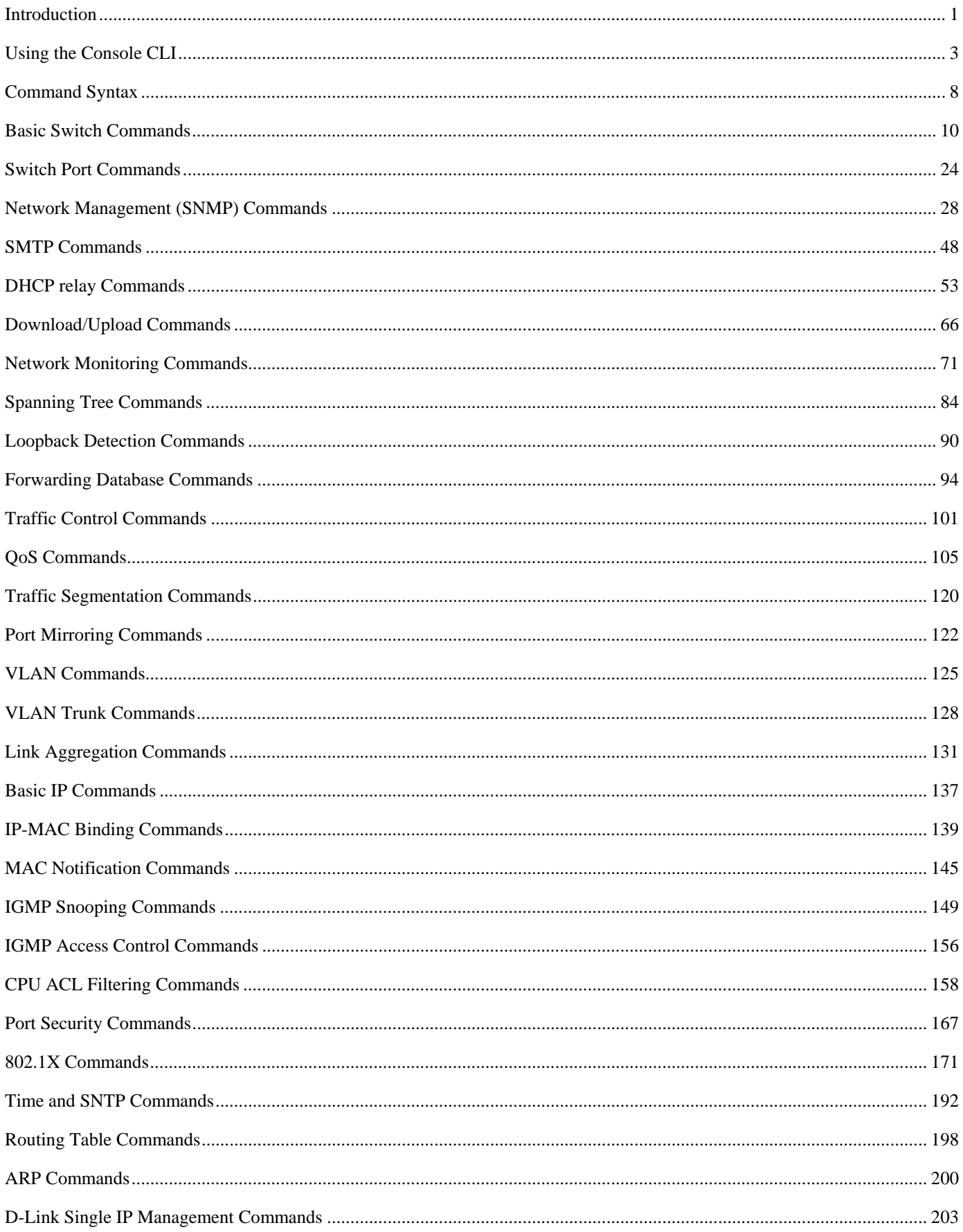

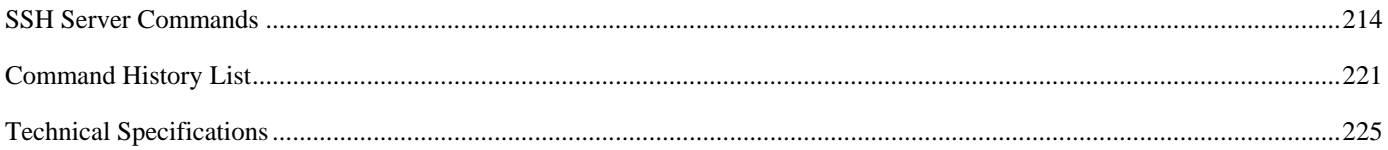

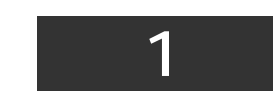

### *INTRODUCTION*

<span id="page-4-0"></span>This document is a reference guide for all DES-3010F/DES-3010FL/DES-3010G/DES-3016/DES-3018/DES-3026 switches. Throughout this manual, the DES-3026 Switch will be the Switch referred to for all examples and configuration information. All DES-3010F/DES-3010FL /DES-3010G/DES-3016/DES-3018/DES-3026 switches contain the same information and posses the same configuration capabilities. The difference between the switches resides in the port type and the port count only.

The DES-3026 Switch can be managed through the Switch's serial port, Telnet, or the Web-based management agent. The Command Line Interface (CLI) can be used to configure and manage the Switch via the serial port or Telnet interfaces.

This manual provides a reference for all of the commands contained in the CLI. Configuration and management of the Switch via the Web-based management agent is discussed in the User's Guide.

### **Accessing the Switch via the Serial Port**

The Switch's serial port's default settings are as follows:

- **9600 baud**
- **no parity**
- **8 data bits**
- **1 stop bit**

A computer running a terminal emulation program capable of emulating a VT-100 terminal and a serial port configured as above is then connected to the Switch's serial port via an RS-232 DB-9 cable.

With the serial port properly connected to a management computer, the following screen should be visible. If this screen does not appear, try pressing Ctrl+r to refresh the console screen.

```
DES-3026 Fast Ethernet Switch Command Line Interface 
                           Firmware: Build 4.20.B27 
         Copyright(C) 2008 D-Link Corporation. All rights reserved. 
 UserName:
```
#### **Figure 1-1. Initial CLI screen**

There is no initial username or password. Just press the **Enter** key twice to display the CLI input cursor **DES-3026:4#**. This is the command line where all commands are inputted.

### **Setting the Switch's IP Address**

Each switch must be assigned its own IP Address, which is used for communication with an SNMP network manager or other TCP/IP application (for example BOOTP, TFTP). The Switch's default IP address is 10.90.90.90. The default Switch IP address can be changed to meet the specification of your networking address scheme.

The Switch is also assigned a unique MAC address by the factory. This MAC address cannot be changed, and can be found on the initial boot console screen – shown below.

**Boot Procedure V1.01.009 --------------------------------------------------------------------------- Power On Self Test ......................................100% MAC Address : 00-13-46-ED-3E-78 H/W Version : A3 Please Wait, Loading V4.20.B27 Runtime Image.............55%** 

#### **Figure 1-2. Boot Screen**

The Switch's MAC address can also be found in the Web management program on the Switch Information (Basic Settings) window on the Configuration menu.

The IP address for the Switch must be set before it can be managed with the Web-based manager. The Switch IP address can be automatically set using BOOTP or DHCP protocols, in which case the actual address assigned to the Switch must be known.

The IP address may be set using the Command Line Interface (CLI) over the console serial port as follows:

- 1. Starting at the command line prompt, enter the commands **config ipif System ipaddress xxx.xxx.xxx.xxx/yyy.yyy.yyy.yyy**. Where the **x**'s represent the IP address to be assigned to the IP interface named **System** and the **y**'s represent the corresponding subnet mask.
- 2. Alternatively, you can enter **config ipif System ipaddress xxx.xxx.xxx.xxx/z**. Where the **x**'s represent the IP address to be assigned to the IP interface named **System** and the **z** represents the corresponding number of subnets in CIDR notation.

The IP interface named **System** on the Switch can be assigned an IP address and subnet mask which can then be used to connect a management station to the Switch's Telnet or Web-based management agent.

**DES-3026 Fast Ethernet Switch Command Line Interface Firmware: Build 4.20.B27 Copyright(C) 2008 D-Link Corporation. All rights reserved. UserName: PassWord: DES-3026:4#config ipif System ipaddress 10.73.21.42/255.0.0.0 Command: config ipif System ipaddress 10.73.21.42/8 Success DES-3026:4#\_** 

#### **Figure 1-3. Assigning an IP Address**

In the above example, the Switch was assigned an IP address of 10.73.21.42 with a subnet mask of 255.0.0.0 (8 in CIDR from). The system message **Success** indicates that the command was executed successfully. The Switch can now be configured and managed via Telnet and the CLI or via the Web-based management agent using the above IP address to connect to the Switch.

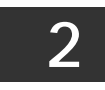

# *USING THE CONSOLE CLI*

<span id="page-6-0"></span>The DES-3026 supports a console management interface that allows the user to connect to the Switch's management agent via a serial port and a terminal or a computer running a terminal emulation program. The console can also be used over the network using the TCP/IP Telnet protocol. The console program can be used to configure the Switch to use an SNMP-based network management software over the network.

This chapter describes how to use the console interface to access the Switch, change its settings, and monitor its operation.

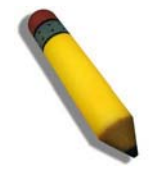

**Note:** Switch configuration settings are saved to non-volatile RAM using the *save* command. The current configuration will then be retained in the Switch's NV-RAM, and reloaded when the Switch is rebooted. If the Switch is rebooted without using the save command, the last configuration saved to NV-RAM will be loaded.

### **Connecting to the Switch**

The console interface is used by connecting the Switch to a VT100-compatible terminal or a computer running an ordinary terminal emulator program (e.g., the **HyperTerminal** program included with the Windows operating system) using an RS-232C serial cable. Your terminal parameters will need to be set to:

- **VT-100 compatible**
- **9600 baud**
- **8 data bits**
- **No parity**
- **One stop bit**
- **No flow control**

You can also access the same functions over a Telnet interface. Once you have set an IP address for your Switch, you can use a Telnet program (in VT-100 compatible terminal mode) to access and control the Switch. All of the screens are identical, whether accessed from the console port or from a Telnet interface.

After the Switch reboots and you have logged in, the console looks like this:

**DES-3026 Fast Ethernet Switch Command Line Interface Firmware: Build 4.20.B27 Copyright(C) 2008 D-Link Corporation. All rights reserved. UserName: PassWord: DES-3026:4#\_** 

#### **Figure 2-1. Console Screen after login**

Commands are entered at the command prompt, **DES-3026:4#**.

There are a number of helpful features included in the CLI. Entering the **?** command will display a list of all the top-level commands.

```
 .. 
 ? 
 cable_diag ports 
 clear 
 clear arptable 
 clear counters 
 clear fdb 
 clear log 
 clear port_security_entry port 
 config 802.1p default_priority 
 config 802.1p user_priority 
 config 802.1x auth_mode 
 config 802.1x auth_parameter ports 
 config 802.1x auth_protocol 
 config 802.1x capability ports 
 config 802.1x fwd_pdu ports 
 config 802.1x fwd_pdu system 
 config 802.1x guest_vlan ports 
 config 802.1x init 
 config 802.1x reauth 
 config account 
 config address_binding aging_interval 
 CTRL+C ESC q Quit SPACE n Next Page ENTER Next Entry a All
```
**Figure 2-2. The ? Command** 

The **dir** command has the same function as the **?** command.

When you enter a command without its required parameters, the CLI will prompt you with **Next possible completions:** message.

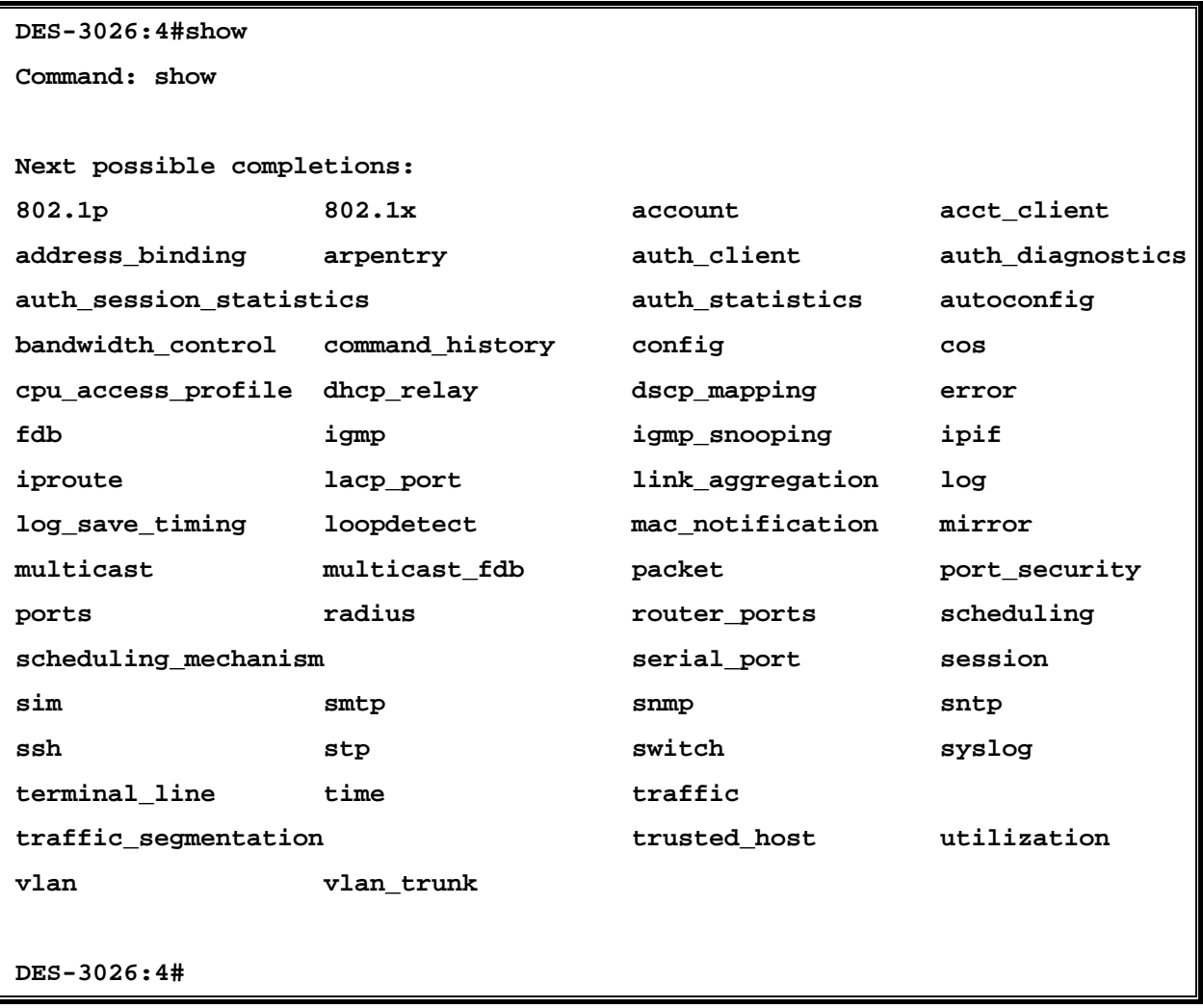

#### **Figure 2-3. Example Command Parameter Help**

In this case, the command **show** was entered without a parameter. The CLI will then prompt you to enter the **next possible completions** with the message, **Next possible completions:**. Every command in the CLI has this feature, and complex commands have several layers of parameter prompting.

In addition, after typing any given command plus one space, you can see all of the next possible sub-commands, in sequential order, by repeatedly pressing the **Tab** key.

To re-enter a previously entered command at the command prompt, press the up arrow cursor key. The previous command will appear at the command prompt.

```
 DES-3026:4#config account 
 Command: config account 
 Next possible completions: 
 <username> 
 DES-3026:4#config account 
 Command: config account 
 Next possible completions: 
 <username> 
DES-3026:4#_
```
### **Figure 2-4. Using the Up Arrow to Re-enter a Command**

In the above example, the command **config account** was entered without the required parameter **<username>**, the CLI returned the **Next possible completions: <username>** prompt. The up arrow cursor control key was pressed to re-enter the previous command (**config account**) at the command prompt. Now the appropriate user name can be entered and the **config account**  command re-executed.

All commands in the CLI function in this way. In addition, the syntax of the help prompts are the same as presented in this manual – angle brackets < > indicate a numerical value or character string, braces { } indicate optional parameters or a choice of parameters, and brackets [ ] indicate required parameters.

If a command is entered that is unrecognized by the CLI, the top-level commands will be displayed under the **Available commands:** prompt.

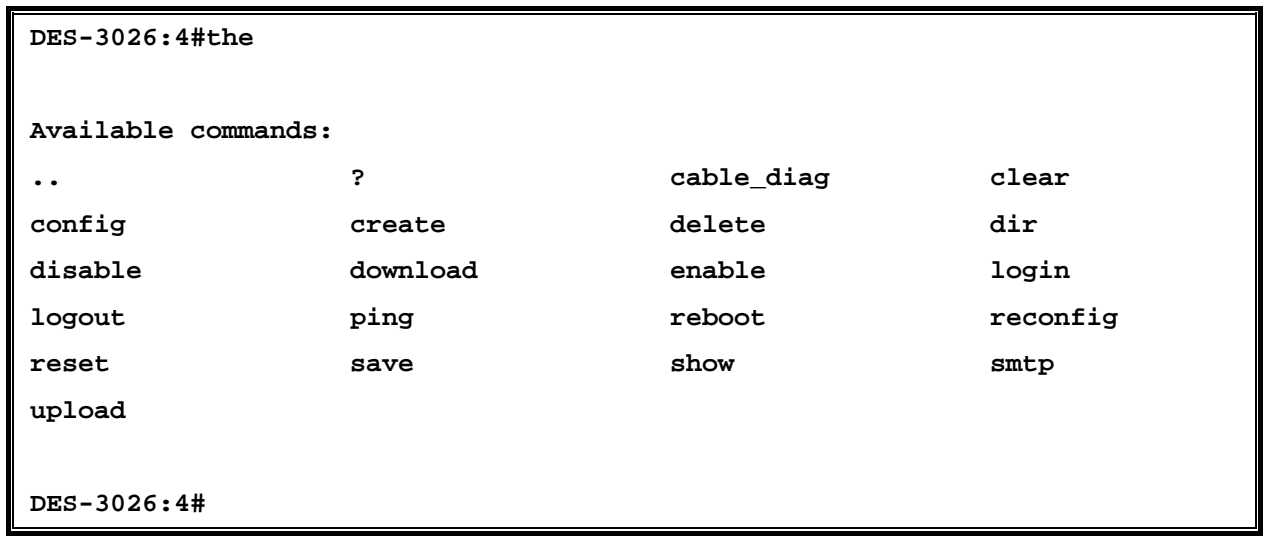

#### **Figure 2-5. The Next Available Commands Prompt**

The top-level commands consist of commands such as **show** or **config**. Most of these commands require one or more parameters to narrow the top-level command. This is equivalent to **show** what? or **config** what? Where the what? is the next parameter.

For example, if you enter the **show** command with no additional parameters, the CLI will then display all of the possible next parameters.

| $DES-3026:4#show$          |                 |                  |                  |
|----------------------------|-----------------|------------------|------------------|
| Command: show              |                 |                  |                  |
|                            |                 |                  |                  |
| Next possible completions: |                 |                  |                  |
| 802.1p                     | 802.1x          | account          | acct_client      |
| address_binding            | arpentry        | auth_client      | auth_diagnostics |
| auth_session_statistics    |                 | auth statistics  | autoconfig       |
| bandwidth control          | command_history | config           | cos              |
| cpu_access_profile         | dhcp relay      | dscp_mapping     | error            |
| fdb                        | igmp            | igmp_snooping    | ipif             |
| iproute                    | lacp_port       | link_aggregation | log              |
| log_save_timing            | loopdetect      | mac_notification | mirror           |
| multicast                  | multicast fdb   | packet           | port_security    |
| ports                      | radius          | router_ports     | scheduling       |
| scheduling_mechanism       |                 | serial_port      | session          |
| sim                        | smtp            | snmp             | sntp             |
| ssh                        | stp             | switch           | syslog           |
| terminal_line              | time            | traffic          |                  |
| traffic_segmentation       |                 | trusted host     | utilization      |
| $v$ lan                    | vlan trunk      |                  |                  |
|                            |                 |                  |                  |
| DES-3026:4#                |                 |                  |                  |

**Figure 2-6. Next possible completions: show command** 

In the above example, all of the possible next parameters for the **show** command are displayed. At the next command prompt, the up arrow was used to re-enter the **show** command, followed by the **account** parameter. The CLI then displays the user accounts configured on the Switch.

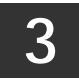

# *COMMAND SYNTAX*

<span id="page-11-0"></span>The following symbols are used to describe how command entries are made and values and arguments are specified in this manual. The online help contained in the CLI and available through the console interface uses the same syntax.

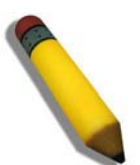

**Note:** All commands are case-sensitive. Be sure to disable Caps Lock or any other unwanted function that changes text case.

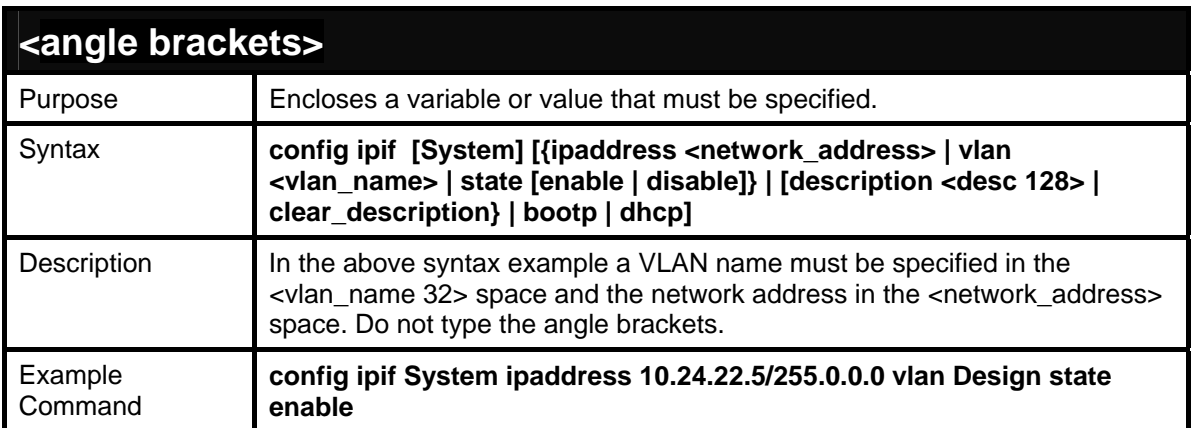

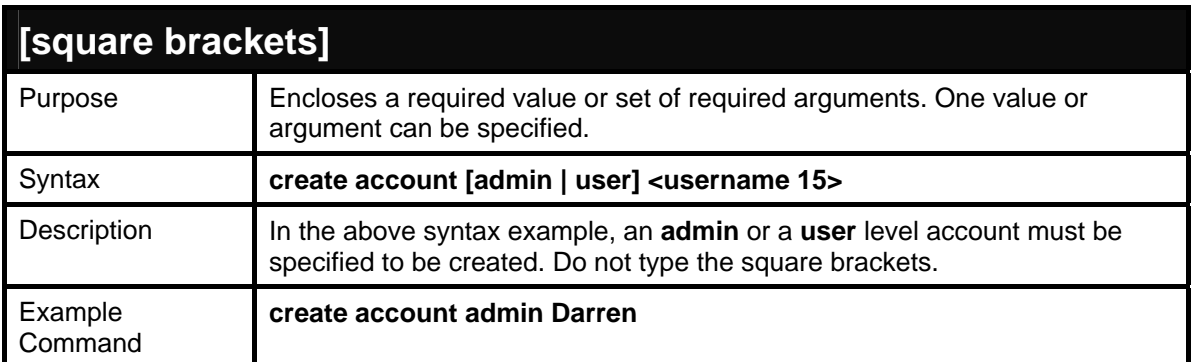

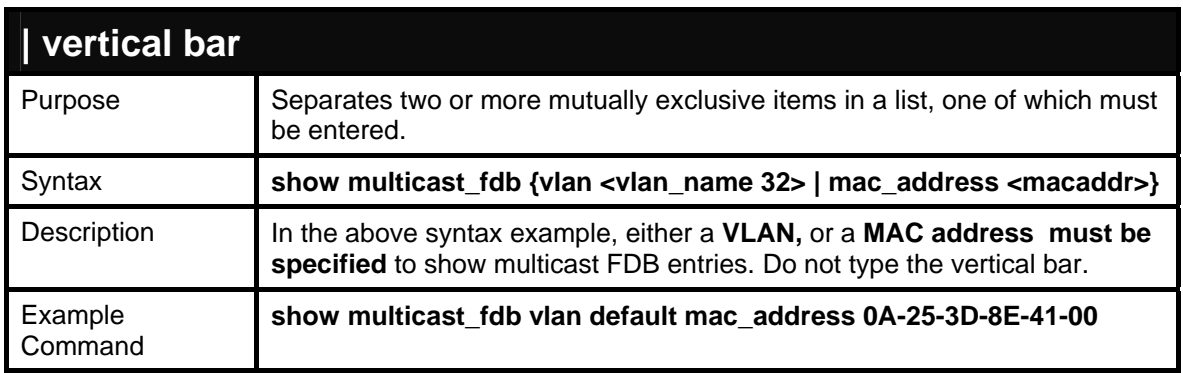

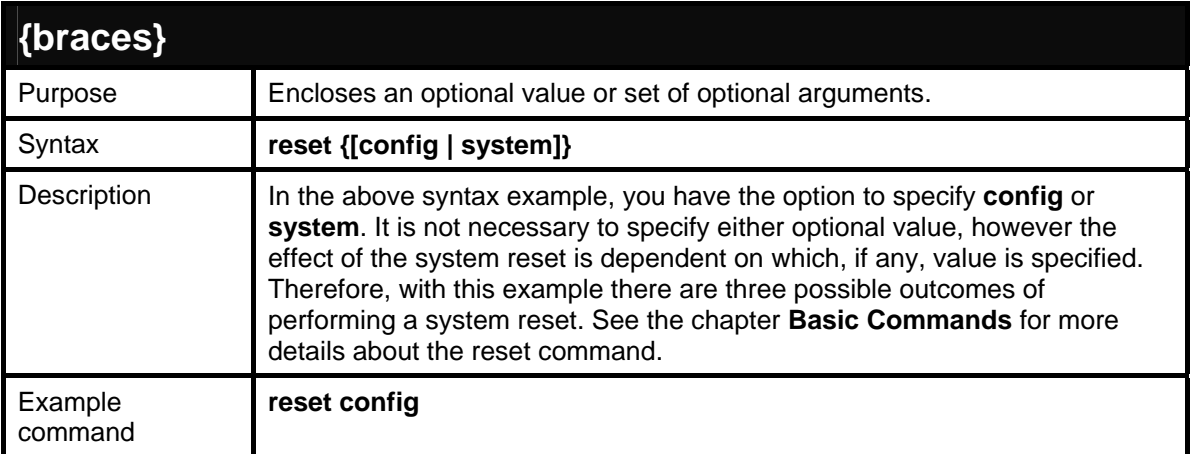

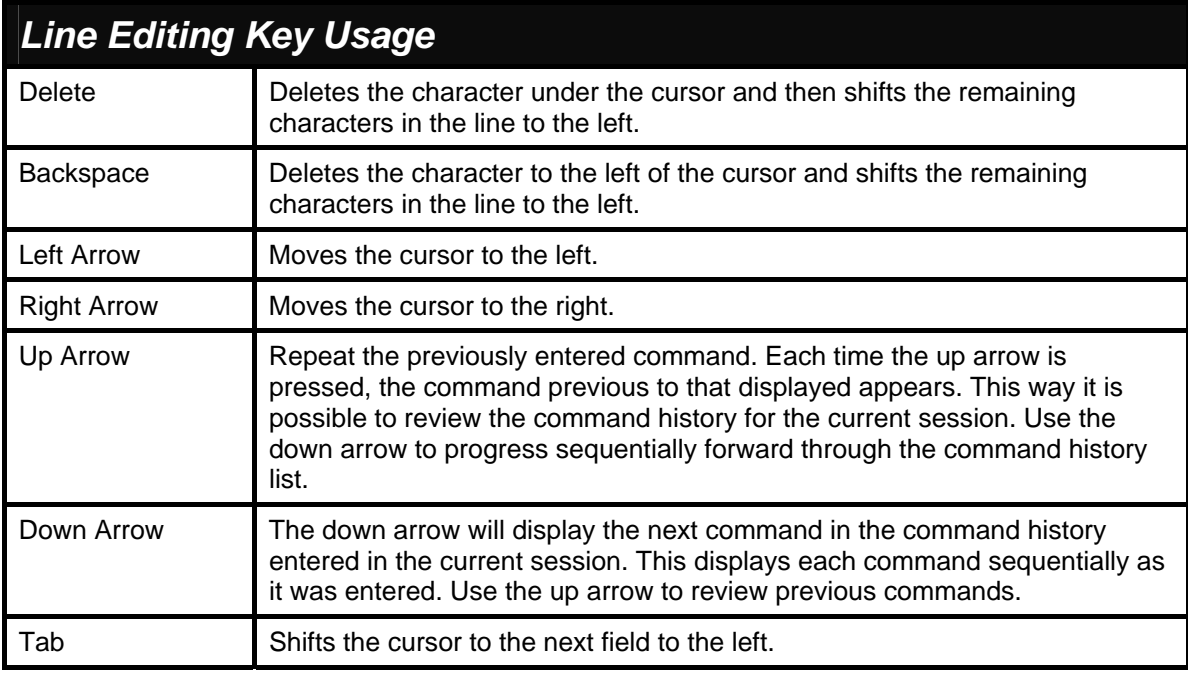

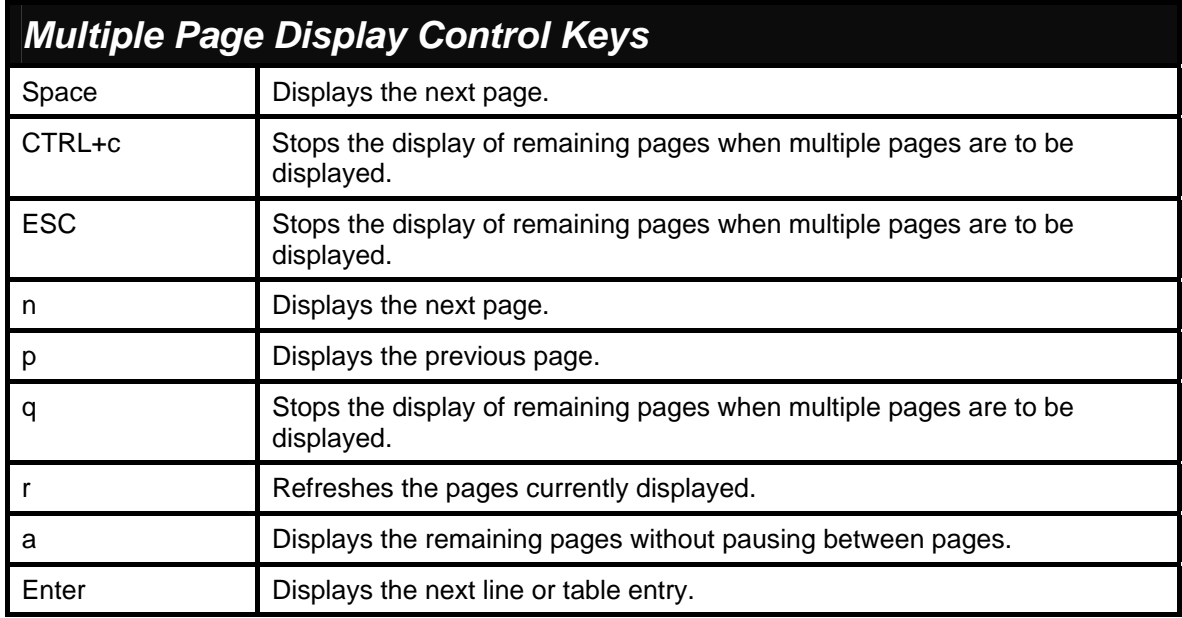

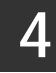

# *BASIC SWITCH COMMANDS*

<span id="page-13-0"></span>The basic switch commands in the Command Line Interface (CLI) are listed (along with the appropriate parameters) in the following table.

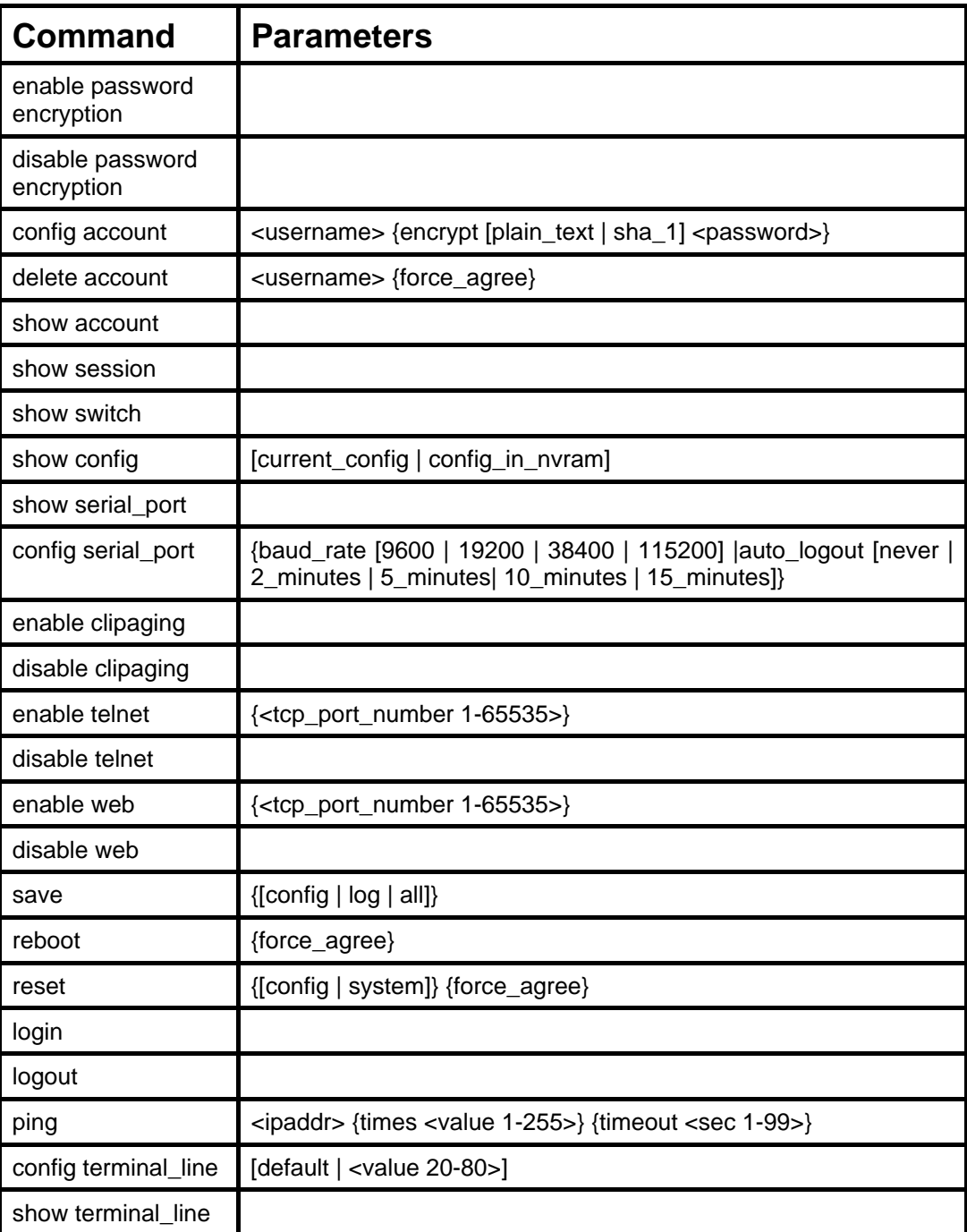

Each command is listed, in detail, in the following sections.

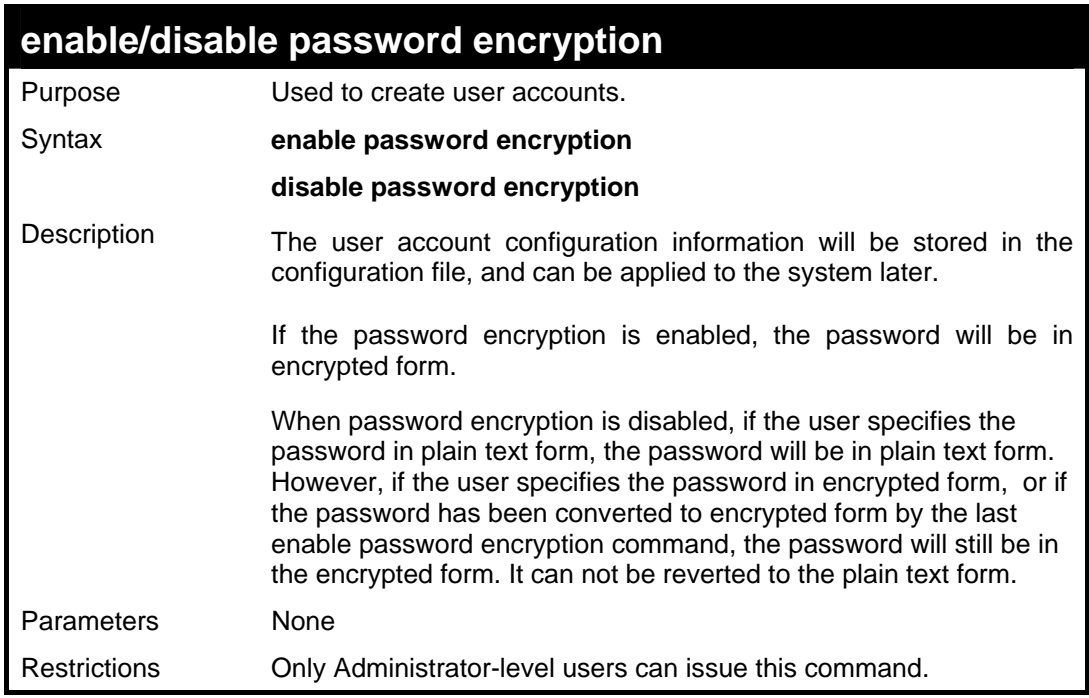

To enable password encryption.

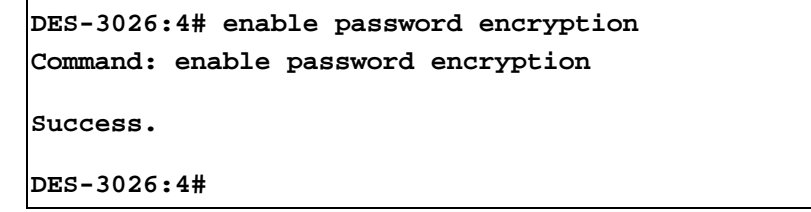

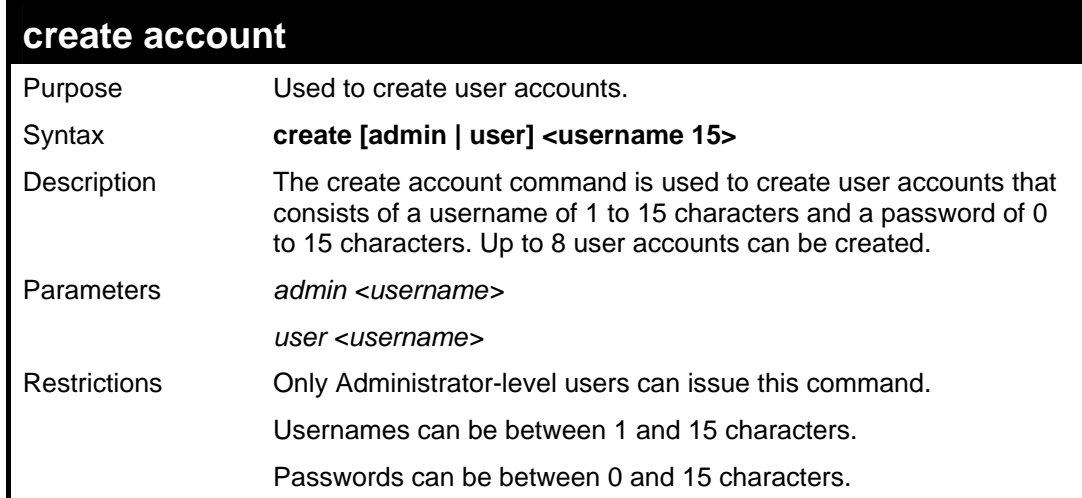

#### Example usage:

To create an administrator-level user account with the username "dlink".

```
DES-3026:4#create account admin dlink 
Command: create account admin dlink 
Enter a case-sensitive new password:**** 
Enter the new password again for confirmation:**** 
Success.
```
**DES-3026:4#**

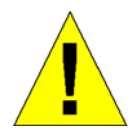

**NOTICE:** In case of lost passwords or password corruption, please refer to the D-Link website and the White Paper entitled "Password Recovery Procedure", which will guide you through the steps necessary to resolve this issue.

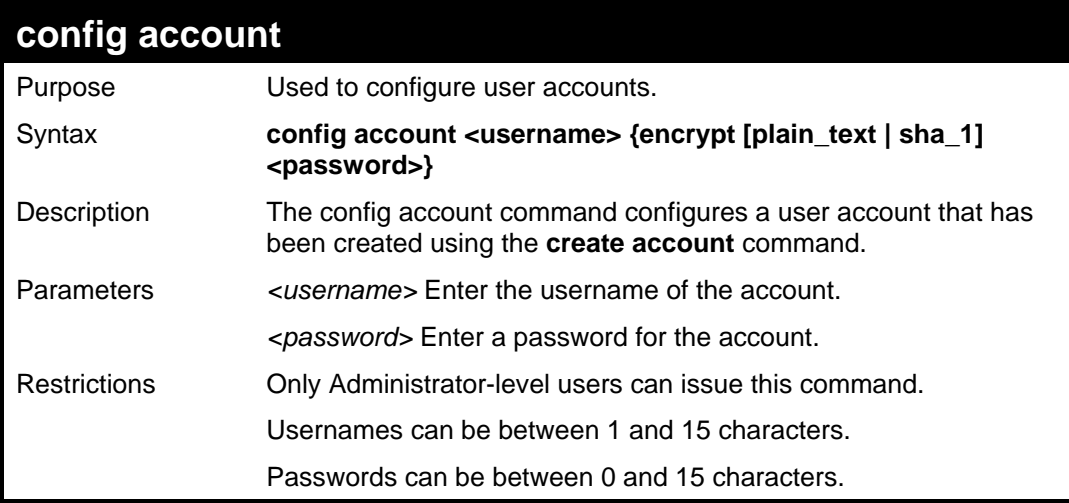

Example usage:

To configure the user password of "dlink" account:

```
DES-3026:4#config account dlink 
Command: config account dlink 
Enter a old password:**** 
Enter a case-sensitive new password:**** 
Enter the new password again for confirmation:**** 
Success. 
DES-3026:4#
```
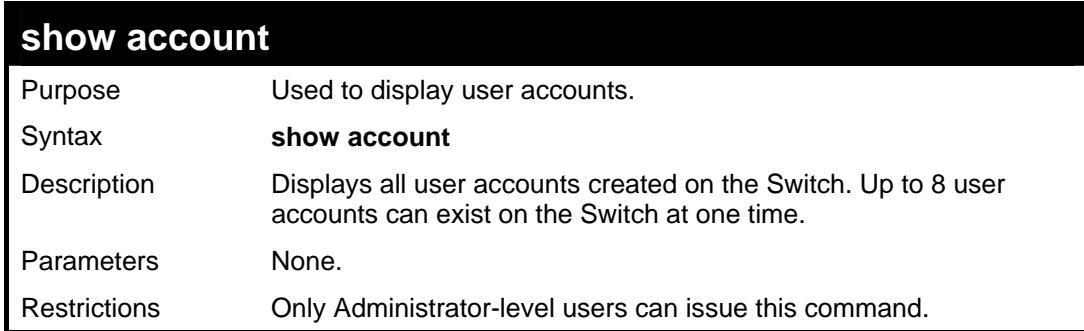

Example usage:

To display the accounts that have been created:

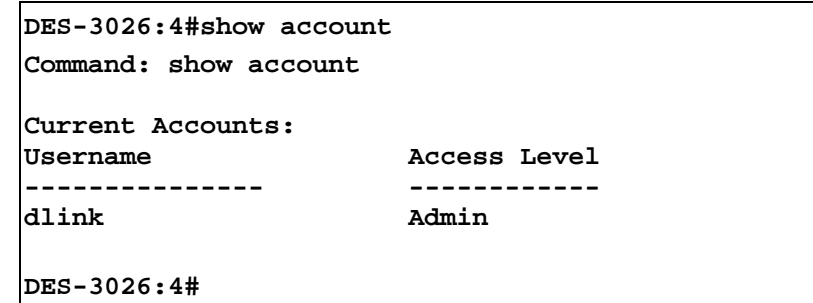

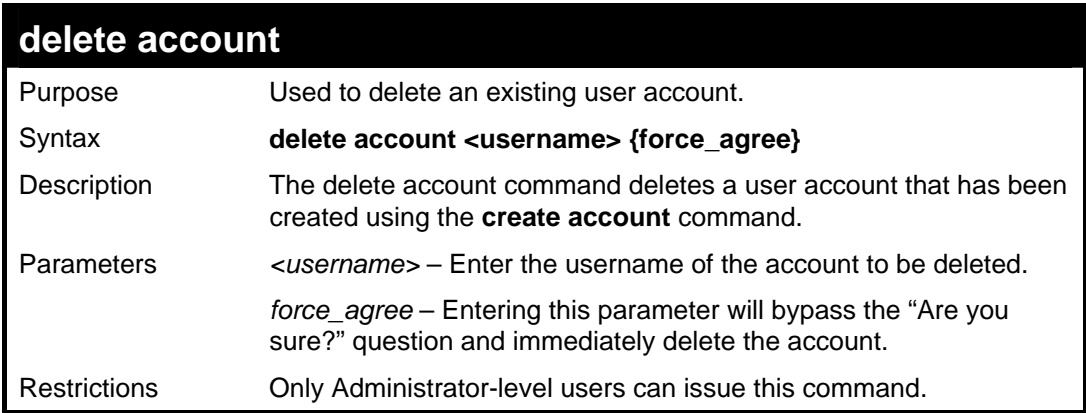

To delete the user account "System":

```
DES-3026:4#delete account System 
Command: delete account System 
Are you sure to delete the last administrator 
account?(y/n) 
Success. 
DES-3026:4#
```
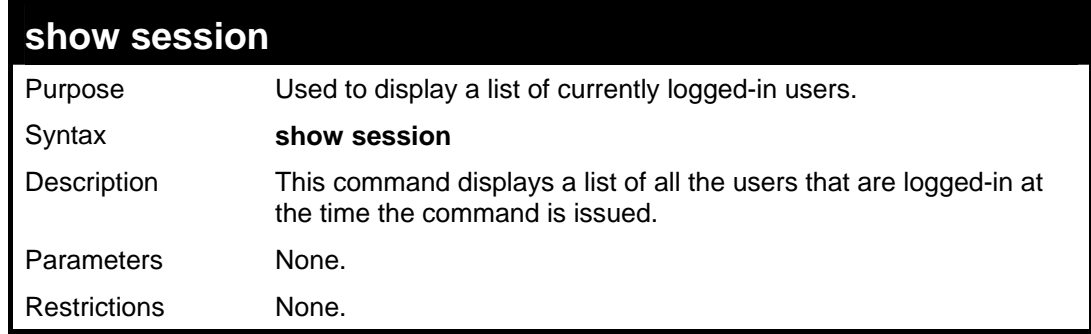

Example usage:

To display the way that the users logged in:

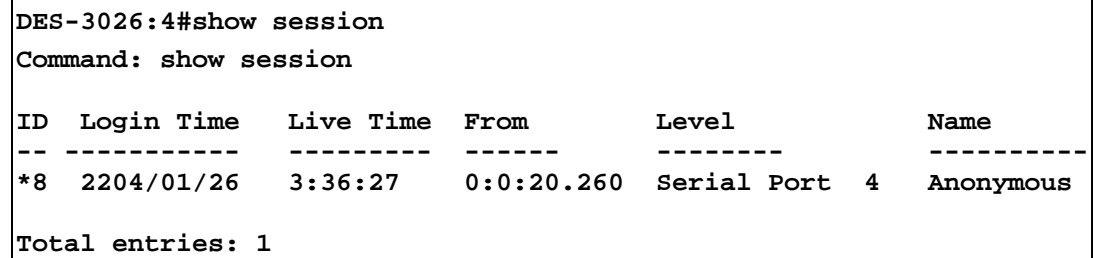

**CTRL+C ESC q Quit SPACE n Next Page p Previous Page r Refresh**

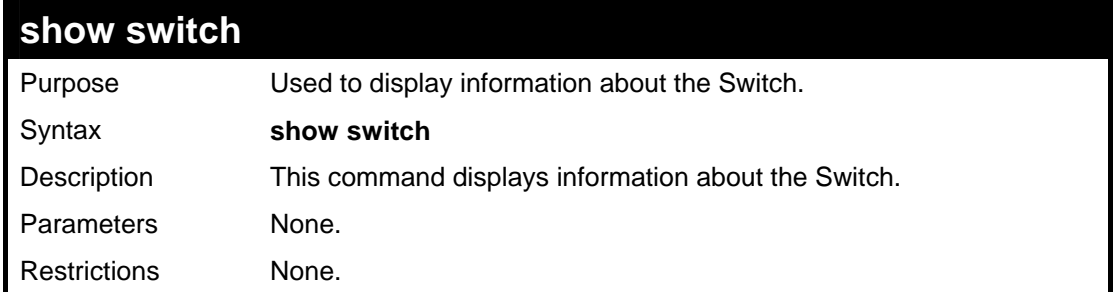

Example usage:

To display the Switch information:

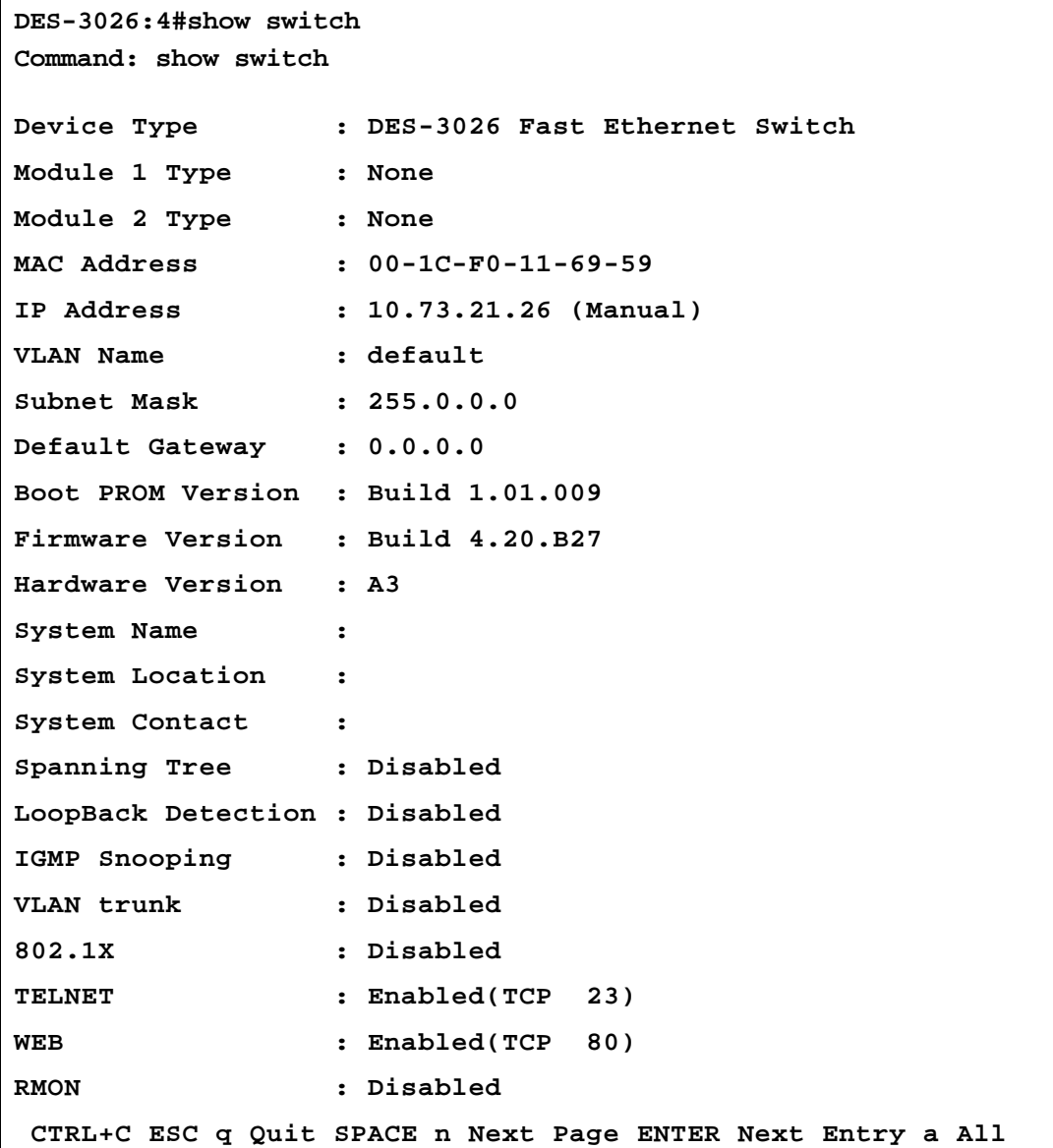

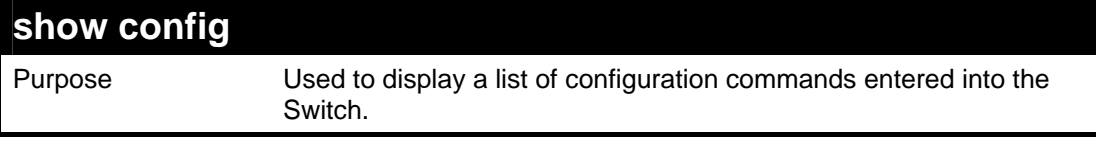

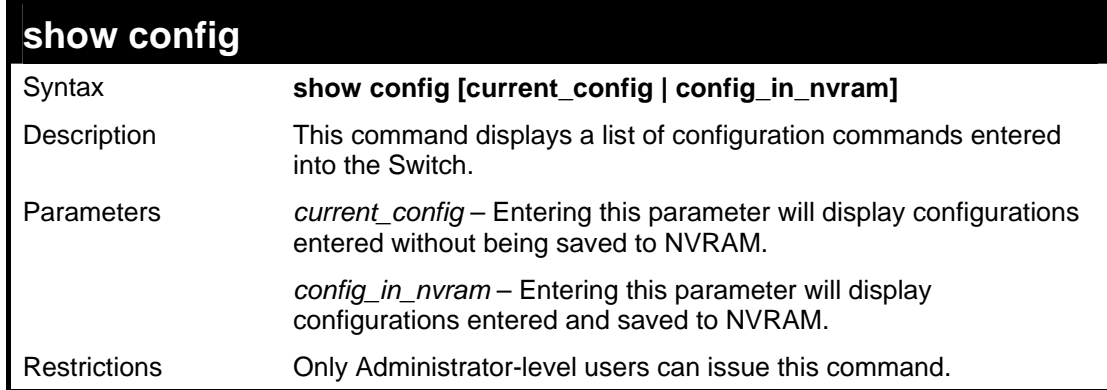

To view configurations entered on the Switch that were saved to the DRAM:

```
DES-3026:4# show config config_in_nvram 
Command: show config config_in_nvram 
# BASIC 
config serial_port baud_rate 9600 auto_logout never 
enable telnet 23 
enable web 80 
enable clipaging 
# STORM 
config traffic control 1-16 broadcast disable multicast disable 
dlf disable threshold 128 
CTRL+C ESC q Quit SPACE n Next Page ENTER Next Entry a All
```
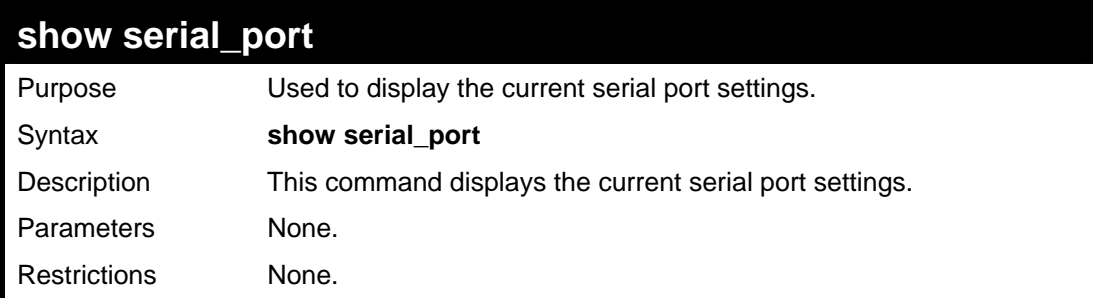

Example usage:

To display the serial port setting:

```
DES-3026:4#show serial_port 
Command: show serial_port 
 Baud Rate : 9600 
Data Bits
 Parity Bits: None 
 Stop Bits : 1 
 Auto-Logout: 10 mins 
DES-3026:4#
```
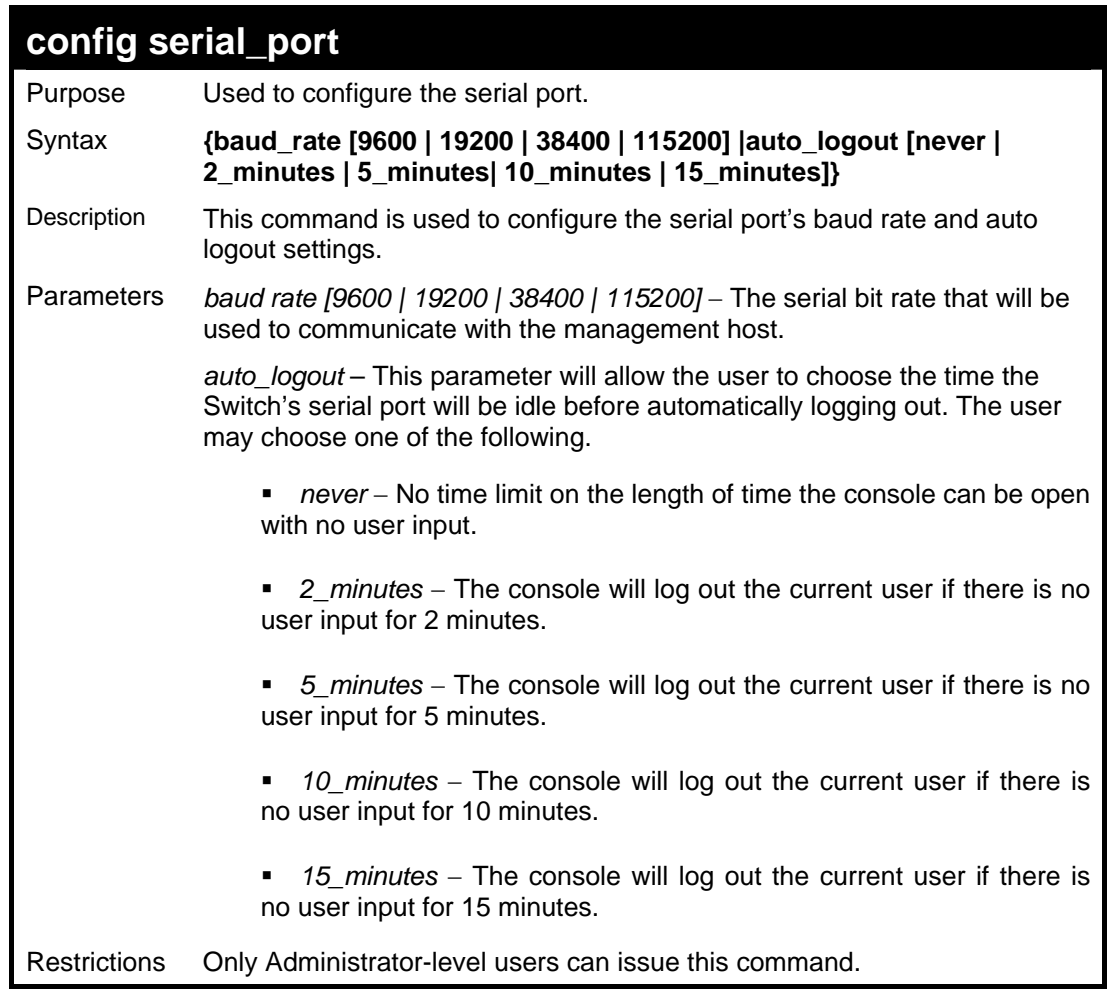

To configure the baud rate:

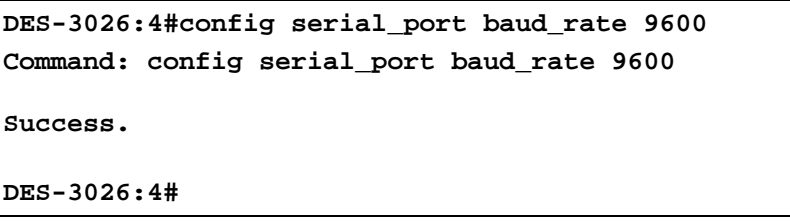

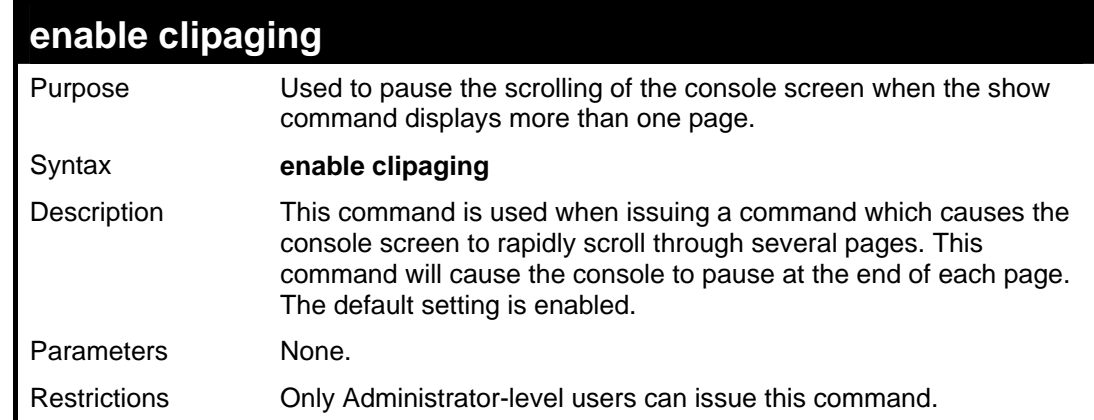

To enable pausing of the screen display when the show command output reaches the end of the page:

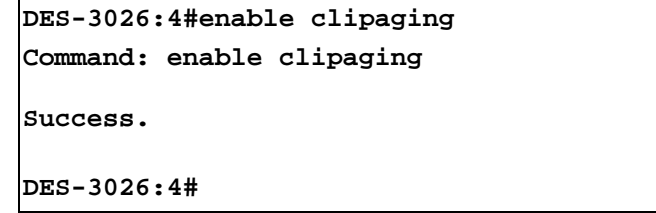

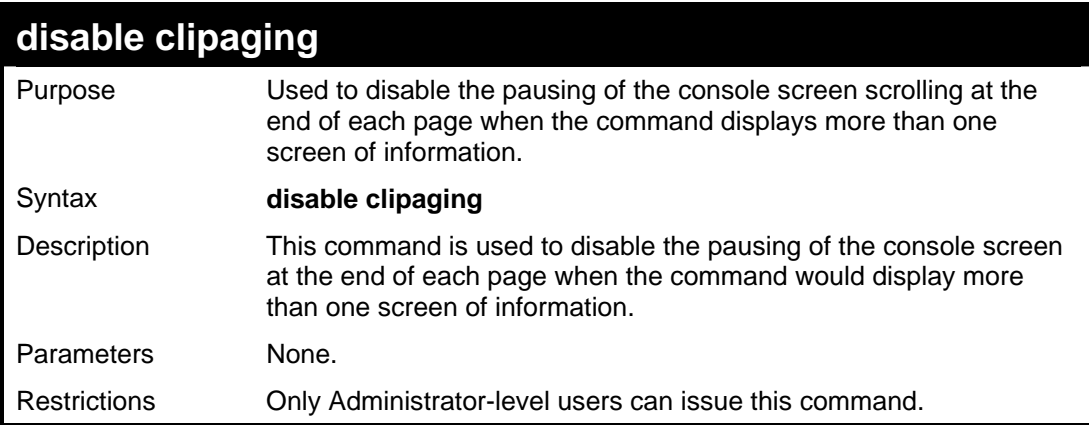

Example usage:

To disable pausing of the screen display when show command output reaches the end of the page:

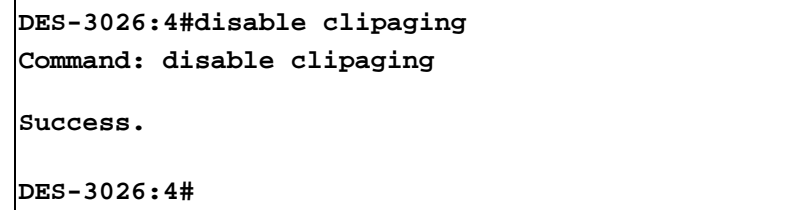

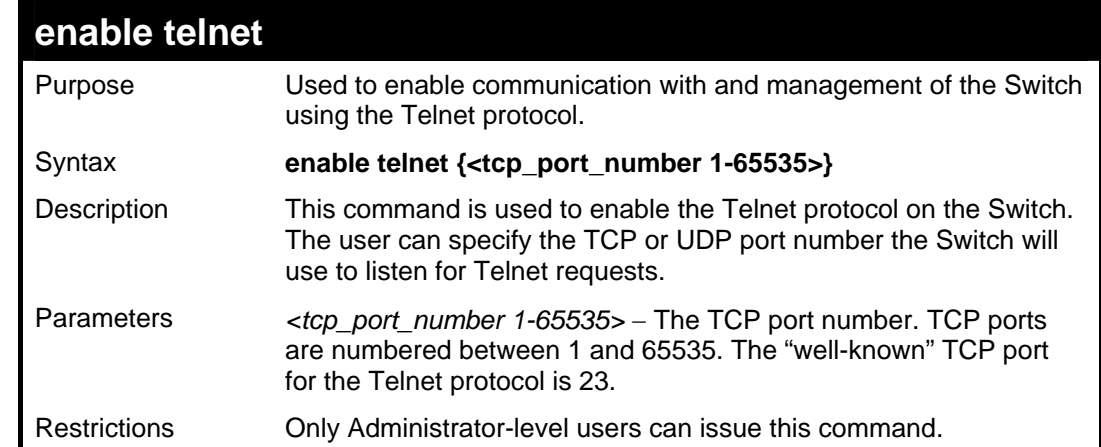

To enable Telnet and configure port number:

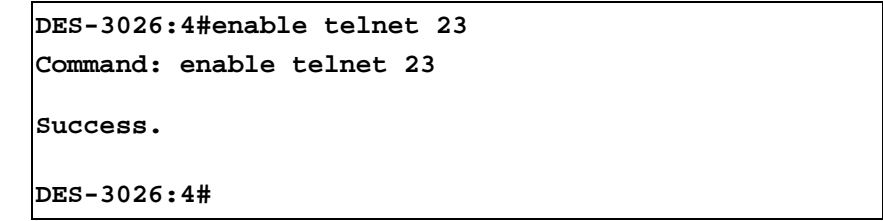

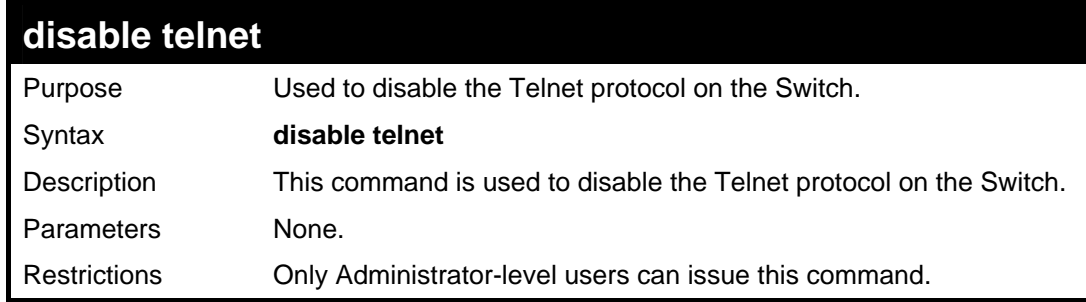

Example usage:

To disable the Telnet protocol on the Switch:

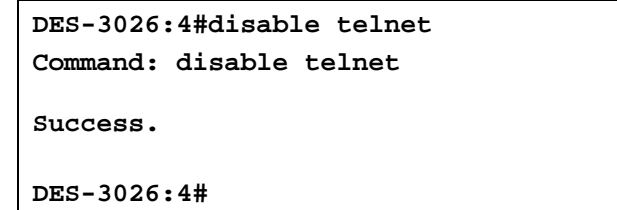

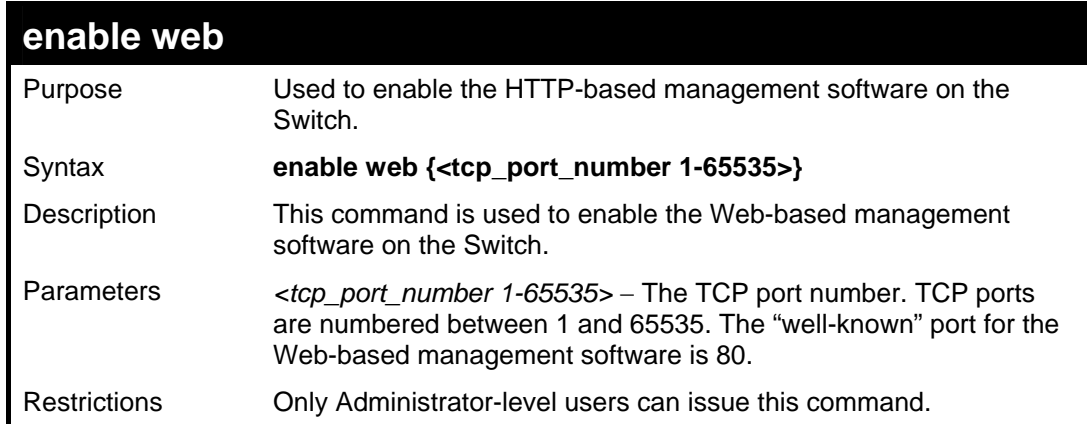

To enable HTTP and configure port number:

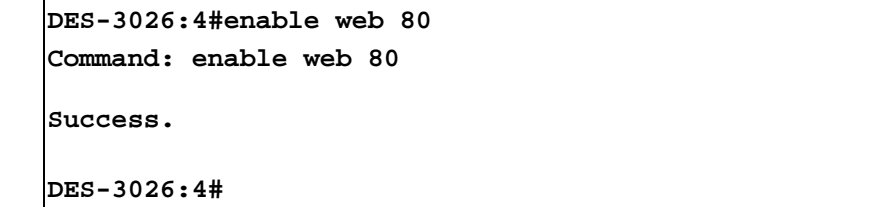

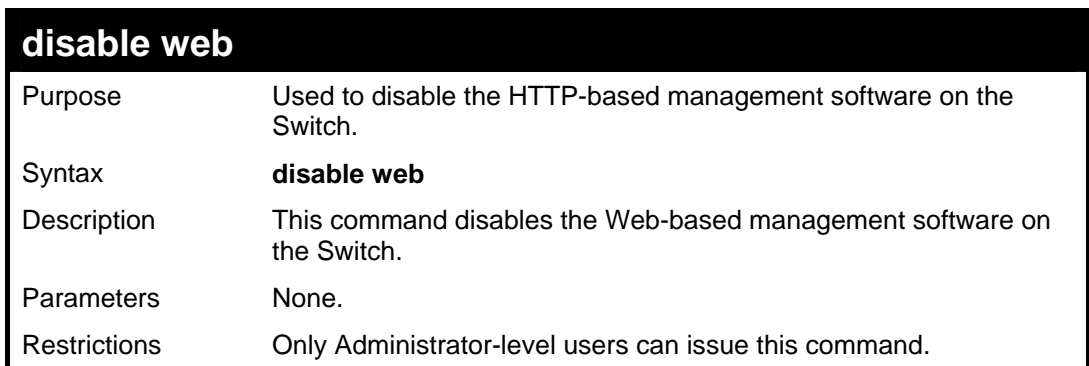

Example usage:

To disable HTTP:

```
DES-3026:4#disable web 
Command: disable web 
Success. 
DES-3026:4#
```
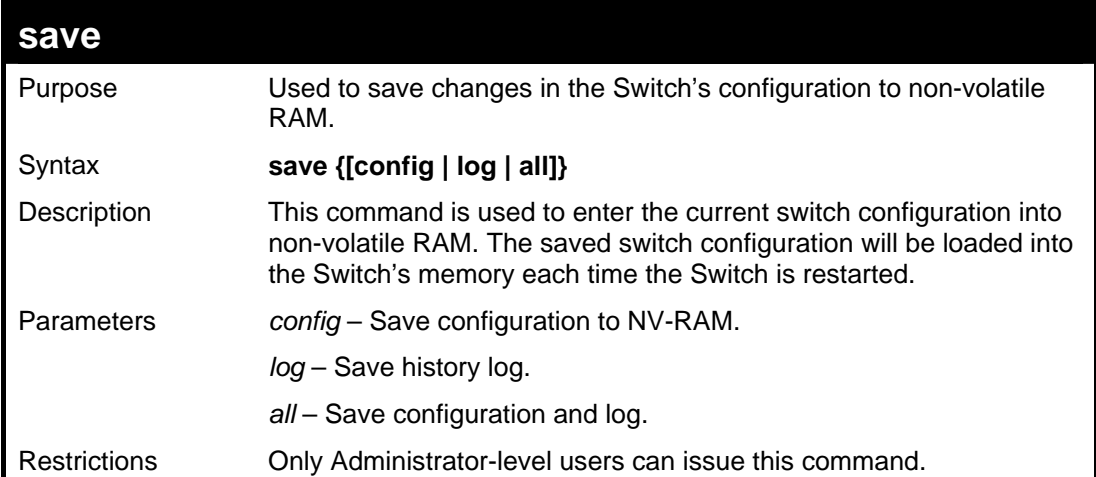

To save the Switch's current configuration to non-volatile RAM:

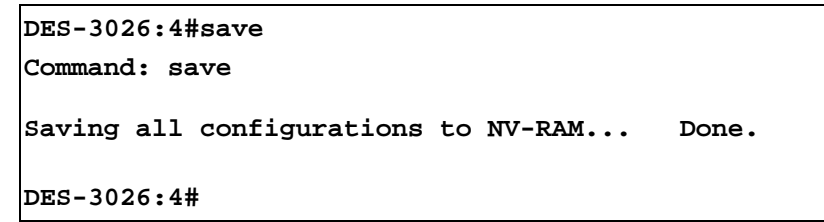

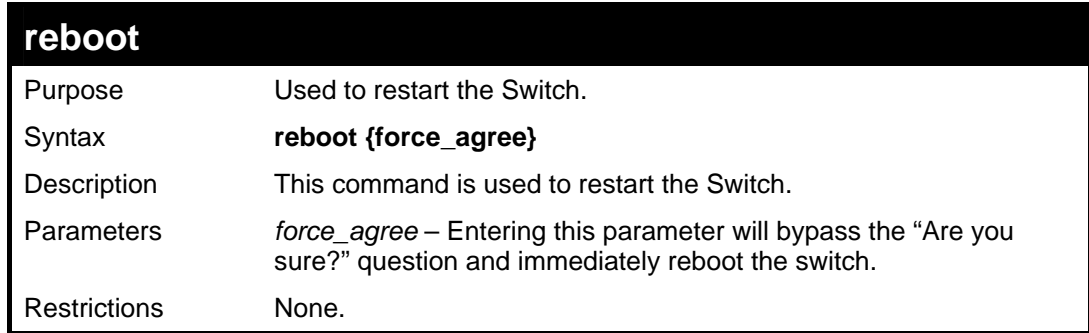

Example usage:

To restart the Switch:

**DES-3026:4#reboot Command: reboot Are you sure want to proceed with the system reboot? (y/n)**

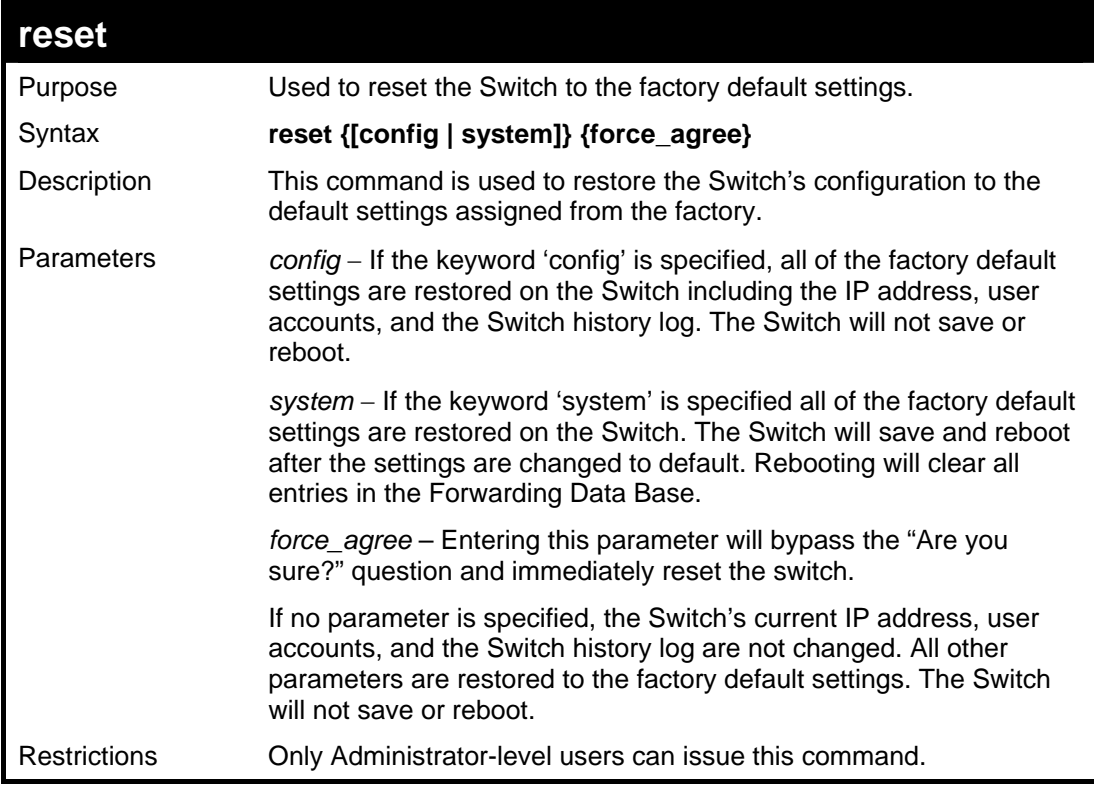

To restore all of the Switch's parameters to their default values:

```
DES-3026:4#reset config 
Command: reset config 
Are you sure you want to proceed with system reset?(y/n)y 
Success. 
DES-3026:4#
```
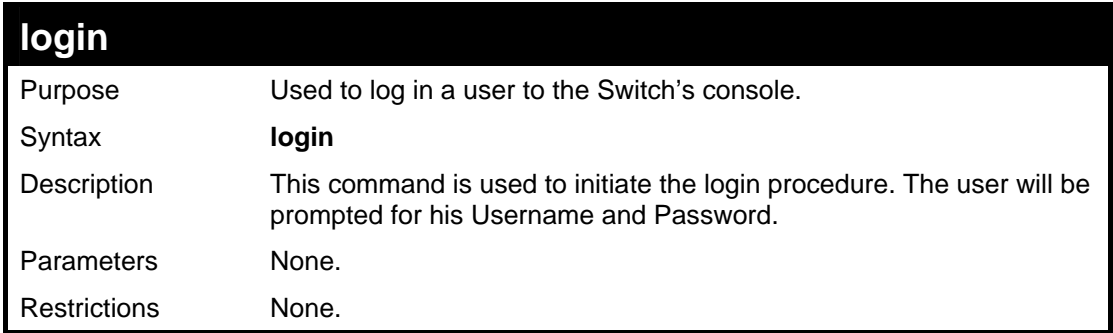

Example usage:

To initiate the login procedure:

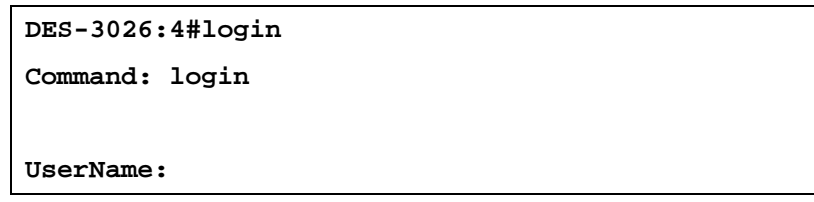

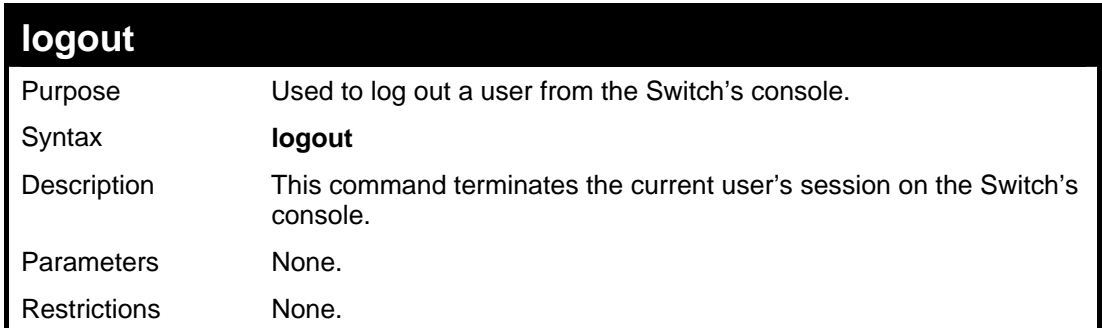

To terminate the current user's console session:

**DES-3026:4#logout** 

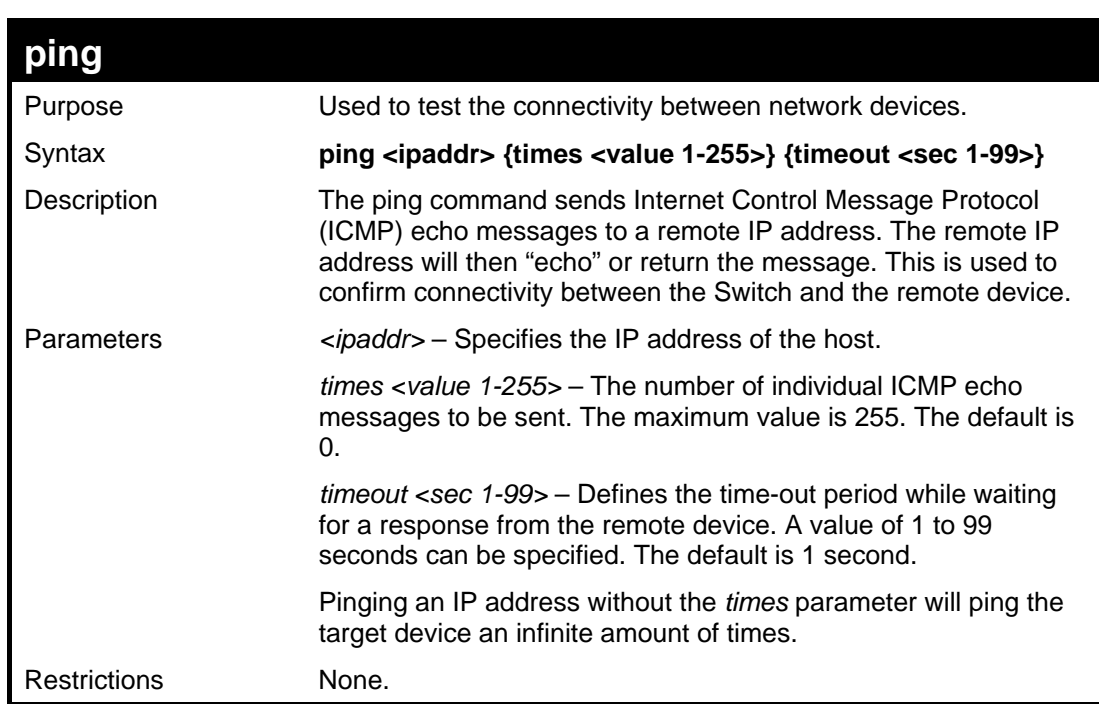

Example usage:

To ping the IP address 10.48.74.121 four times:

```
DES-3026:4#ping 10.48.74.121 times 4 
Command: ping 10.48.74.121 
Reply from 10.48.74.121, time<10ms 
Reply from 10.48.74.121, time<10ms 
Reply from 10.48.74.121, time<10ms 
Reply from 10.48.74.121, time<10ms 
Ping statistics for 10.48.74.121 
Packets: Sent =4, Received =4, Lost =0 
DES-3026:4#
```
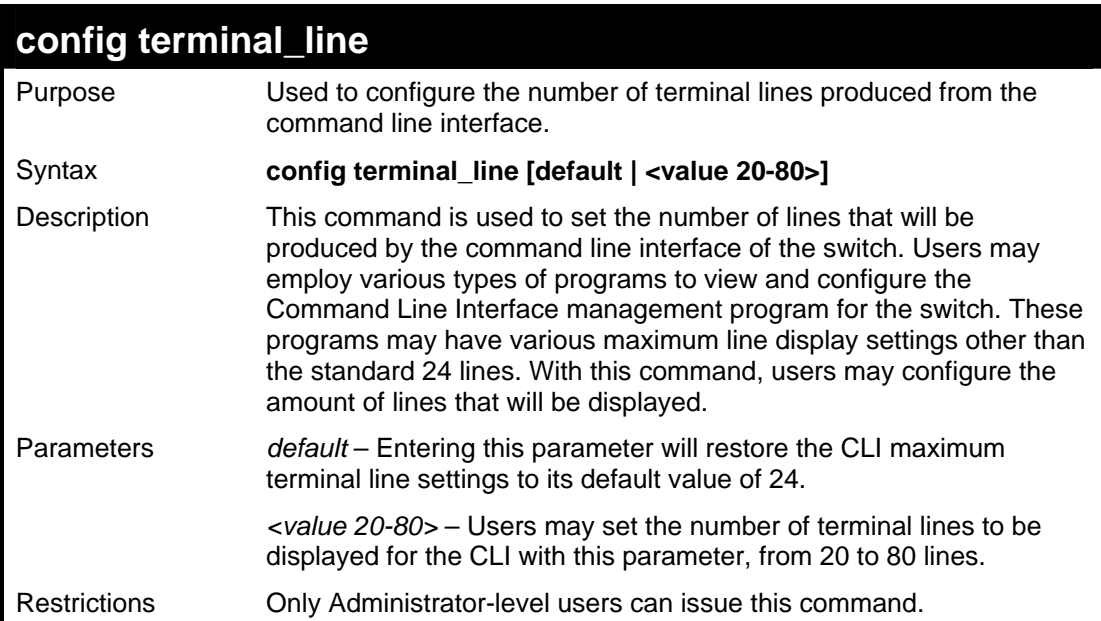

To configure the terminal lines for 30 lines:

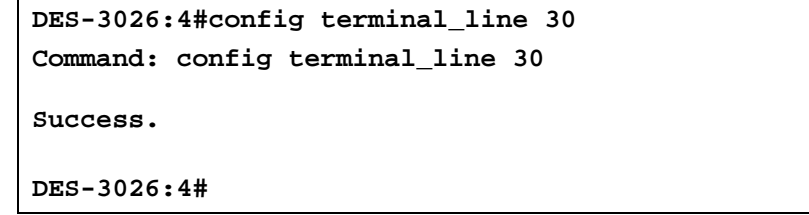

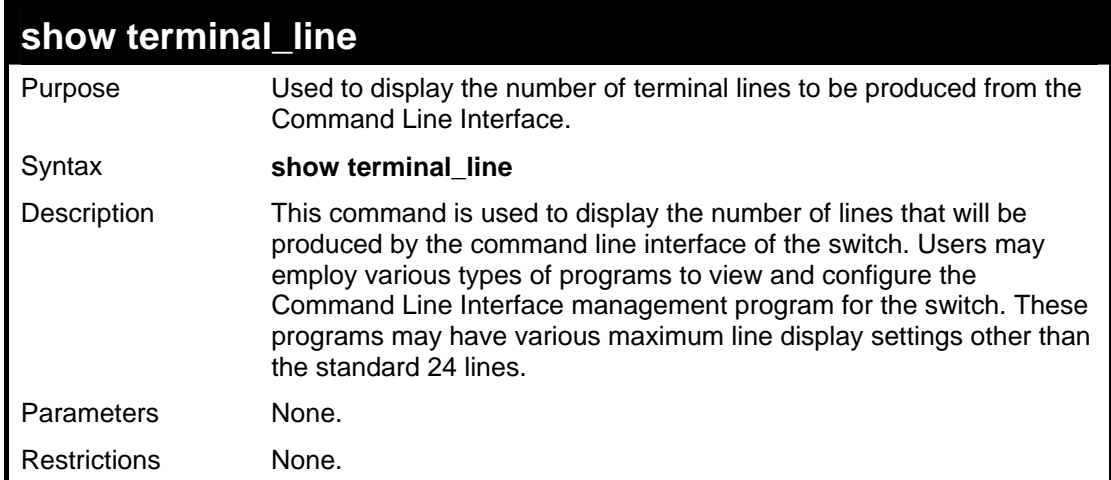

Example usage:

To display the current terminal lines set for the CLI:

```
DES-3026:4#show terminal_line 
Command: show terminal_line 
Current terminal line number : 24 
DES-3026:4#
```
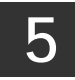

# *SWITCH PORT COMMANDS*

<span id="page-27-0"></span>The switch port commands in the Command Line Interface (CLI) are listed (along with the appropriate parameters) in the following table.

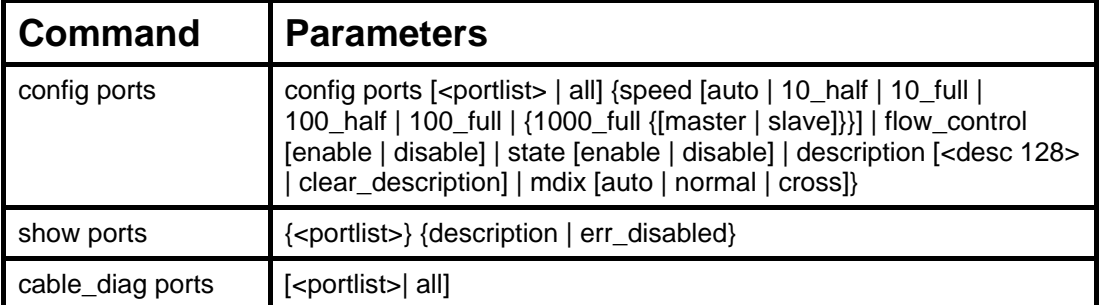

Each command is listed, in detail, in the following sections.

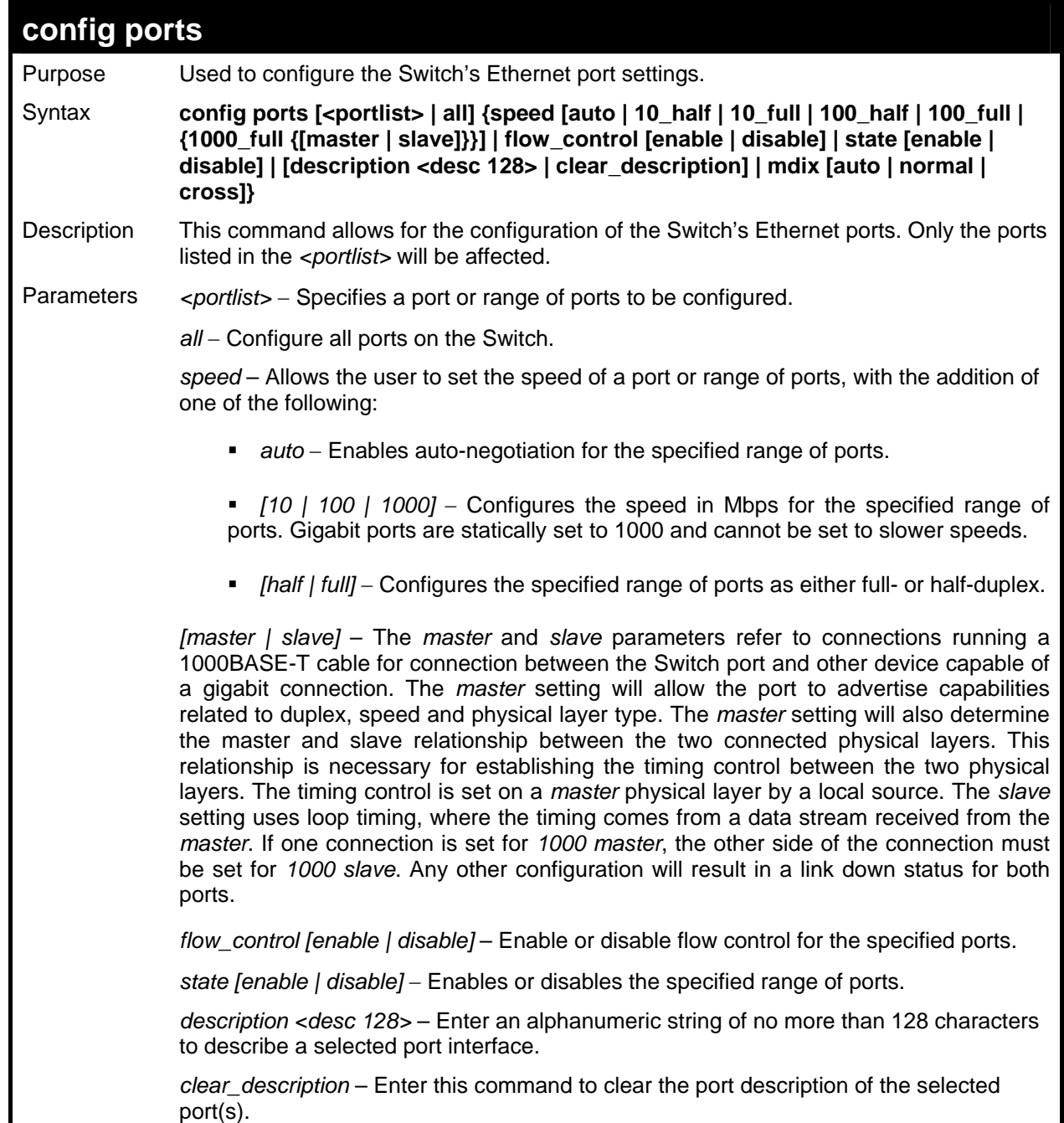

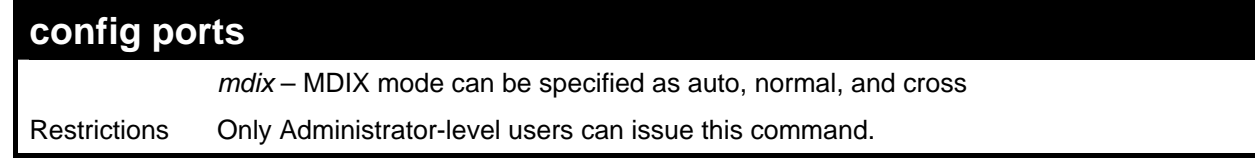

To configure the speed of ports 1-3 to be 10 Mbps, full duplex and state enabled:

```
DES-3026:4#config ports 1-3 speed 10_full state enable 
Command: config ports 1-3 speed 10_full state enable 
Success. 
DES-3026:4#
```
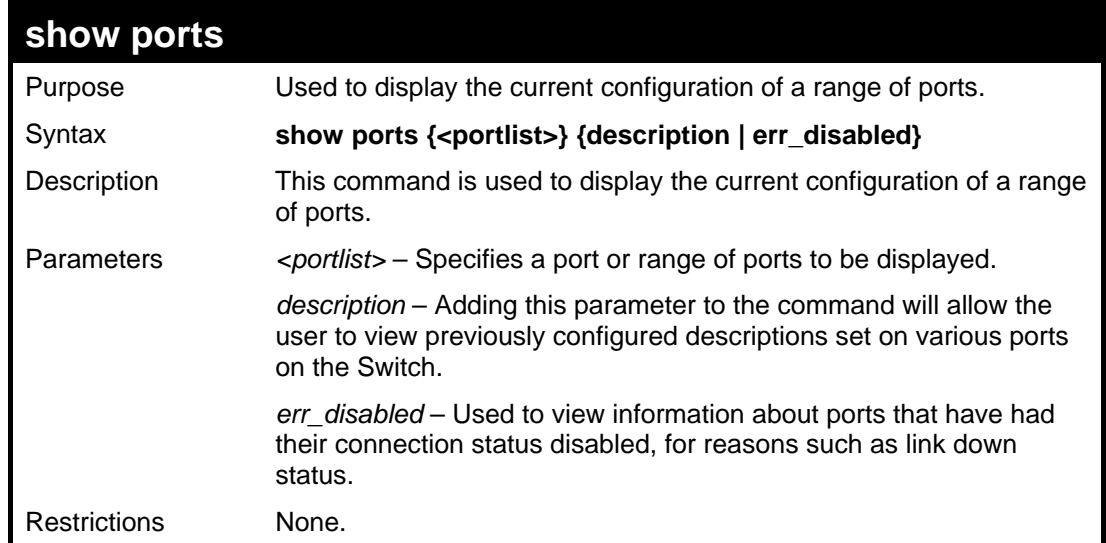

Example usage:

To display the configuration of ports 1-5 on the Switch:

```
DES-3026:4#show ports 1-5 
Command: show ports 1-5 
Port State/ Settings Connection Address 
      Mdix Speed/Duplex/FlowCtrl Speed/Duplex/FlowCtrl Learning 
--- -------- --------------------- --------------------- -------- 
1 Enabled Auto/Enabled 100/Full/none Enabled 
     Normal 
2 Enabled Auto/Enabled Link Down Enabled 
     Normal 
3 Enabled Auto/Enabled Link Down Enabled 
     Normal 
4 Enabled Auto/Enabled Link Down Enabled 
     Normal 
5 Enabled Auto/Enabled Link Down Enabled 
     Normal 
CTRL+C ESC q Quit SPACE n Next Page p Previous Page r Refresh
```
Example usage:

To display port descriptions:

```
DES-3026:4#show ports 1 description 
Command: show ports 1 description 
Port State/ Settings Connection Address
        Mdix Speed/Duplex/FlowCtrl Speed/Duplex/FlowCtrl Learning 
------ -------- --------------------- --------------------- -------- 
1 Enabled Auto/Enabled Link Down Enabled 
        Normal 
Description: Accounting 
CTRL+C ESC q Quit SPACE n Next Page p Previous Page r Refresh
```
To display error ports:

```
DES-3026:4#show ports err_disabled 
Command: show ports err_disabled 
Port Port Connection Status Reason 
           State 
------ --------- ------------------ ------------- 
15 Enabled Err-disabled Storm Control 
           Desc: port15 
DES-3026:4#
```
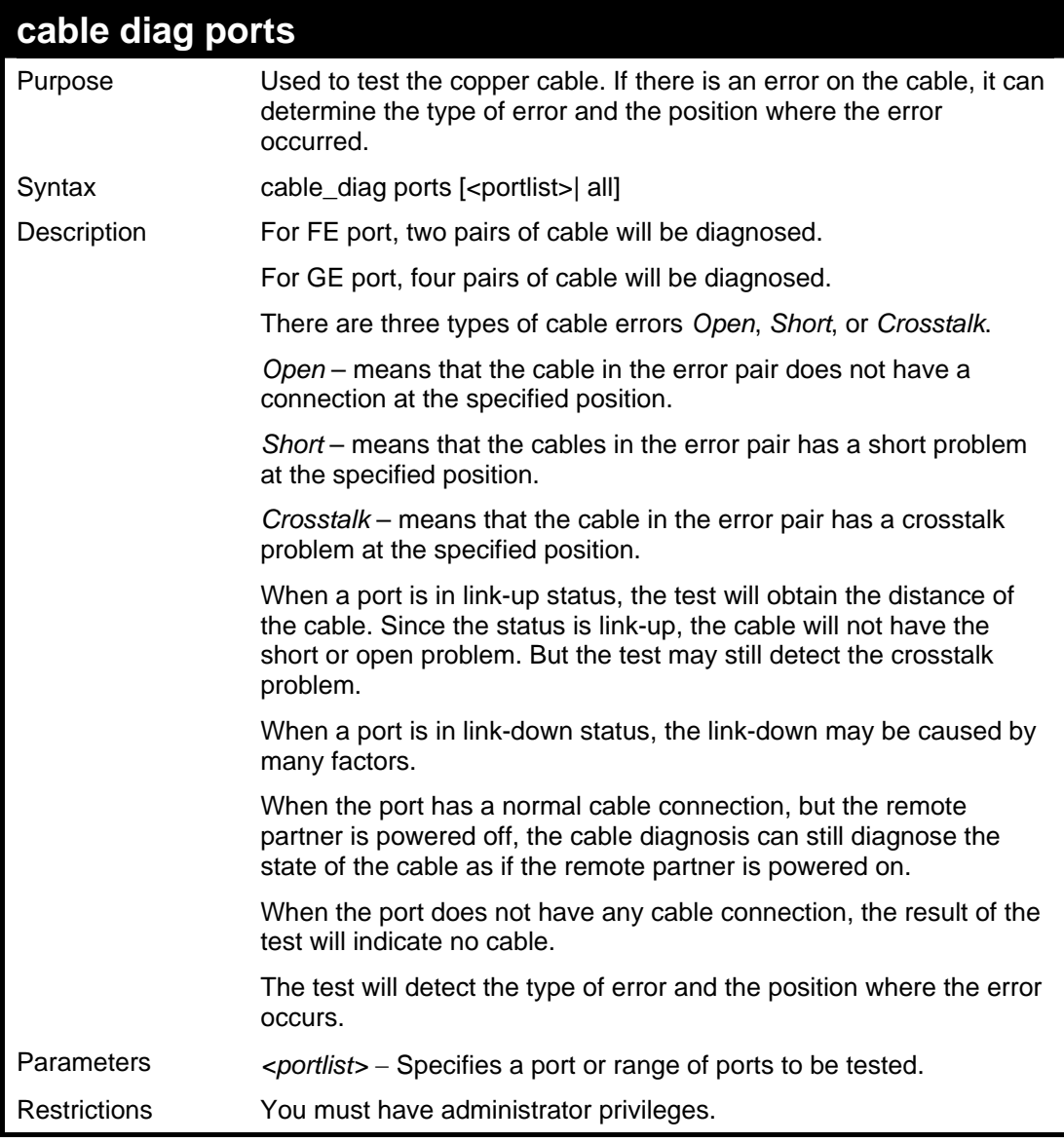

To test ports 1-4:

```
DES-3026:4# cable_diag ports 1-4 
Command: cable_diag ports 1-4 
Perform Cable Diagnostics ... 
Port Type Link Status Test Result Cable Length (M) 
---- ------- -------------- --------------- ---------------- 
 1 FE Link Up OK 50
  2 FE Link Down No Cable - 
  3 FE Link Up OK 110 
  4 FE Link Down No Cable - 
DES-3026:4#
```
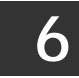

# *NETWORK MANAGEMENT (SNMP) COMMANDS*

<span id="page-31-0"></span>The network management commands in the Command Line Interface (CLI) are listed (along with the appropriate parameters) in the following table.

The DES-3026 supports the Simple Network Management Protocol (SNMP) versions 1, 2c, and 3. The user may specify which version of the SNMP to use to monitor and control the Switch. The three versions of SNMP vary in the level of security provided between the management station and the network device. The following table lists the security features of the three SNMP versions:

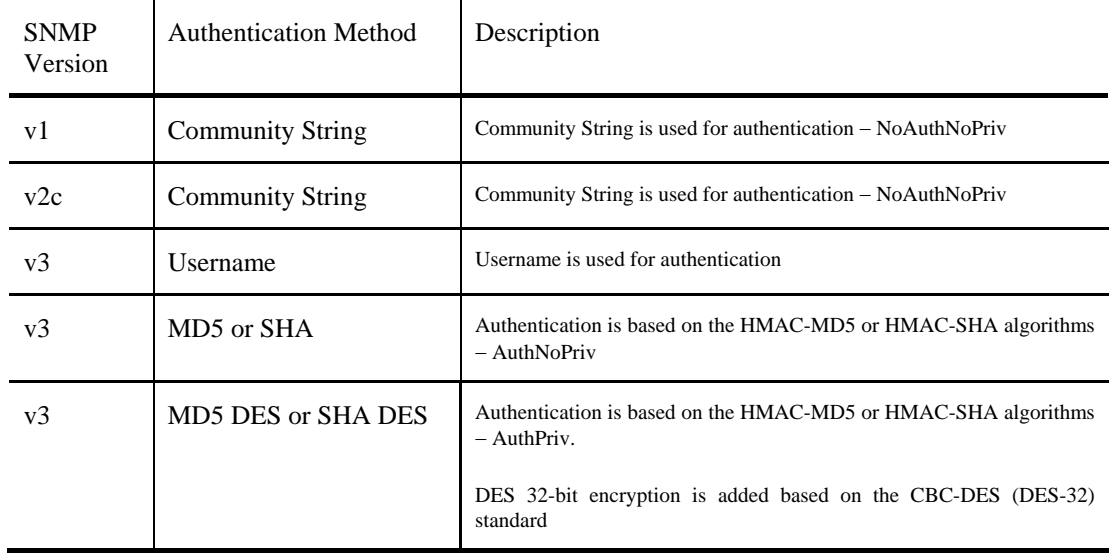

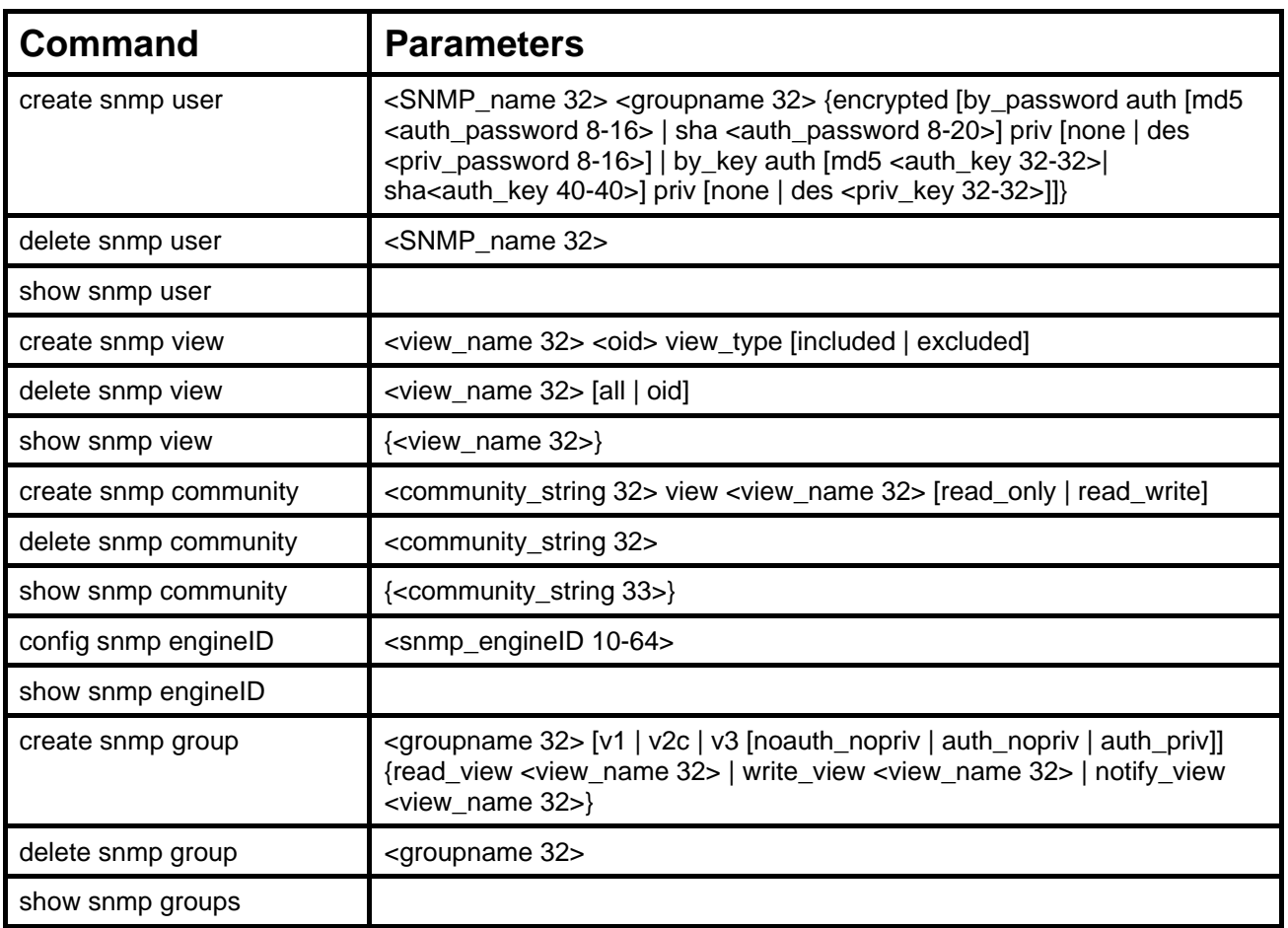

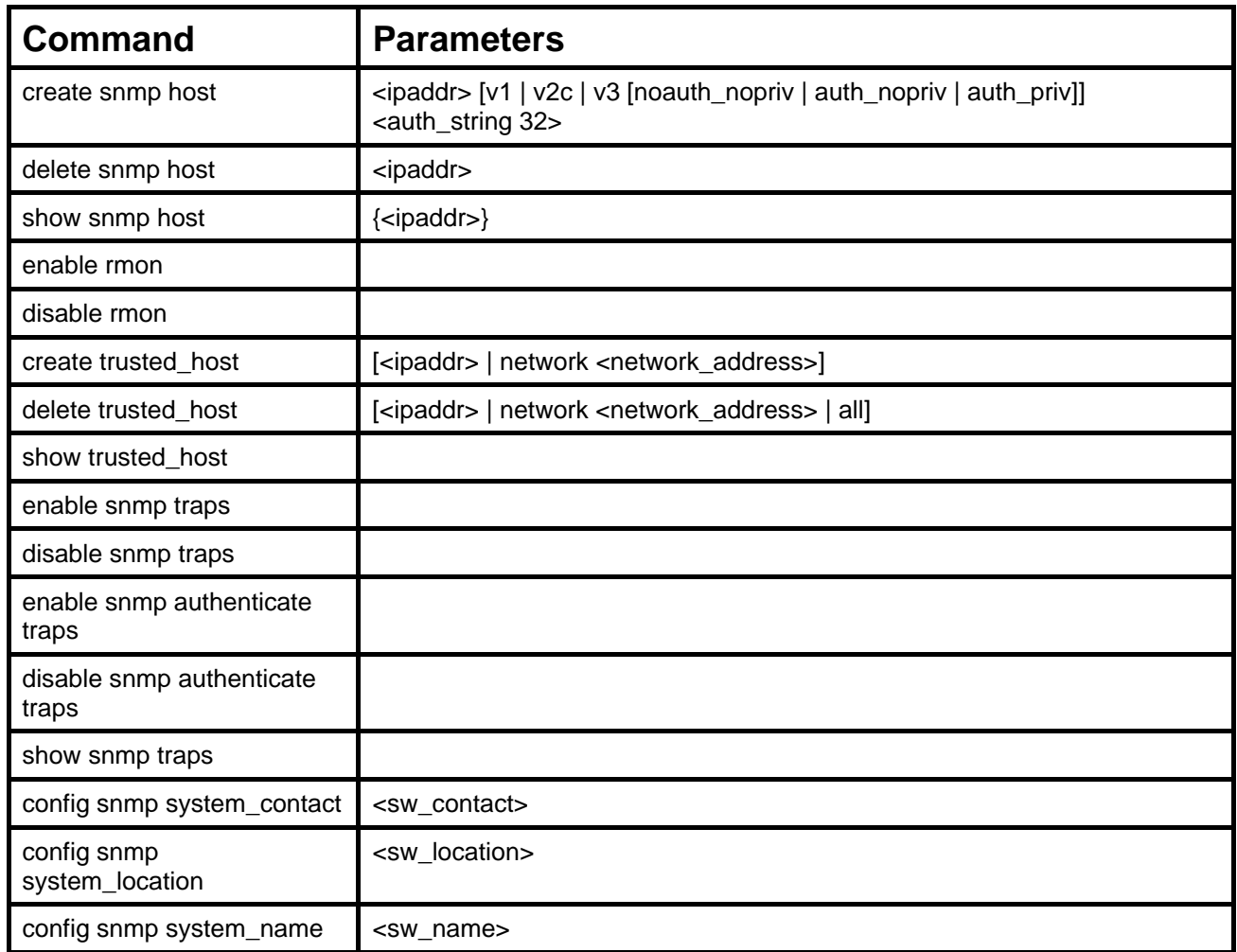

Each command is listed, in detail, in the following sections.

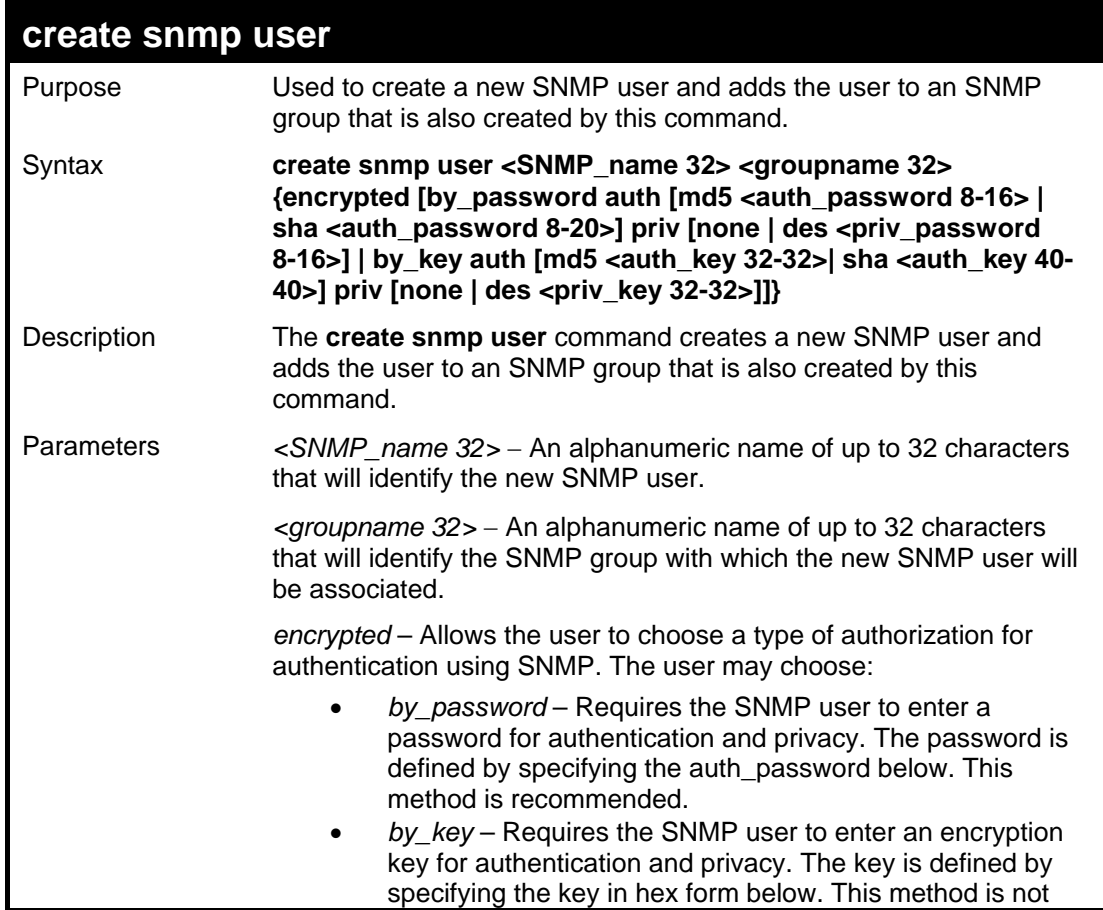

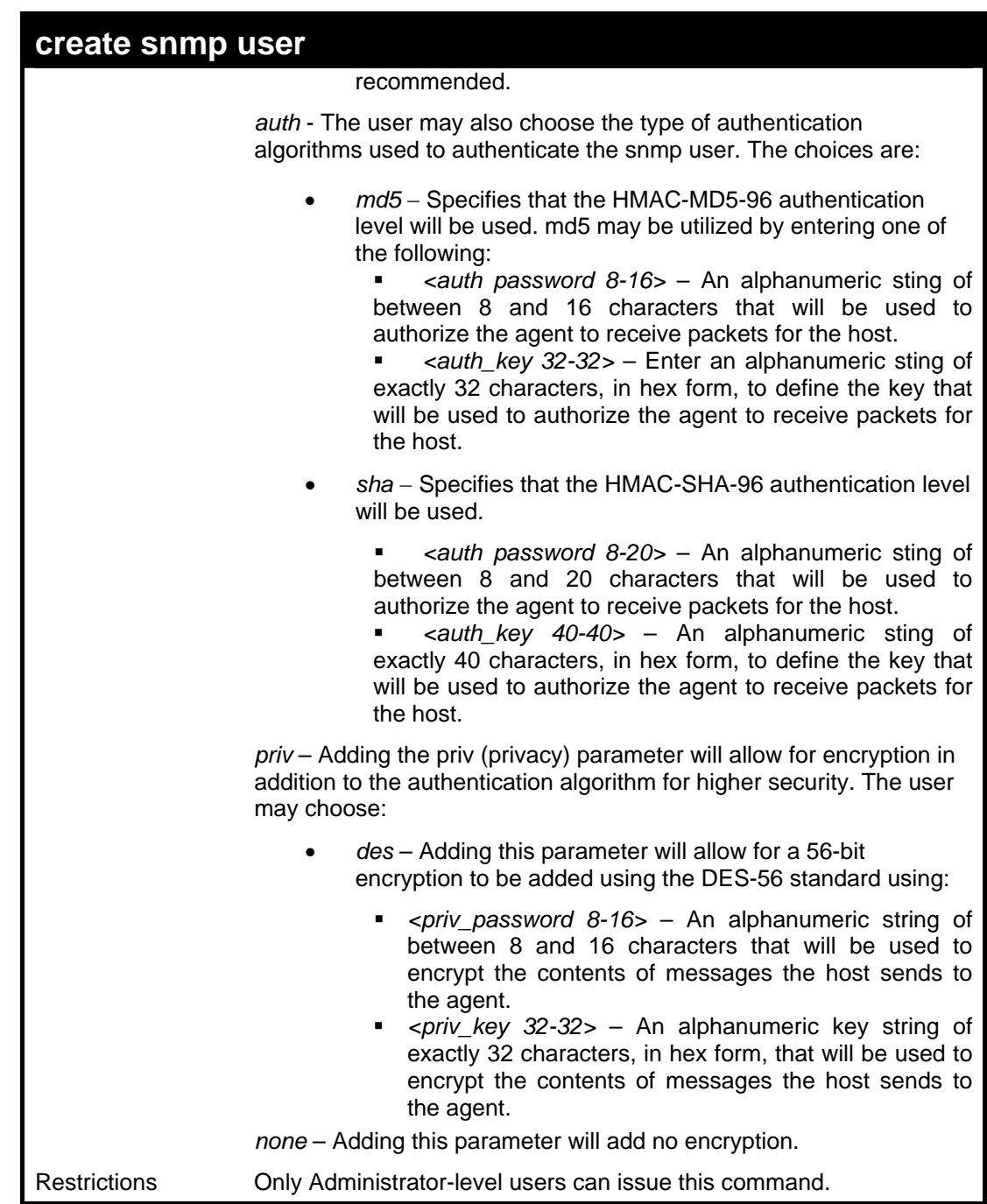

To create an SNMP user on the Switch:

**DES-3026:4#create snmp user dlink default encrypted by\_password auth md5 auth\_password priv none Command: create snmp user dlink default encrypted by\_password auth md5 auth\_password priv none Success. DES-3026:4#**

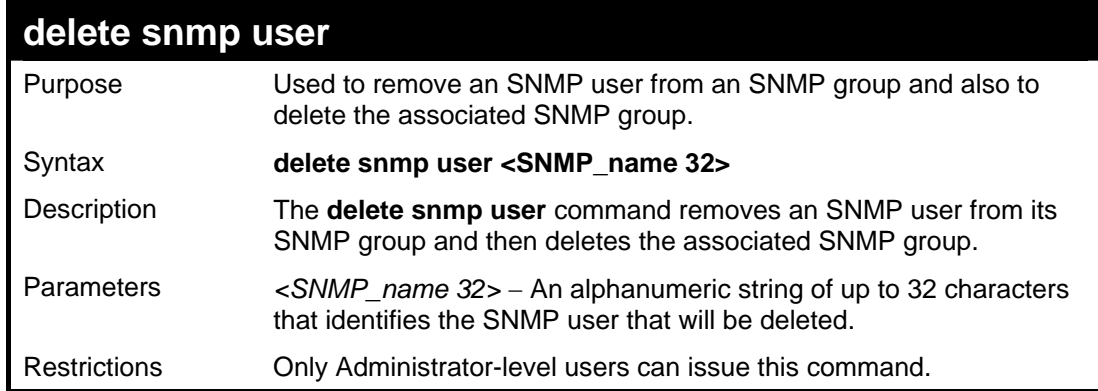

To delete a previously entered SNMP user on the Switch:

```
DES-3026:4#delete snmp user dlink 
Command: delete snmp user dlink 
Success. 
DES-3026:4#
```
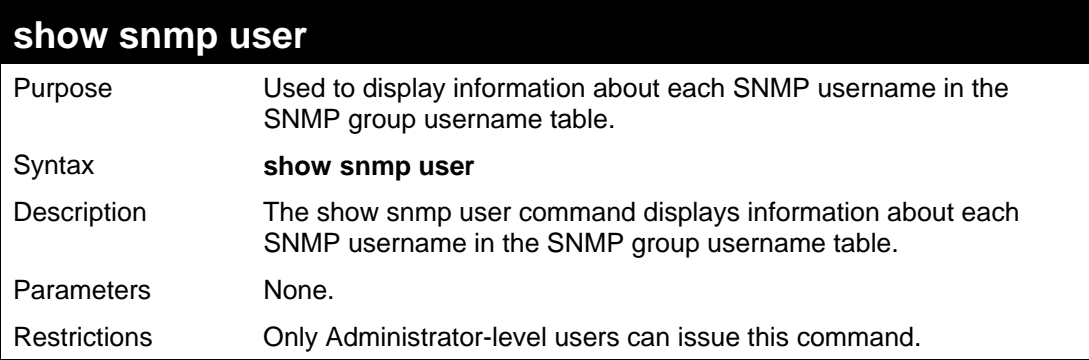

Example usage:

To display the SNMP users currently configured on the Switch:

```
DES-3026:4#show snmp user 
Command: show snmp user 
Username Group Name SNMP Version Auth-Protocol PrivProtocol 
---------- ----------- ------------ ------------- ------------ 
          initial initial V3 None None 
Total Entries: 1 
DES-3026:4#
```
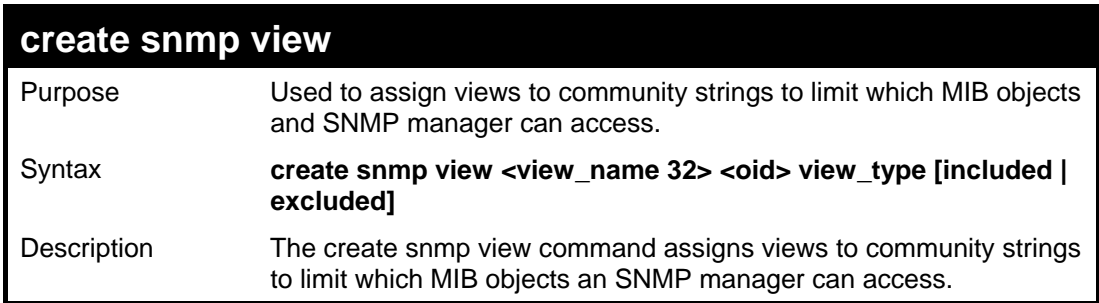

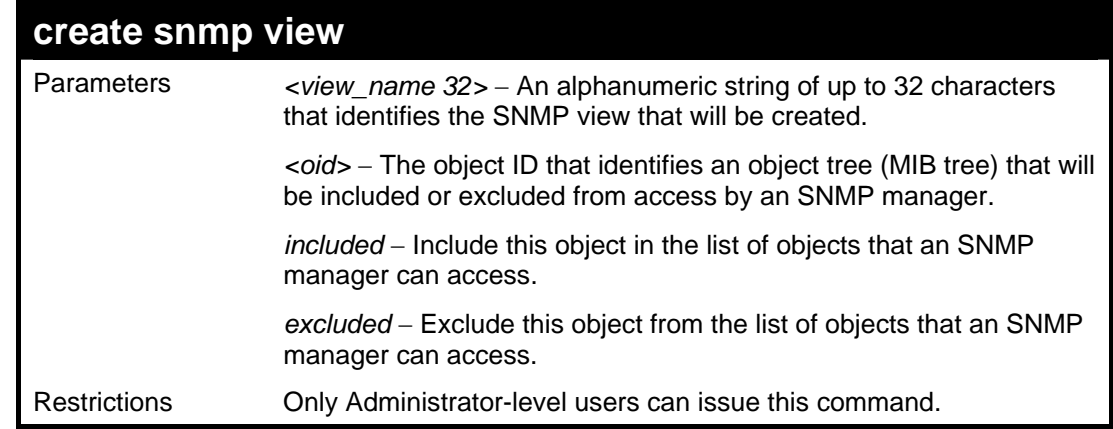

To create an SNMP view:

```
DES-3026:4#create snmp view dlinkview 1.3.6 view_type 
included 
Command: create snmp view dlinkview 1.3.6 view_type 
included 
Success. 
DES-3026:4#
```
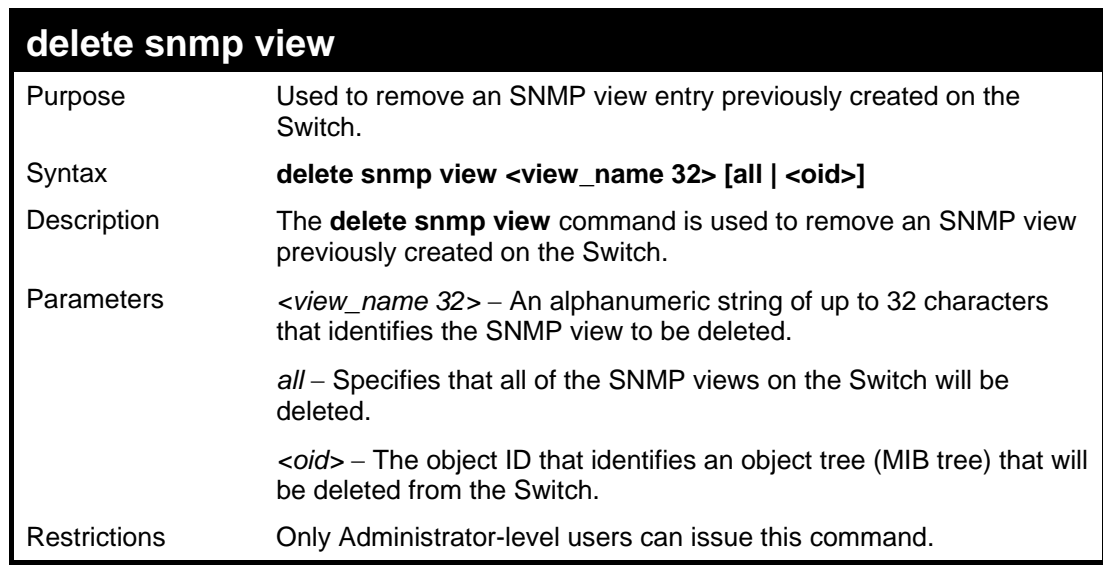

Example usage:

To delete a previously configured SNMP view from the Switch:

```
DES-3026:4#delete snmp view dlinkview all 
Command: delete snmp view dlinkview all 
Success. 
DES-3026:4#
```
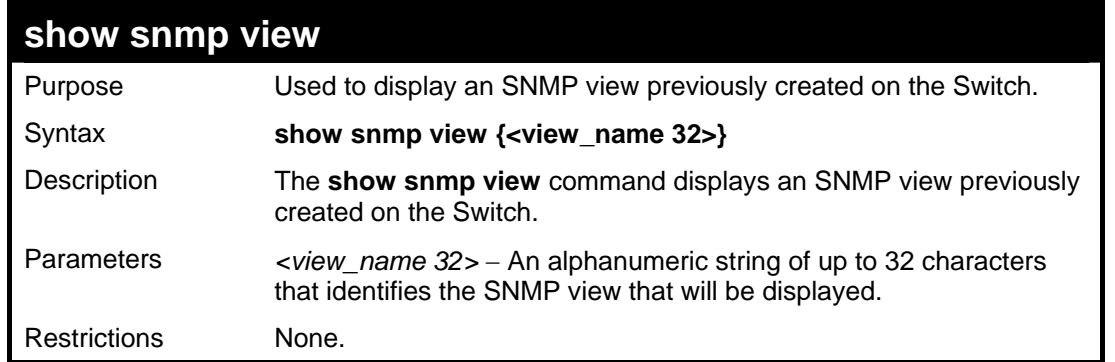

To display SNMP view configuration:

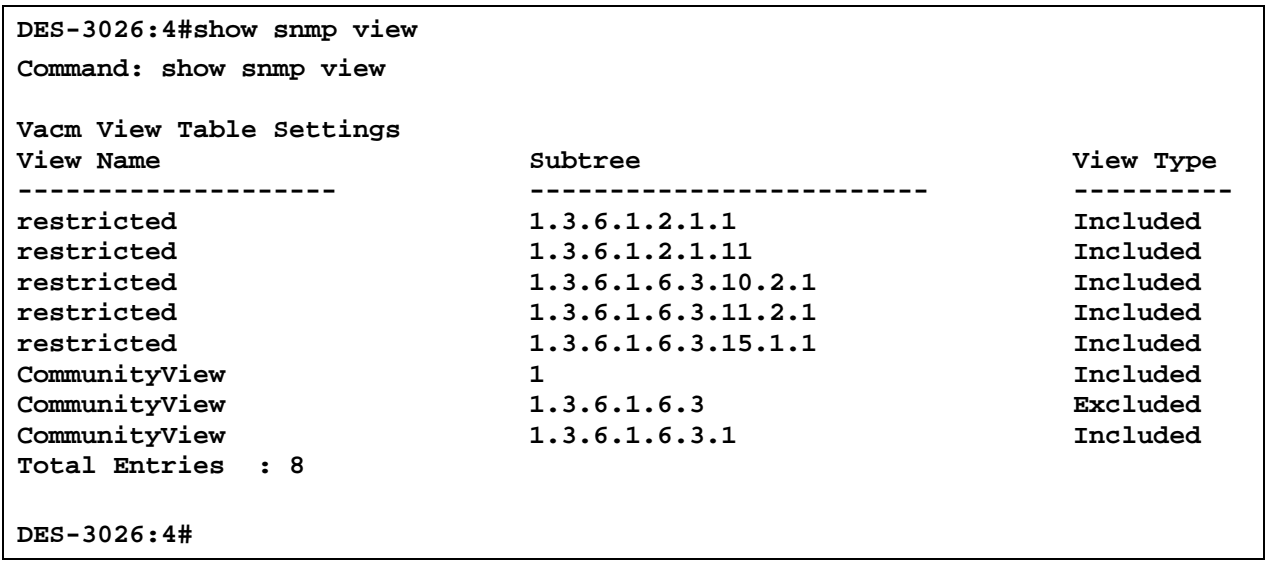

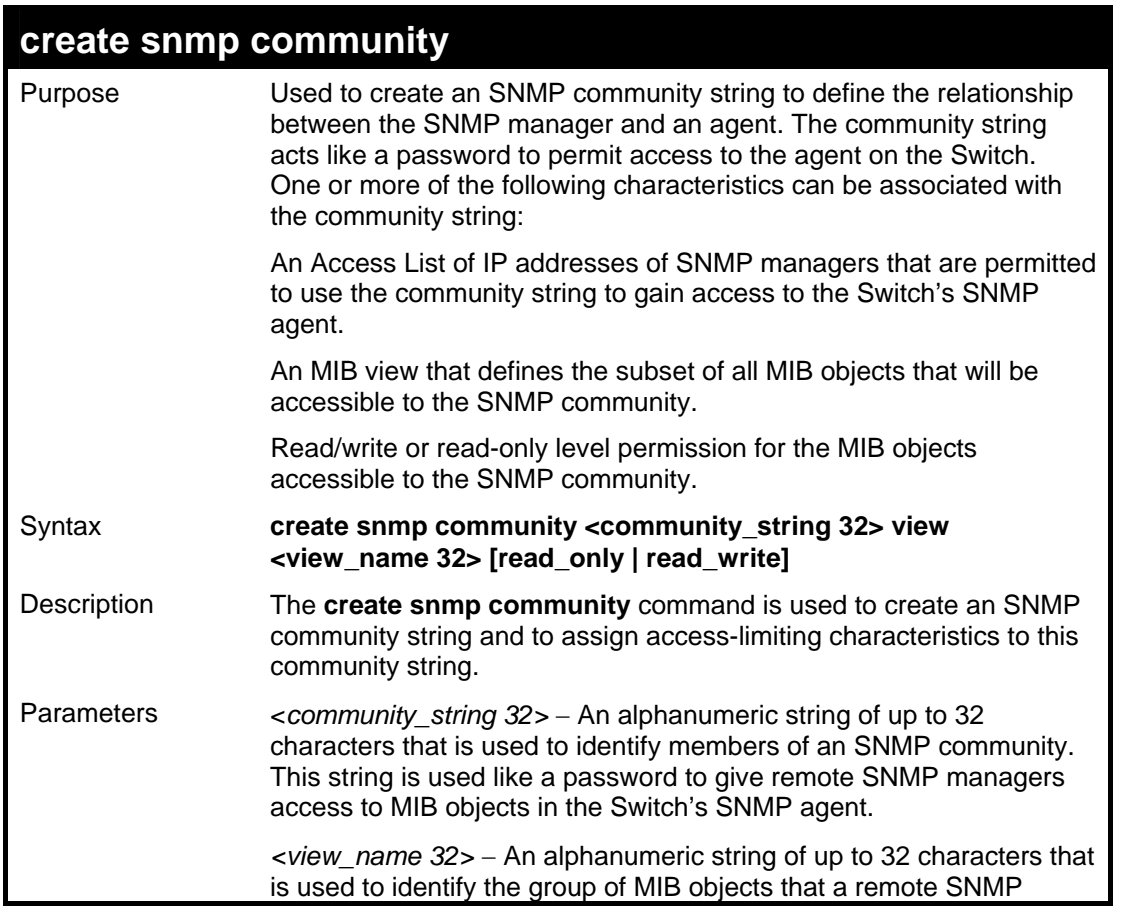

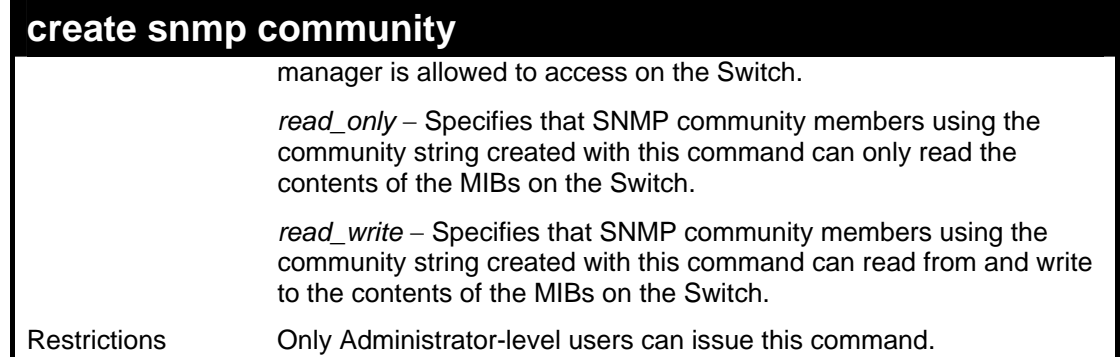

To create the SNMP community string "dlink:"

```
DES-3026:4#create snmp community dlink view ReadView 
read_write 
Command: create snmp community dlink view ReadView 
read_write 
Success. 
DES-3026:4#
```
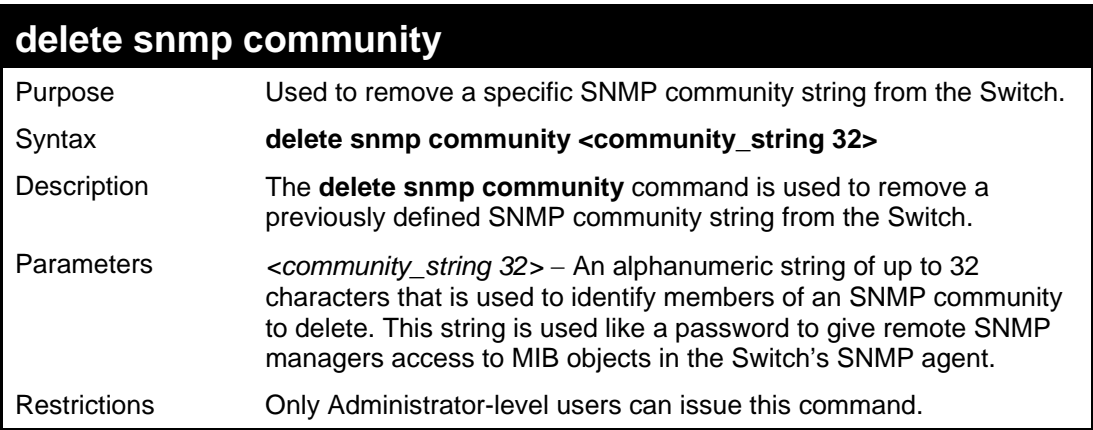

Example usage:

To delete the SNMP community string "dlink:"

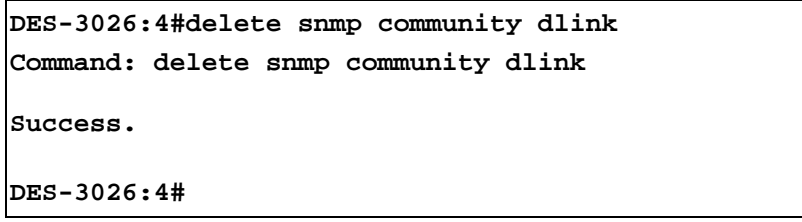

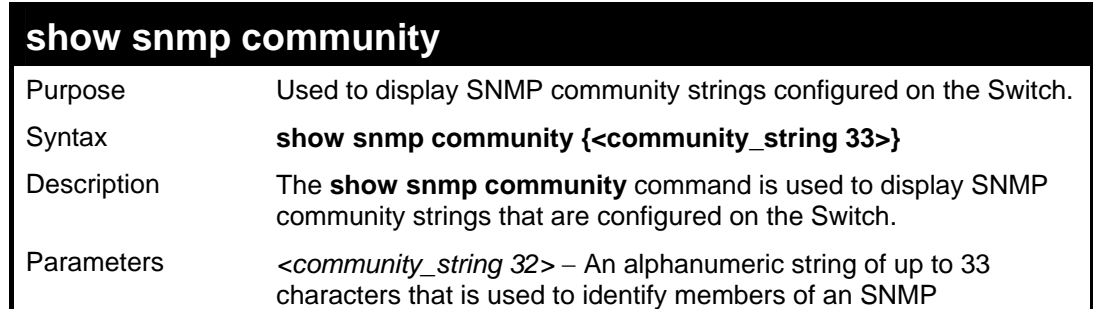

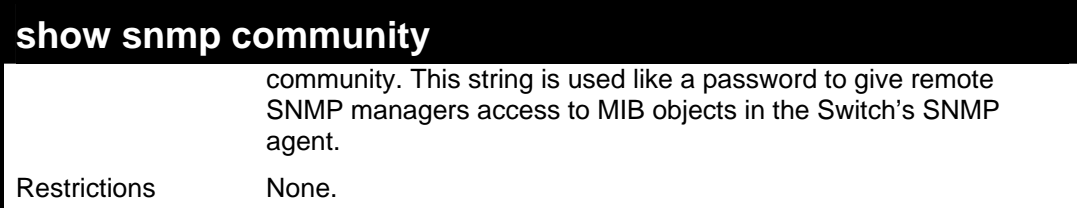

To display the currently entered SNMP community strings:

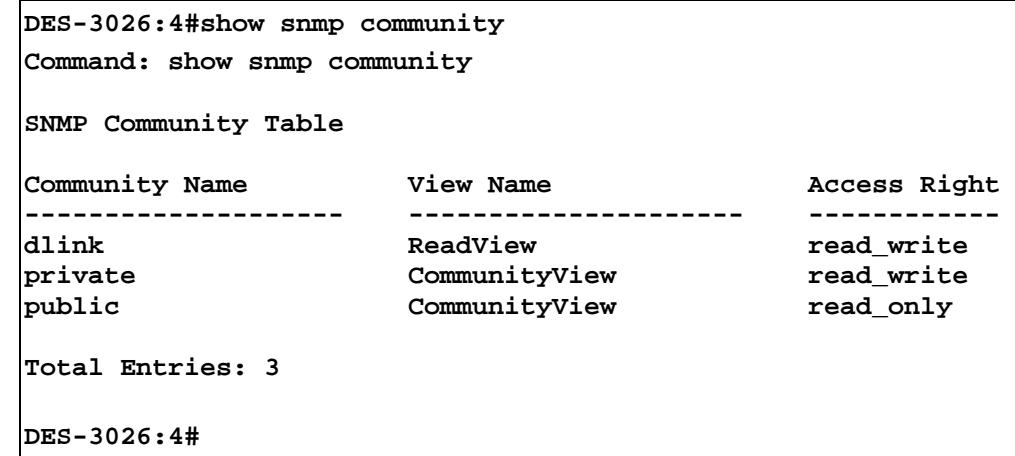

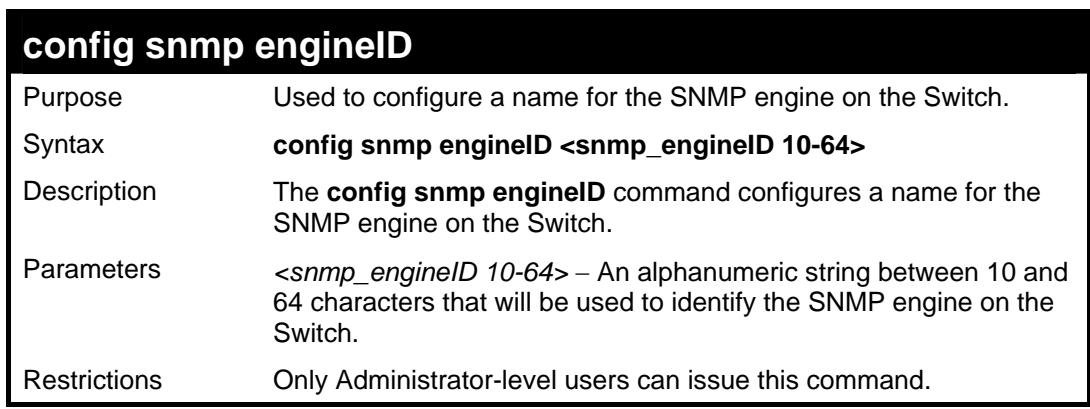

Example usage:

To give the SNMP agent on the Switch the name "0035636666"

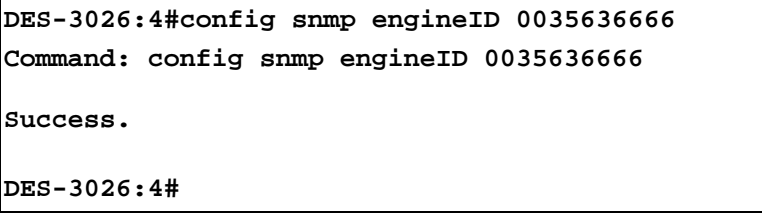

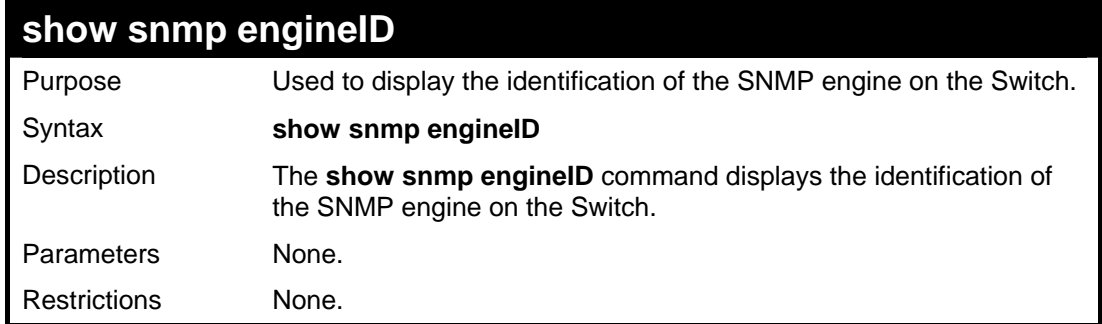

To display the current name of the SNMP engine on the Switch:

**DES-3026:4#show snmp engineID Command: show snmp engineID SNMP Engine ID : 0035636666 DES-3026:4#**

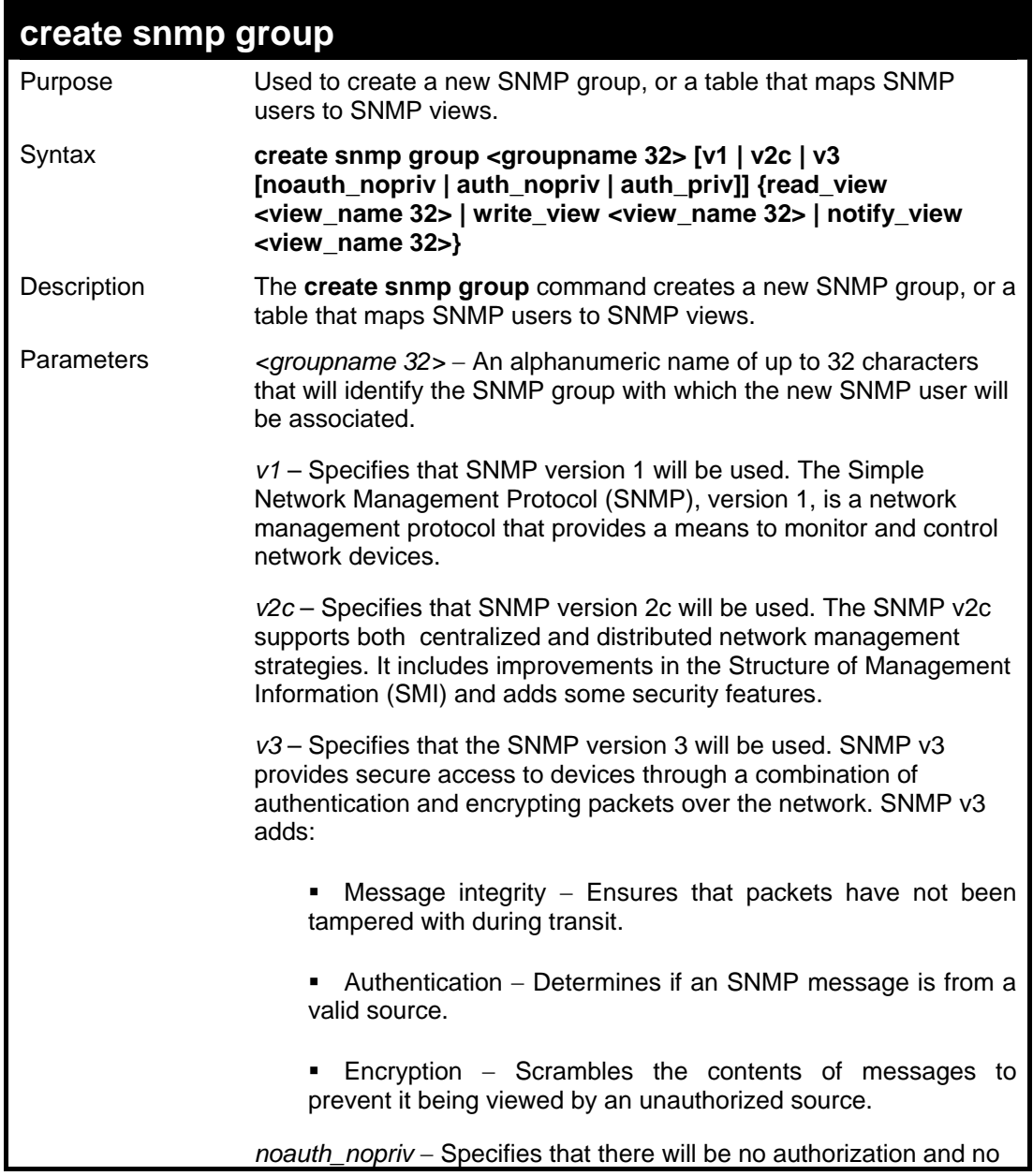

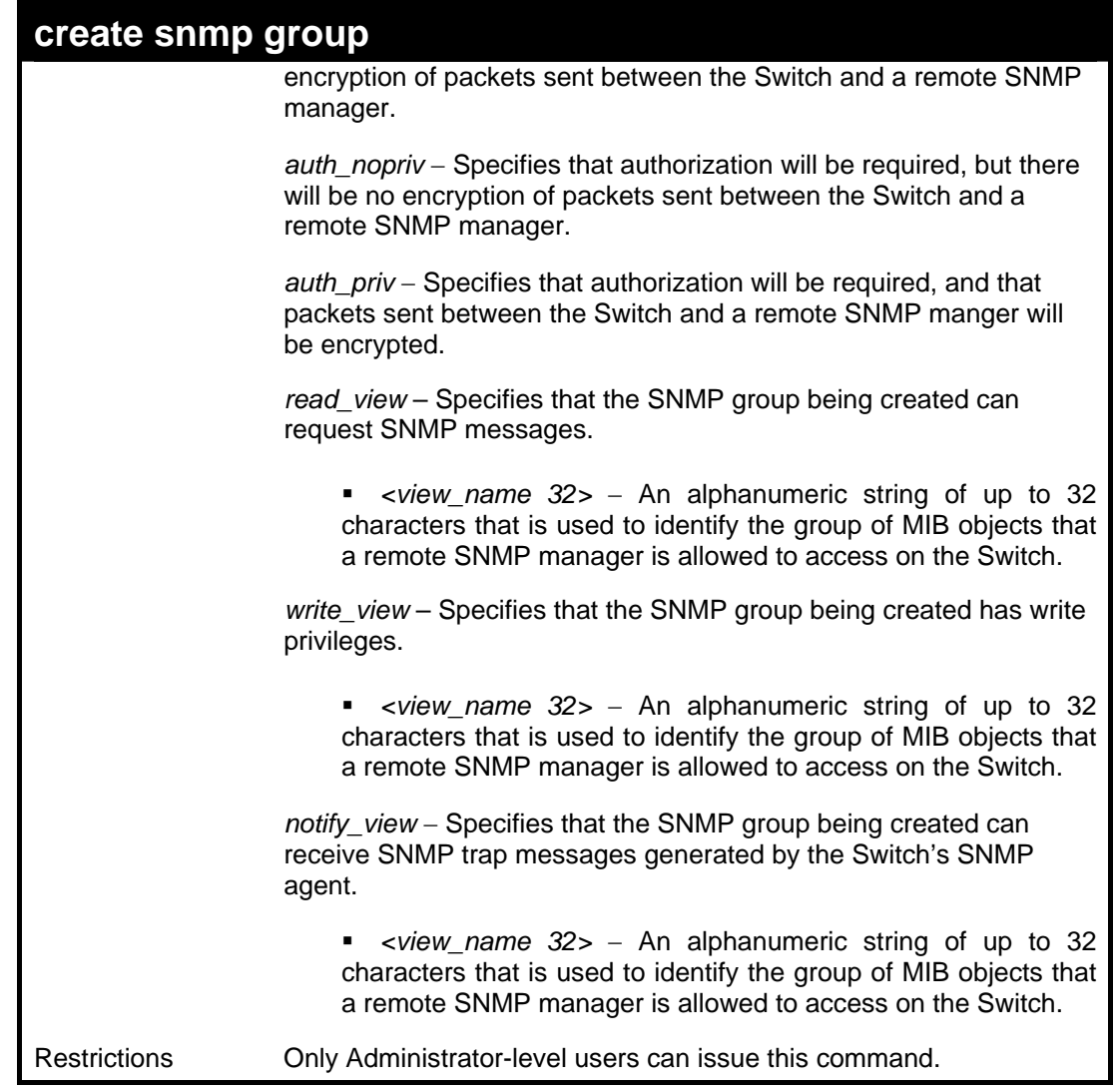

To create an SNMP group named "sg1:"

```
DES-3026:4#create snmp group sg1 v3 noauth_nopriv 
read_view v1 write_view v1 notify_view v1 
Command: create snmp group sg1 v3 noauth_nopriv 
read_view v1 write_view v1 notify_view v1 
Success. 
DES-3026:4#
```
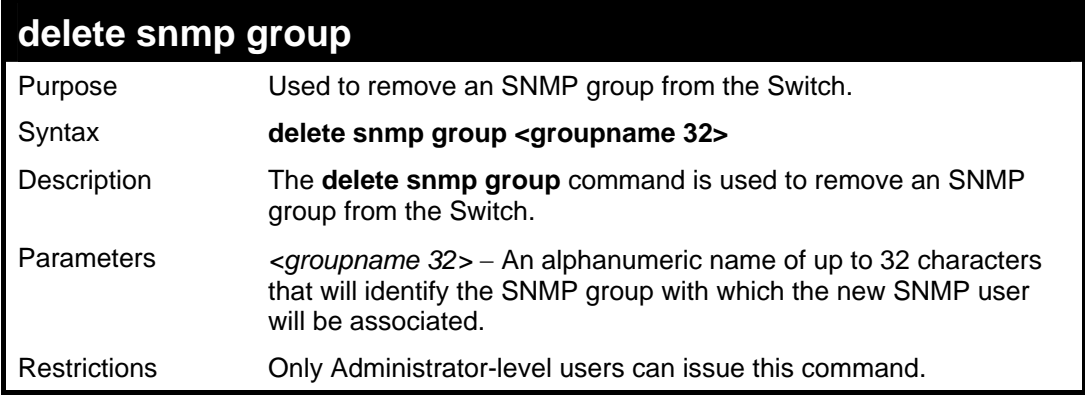

To delete the SNMP group named "sg1".

```
DES-3026:4#delete snmp group sg1 
Command: delete snmp group sg1 
Success. 
DES-3026:4#
```
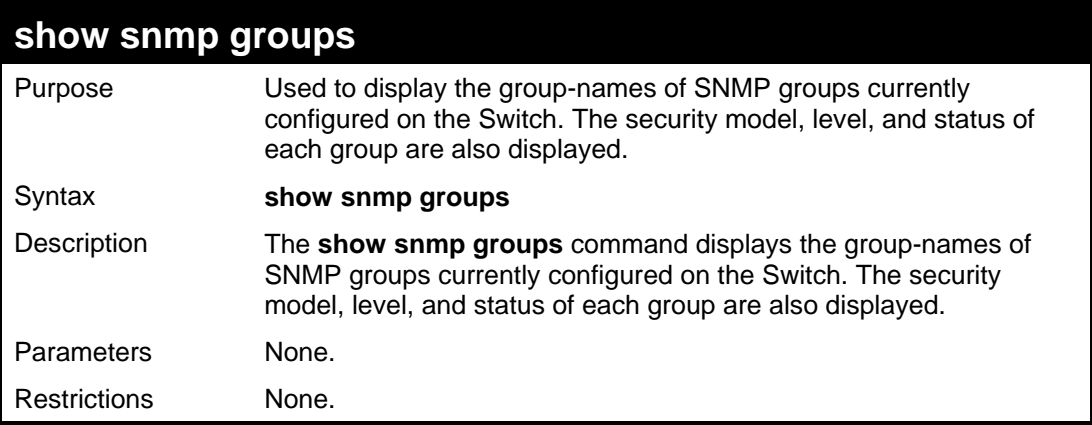

Example usage:

To display the currently configured SNMP groups on the Switch:

```
DES-3026:4#show snmp groups 
Command: show snmp groups 
Vacm Access Table Settings 
Group Name : Group3 
                 : ReadView<br>: WriteView
WriteView Name
Notify View Name : NotifyView 
Security Model
Security Level : NoAuthNoPriv 
Group Name : Group4 
ReadView Name : ReadView 
WriteView Name : WriteView 
Notify View Name : NotifyView 
Security Model : SNMPv3 
Security Level : authNoPriv 
Group Name : Group5 
ReadView Name : ReadView 
WriteView Name : WriteView 
Notify View Name : NotifyView 
Security Model : SNMPv3 
Security Level : authNoPriv 
Group Name : Group6 
ReadView Name : ReadView 
WriteView Name : WriteView 
Notify View Name : NotifyView 
Security Model : SNMPv3<br>Cogurity Lavel : authPr
Security Level : authPriv 
Group Name : Group7
```
*DES-3000 Series Layer 2 Switch CLI Reference Manual* 

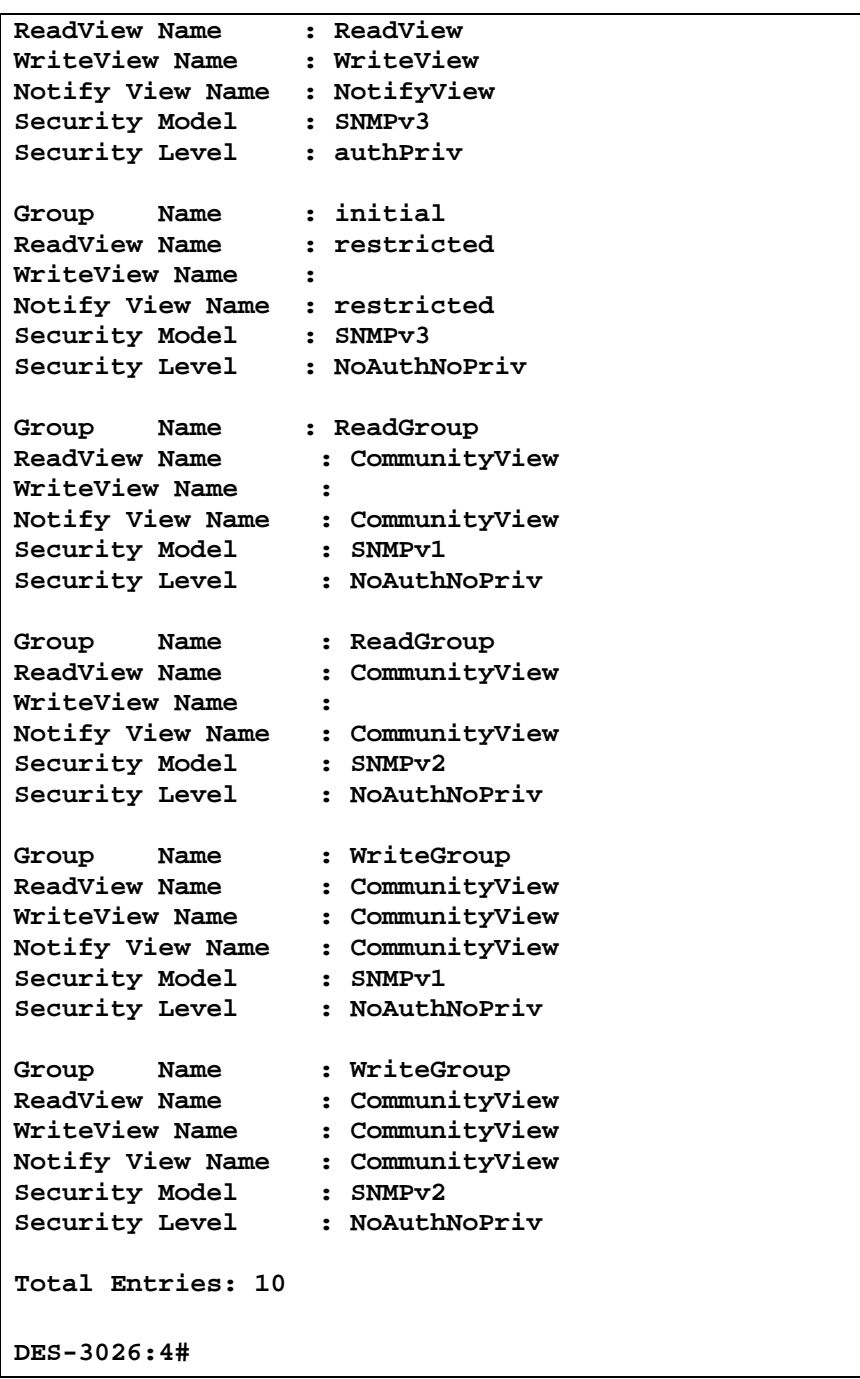

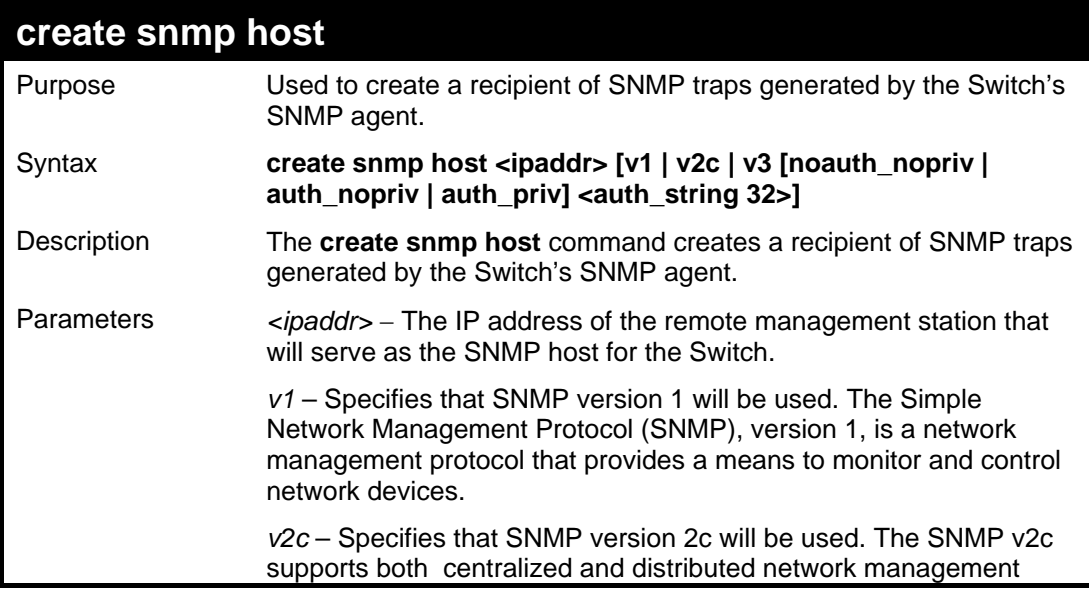

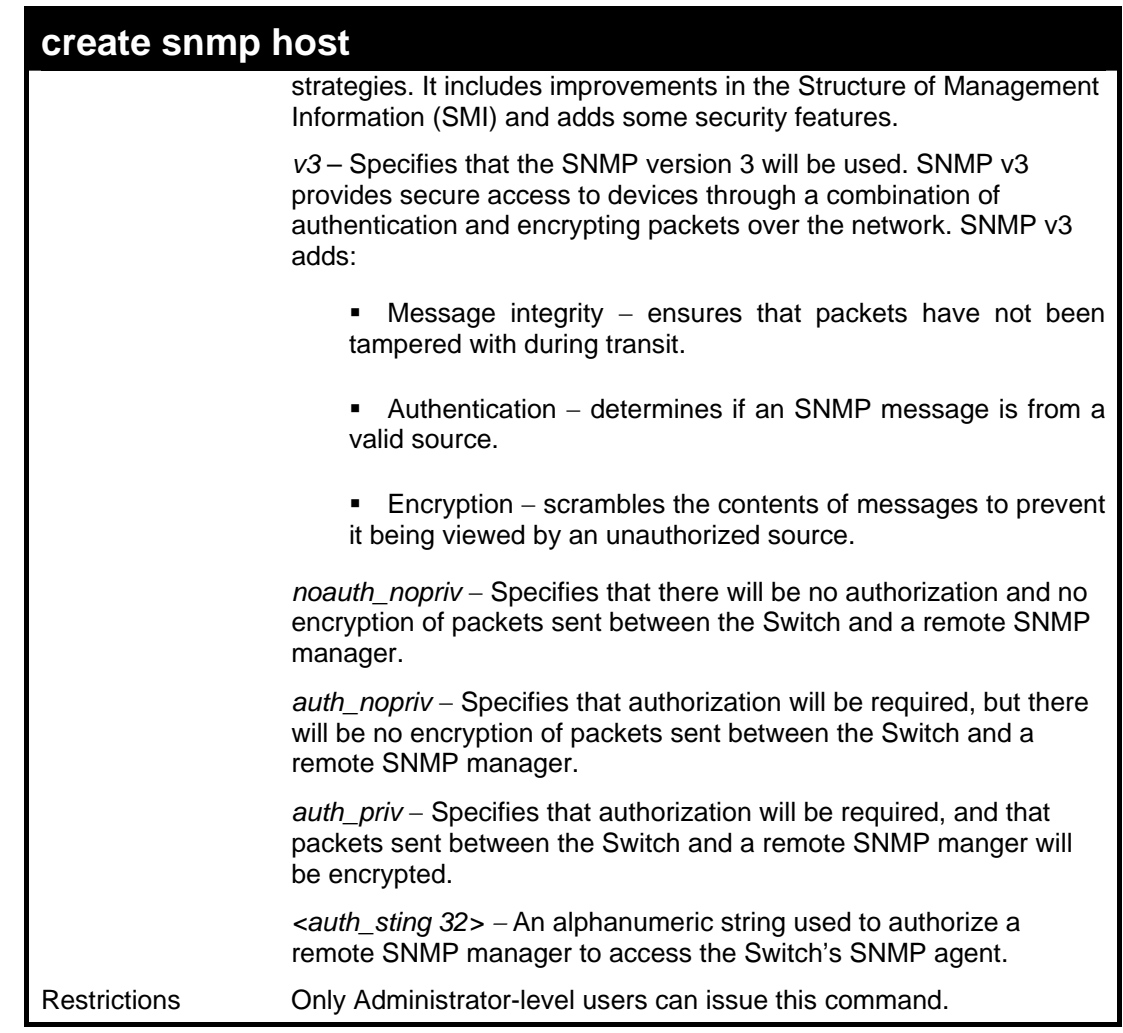

To create an SNMP host to receive SNMP messages:

```
DES-3026:4#create snmp host 10.48.74.100 v3 auth_priv 
public 
Command: create snmp host 10.48.74.100 v3 auth_priv 
public 
Success. 
DES-3026:4#
```
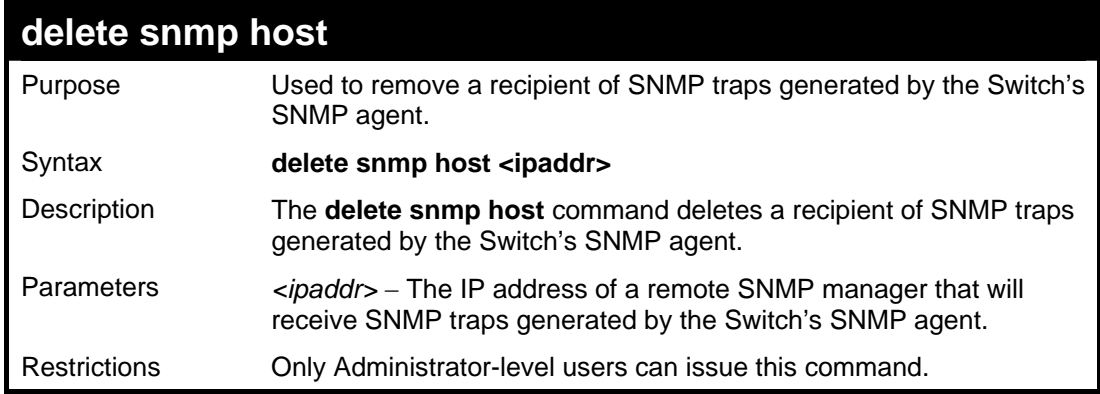

Example usage:

To delete an SNMP host entry:

```
DES-3026:4# delete snmp host 10.48.74.100 
Command: delete snmp host 10.48.74.100 
Success. 
DES-3026:4#
```
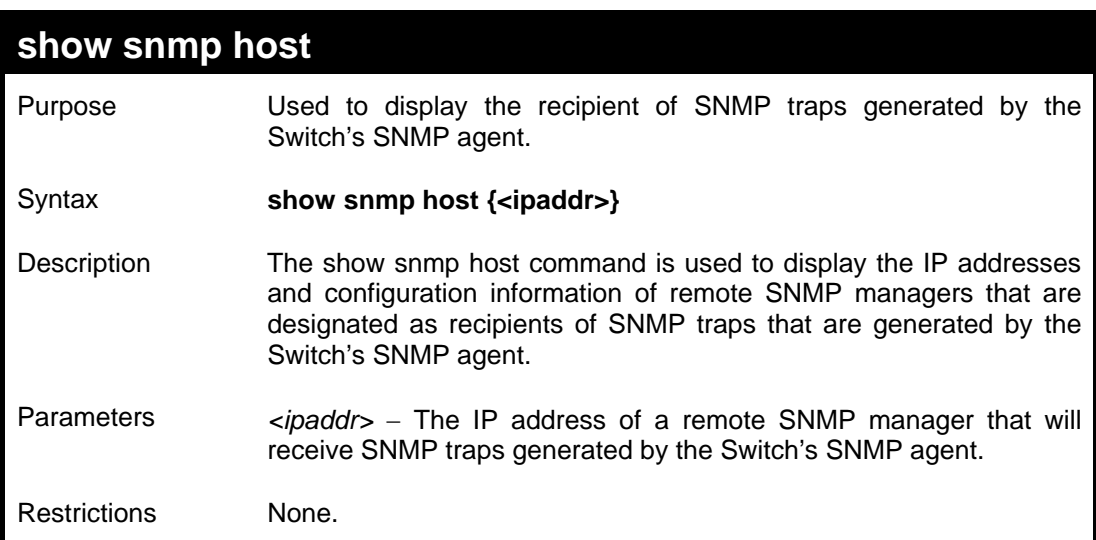

To display the currently configured SNMP hosts on the Switch:

```
DES-3026:4#show snmp host 
Command: show snmp host 
SNMP Host Table 
Host IP Address SNMP Version Community Name / SNMPv3 User Name
--------------- -------------- ------------------------------ 
10.48.76.23 V2c private 
10.48.74.100 V3 public 
Total Entries: 2 
DES-3026:4#
```
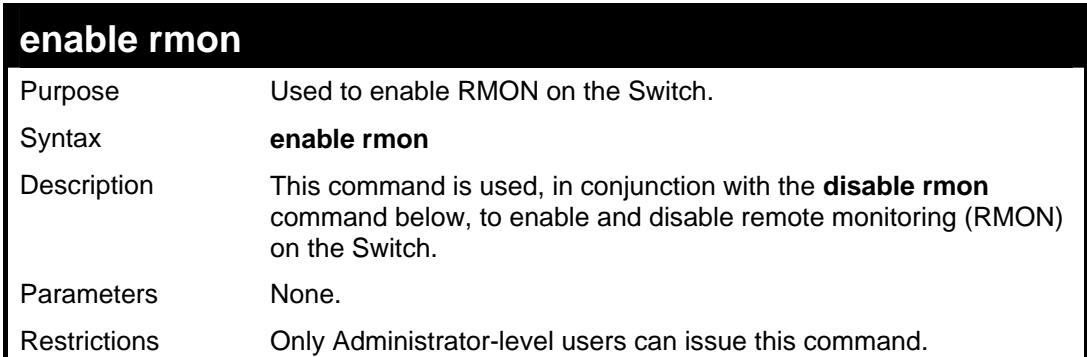

To enable RMON:

**DES-3026:4#enable rmon Command: enable rmon Success. DES-3026:4#**

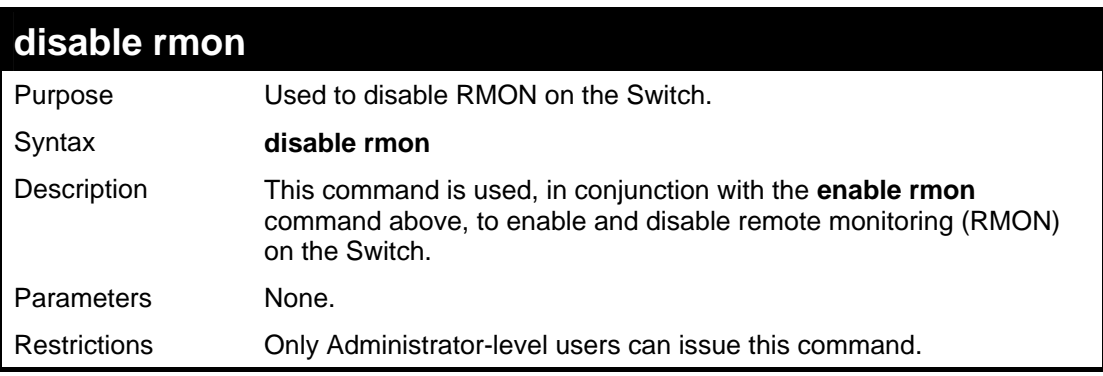

Example usage:

To disable RMON:

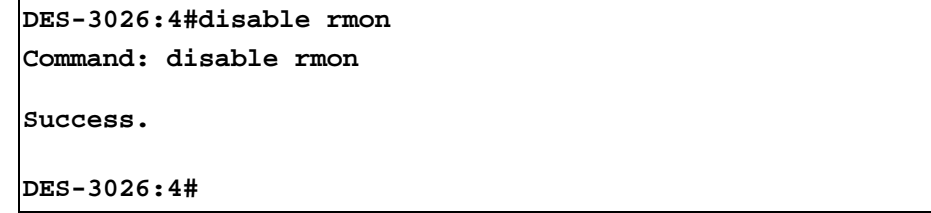

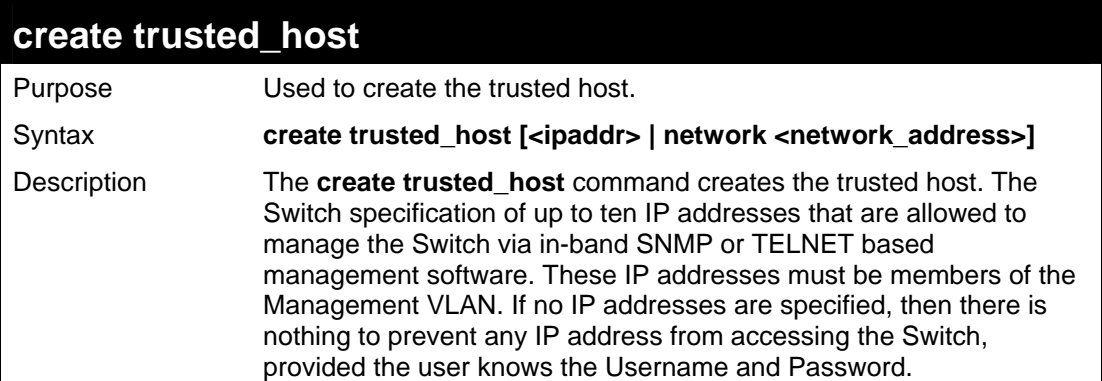

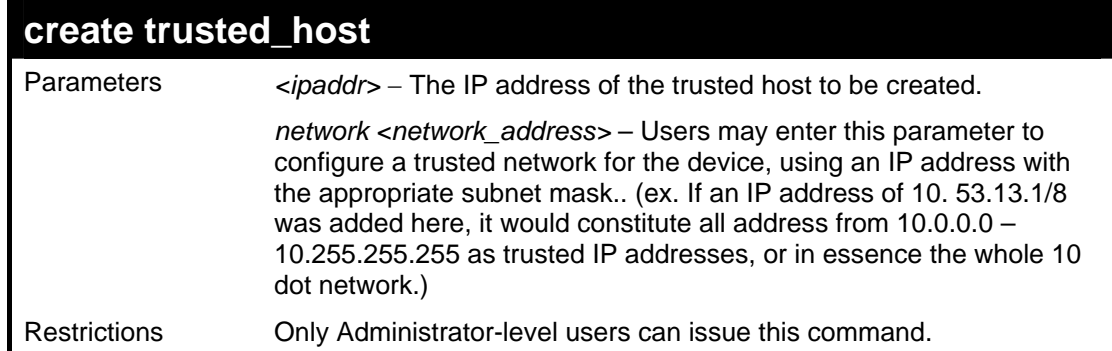

To create the trusted host:

```
DES-3026:4#create trusted_host 10.48.74.121 
Command: create trusted_host 10.48.74.121 
Success. 
DES-3026:4#
```
Example usage:

To create the trusted network:

```
DES-3026:4#create trusted_host network 11.0.0.0/8 
Command: create trusted_host network 11.0.0.0/8 
Success. 
DES-3026:4#
```
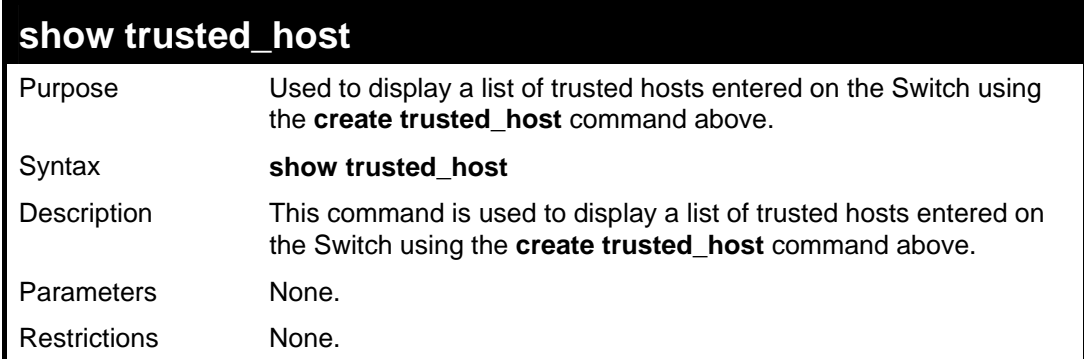

Example usage:

To display the list of trust hosts:

```
DES-3026:4#show trusted_host 
Command: show trusted_host 
Management Stations 
IP Address 
----------------------- 
10.0.0.0/8 
11.1.2.3 
Total Entries: 1
```
**DES-3026:4#**

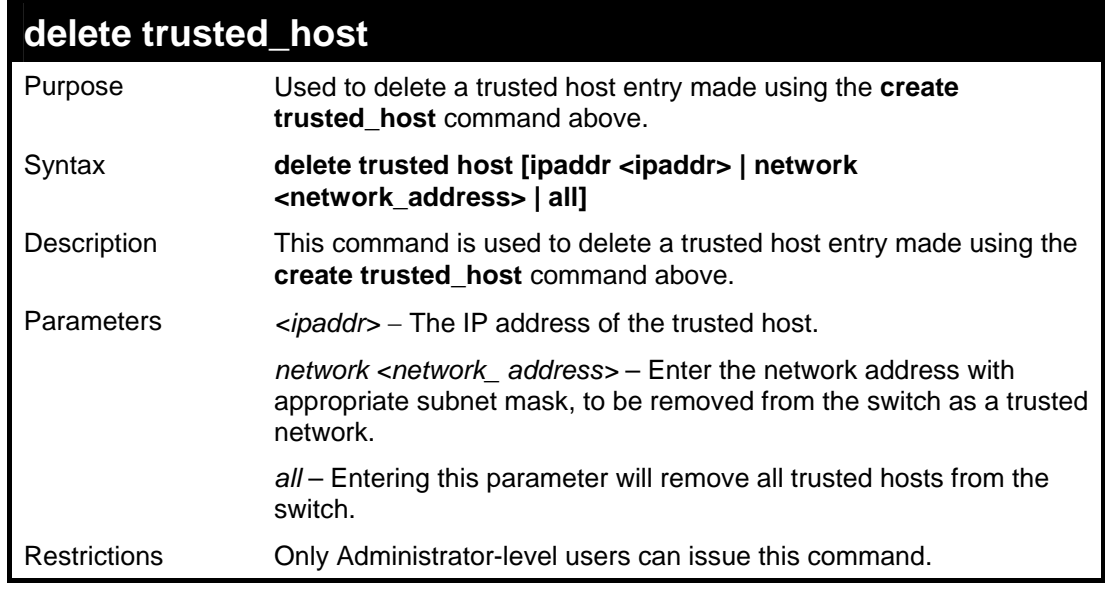

Example usage:

To delete a trusted host with an IP address 10.48.74.121:

```
DES-3026:4#delete trusted_host 10.48.74.121 
Command: delete trusted_host 10.48.74.121 
Success. 
DES-3026:4#
```
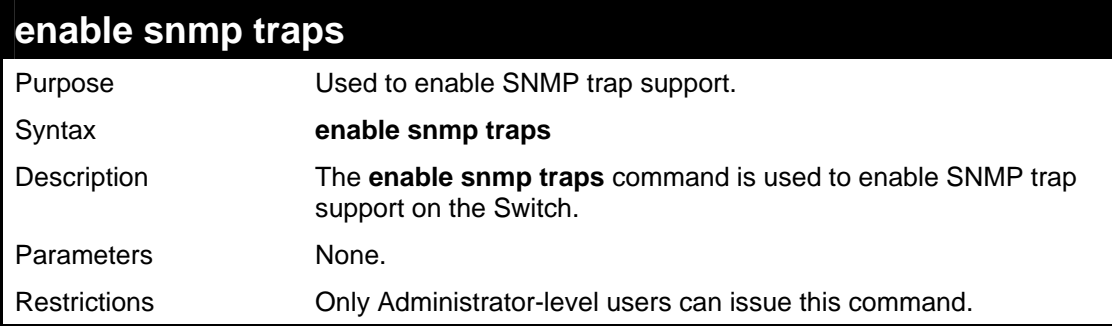

Example usage:

To enable SNMP trap support on the Switch:

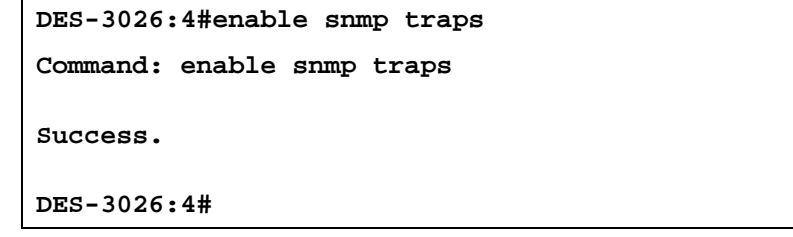

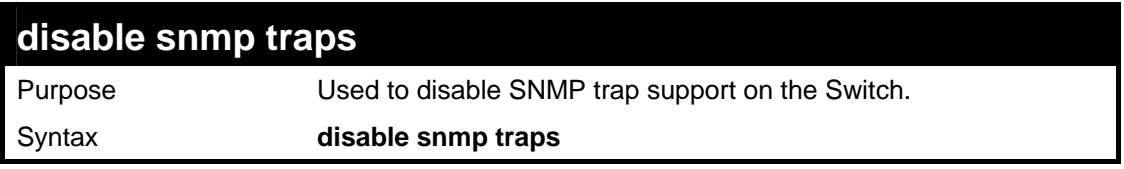

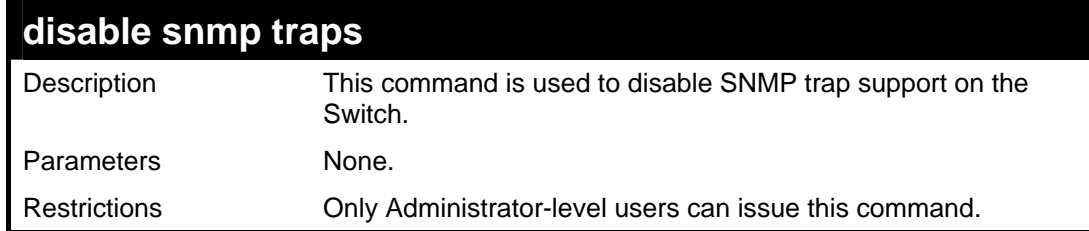

To prevent SNMP traps from being sent from the Switch:

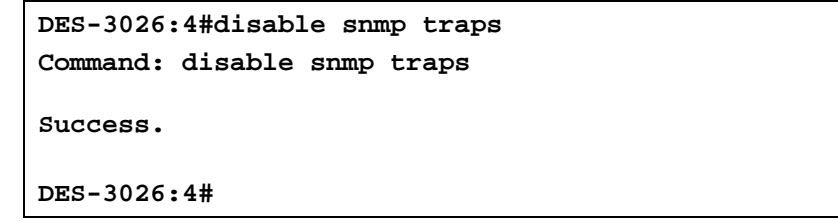

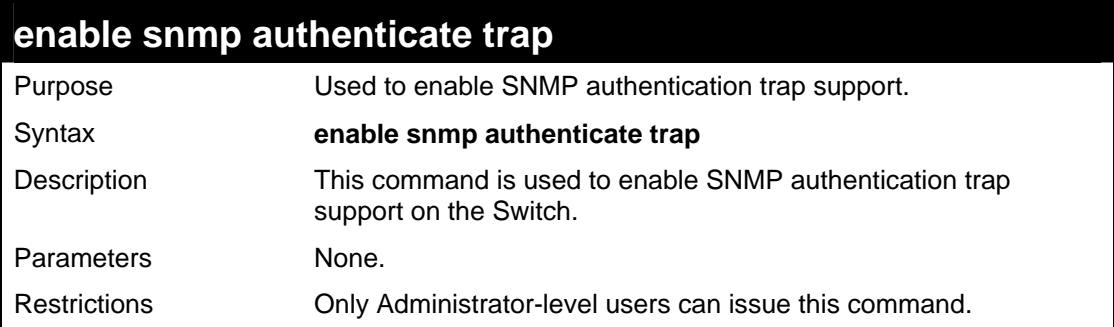

Example Usage:

To turn on SNMP authentication trap support:

```
DES-3026:4#enable snmp authenticate trap 
Command: enable snmp authenticate trap 
Success. 
DES-3026:4#
```
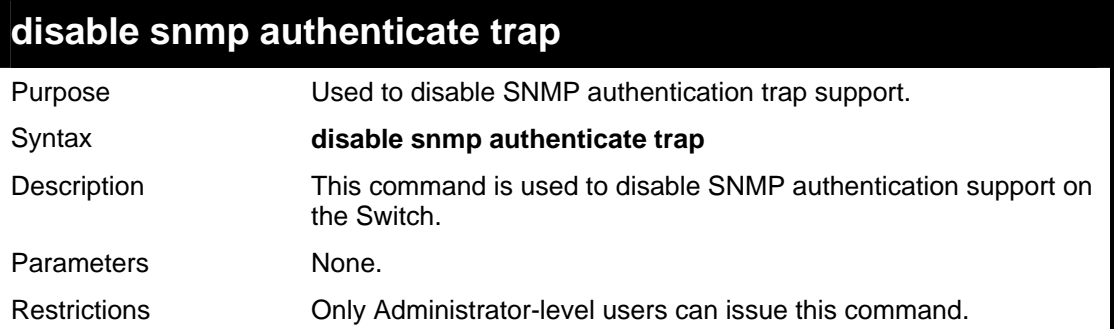

Example Usage:

To disable the SNMP authentication trap support:

**DES-3026:4#disable snmp authenticate trap Command: disable snmp authenticate trap Success.** 

**DES-3026:4#**

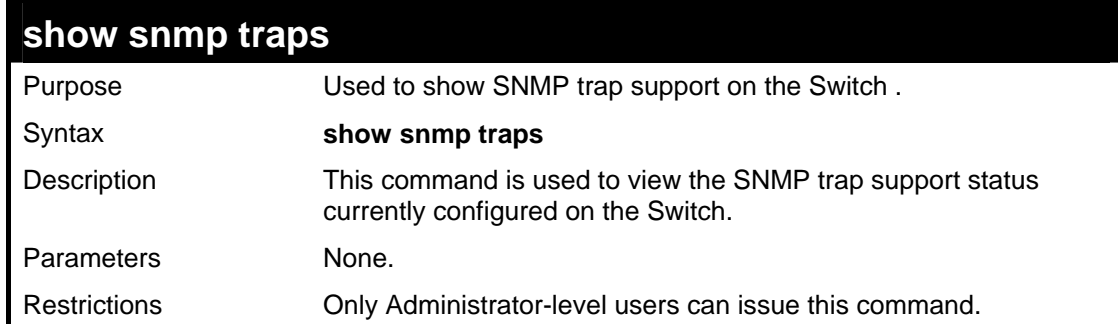

Example usage:

To view the current SNMP trap support:

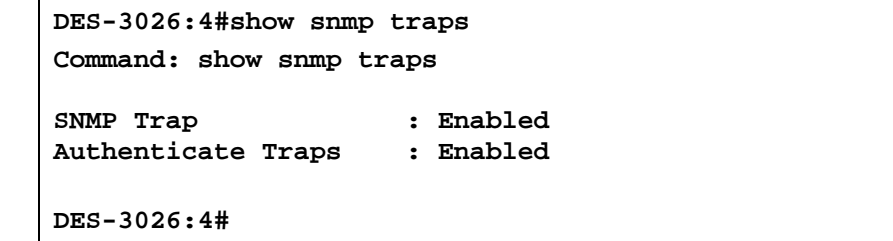

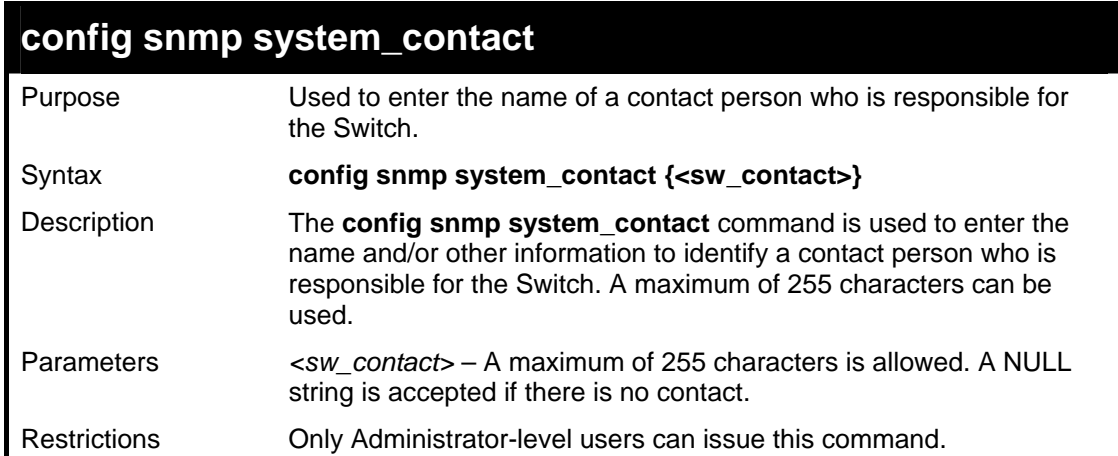

Example usage:

To configure the Switch contact to "**MIS Department II**":

**DES-3026:4#config snmp system\_contact MIS Department II Command: config snmp system\_contact MIS Department II Success. DES-3026:4#**

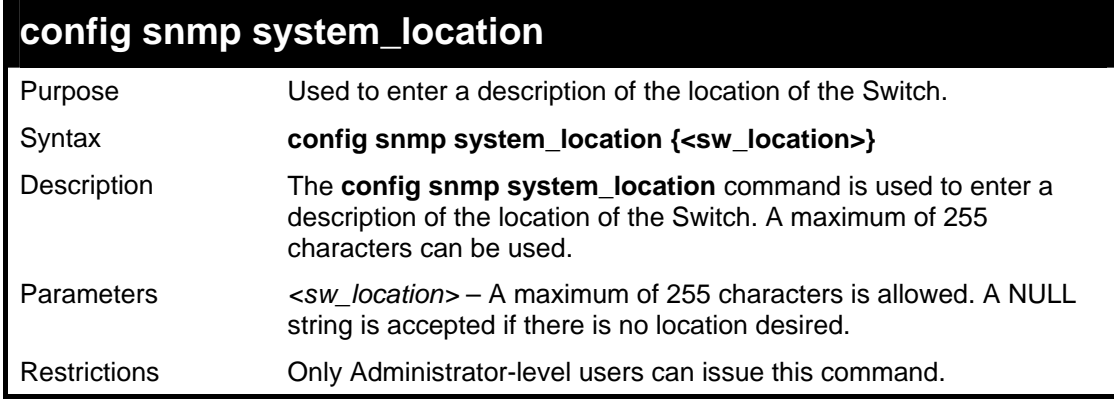

To configure the Switch location for "**HQ 5F**":

**DES-3026:4#config snmp system\_location HQ 5F Command: config snmp system\_location HQ 5F Success. DES-3026:4#**

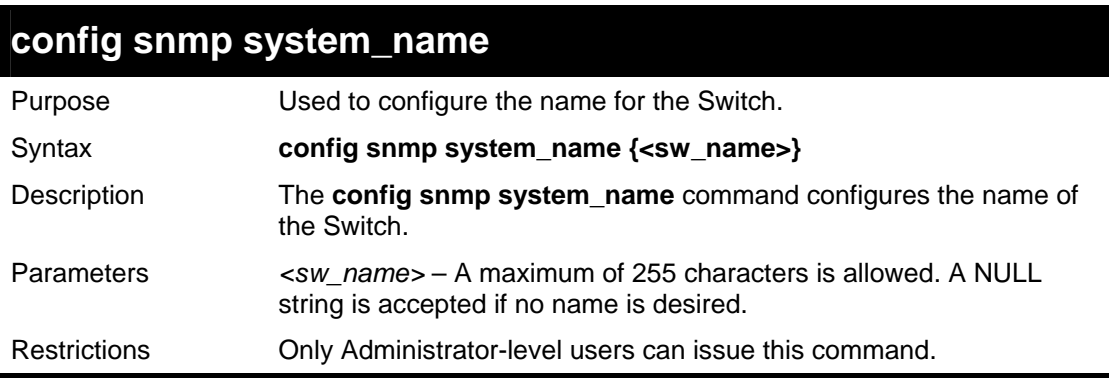

Example usage:

To configure the Switch name for "**DES-3026 Switch":**

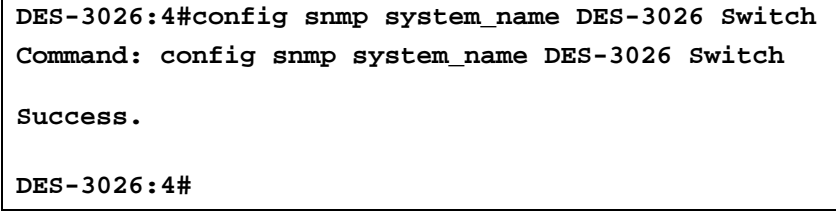

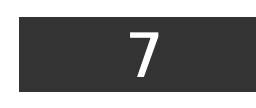

# *SMTP COMMANDS*

SMTP or Simple Mail Transfer Protocol is a function of the Switch that will send switch events to mail recipients based on e-mail addresses entered using the commands below. The Switch is to be configured as a client of SMTP while the server is a remote device that will receive messages from the Switch, place the appropriate information into an e-mail and deliver it to recipients configured on the Switch. This can benefit the Switch administrator by simplifying the management of small workgroups or wiring closets, increasing the speed of handling emergency Switch events and enhancing security by recording questionable events occurring on the Switch.

The Switch plays four important roles as a client in the functioning of SMTP:

- The server and server virtual port must be correctly configured for this function to work properly. This is accomplished in the **config smtp** command by properly configuring the *server* and *server\_port* parameters.
- Mail recipients must be configured on the Switch. This information is sent to the server which then processes the information and then e-mails Switch information to these recipients. Up to 8 e-mail recipients can be configured on the Switch using the **config smtp** command by configuring the *add mail\_receiver* and *delete mail\_receiver* parameters.
- The administrator can configure the source mail address from which messages are delivered to configured recipients. This can offer more information to the administrator about Switch functions and problems. The personal e-mail can be configured using the **config smtp** command and setting the *self\_mail\_addr* parameter.
- The Switch can be configured to send out test mail to first ensure that the recipient will receive e-mails from the SMTP server regarding the Switch. To configure this test mail, the SMTP function must first be enabled using the **enable smtp**  command and then by entering the **smtp send\_testmsg** command. All recipients configured for SMTP will receive a sample test message from the SMTP server, ensuring the reliability of this function.

The Switch will send out e-mail to recipients when one or more of the following events occur:

- When a cold start occurs on the Switch.
- When a port enters a link down status.
- When a port enters a link up status.
- When SNMP authentication has been denied by the Switch.
- When a switch configuration entry has been saved to the NVRAM by the Switch.
- When an abnormality occurs on TFTP during a firmware download event. This includes *in-process*, *invalid-file*, *violation*, *file-not-found*, *complete* and *time-out* messages from the TFTP server.
- When a system reset occurs on the Switch.

Information within the e-mail from the SMTP server regarding switch events includes:

- The source device name and IP address.
- A timestamp denoting the identity of the SMTP server and the client that sent the message, as well as the time and date of the message received from the Switch. Messages that have been relayed will have timestamps for each relay.
- The event that occurred on the Switch, prompting the e-mail message to be sent.
- When an event is processed by a user, such as save or firmware upgrade, the IP address, MAC address and User Name of the user completing the task will be sent along with the system message of the event occurred.
- When the same event occurs more than once, the second mail message and every repeating mail message following will have the system's error message placed in the subject line of the mail message.

The following details events occurring during the Delivery Process.

- Urgent mail will have high priority and be immediately dispatched to recipients while normal mail will be placed in a queue for future transmission.
- The maximum number of untransmitted mail messages placed in the queue cannot exceed 30 messages. Any new messages will be discarded if the queue is full.
- If the initial message sent to a mail recipient is not delivered, it will be placed in the waiting queue until its place in the queue has been reached, and then another attempt to transmit the message is made.
- The maximum attempts for delivering mail to recipients is three. Mail message delivery attempts will be tried every five minutes until the maximum number of attempts is reached. Once reached and the message has not been successfully delivered, the message will be dropped and not received by the mail recipient.
- If the Switch shuts down or reboots, mail messages in the waiting queue will be lost.

The SMTP commands in the Command Line Interface (CLI) are listed (along with the appropriate parameters) in the following table.

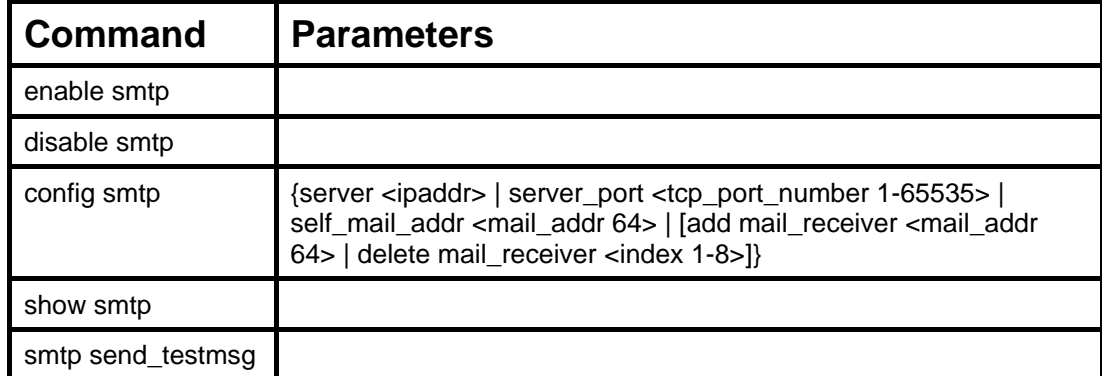

Each command is listed, in detail, in the following sections.

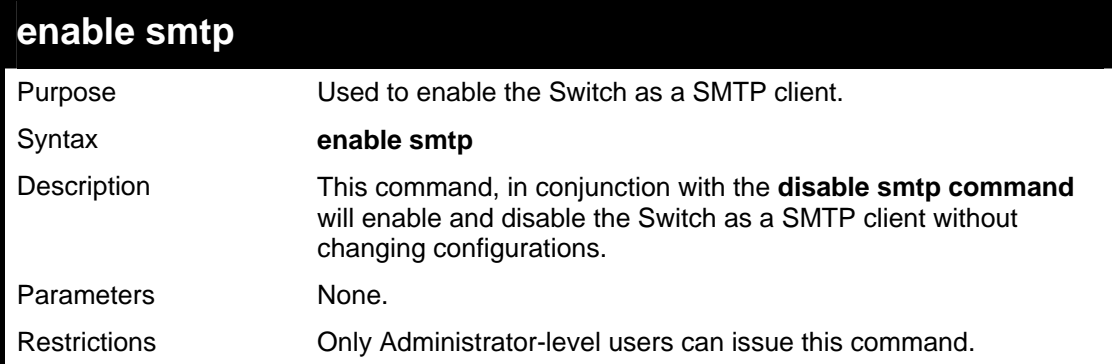

Example usage:

To enable SMTP on the Switch.

```
DES-3026:4#enable smtp 
Command: enable smtp 
Success. 
DES-3026:4#
```
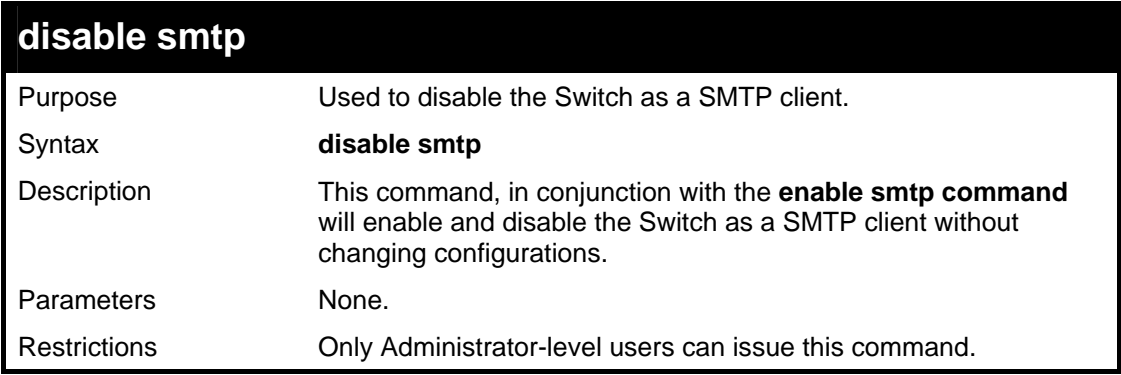

Example usage:

To disable SMTP on the Switch.

```
DES-3026:4#disable smtp 
Command: disable smtp
```
**Success.** 

**DES-3026:4#**

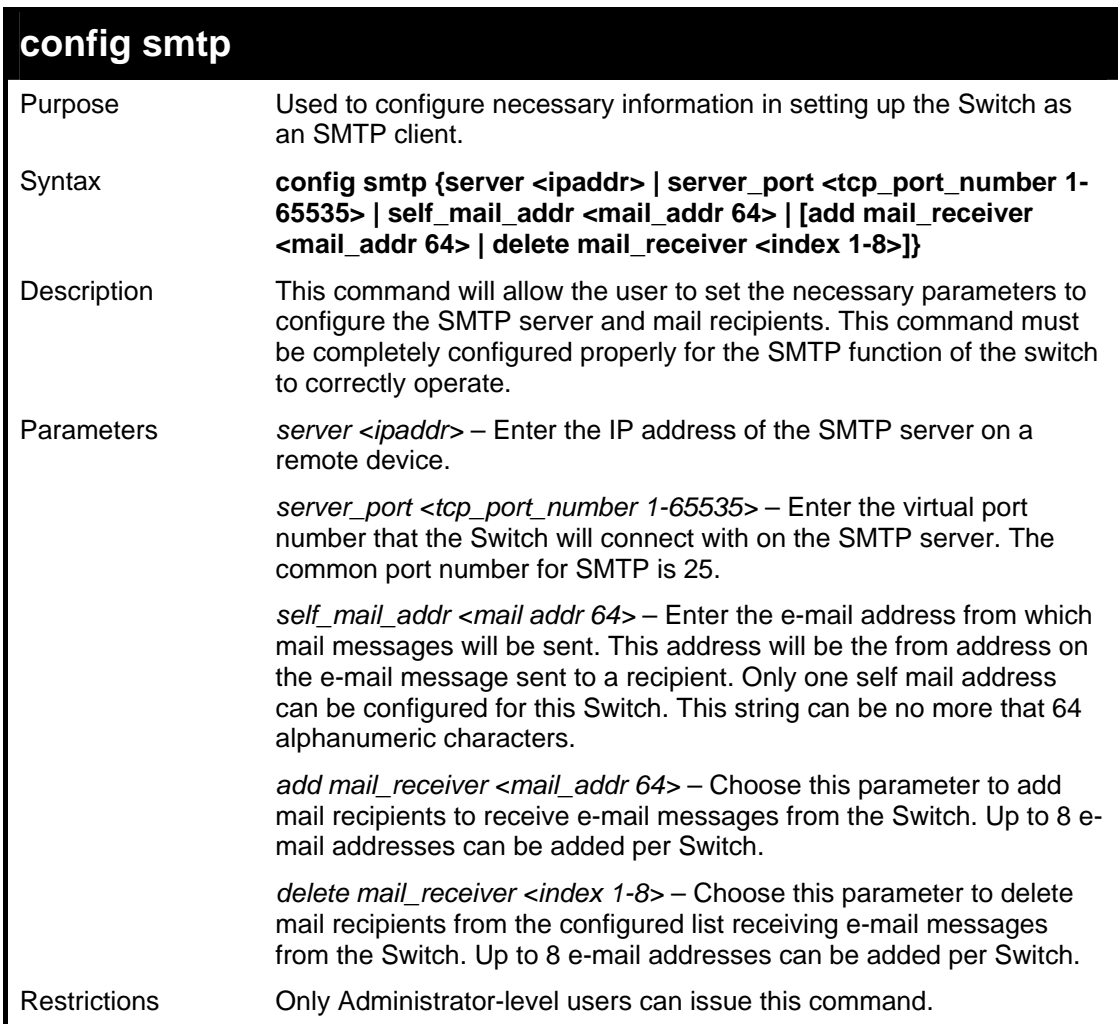

Example usage:

To configure the SMTP settings:

```
DES-3026:4#config smtp server 166.99.66.33 server_port 25 add 
mail receiver dar_trem@nhl.com 
Command: config smtp server 166.99.66.33 server_port 25 add 
mail receiver dar_trem@nhl.com 
Success. 
DES-3026:4#
```
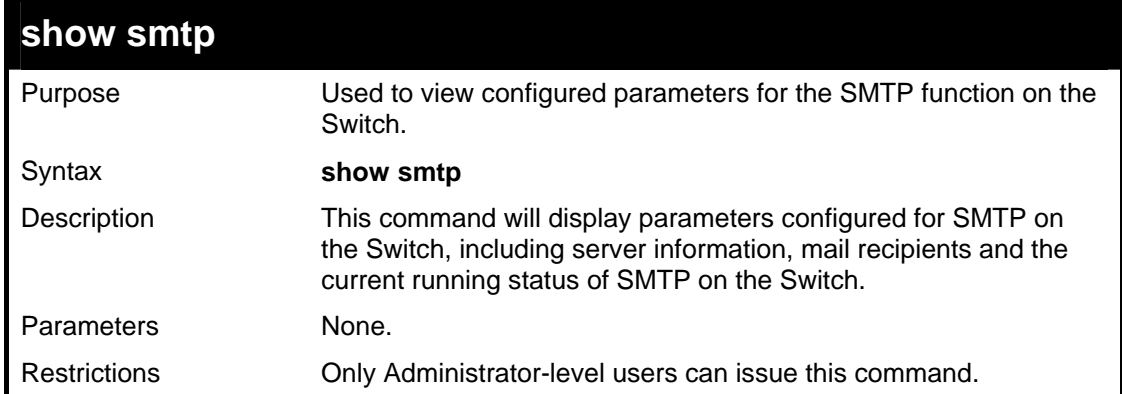

To view the SMTP parameters currently configured on the Switch:

```
DES-3026:4#show smtp 
Command: show smtp 
smtp status: Enabled 
smtp server address : 166.99.66.33 
smtp server port : 25 
self mail address: smtp@30XX.dev 
Index Mail Receiver Address 
-------- --------------------------------- 
1 dar_trem@nhl.com<br>2 dave@yeehaw.com
                       2 dave@yeehaw.com 
3 administrator@dlink.com 
4 fattony@themob.com 
5 
6 
7 
8 
DES-3026:4#
```
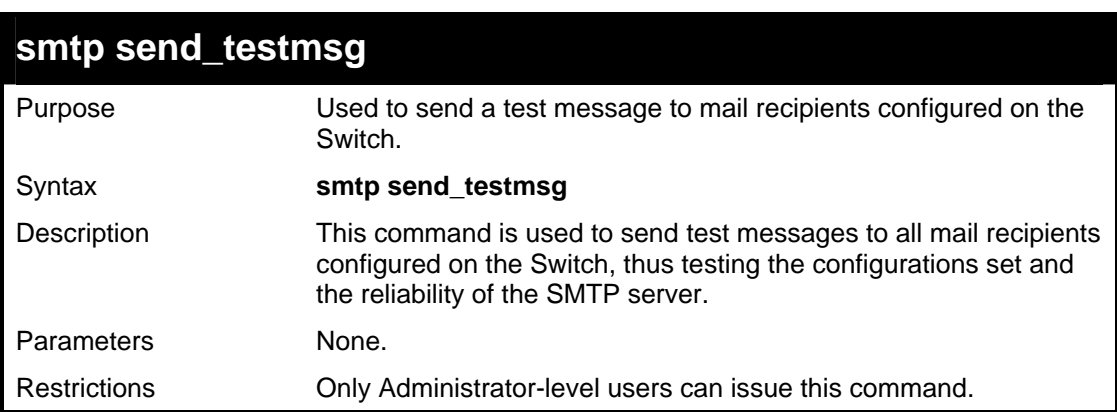

Example usage:

To send a test mail message to all configured mail recipients.

**DES-3026:4# smtp send\_testmsg Command: smtp send\_testmsg Subject: This is a SMTP test. Content: Hello everybody!! Sending mail, please wait… Success. DES-3026:4#**

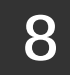

# *DHCP RELAY COMMANDS*

The DHCP relay commands in the Command Line Interface (CLI) are listed (along with the appropriate parameters) in the following table.

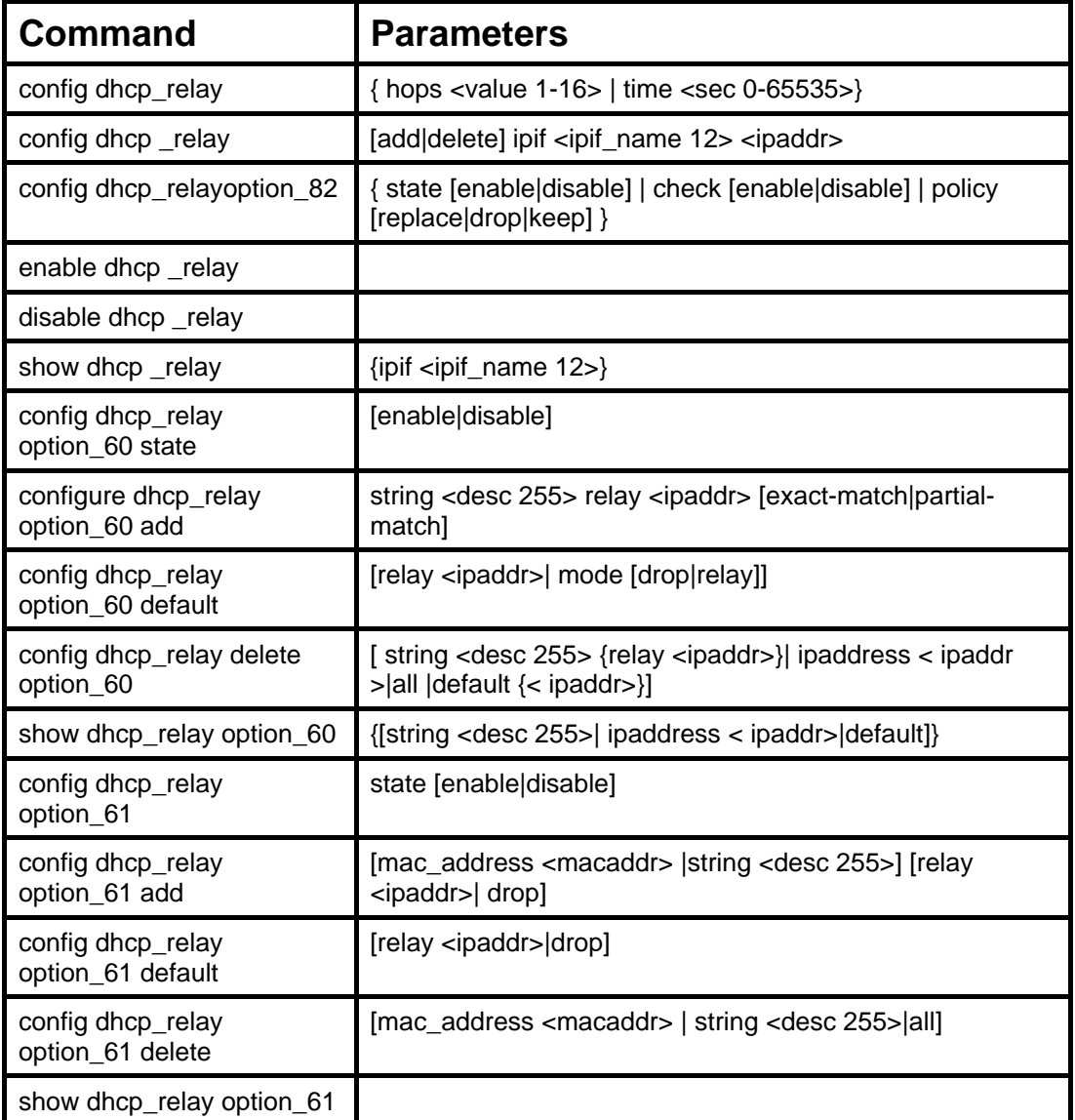

Each command is listed, in detail, in the following sections.

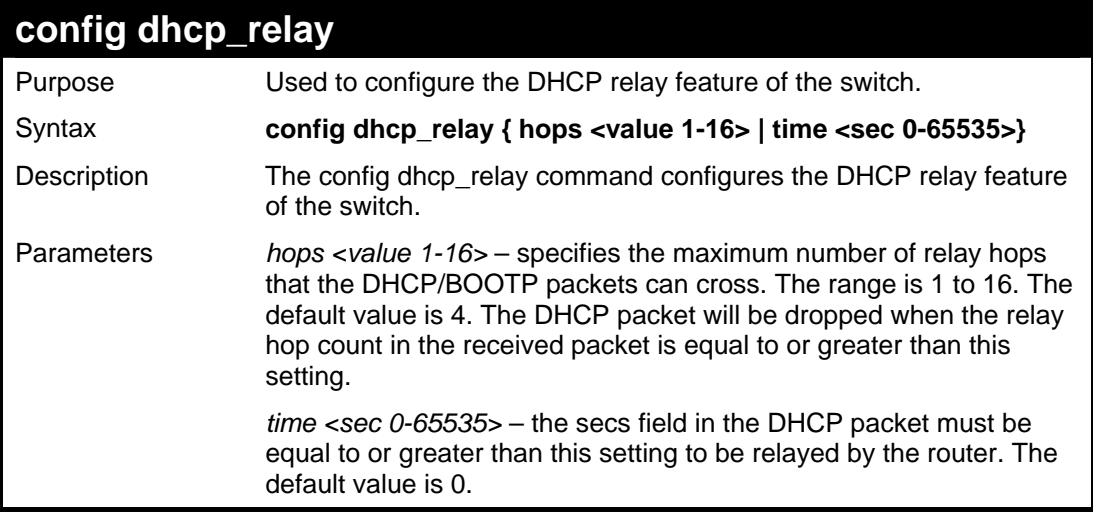

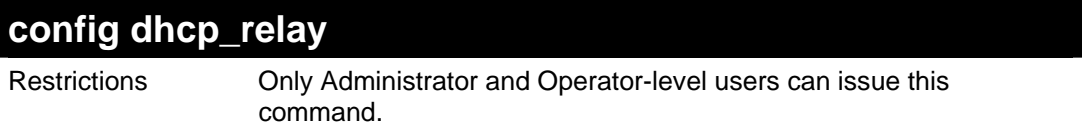

To configure DHCP relay status:

```
DES-3026:4# config dhcp_relay hops 4 time 2 
Command: config dhcp_relay hops 4 time 2 
Success. 
DES-3026:4#
```
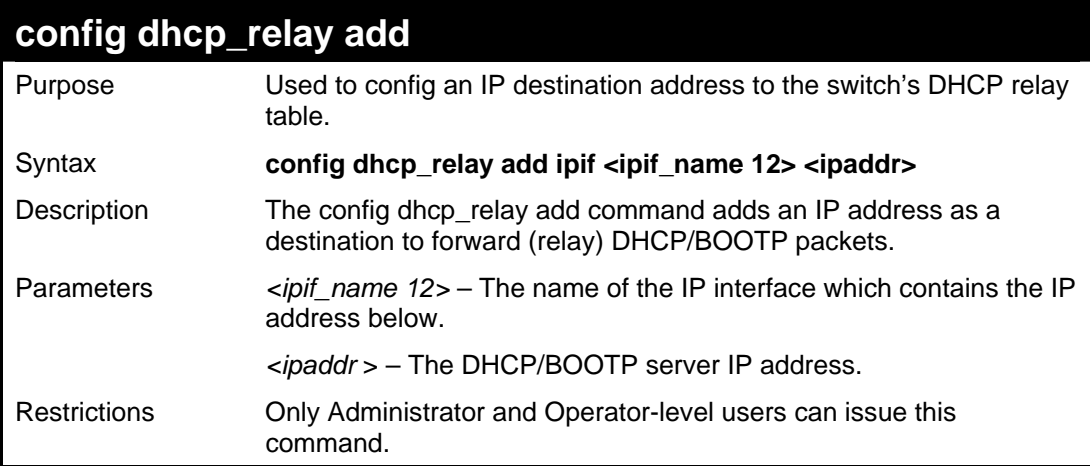

Example usage:

To add a DHCP/BOOTP server to the relay table:

```
DES-3026:4# config dhcp_relay add ipif System 10.43.21.12 
Command: config dhcp_relay add ipif System 10.43.21.12 
Success. 
DES-3026:4#
```
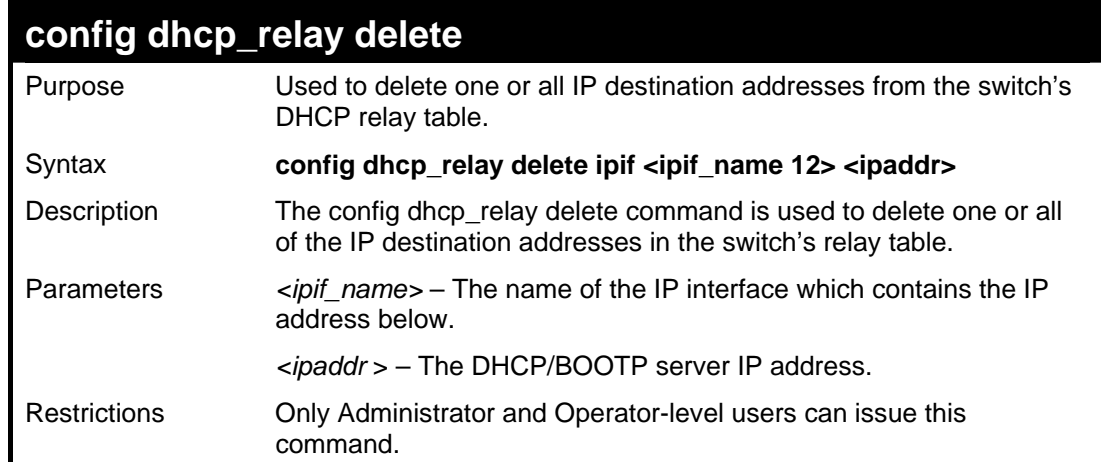

To delete a DHCP/BOOTP server to the relay table:

```
DES-3026:4# config dhcp_relay delete ipif System 10.43.21.12 
Command: config dhcp_relay delete ipif System 10.43.21.12 
Success. 
DES-3026:4#
```
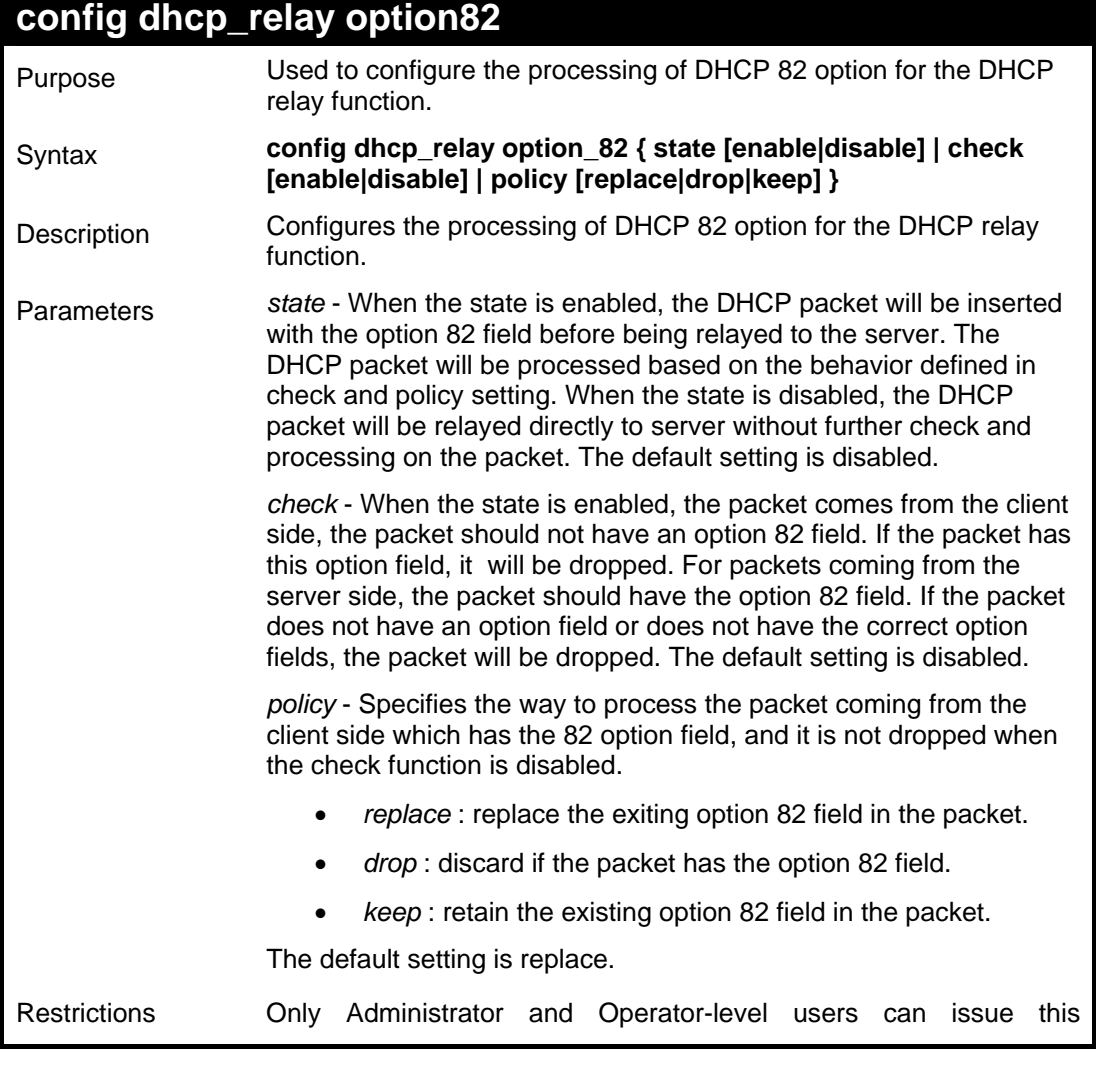

## **config dhcp\_relay option82**

command.

Example usage:

To configure dhcp\_relay option 82:

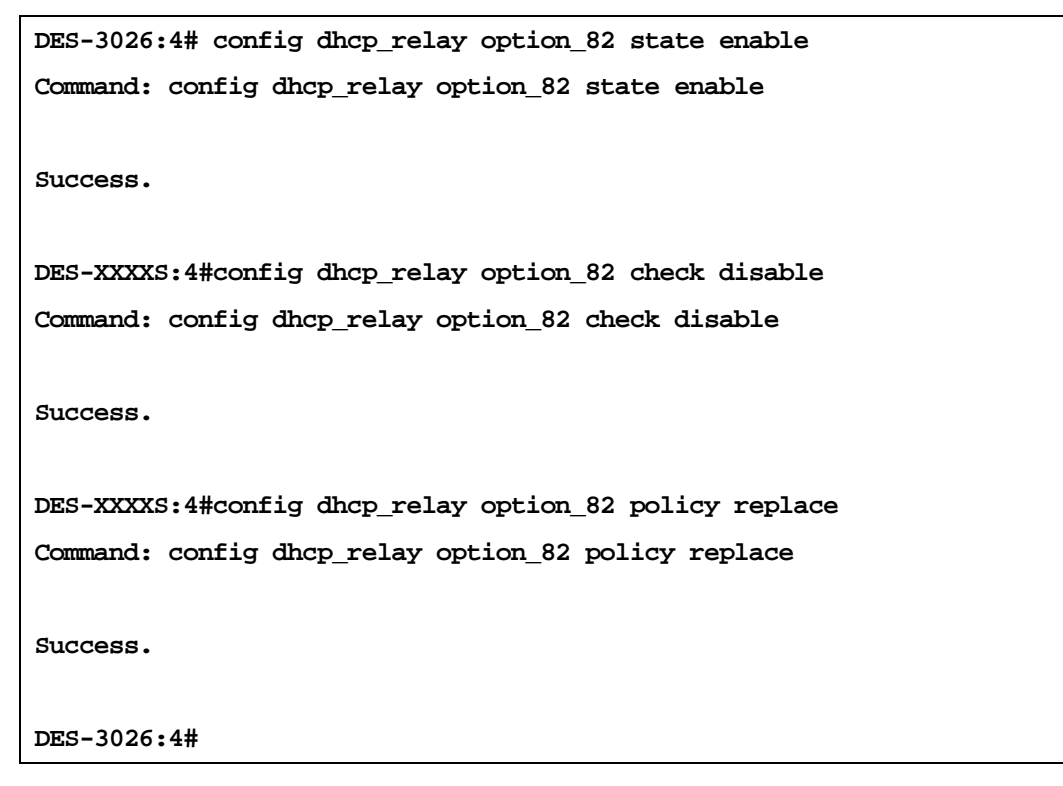

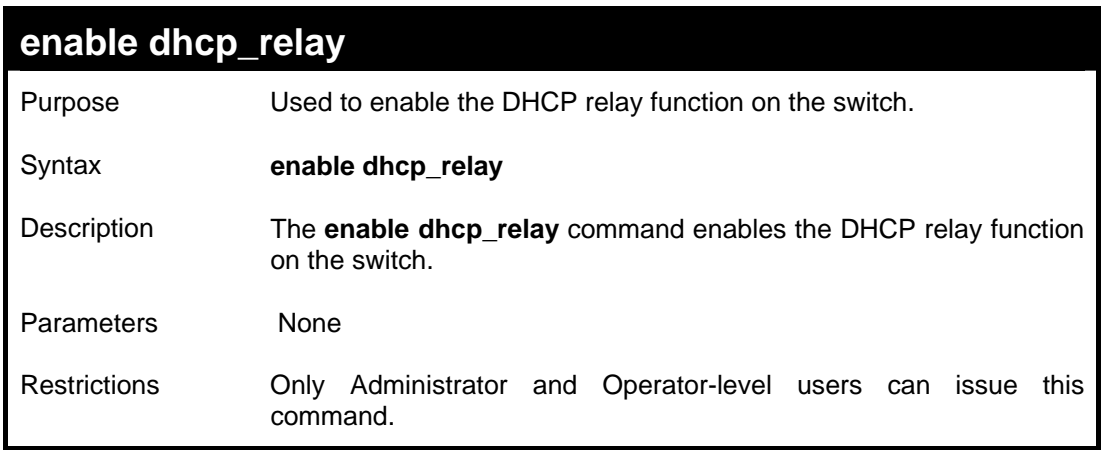

Example usage:

To enable the DHCP relay function:

```
DES-3026:4#enable dhcp_relay 
Command: enable dhcp_relay 
Success. 
DES-3026:4#
```
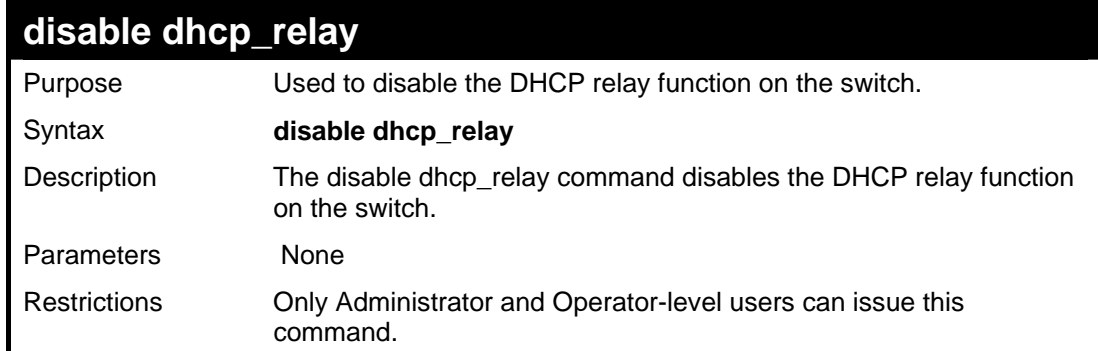

To disable the DHCP relay function:

```
DES-3026:4# disable dhcp_relay 
Command: disable dhcp_relay 
Success. 
DES-3026:4#
```
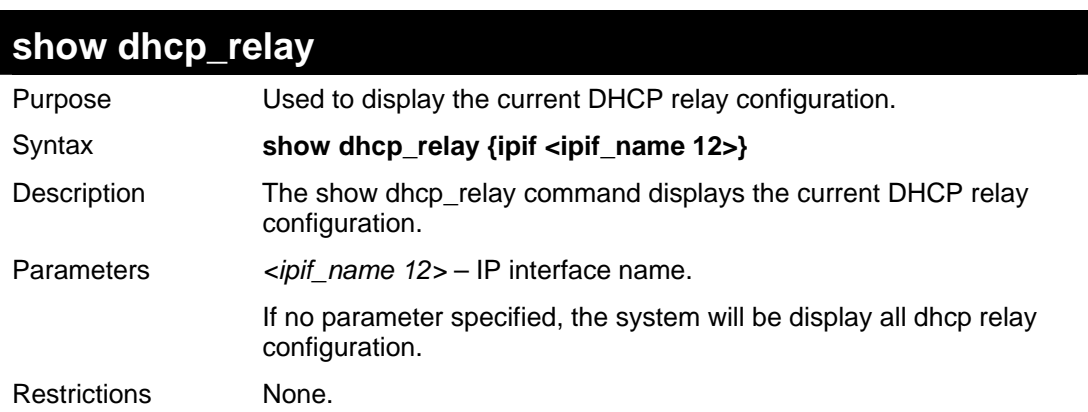

To display dhcp relay status:

```
DES-3026:4# show dhcp_relay ipif System 
Command: show dhcp_relay ipif System 
DHCP/BOOTP Relay Status : Disabled 
DHCP/BOOTP Hops Count Limit : 4 
DHCP/BOOTP Relay Time Threshold : 0 
DHCP Relay Agent Information Option 82 State : Disabled 
DHCP Relay Agent Information Option 82 Check : Disabled 
DHCP Relay Agent Information Option 82 Policy : Replace 
Interface Server 1 Server 2 Server 3 Server 4 
---------- ------------ ------------ ------------ ------------ 
System 10.48.74.122 10.23.12.34 10.12.34.12 10.48.75.121 
Success. 
DES-3026:4#
```
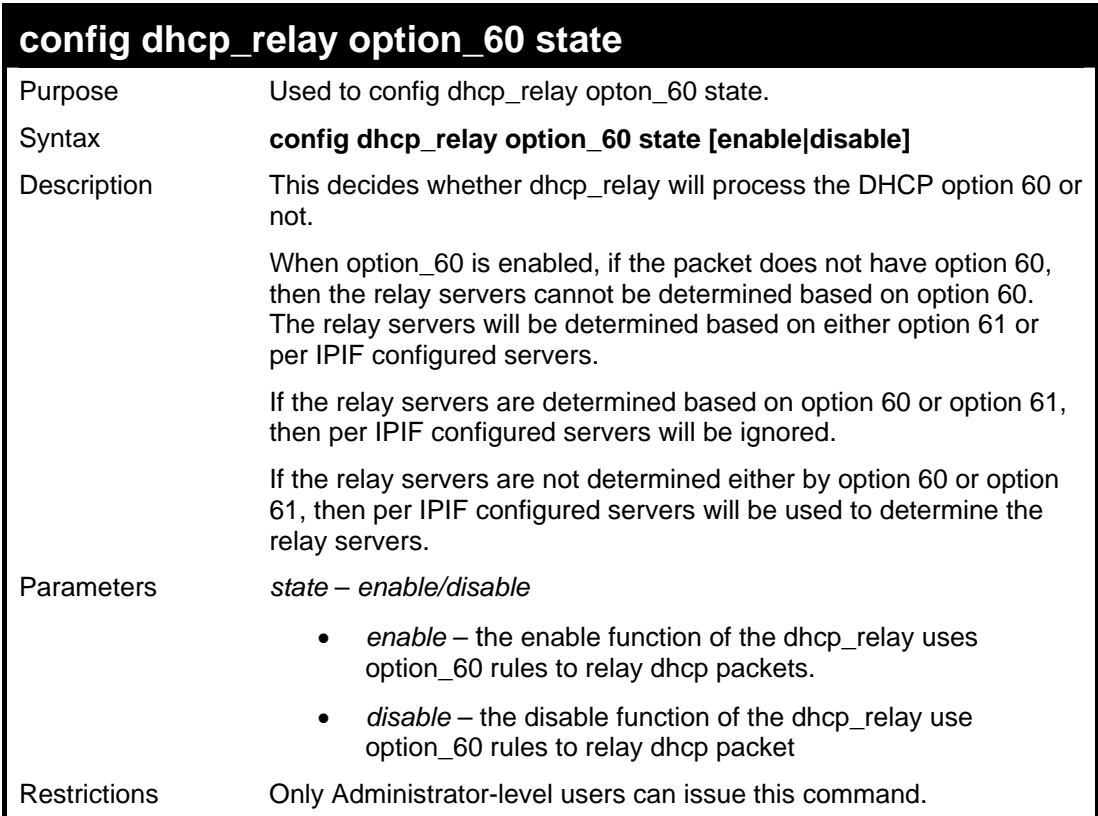

To configure the state of dhcp\_relay option 60:

```
DES-3026:4# config dhcp_relay option_60 state enable 
Command: config dhcp_relay option_60 state enable 
Success 
DES-3026:4#
```
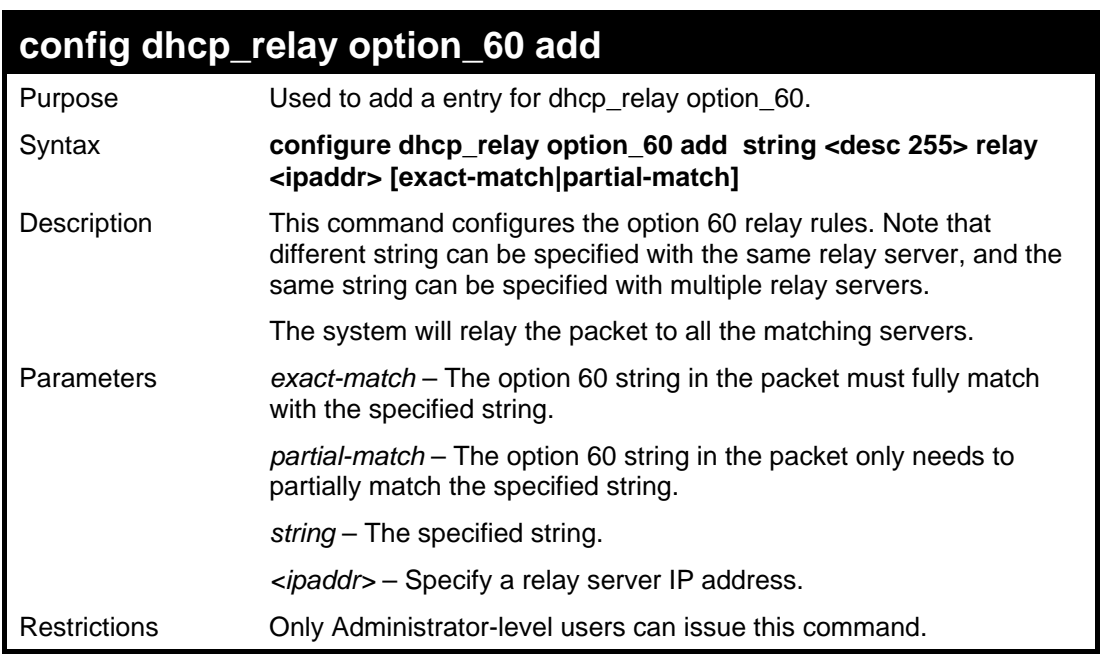

Example usage:

To configure dhcp\_relay option 60:

```
DES-3026:4# config dhcp_relay option_60 add match string abc relay 
10.90.90.1 
Command: config dhcp_relay option_60 add match string abc relay 
10.90.90.1 
Success 
DES-3026:4#
```
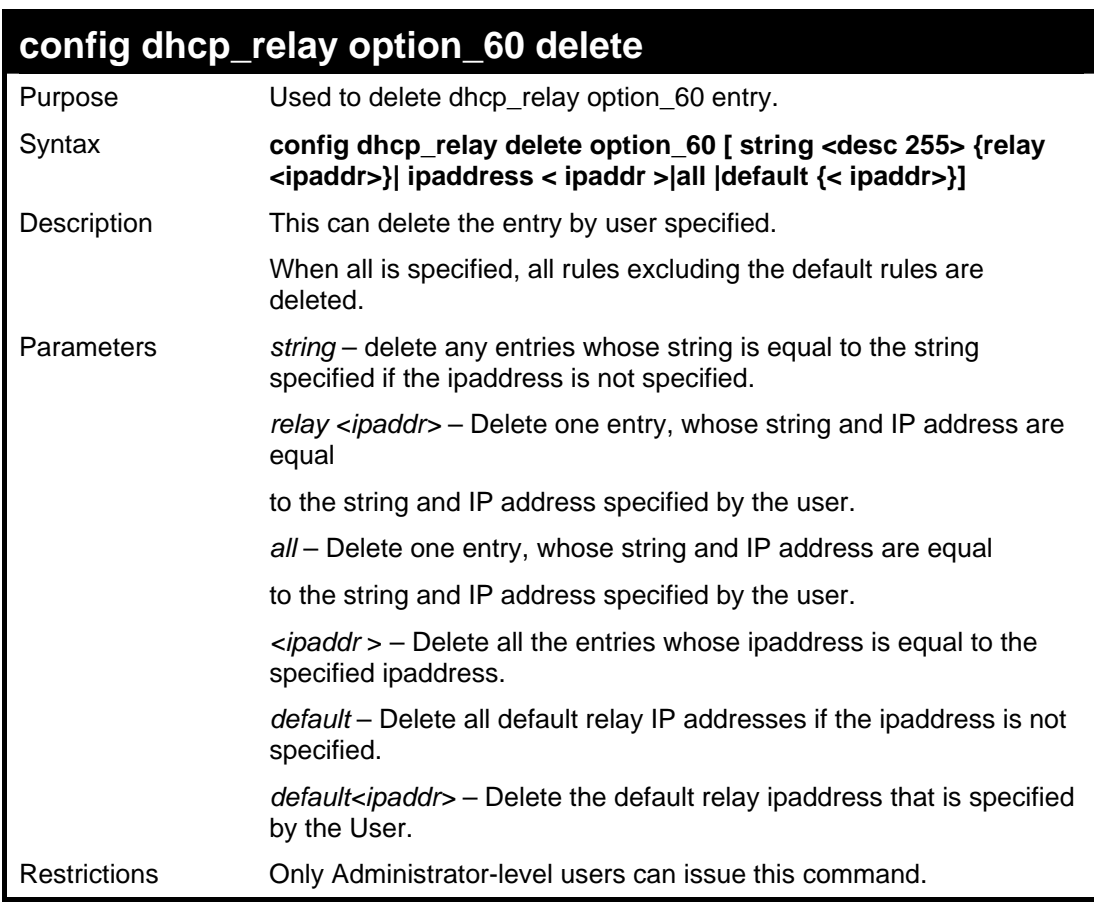

To delete dhcp\_relay option 60 rule:

```
DES-3026:4# delete dhcp_relay option_60 string abc relay 
10.90.90.1 
Command: delete dhcp_relay option_60 string abc relay 10.90.90.1 
Success 
DES-3026:4#
```
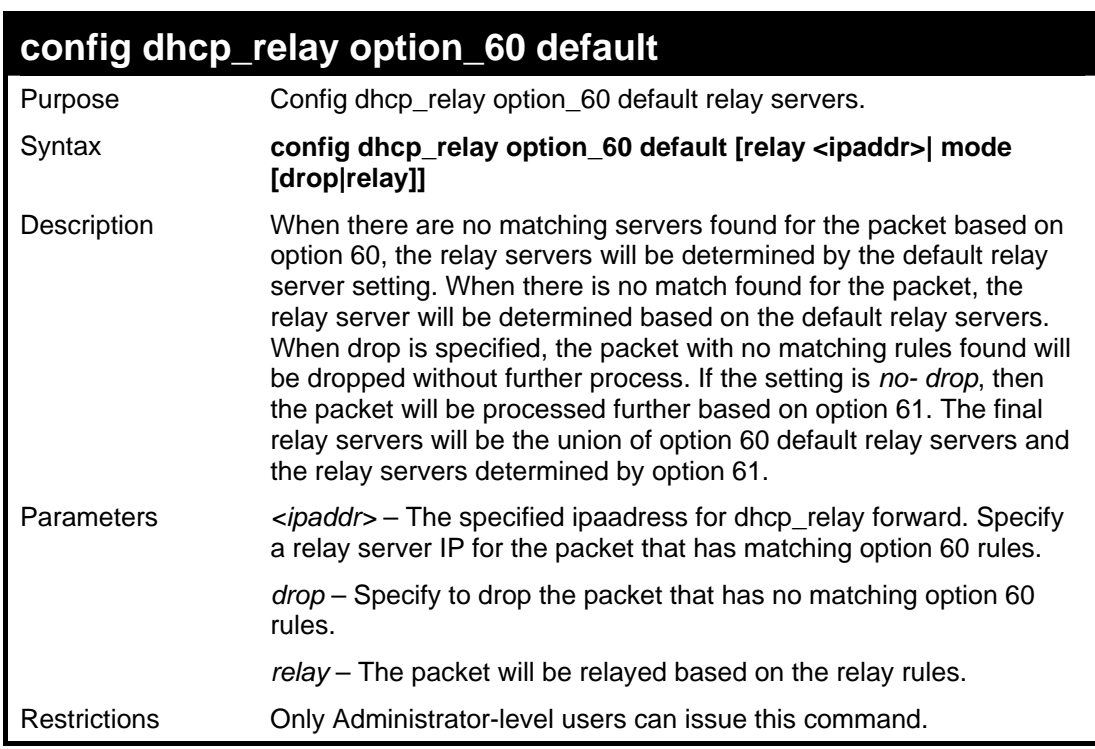

To config dhcp\_relay option 60 default rule:

```
DES-3026:4# config dhcp_relay option_60 default drop 
Command: config dhcp_relay option_60 default drop 
Success 
DES-3026:4#
```
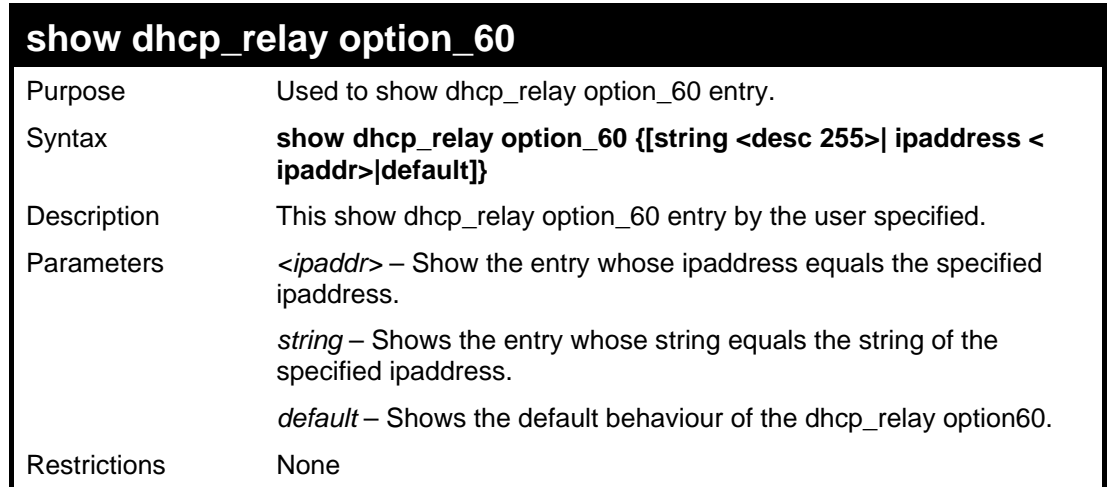

To show dhcp\_relay option 60 rule:

```
DES-3026:4# show dhcp_relay option_60 
Command: show dhcp_relay option_60 
Default processing Mode: drop 
Default Servers: 
    10.90.90.100 
    10.90.90.101 
    10.90.90.102 
Mating Rules: 
String Match Type IP Address 
--------- ------------- ----------- 
abc exact match 10.90.90.1 
abcde partial match 10.90.90.2 
abcdefg exact match 10.90.90.3 
Total Entries : 3 
DES-3026:4#
```
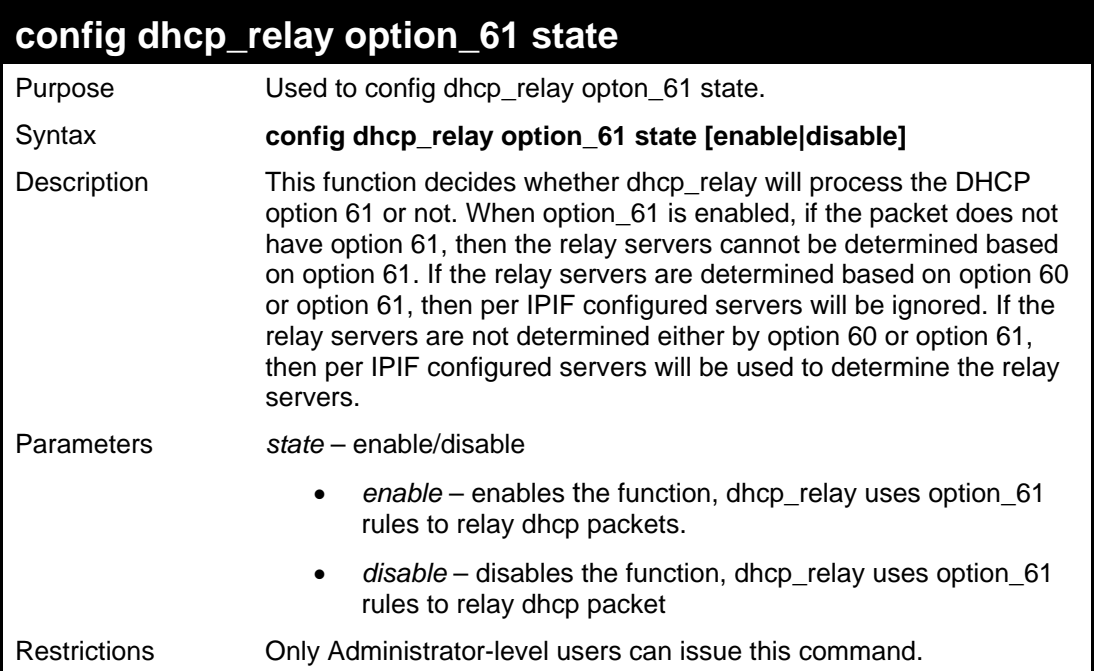

To configure the state of dhcp\_relay option 61:

```
DES-3026:4# config dhcp_relay option_61 state enable 
Command: config dhcp_relay option_61 state enable 
Success 
DES-3026:4#
```
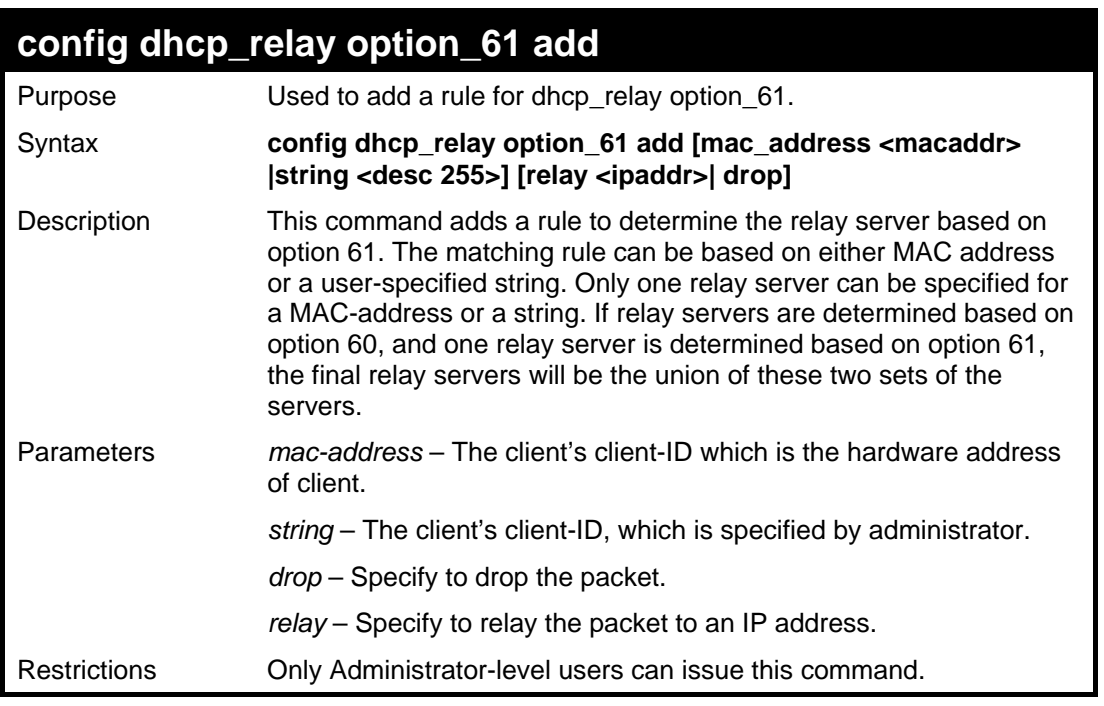

#### Example usage:

To add dhcp\_relay option 61 rule:

```
DES-3026:4# config dhcp_relay option_61 add mac_address 00-11-22-
33-44-55 drop 
Command: config dhcp_relay option_61 add mac_address 00-11-22-33-
44-55 drop 
Success 
DES-3026:4#
```
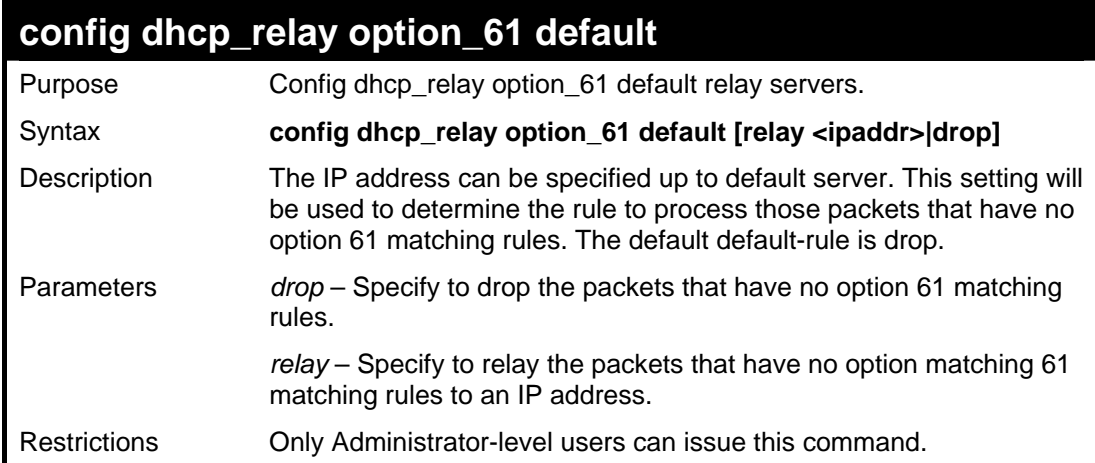

To config dhcp\_relay option 61 default rule:

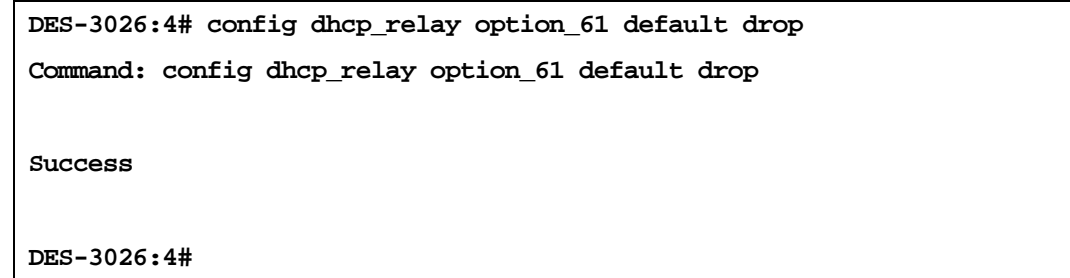

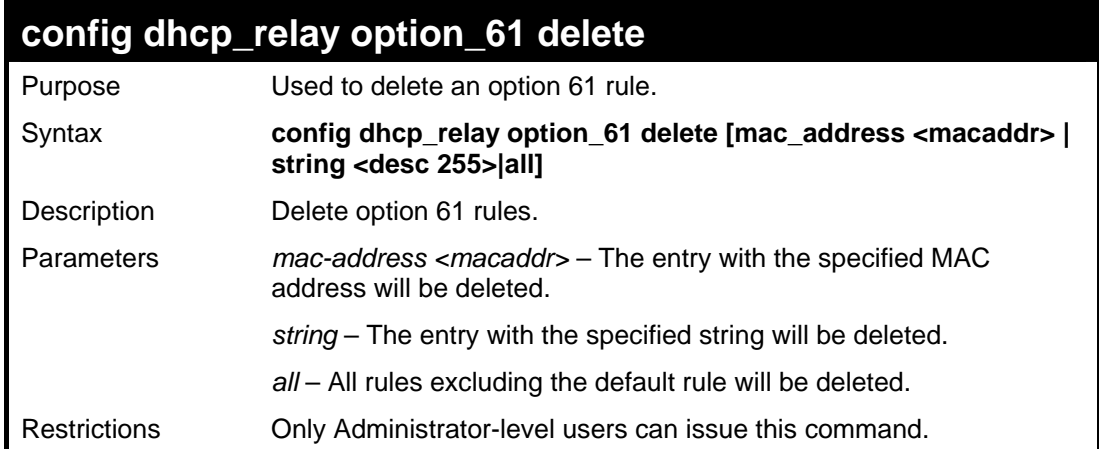

Example usage:

To delete dhcp\_relay option 61 rule:

```
DES-3026:4# delete dhcp_relay option_61 mac_address 00-11-22-33-
44-55 
Command: delete dhcp_relay option_61 mac_address 00-11-22-33-44-
55 
Success 
DES-3026:4#
```
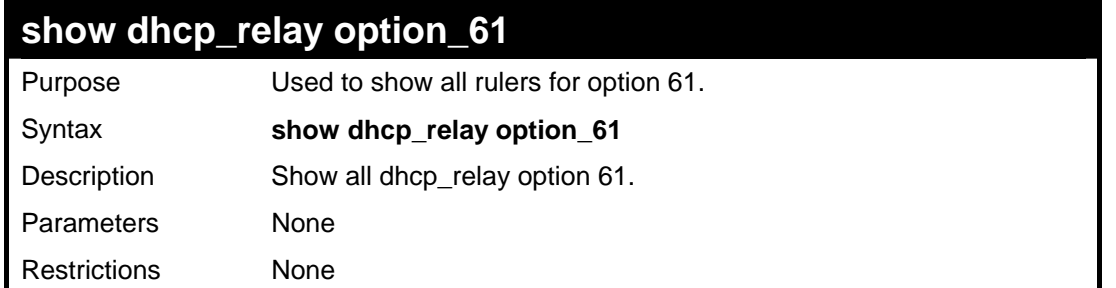

To delete dhcp\_relay option 61 rule:

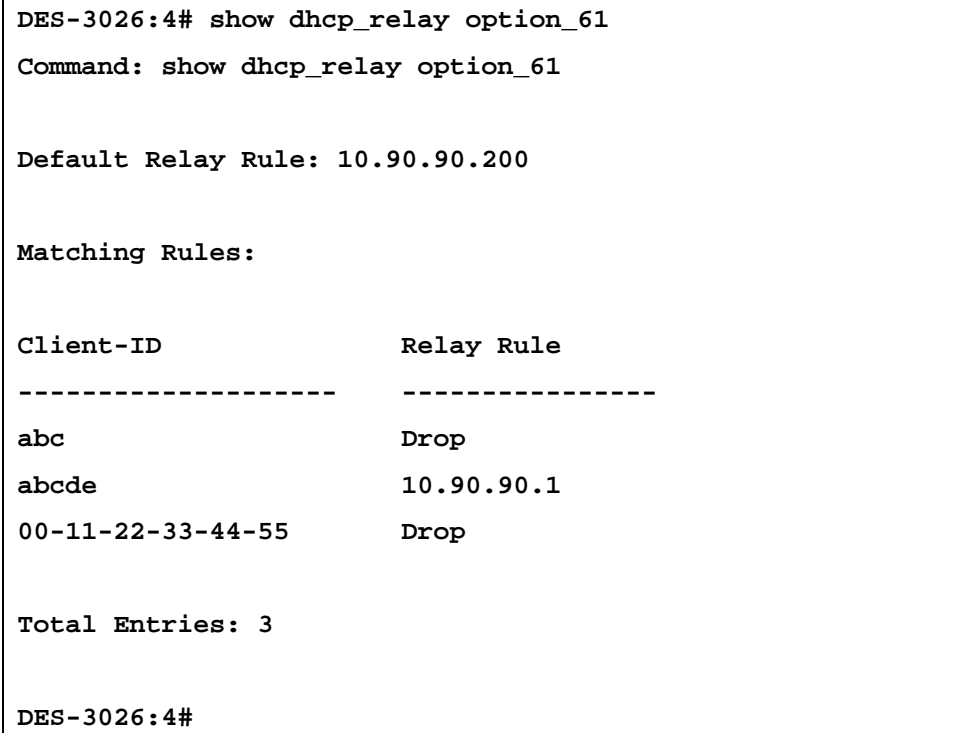

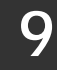

# *DOWNLOAD/UPLOAD COMMANDS*

The download/upload commands in the Command Line Interface (CLI) are listed (along with the appropriate parameters) in the following table.

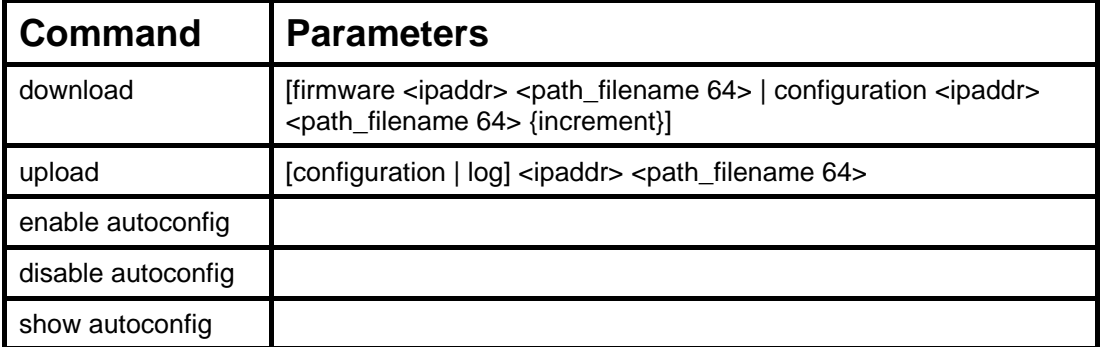

Each command is listed, in detail, in the following sections.

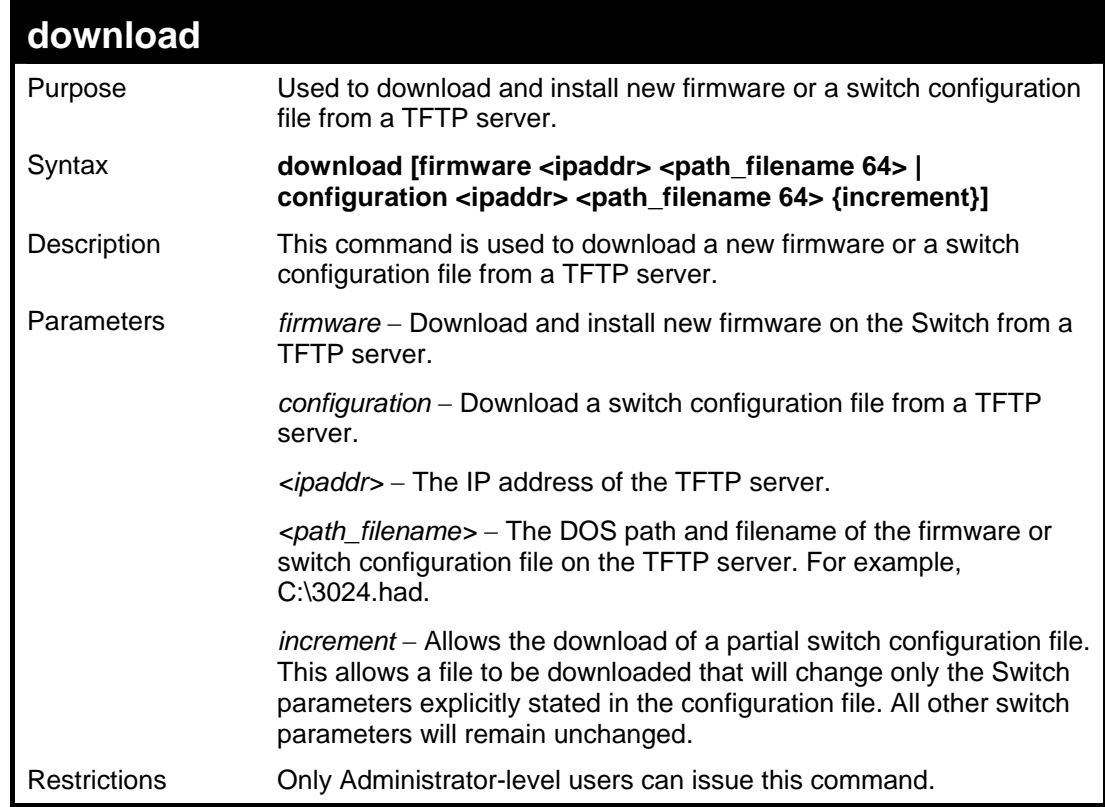

Example usage:

To download a firmware file:

```
DES-3026:4#download firmware 10.48.74.121 c:\DES-3026 b08.had 
Command: download firmware 10.48.74.121 c:\DES-3026 b08.had 
Connecting to server................... Done. 
Download firmware............Done. Do not power off! 
Please wait, programming flash.... Done. 
Saving current settings to NV-RAM…Done. 
Please wait, the switch is rebooting...
```
To download a configuration file:

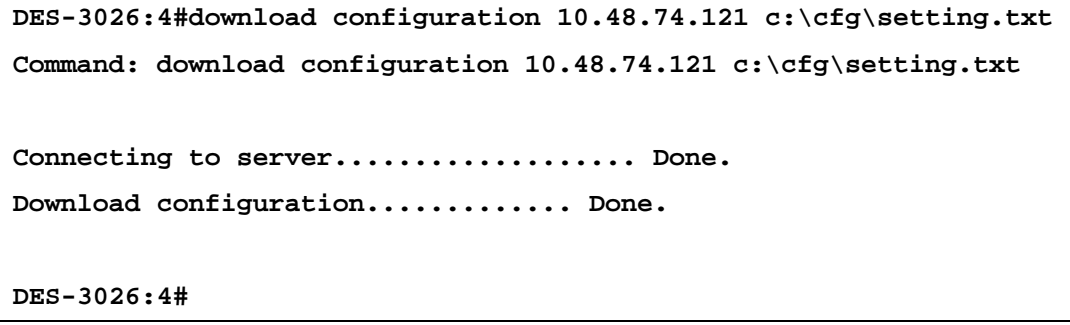

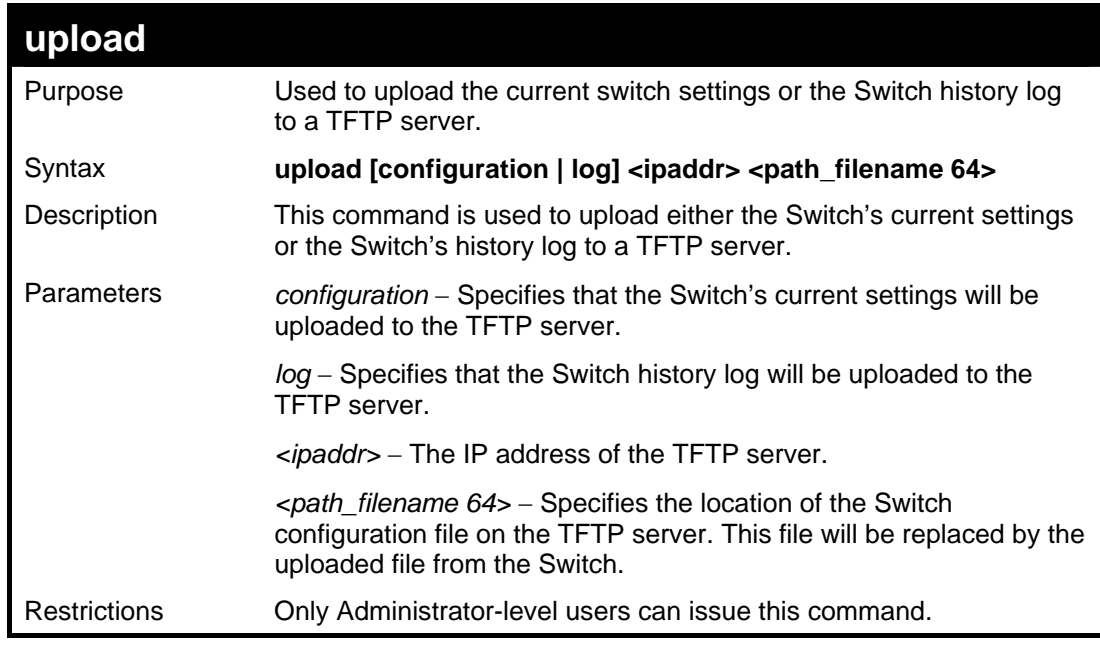

### Example usage:

To upload a log file:

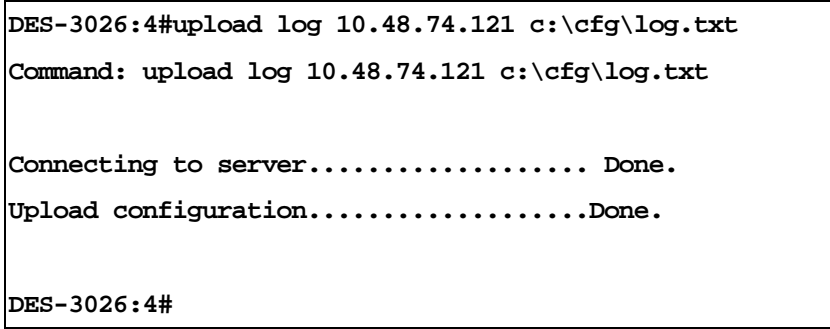

Example usage:

To upload a configuration file:

```
DES-3026:4#upload configuration 10.48.74.121 
c:\cfg\log.txt 
Command: upload configuration 10.48.74.121 
c:\cfg\log.txt 
Connecting to server................... Done. 
Upload configuration...................Done. 
DES-3026:4#
```
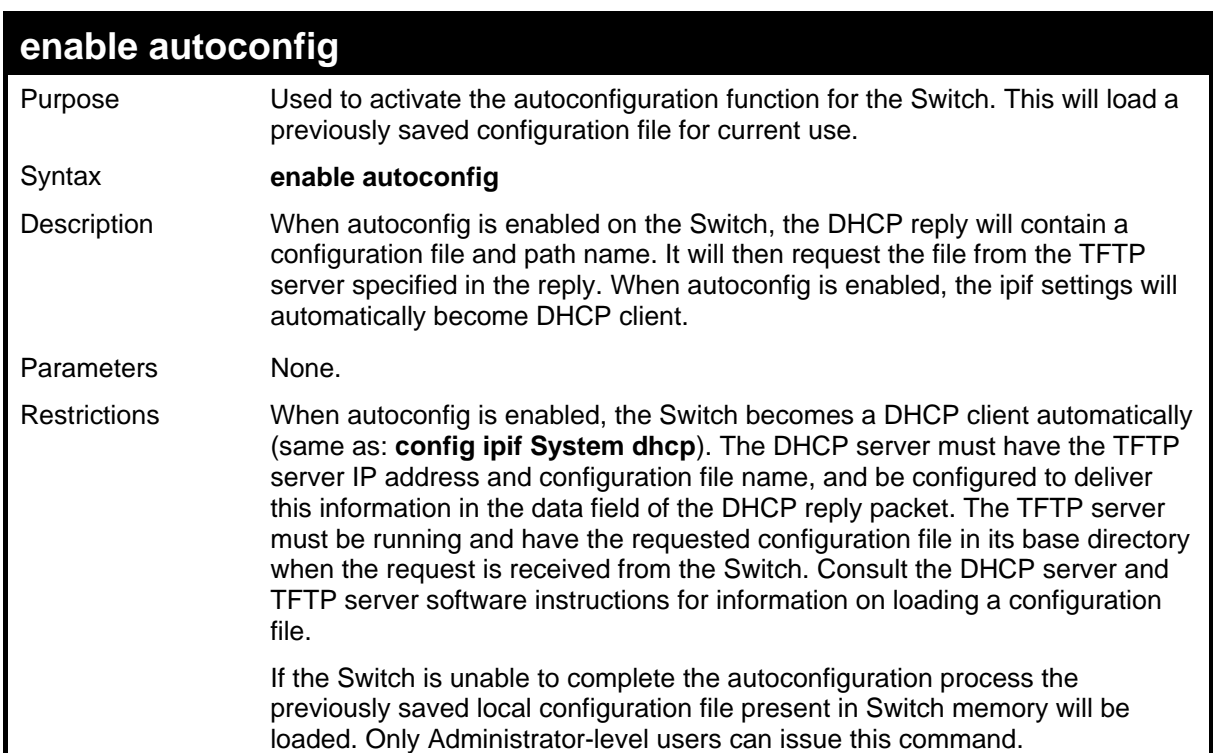

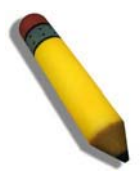

**NOTE:** Dual-purpose (DHCP/TFTP) server utility software may require entry of the configuration file name and path within the user interface. Alternatively, the DHCP software may require creating a separate ext file with the configuration file name and path in a specific directory on the server. Consult the documentation for the DCHP server software if you are unsure.

When autoconfig is enabled and the Switch is rebooted, the normal login screen will appear for a few moments while the autoconfig request (i.e. download configuration) is initiated. The console will then display the configuration parameters as they are loaded from the configuration file specified in the DHCP or TFTP server. This is exactly the same as using a **download configuration** command. After the entire Switch configuration is loaded, the Switch will automatically "logout" the server. The configuration settings will be saved automatically and become the active configuration.

Upon booting up the autoconfig process is initiated, the console screen will appear similar to the example below. The configuration settings will be loaded in normal order.

Example usage:

To enable autoconfiguration on the Switch:
```
DES-3026:4#enable autoconfig 
Command: enable autoconfig 
Success. 
DES-3026:4#
```
**DES-3026 Fast Ethernet Switch Command Line Interface Firmware: Build 4.20.B27 Copyright(C) 2008 D-Link Corporation. All rights reserved. UserName: Password: DES-3026:4# DES-3026:4##ROUTE DES-3026:4# DES-3026:4# DES-3026:4#create iproute default 172.18.212.253 Command: create iproute default 172.18.212.253 Success. DES-3026:4# DES-3026:4#**

The very end of the autoconfig process including the logout appears like this:

**DES-3026:4# DES-3026:4# DES-3026:4##----------------------------------------------------- DES-3026:4# DES-3026:4# End of configuration file for DES-3026 DES-3026:4# DES-3026:4#------------------------------------------------------**

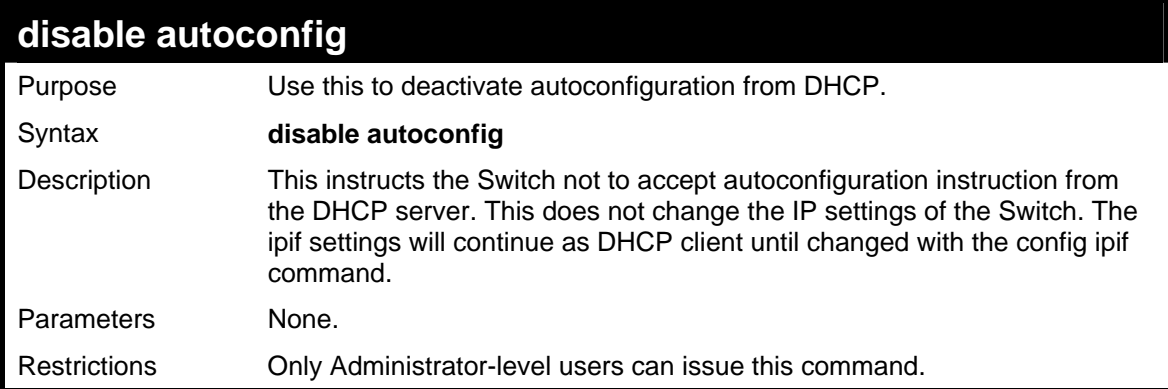

To stop the autoconfiguration function:

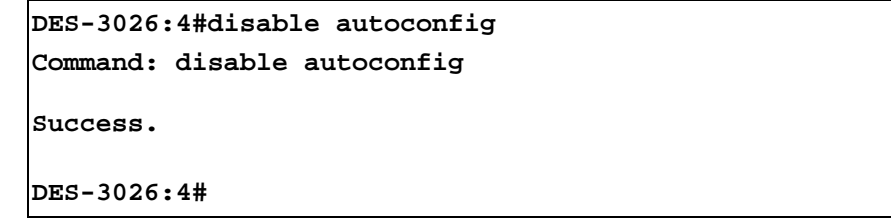

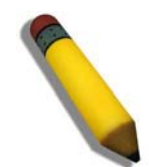

**NOTE:** With autoconfig enabled, the Switch ipif settings now define the Switch as a DHCP client. Use the show switch command to display the new IP settings status.

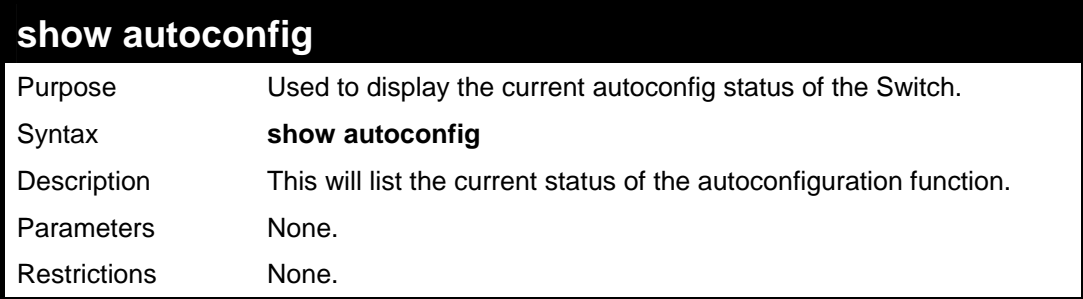

Example usage:

To show the autoconfig configuration set on the Switch:

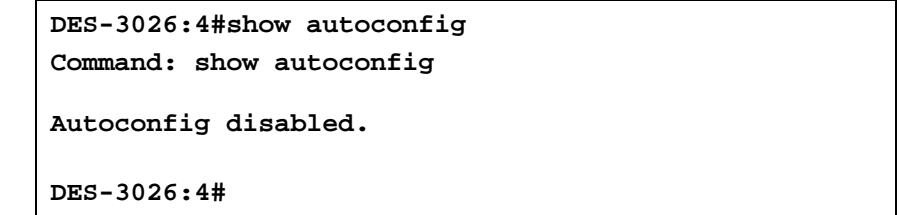

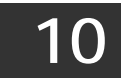

# *NETWORK MONITORING COMMANDS*

The network monitoring commands in the Command Line Interface (CLI) are listed (along with the appropriate parameters) in the following table.

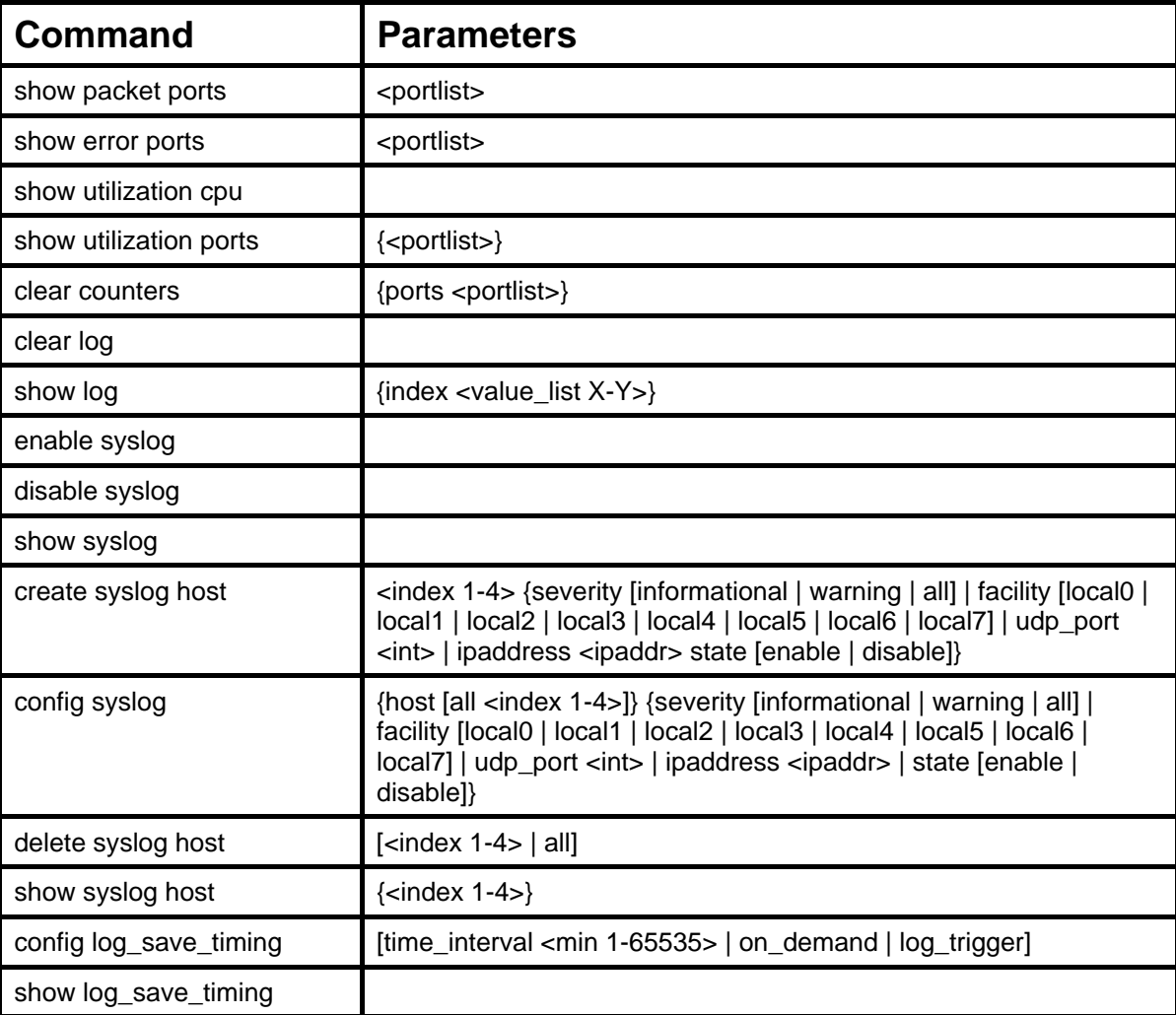

Each command is listed, in detail, in the following sections.

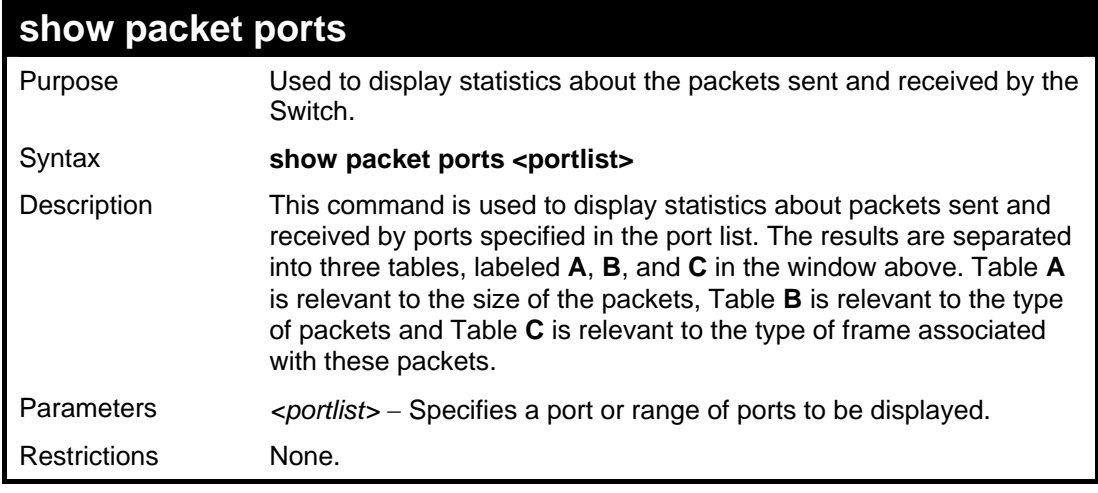

Example usage:

To display the packets analysis for port 7:

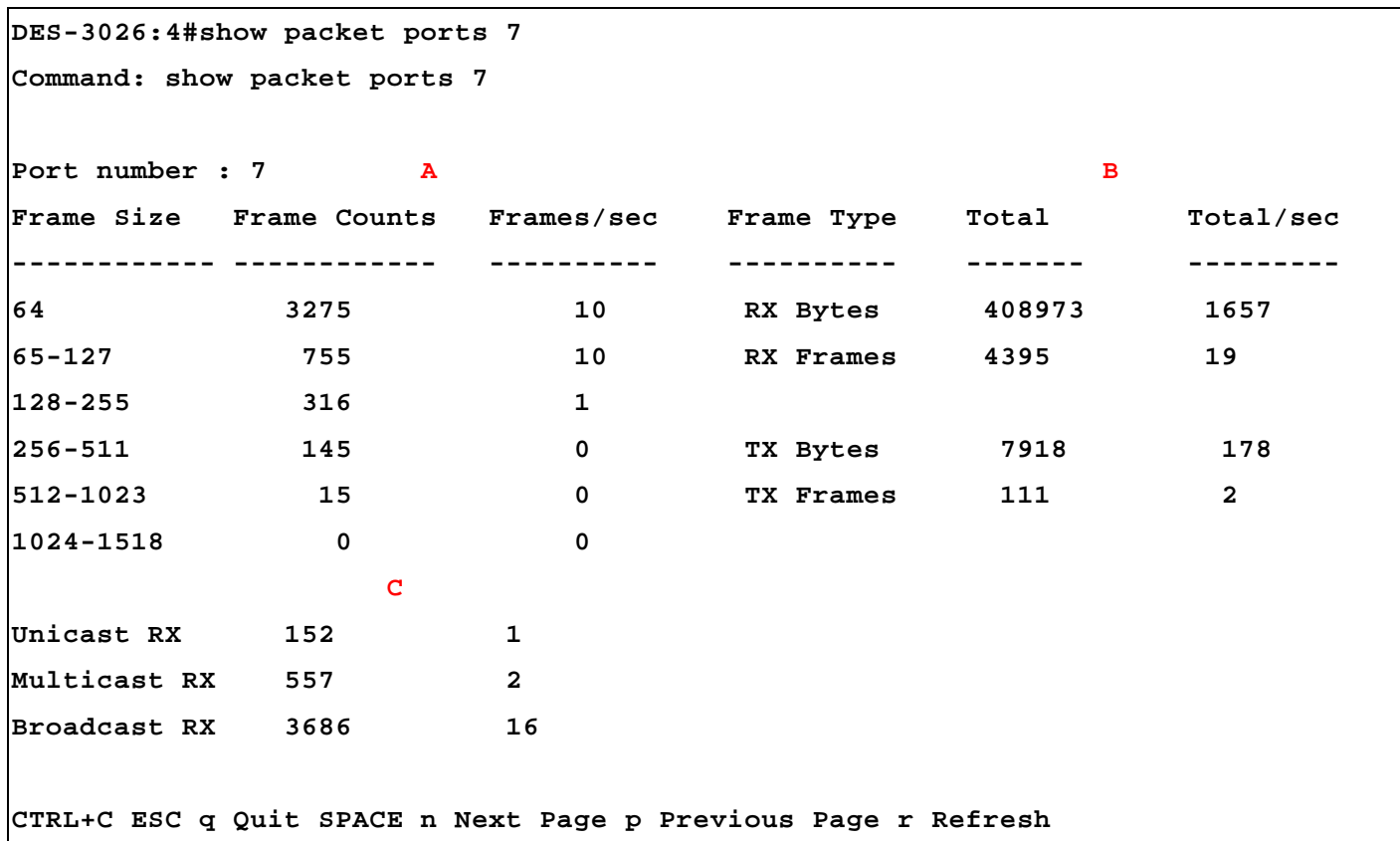

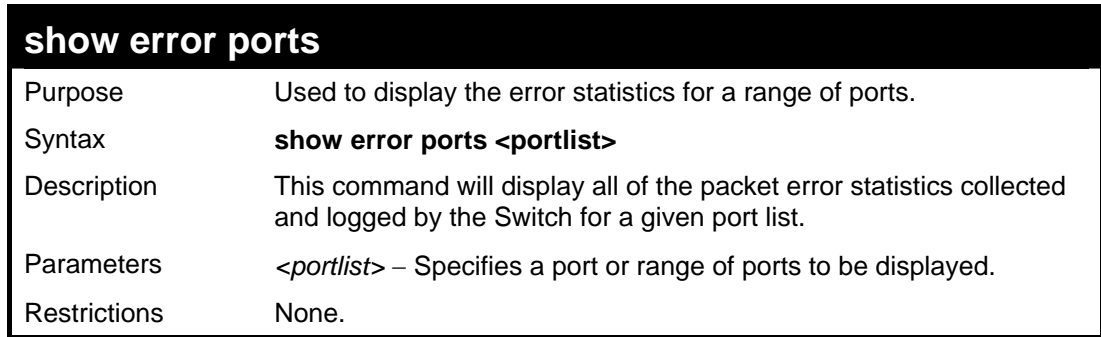

To display the errors of the port 3:

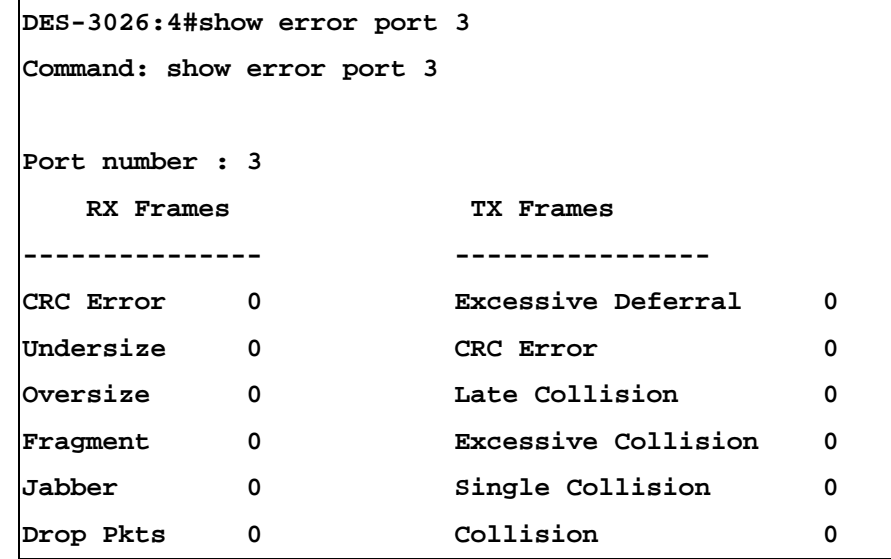

**CTRL+C ESC q Quit SPACE n Next Page p Previous Page r Refresh**

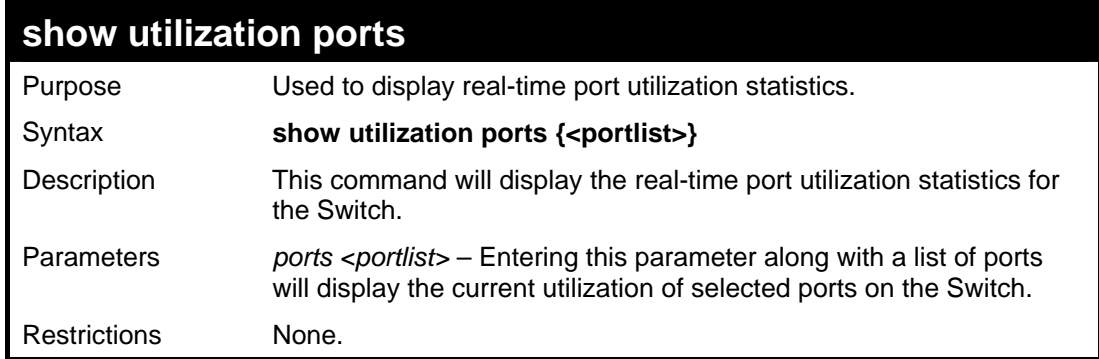

Example usage:

To display the port utilization statistics:

### **DES-3026:4#show utilization ports 1-26 Command: show utilization ports 1-26 Port TX/sec RX/sec Util Port TX/sec RX/sec Util ---- -------- ------ ---- ---- ------ ------ ---- 1 0 0 0 22 0 0 0 2 0 0 0 23 0 0 0 3 0 0 0 24 0 0 0 4 0 0 0 25 0 0 0 5 0 0 0 26 0 0 0 6 0 0 0 7 0 0 0 8 0 0 0 9 0 0 0 10 0 0 0 11 0 0 0 12 0 0 0 13 0 0 0 14 0 0 0 15 0 0 0 16 0 0 0 17 0 0 0 18 0 0 0 19 0 0 0 20 0 0 0 21 0 0 0 CTRL+C ESC q Quit SPACE n Next Page p Previous Page r Refresh**

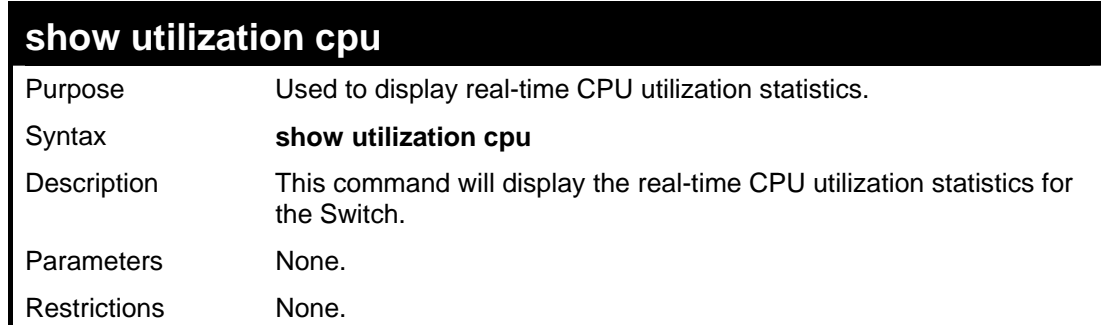

To display the CPU utilization statistics:

```
DES-3026:4#show utilization cpu 
Command: show utilization cpu 
CPU utilization : 
--------------------------------------------------------- 
Five seconds - 15% One minute - 25% Five minutes - 
14% 
DES-3026:4#
```
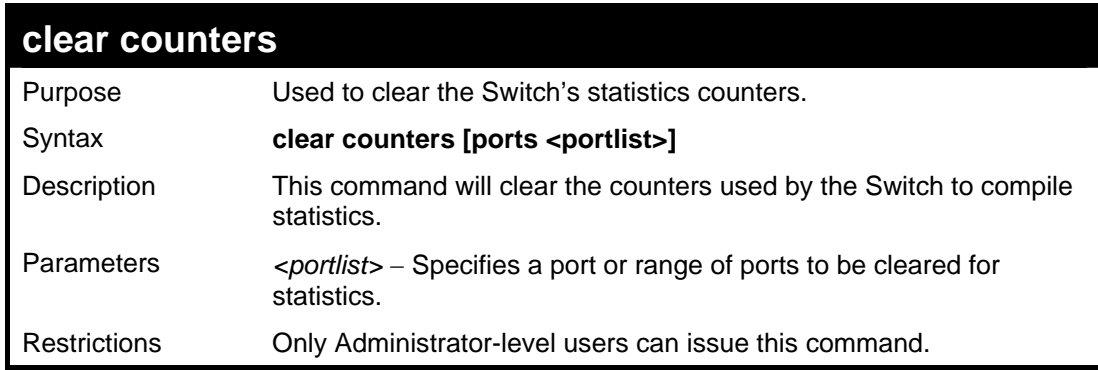

Example usage:

To clear the counters:

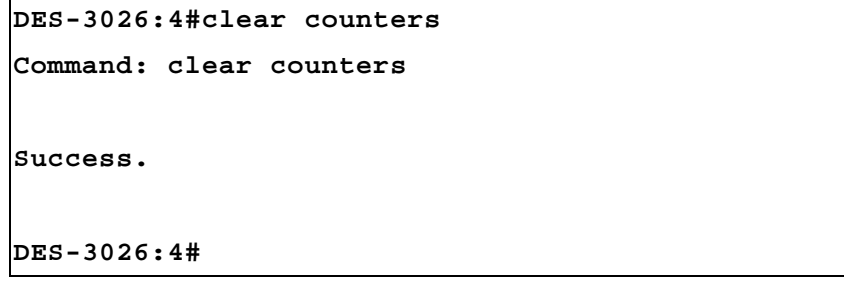

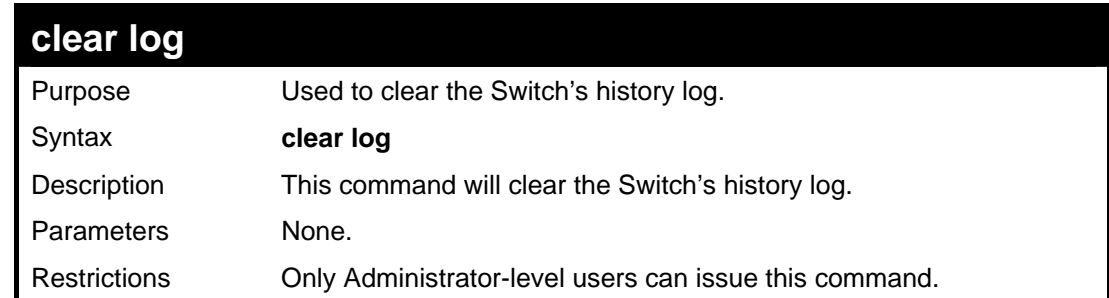

To clear the log information:

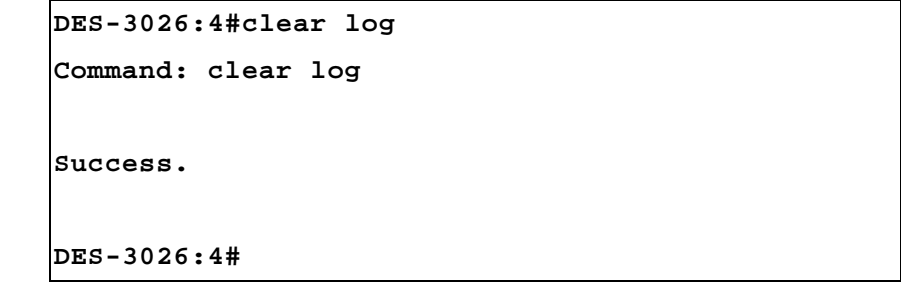

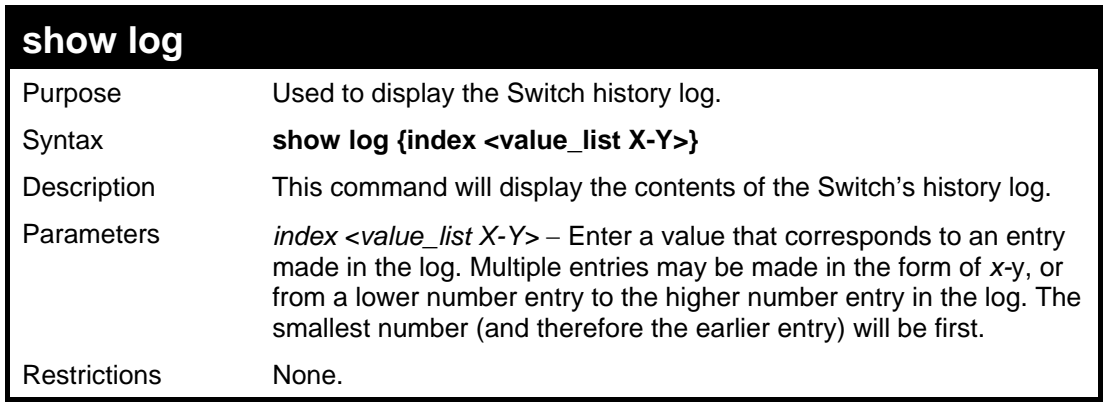

Example usage:

Г

To display the Switch history log**:** 

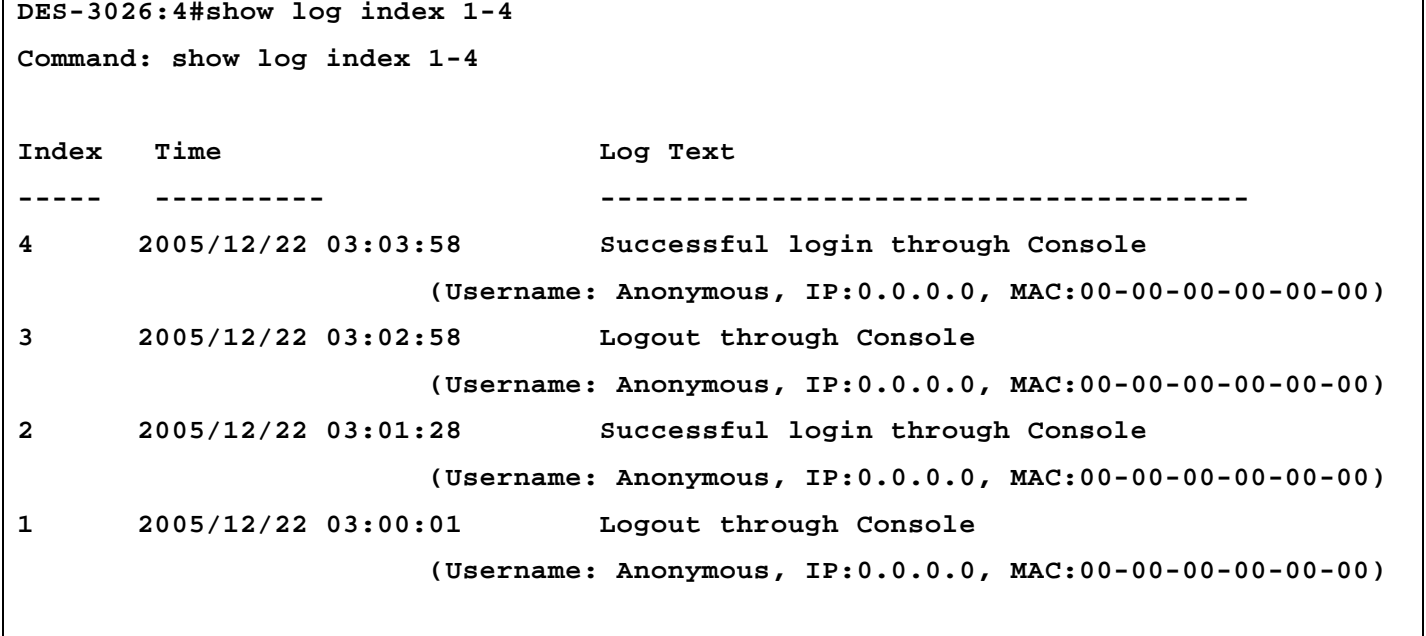

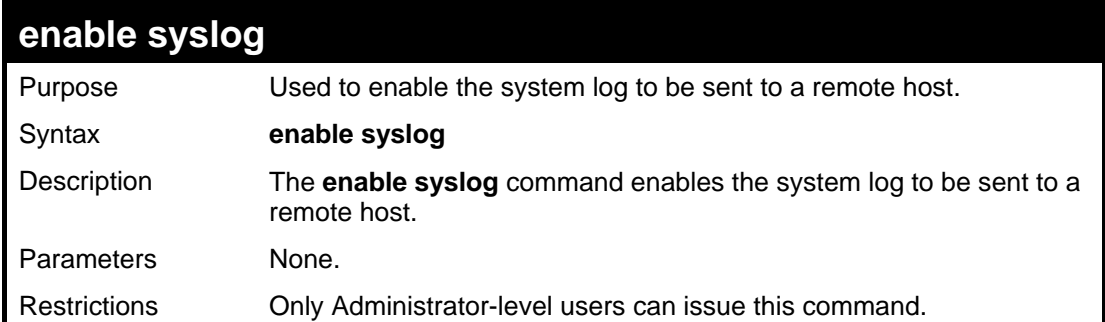

To the syslog function on the Switch:

```
DES-3026:4#enable syslog 
Command: enable syslog 
Success. 
DES-3026:4#
```
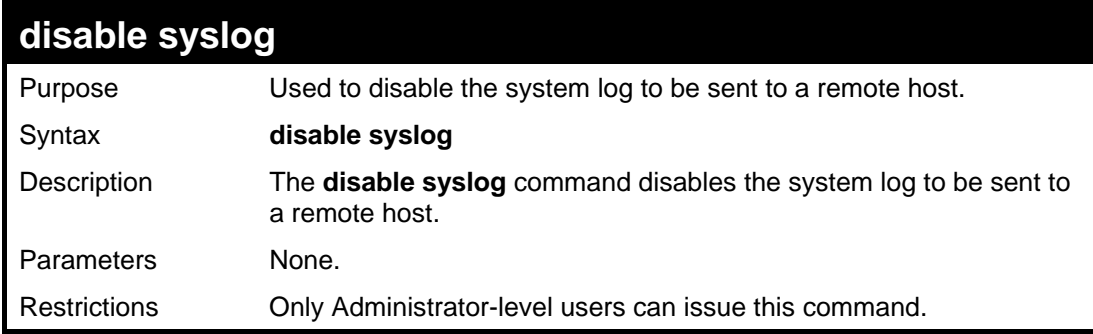

Example usage:

To disable the syslog function on the Switch:

```
DES-3026:4#disable syslog 
Command: disable syslog 
Success. 
DES-3026:4#
```
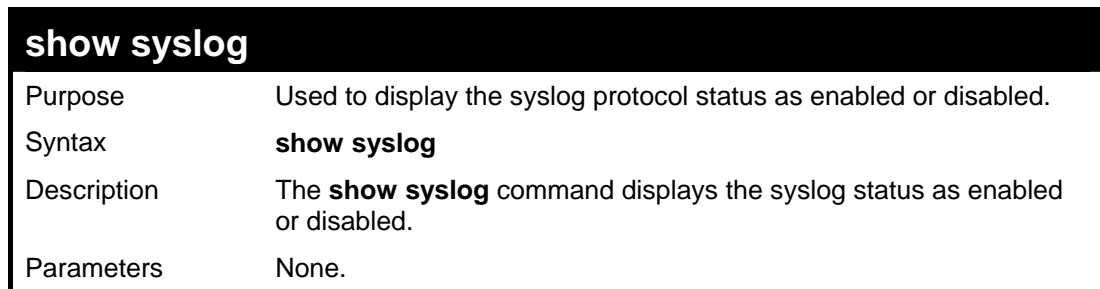

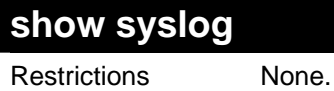

To display the current status of the syslog function:

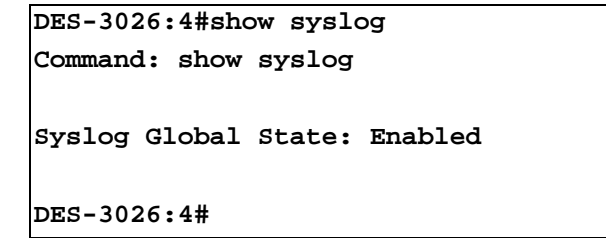

## **create syslog host**

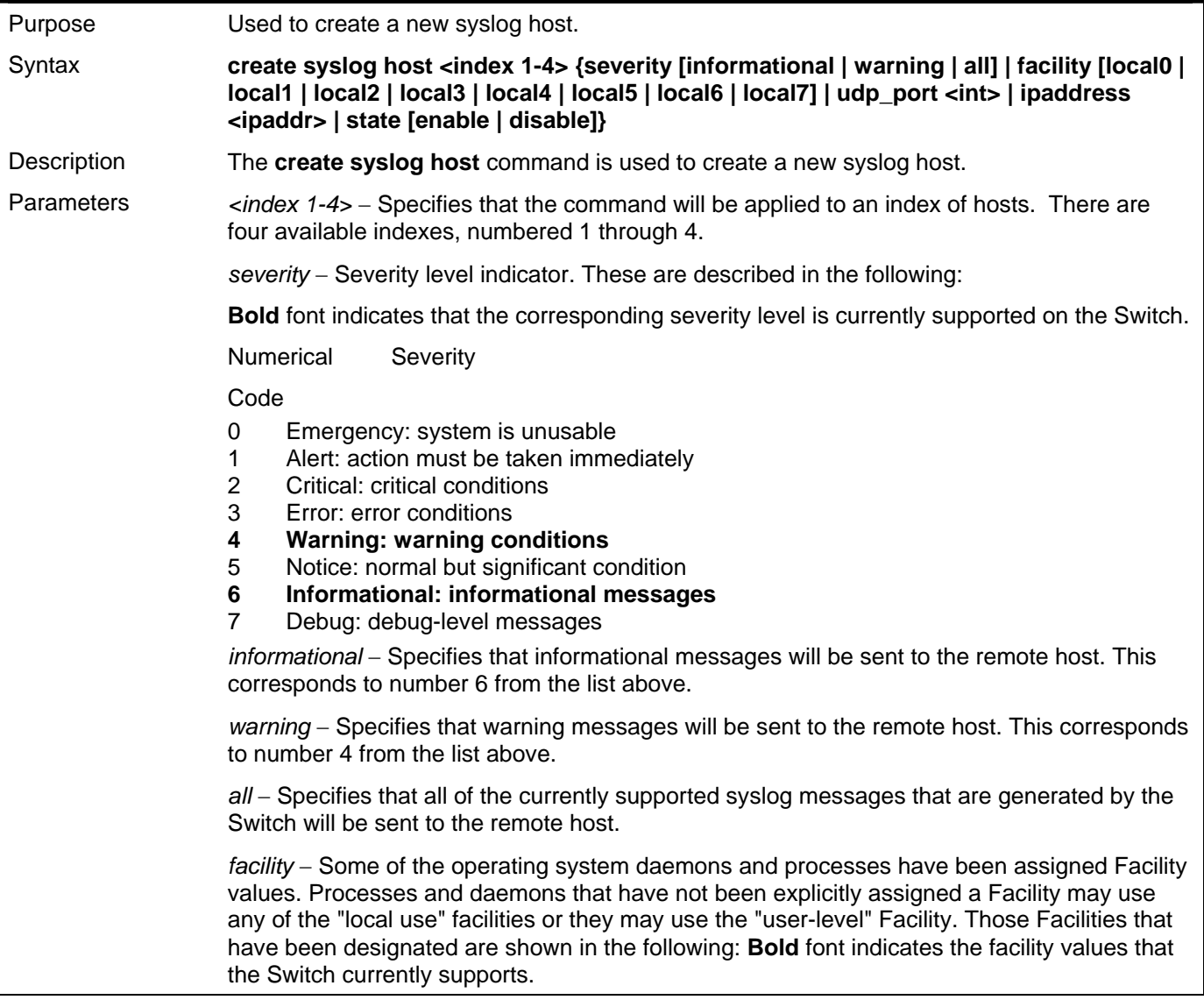

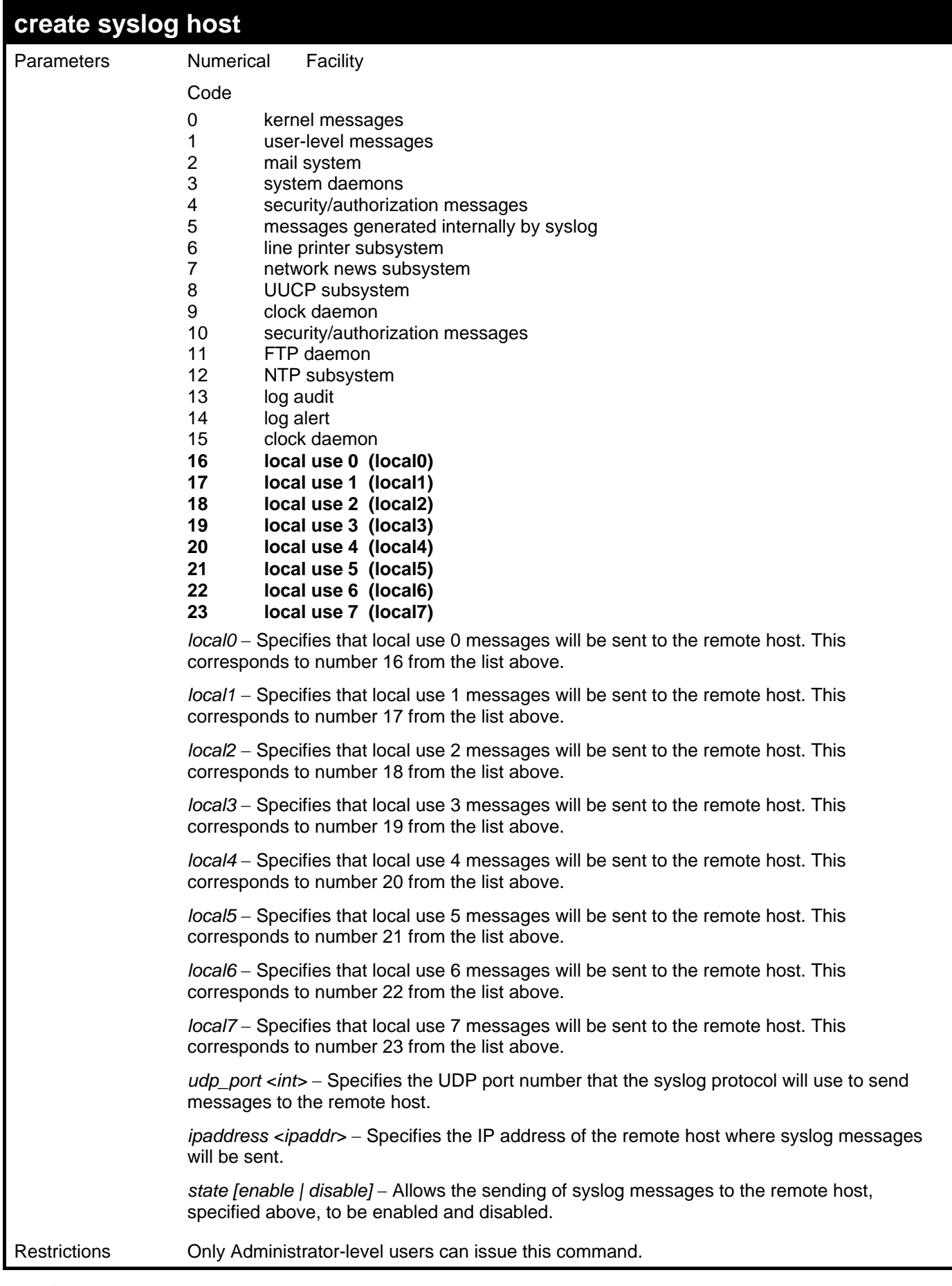

To create syslog host:

```
DES-3026:4#create syslog host 1 ipaddress 10.53.13.94 
severity all facility local0 
Command: create syslog host 1 ipaddress 10.53.13.94 severity 
all facility local0 
Success. 
DES-3026:4#
```
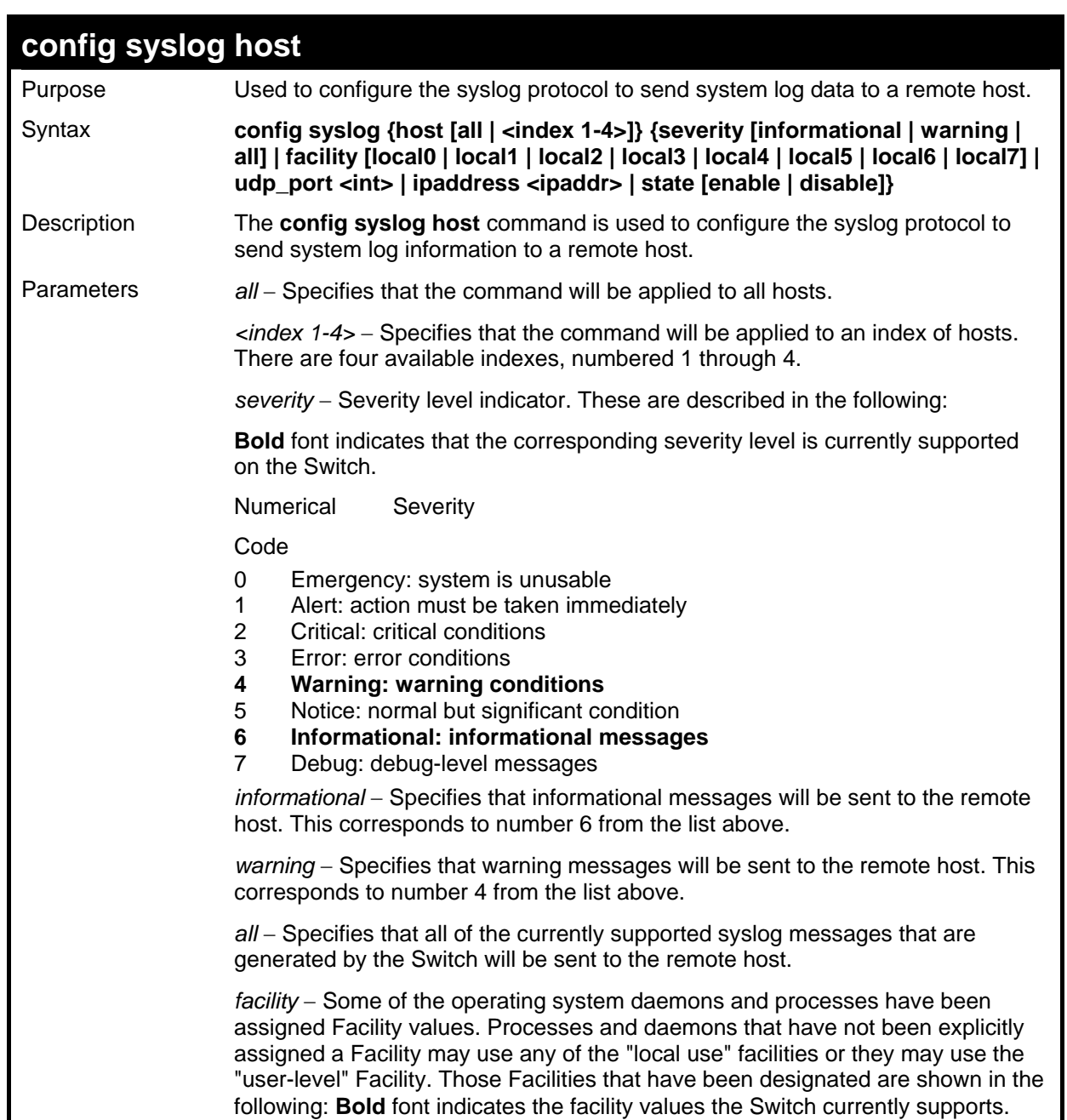

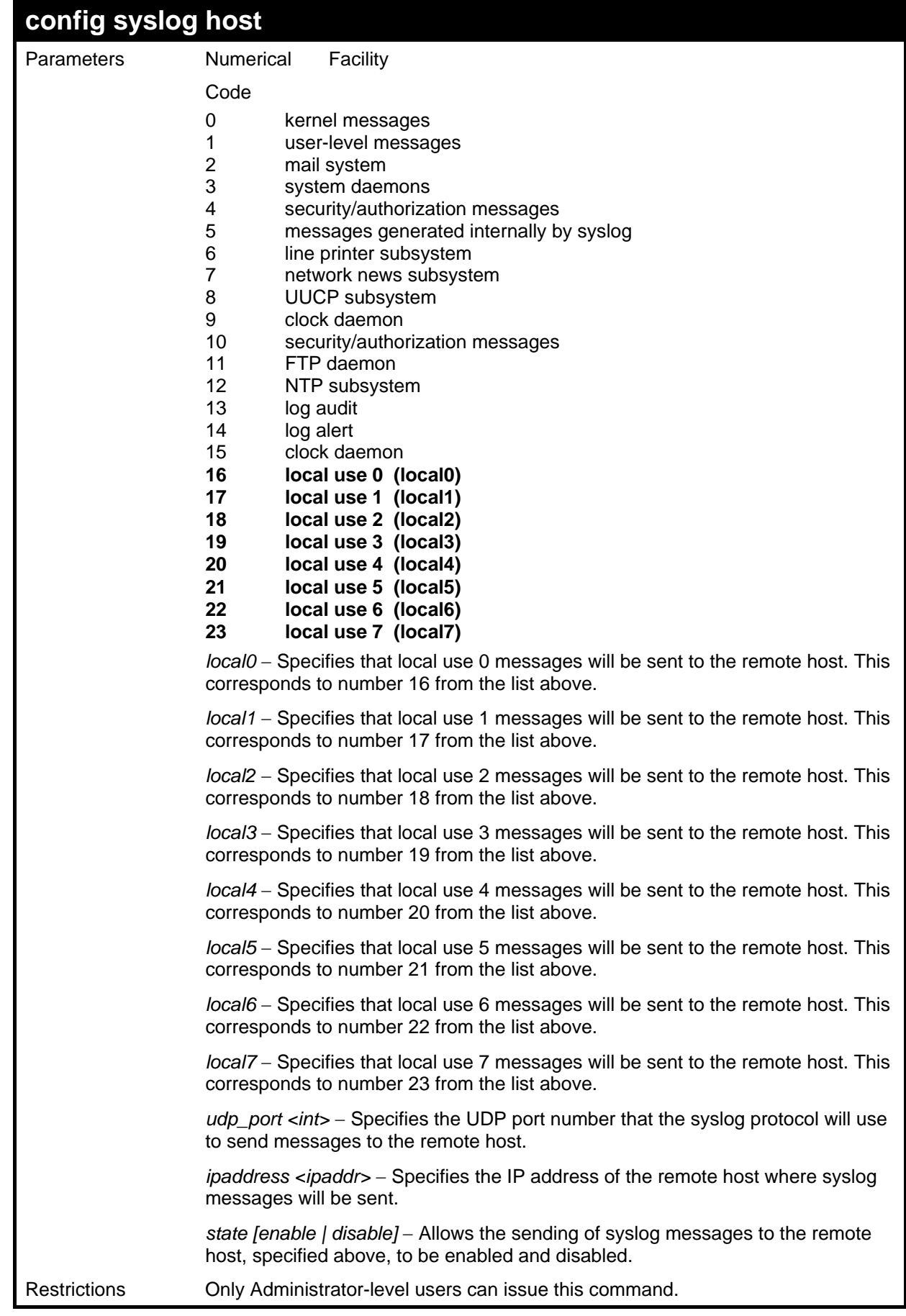

To configure a syslog host:

```
DES-3026:4#config syslog host all severity all 
facility local0 
Command: config syslog host all severity all 
facility local0 
Success. 
DES-3026:4#
```
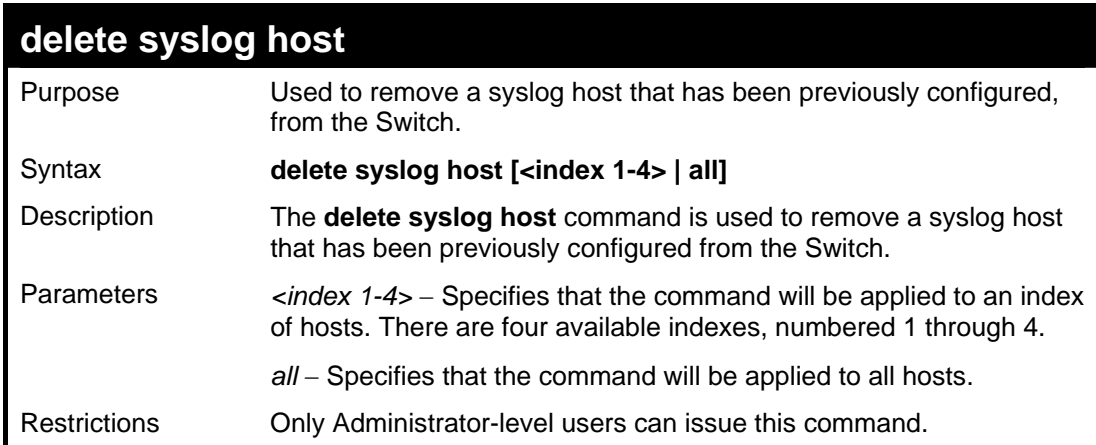

To delete a previously configured syslog host:

```
DES-3026:4#delete syslog host 4 
Command: delete syslog host 4 
Success. 
DES-3026:4#
```
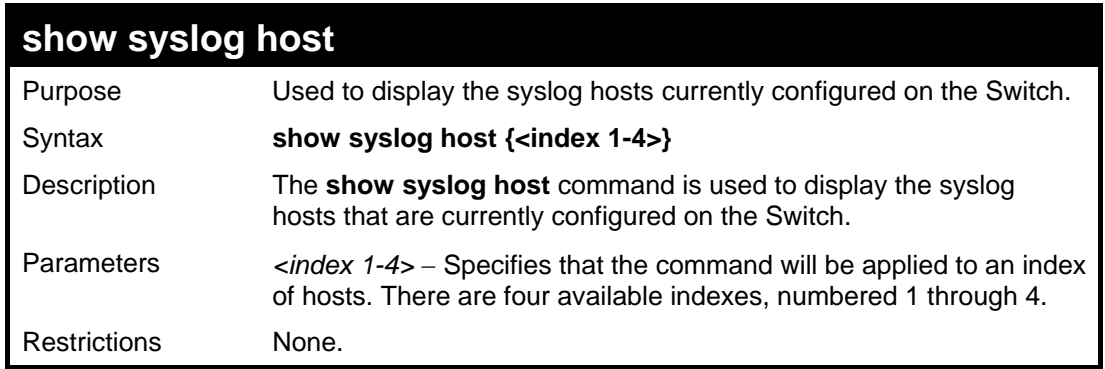

Example usage:

To show Syslog host information:

```
DES-3026:4#show syslog host 
Command: show syslog host 
Syslog Global State: Disabled 
Host Id Host IP Address Severity Facility UDP port Status 
------- --------------- --------- --------- -------- -------- 
 1 10.1.1.2 All Local0 514 Disabled 
 2 10.40.2.3 All Local0 514 Disabled 
 3 10.21.13.1 All Local0 514 Disabled 
Total Entries : 3 
DES-3026:4#
```
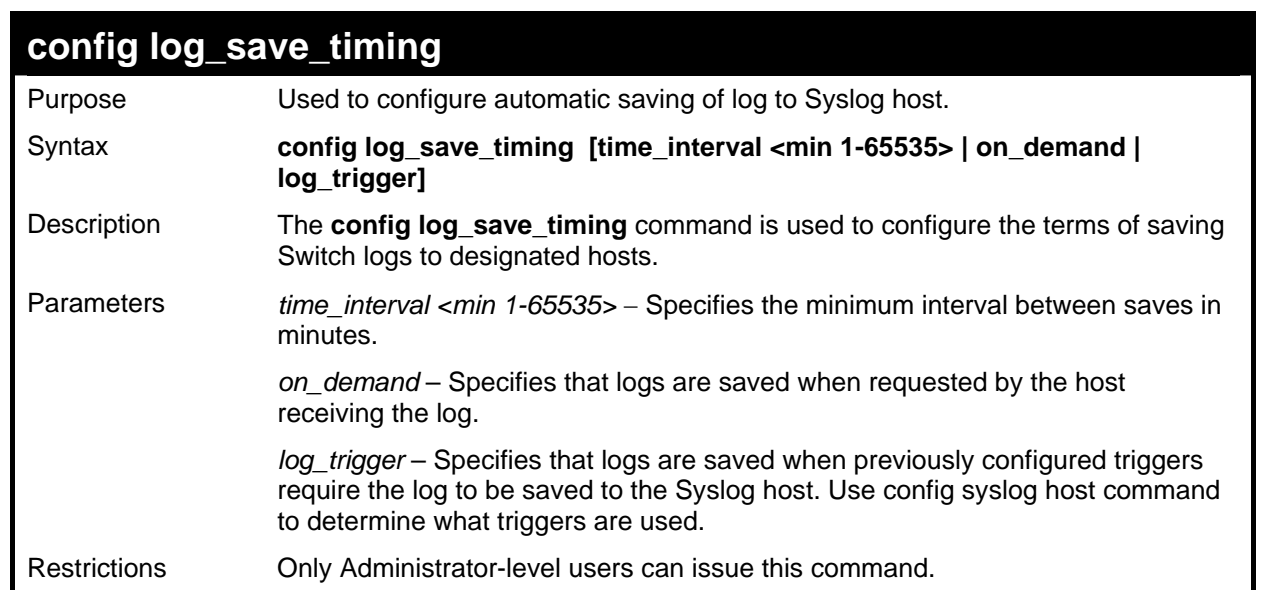

To configure log timing:

```
DES-3026:4#config log_save_timing log_trigger 
Command: config log_save_timing log_trigger 
Warning: If too many logs are produced, the flash will be 
worn down soon!!! 
Success 
DES-3026:4#
```
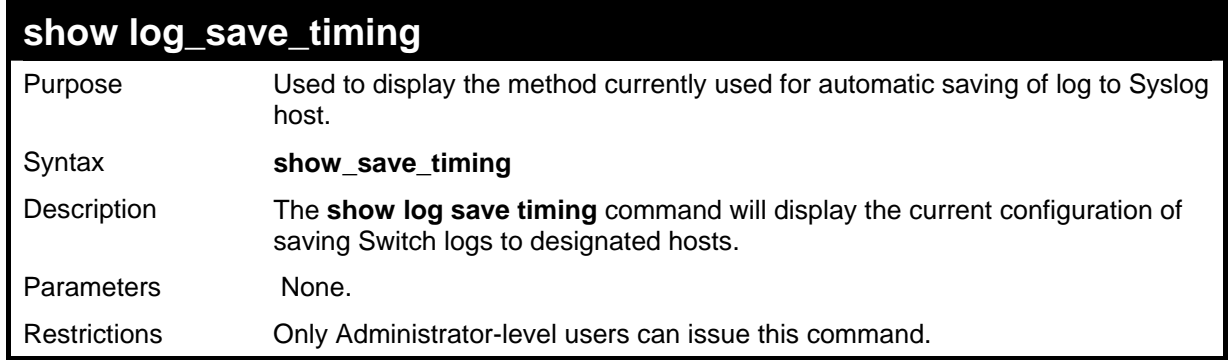

To configure log timing:

```
DES-3026:4#show log_save_timing 
Command: show log_save_timing 
Saving log method : on_demand 
DES-3026:4#
```
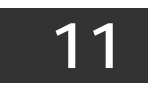

# *SPANNING TREE COMMANDS*

The Switch supports 802.1D STP and 802.1w Rapid STP. The spanning tree commands in the Command Line Interface (CLI) are listed (along with the appropriate parameters) in the following table.

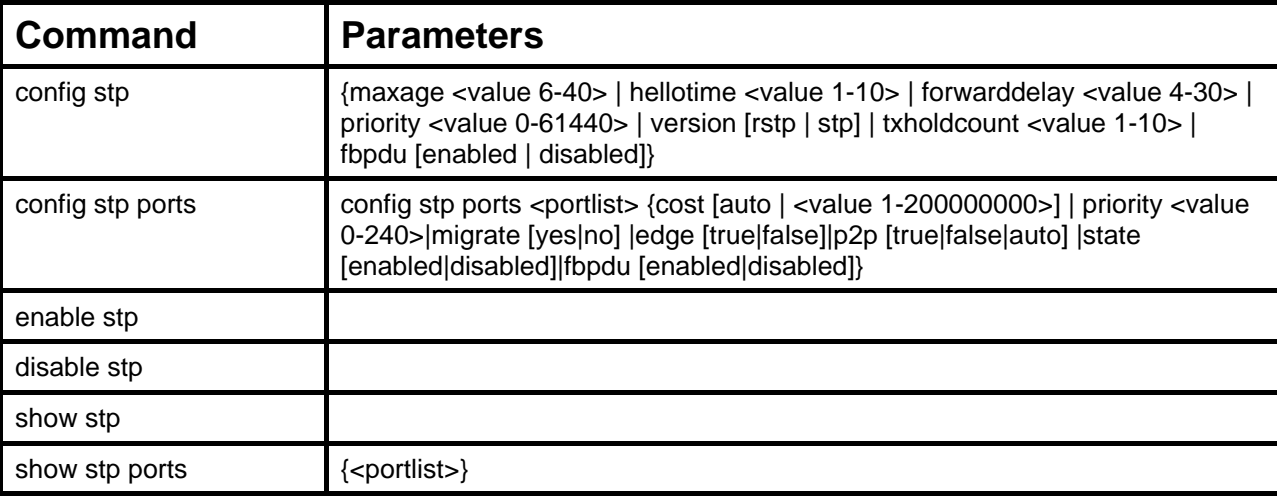

Each command is listed, in detail, in the following sections.

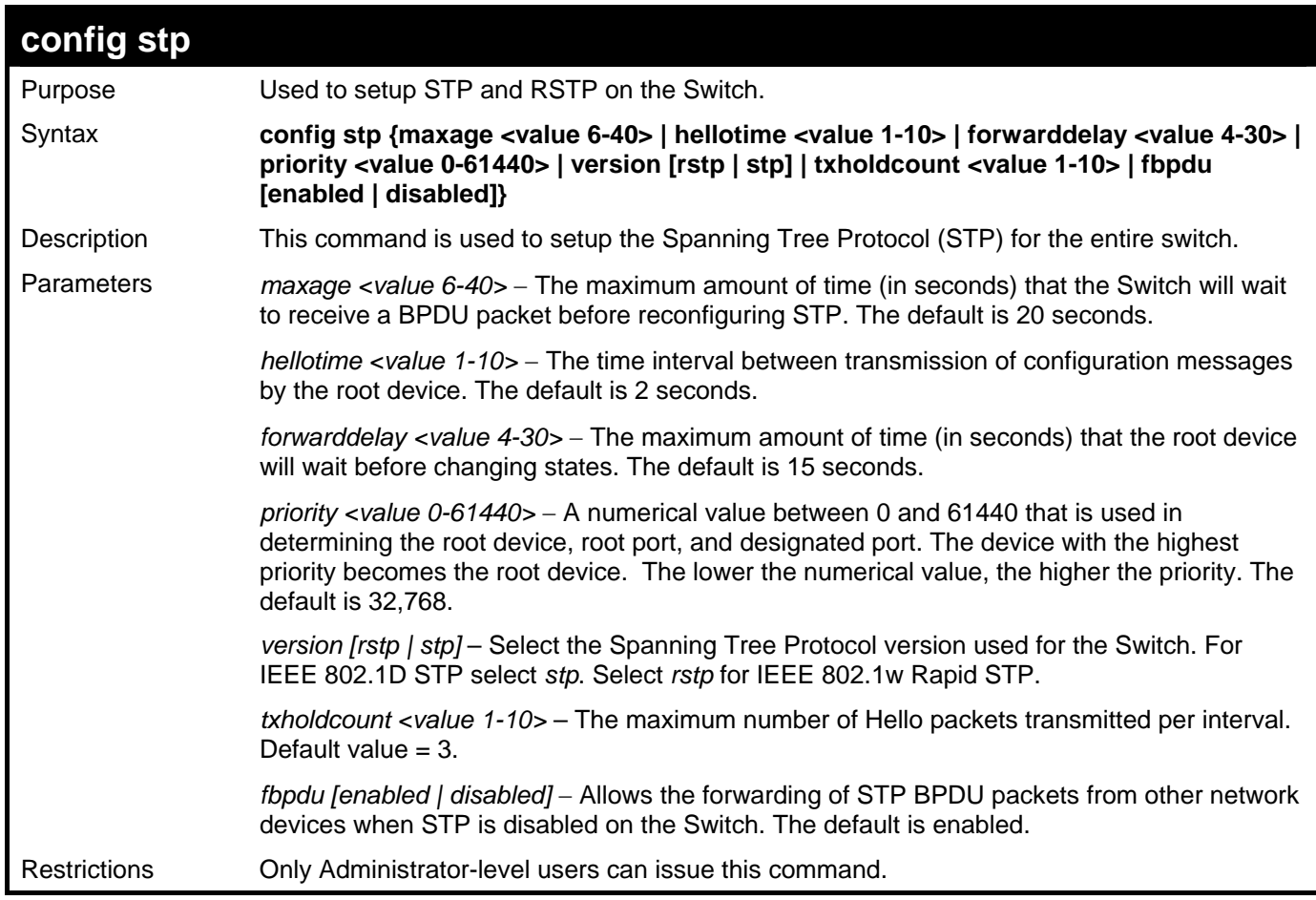

Example usage:

To configure STP with maxage 18 and hellotime 4:

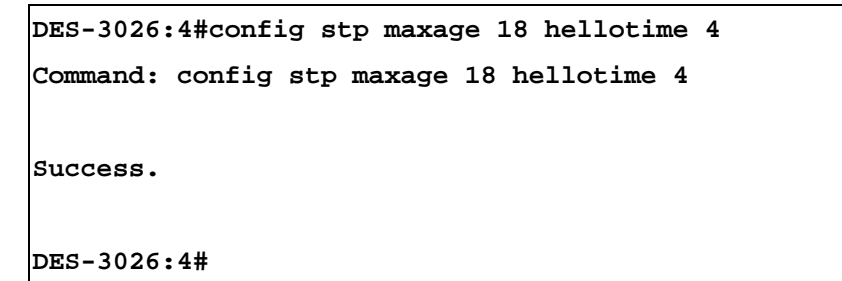

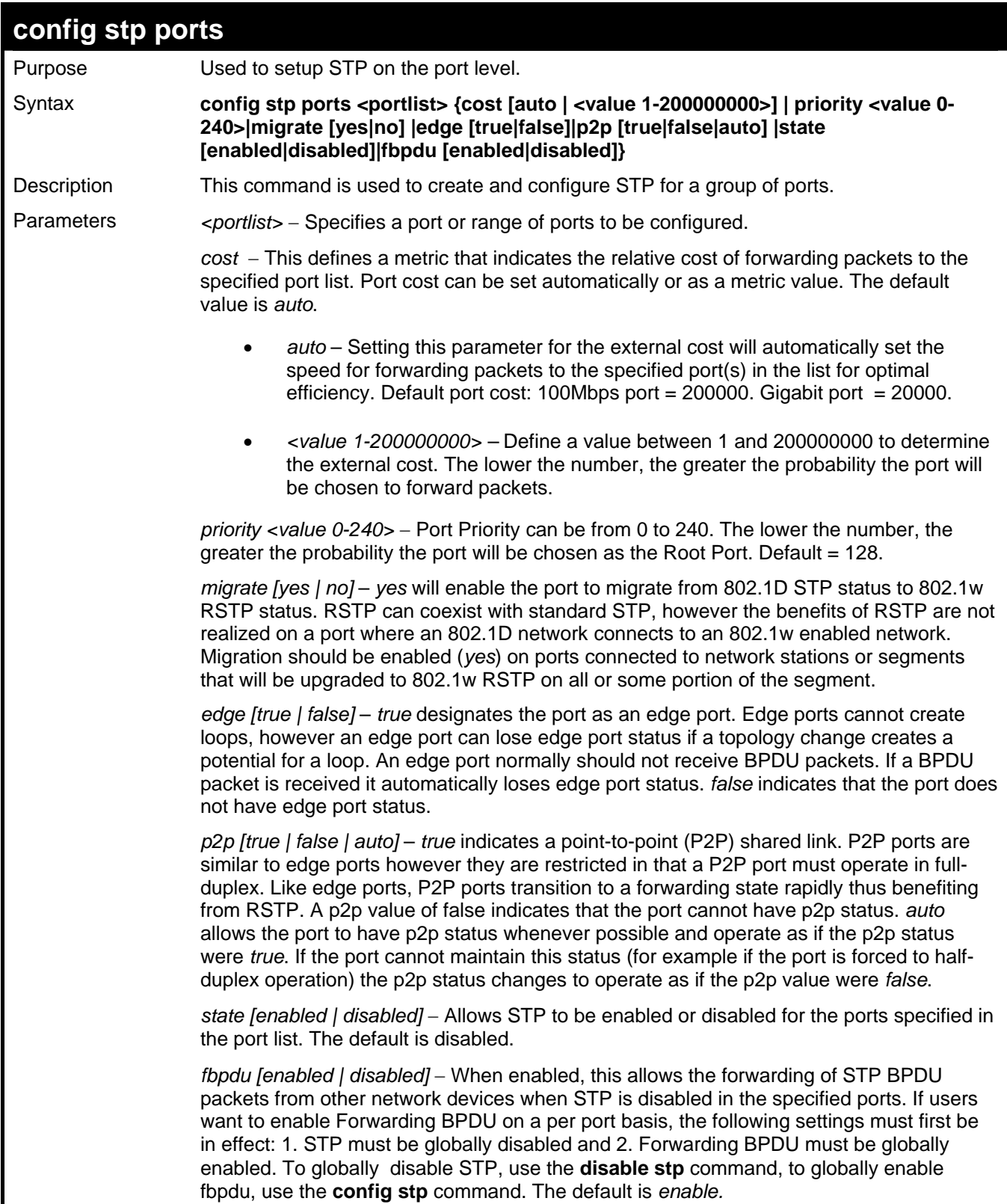

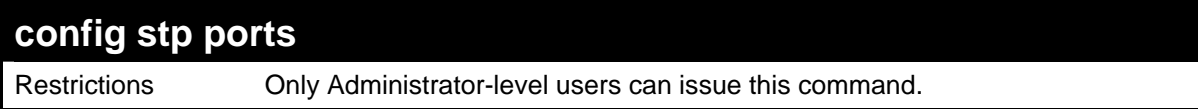

To configure STP with path cost 19, priority 15, and state enabled for ports 1-5.

```
DES-3026:4#config stp ports 1-5 cost 19 priority 15 state 
enabled 
Command: config stp ports 1-5 cost 19 priority 15 state 
enabled 
Success. 
DES-3026:4#
```
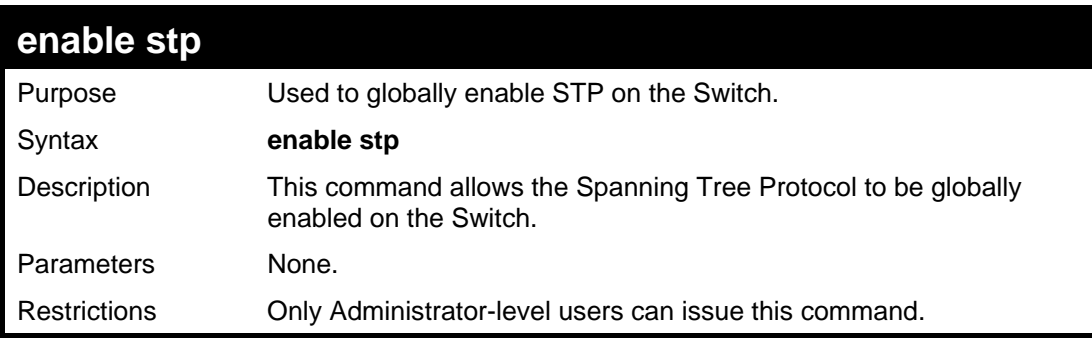

Example usage:

To enable STP, globally, on the Switch:

```
DES-3026:4#enable stp 
Command: enable stp 
Success. 
DES-3026:4#
```
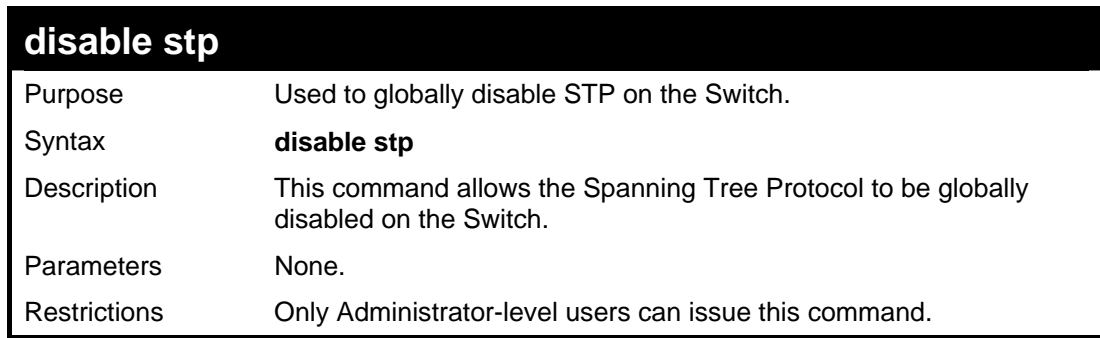

Example usage:

To disable STP on the Switch:

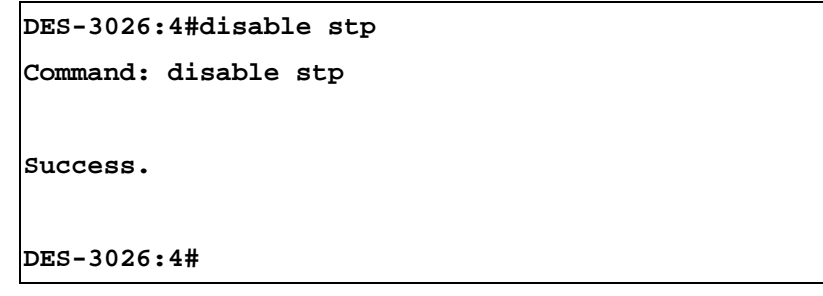

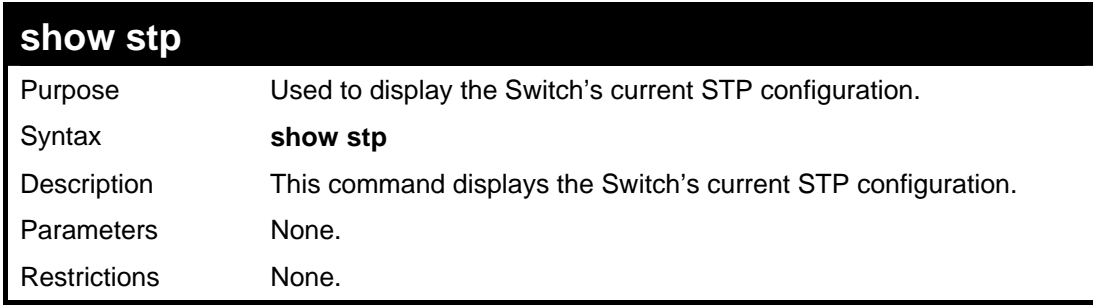

To display the status of STP on the Switch:

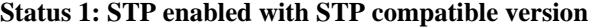

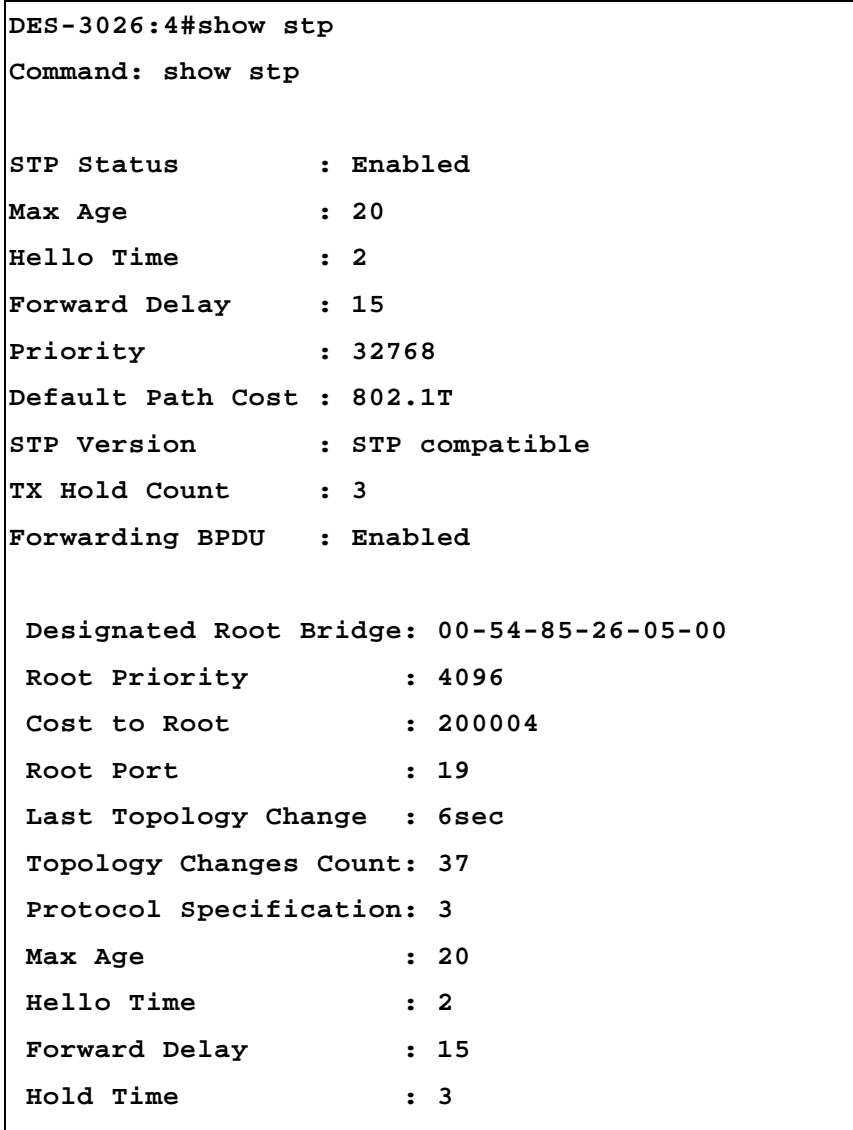

**CTRL+C ESC q Quit SPACE n Next Page p Previous Page r Refresh**

**Status 2 : STP disabled** 

```
DES-3026:4#show stp 
Command: show stp 
STP Status : Disabled 
Max Age : 20 
Hello Time : 2 
Forward Delay : 15 
Priority : 32768 
Default Path Cost : 802.1T 
STP Version : RSTP 
TX Hold Count : 3 
Forwarding BPDU : Enabled 
DES-3026:4#
```
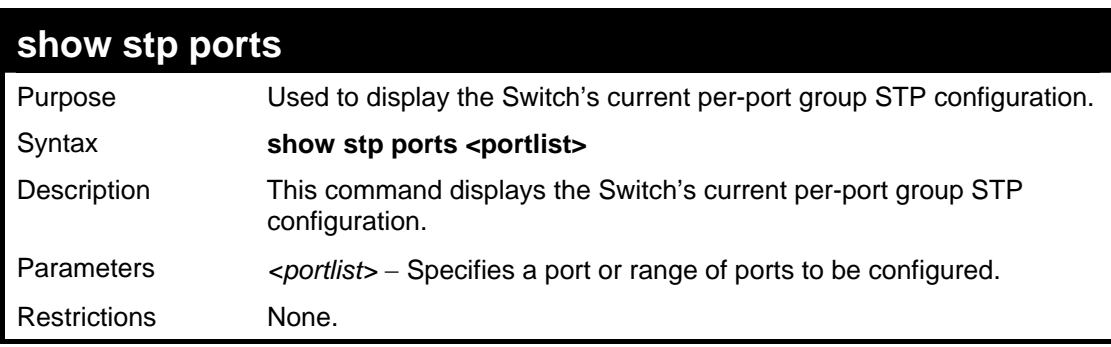

Example usage:

To display the STP port settings:

```
DES-3026:4#show stp ports 
Command: show stp ports 
STP Port Information 
------------------------------- 
Port Index : 1 
Connection : Link Down 
State : Yes 
Cost : *2000000 
Priority : 128 
Edge : No 
P2P : Yes 
Status : Disabled 
Role : Disabled
```

```
Forwarding BPDU : Enabled
```

```
CTRL+C ESC q Quit SPACE n Next Page p Previous Page r 
Refresh
```
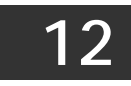

## *LOOPBACK DETECTION COMMANDS*

The Loopback Detection commands in the Command Line Interface (CLI) are listed (along with the appropriate parameters) in the following table.

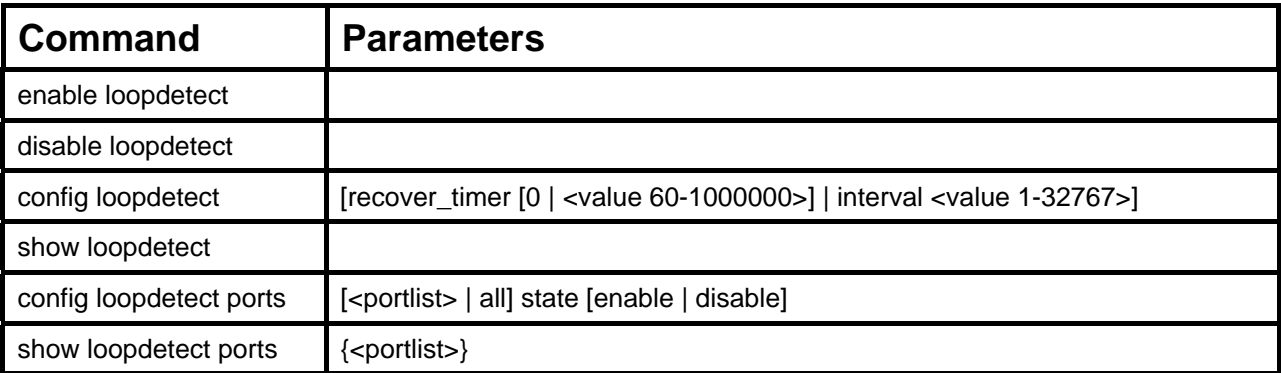

Each command is listed, in detail, in the following sections.

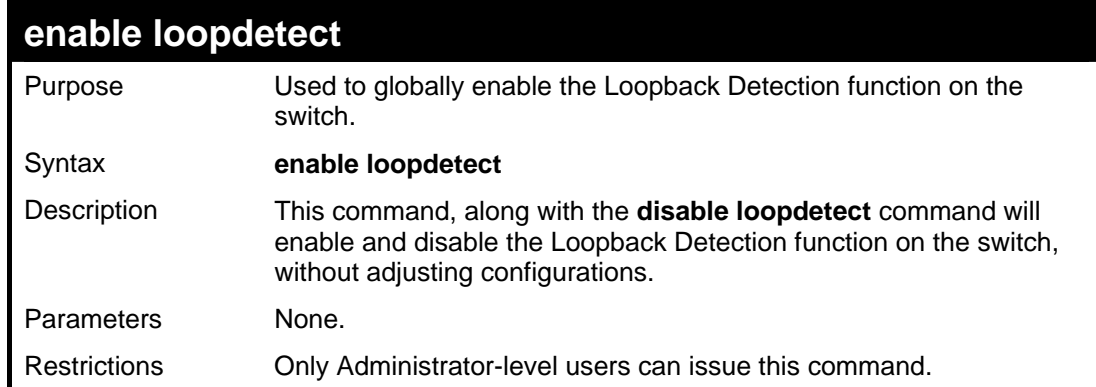

Example usage:

To enable the Loopback Detection function, globally, on the Switch:

```
DES-3026:4#enable loopdetect 
Command: enable loopdetect 
Success. 
DES-3026:4#
```
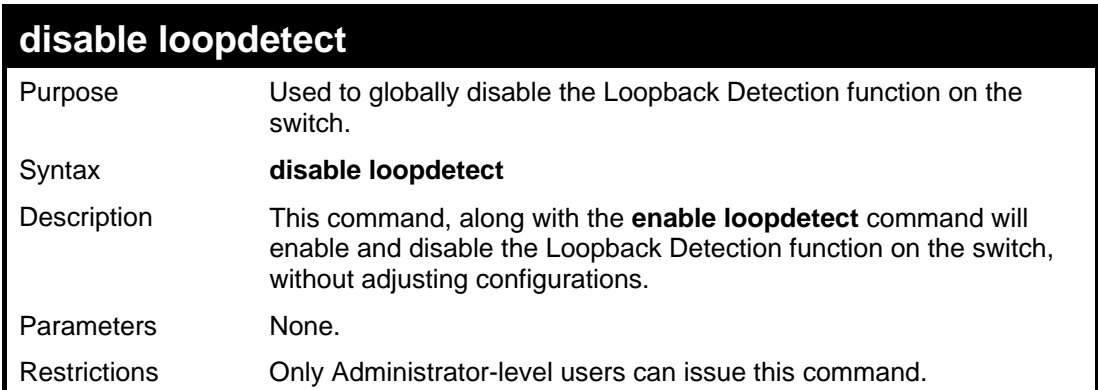

To disable the Loopback Detection function, globally, on the Switch:

```
DES-3026:4#disable loopdetect 
Command: disable loopdetect 
Success. 
DES-3026:4#
```
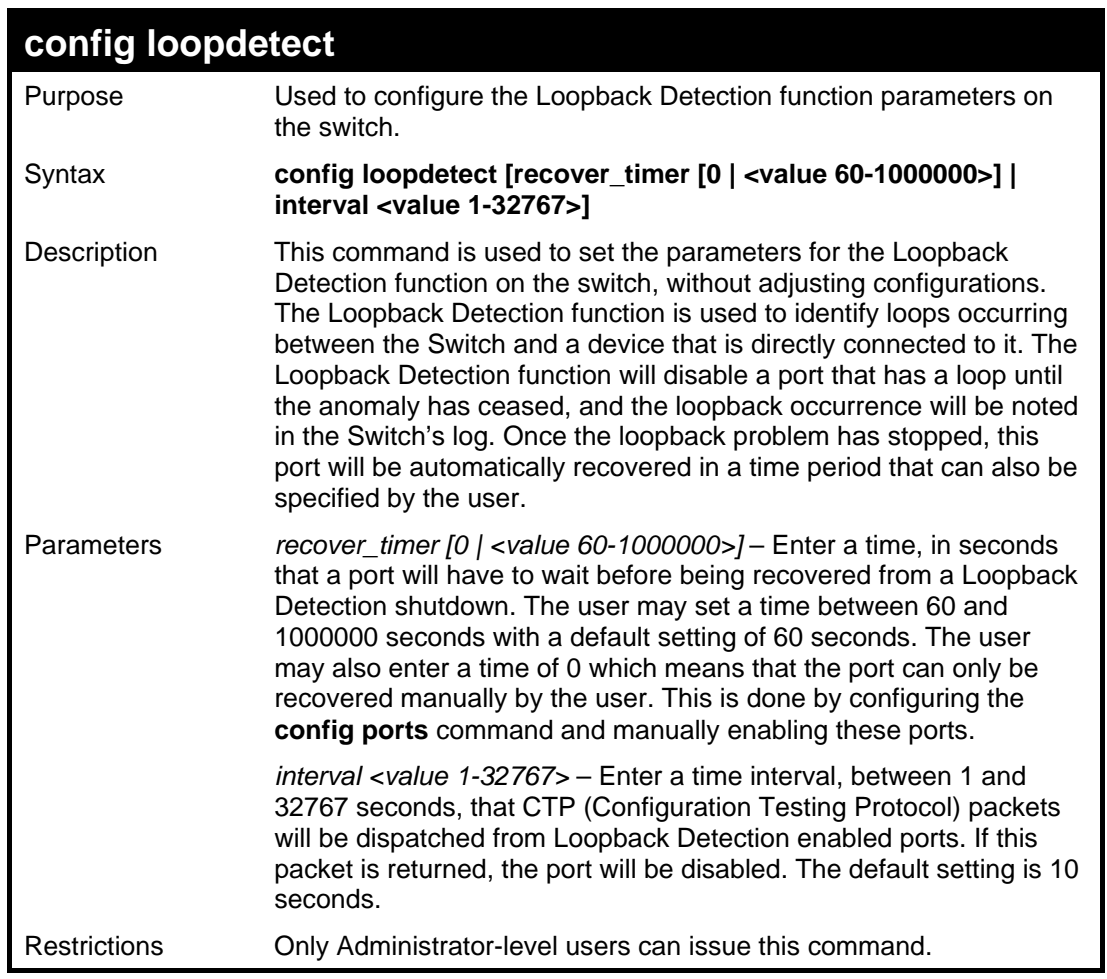

Example usage:

To configure the loopback detection recover timer:

```
DES-3026:4#config loopdetect recover_timer 60 
Command: config loopdetect recover_timer 60 
Success. 
DES-3026:4#
```
Example usage:

To configure the loopback detection CTP packet interval:

```
DES-3026:4#config loopdetect interval 10 
Command: config loopdetect interval 10 
Success. 
DES-3026:4#
```
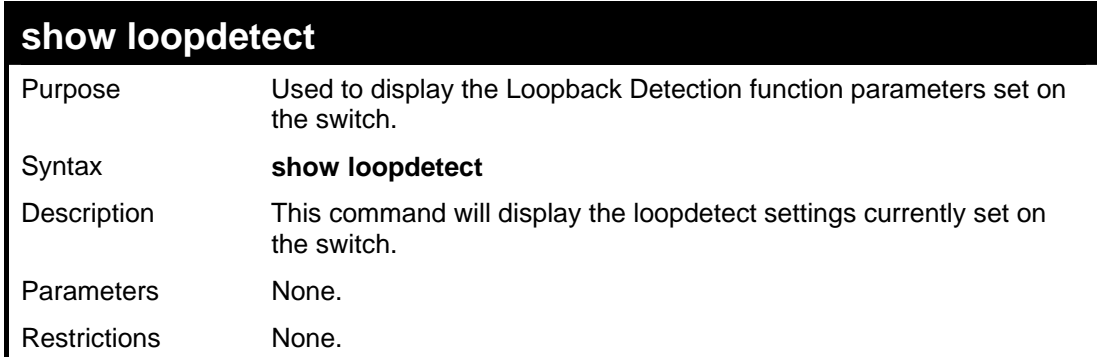

To display the loopback detection parameters:

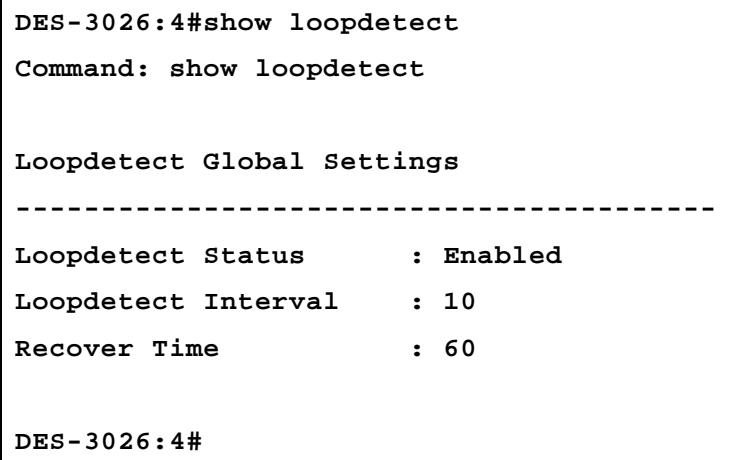

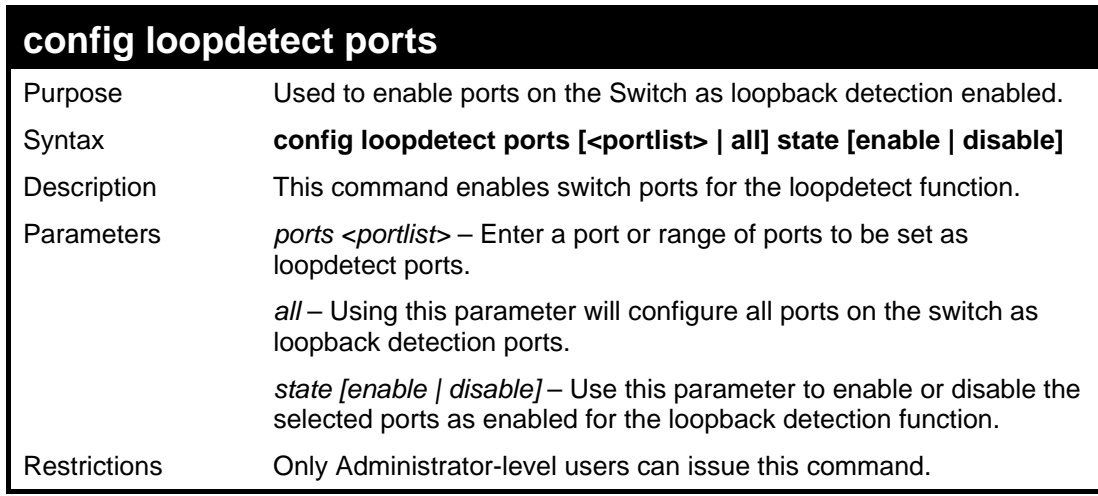

Example usage:

To set ports 1-10 as loopdetect enabled ports:

```
DES-3026:4#config loopdetect ports 1-10 
state enable 
Command: config loopdetect ports 1-10 
state enable 
Success. 
DES-3026:4#
```
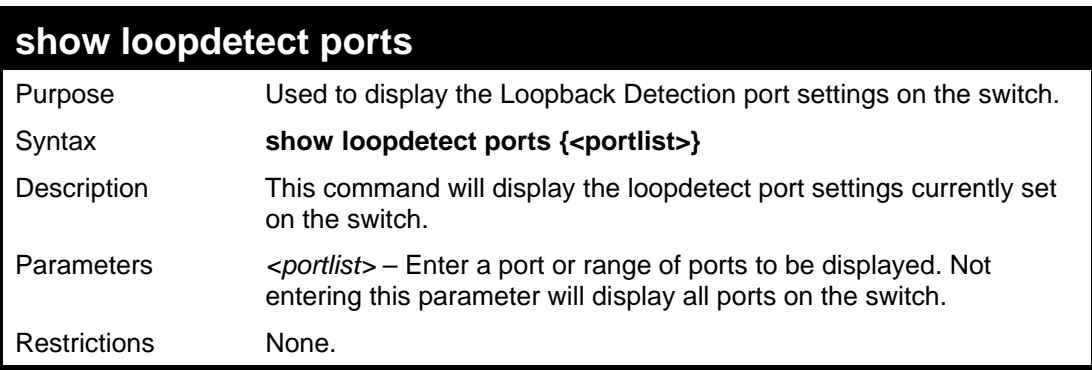

To display the loopback detection parameters:

```
DES-3026:4#show loopdetect ports 1-5 
Command: show loopdetect ports 1-5 
Port Loopdetect State Loop status 
-------- ------------------------- ------------------- 
1 Enabled Normal 
2 Enabled Normal 
3 Enabled Normal 
4 Enabled Normal 
5 Disabled Normal 
CTRL+C ESC q Quit SPACE n Next Page p Previous Page r 
Refresh
```
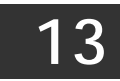

### *FORWARDING DATABASE COMMANDS*

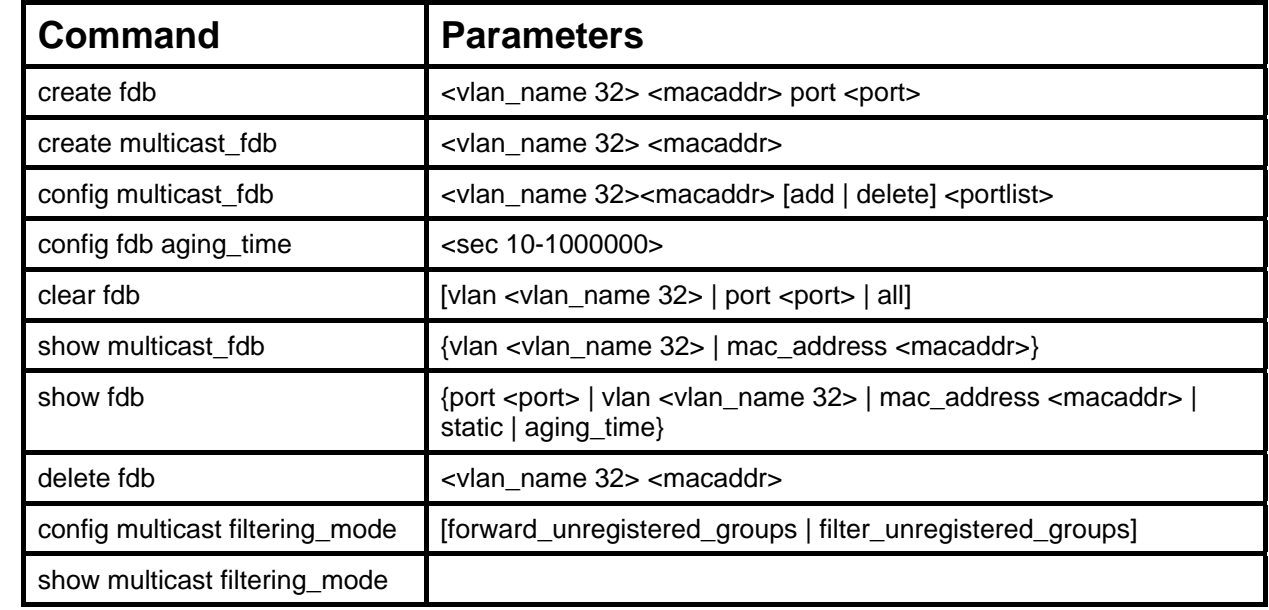

The layer 2 forwarding database commands in the Command Line Interface (CLI) are listed (along with the appropriate parameters) in the following table.

Each command is listed, in detail, in the following sections.

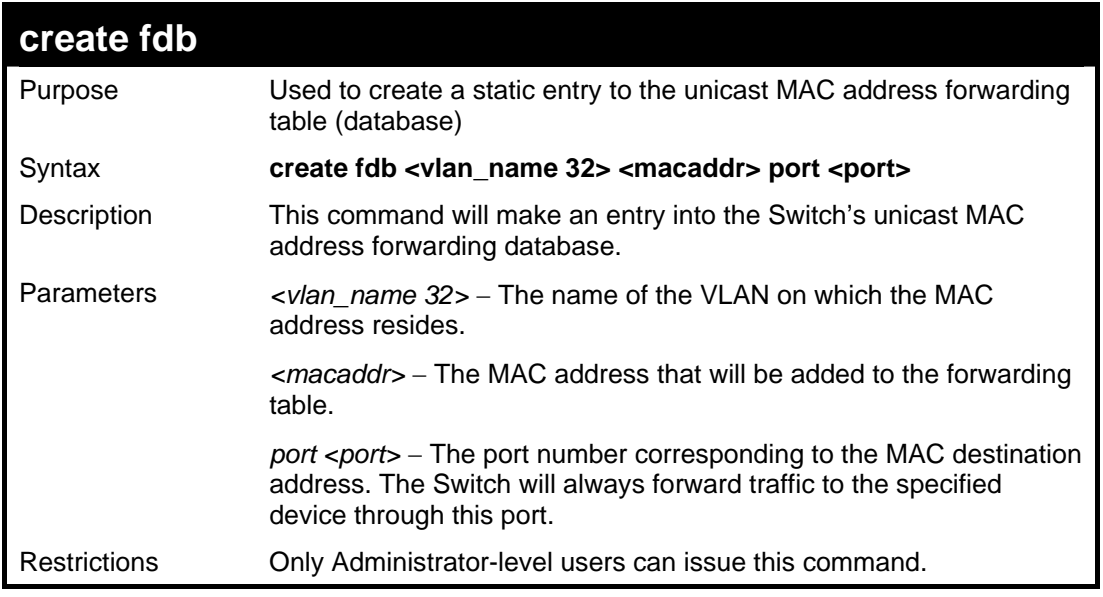

Example usage:

To create a unicast MAC FDB entry**:** 

```
DES-3026:4#create fdb default 00-00-00-00-01-02 port 2 
Command: create fdb default 00-00-00-00-01-02 port 2 
Success. 
DES-3026:4#
```
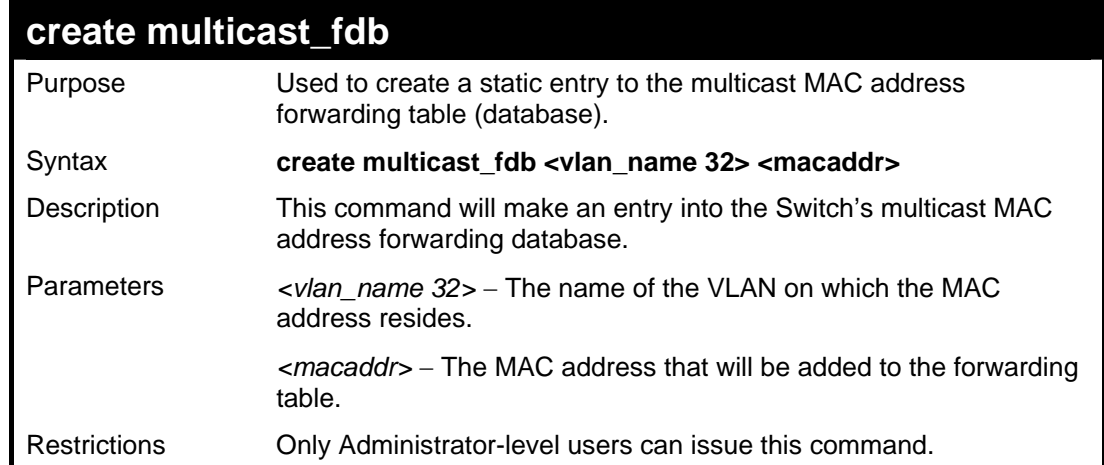

To create multicast MAC forwarding**:** 

```
DES-3026:4#create multicast_fdb default 01-00-5E-00-00-00 
Command: create multicast_fdb default 01-00-5E-00-00-00 
Success. 
DES-3026:4#
```
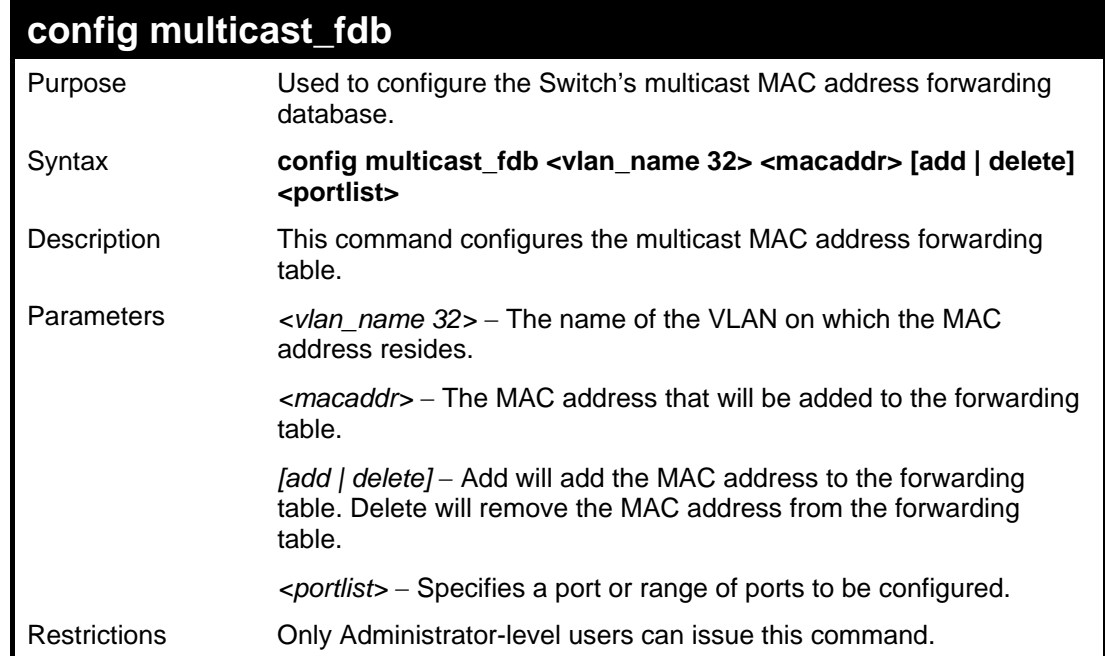

Example usage:

To add multicast MAC forwarding:

```
DES-3026:4#config multicast_fdb default 01-00-5E-00-00-00 
add 1 
Command: config multicast_fdb default 01-00-5E-00-00-00 
add 1 
Success.
```
**DES-3026:4#**

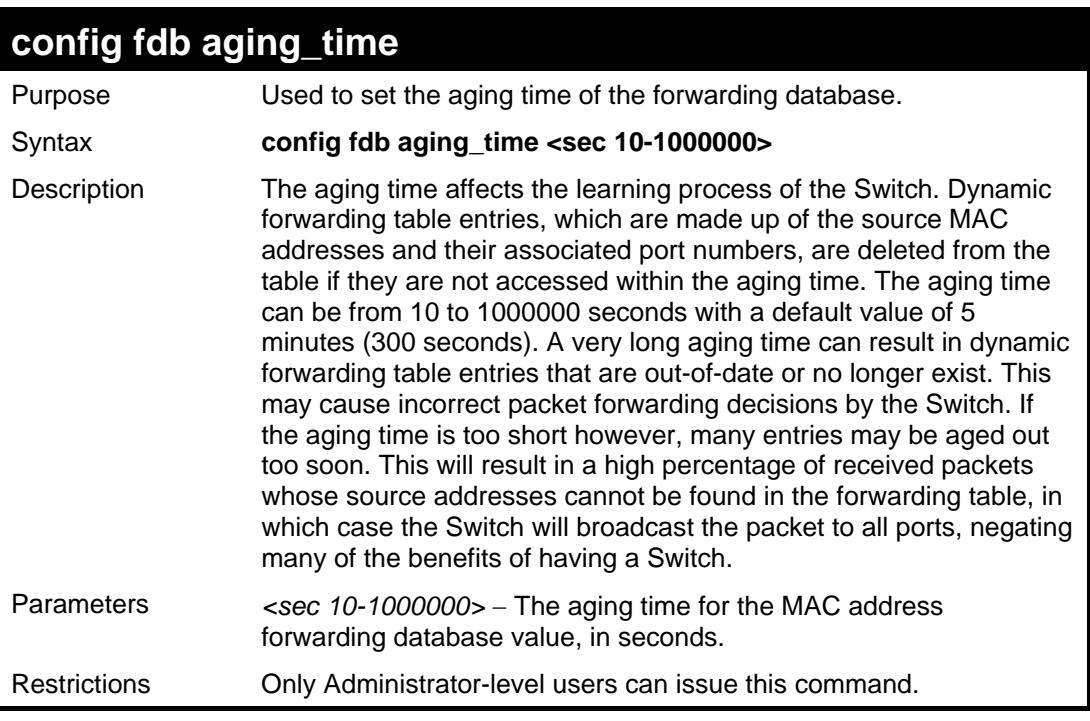

Example usage:

To set the fdb aging time:

```
DES-3026:4#config fdb aging_time 300 
Command: config fdb aging_time 300 
Success. 
DES-3026:4#
```
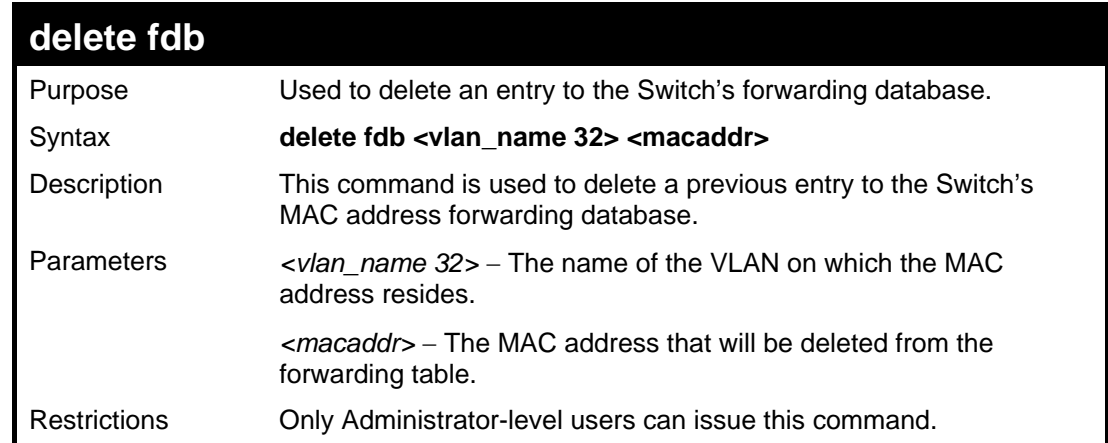

Example usage:

To delete a permanent FDB entry:

**DES-3026:4#delete fdb default 00-00-00-00-01-02 Command: delete fdb default 00-00-00-00-01-02** 

**Success.** 

**DES-3026:4#**

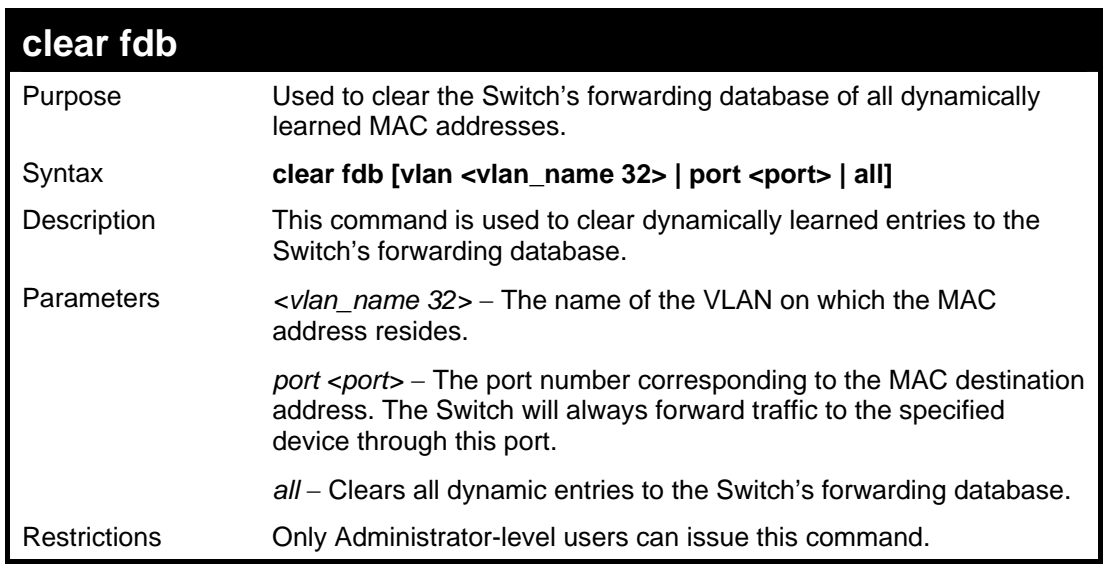

Example usage:

To clear all FDB dynamic entries**:** 

```
DES-3026:4#clear fdb all 
Command: clear fdb all 
Success. 
DES-3026:4#
```
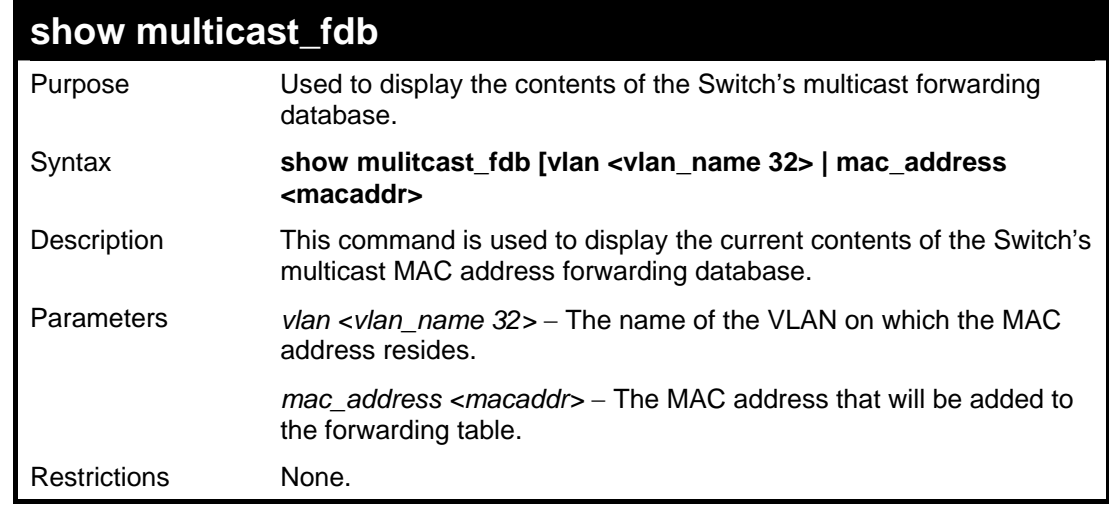

Example usage:

To display multicast MAC address table:

**DES-3026:4#show multicast\_fdb** 

```
Command: show multicast_fdb
```
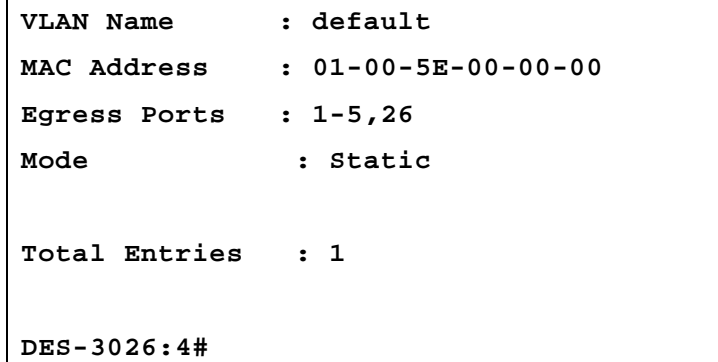

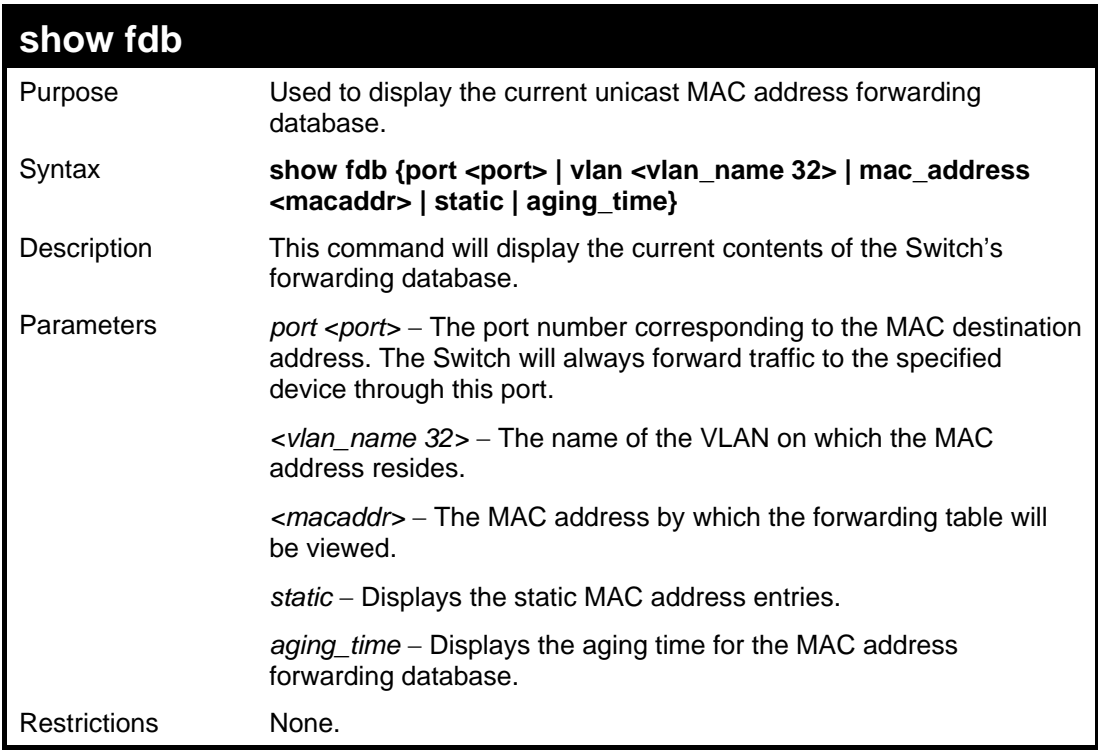

To display the aging time:

**DES-3026:4#show fdb aging\_time Command: show fdb aging\_time Unicast MAC Address Aging Time = 300 DES-3026:4#**

Example usage:

To display unicast MAC address table:

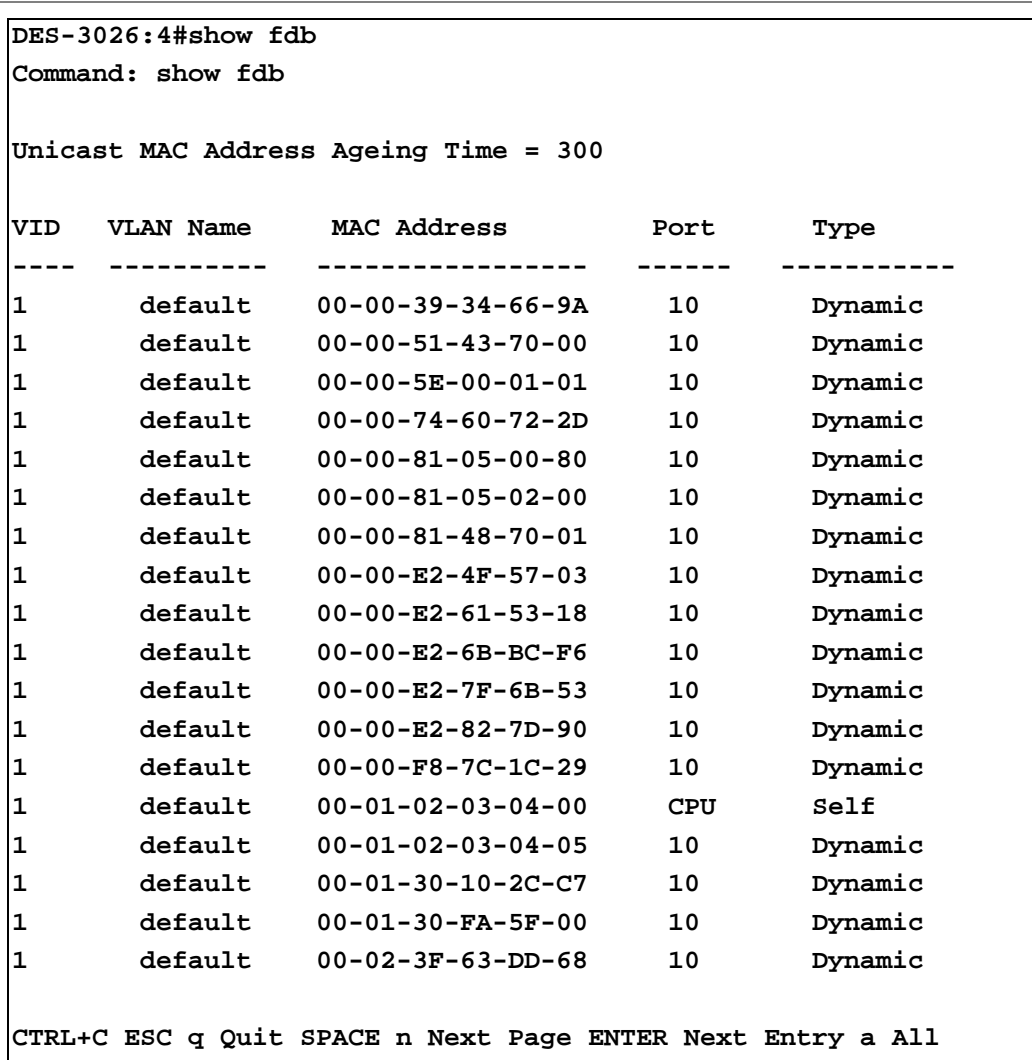

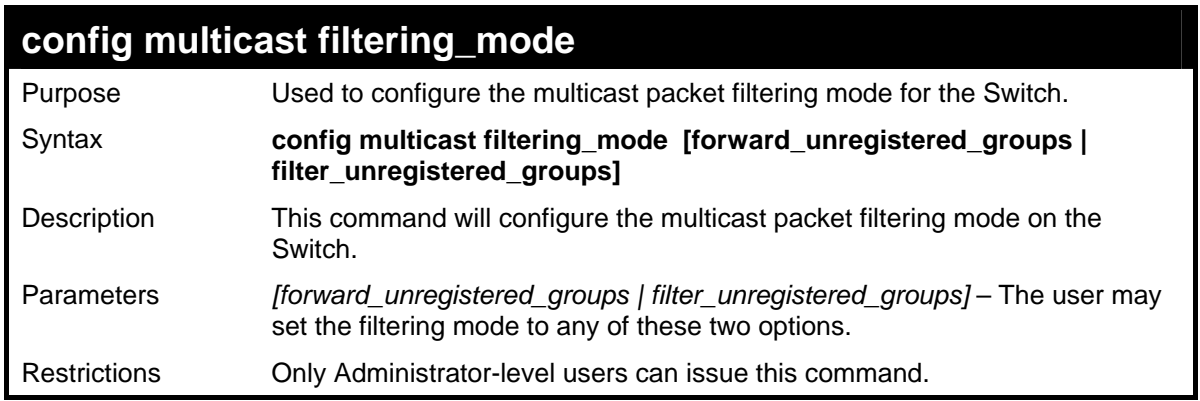

To configure the multicast filtering mode to filter unregistered groups.

```
DES-3026:4#config multicast filtering_mode 
filter_unregistered_groups 
Command: config multicast filtering_mode 
filter_unregistered_groups 
Success. 
DES-3026:4#
```
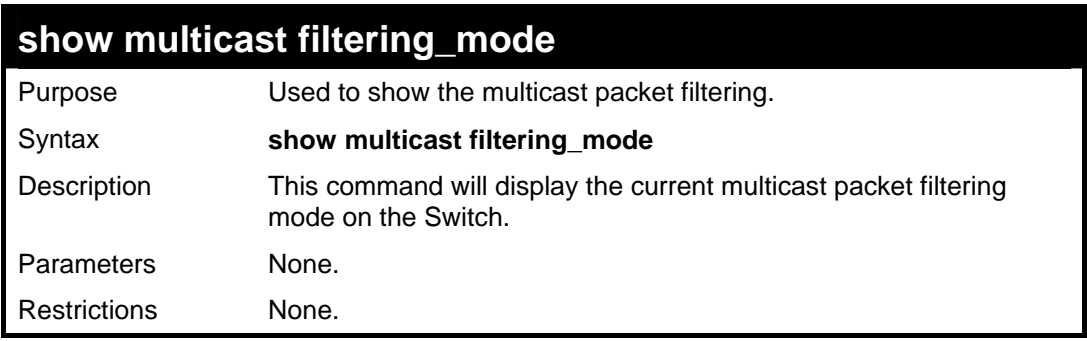

Example usage:

To view the multicast filtering mode configuration:

```
DES-3026:4#show multicast filtering_mode 
Command: show multicast filtering_mode 
Multicase Filter Mode : 
forward_unregistered_groups 
DES-3026:4#
```
### *TRAFFIC CONTROL COMMANDS*

On a computer network, packets such as Multicast packets and Broadcast packets continually flood the network as normal procedure. At times, this traffic may increase do to a malicious endstation on the network or a malfunctioning device, such as a faulty network card. Thus, switch throughput problems will arise and consequently affect the overall performance of the switch network. To help rectify this packet storm, the Switch will monitor and control the situation.

The packet storm is monitored to determine if too many packets are flooding the network, based on the threshold level provided by the user. Once a packet storm has been detected, the Switch will drop packets coming into the Switch until the storm has subsided. This method can be utilized by selecting the **drop** option of the **action** parameter in the **config traffic control** command below. The Switch will also scan and monitor packets coming into the Switch by monitoring the Switch's chip counter. This method is only viable for Broadcast and Multicast storms because the chip only has counters for these two types of packets. Once a storm has been detected (that is, once the packet threshold set below has been exceeded), the Switch will shutdown the port to all incoming traffic with the exception of STP BPDU packets, for a time period specified using the **countdown** parameter. If this field times out and the packet storm continues, the port will be placed in a Shutdown Forever mode which will produce a warning message to be sent to the Trap Receiver. Once in Shutdown Forever mode, the only method of recovering this port is to manually recoup it. To utilize this method of Storm Control, choose the **shutdown** option of the **config traffic control** command shown below.

The broadcast storm control commands in the Command Line Interface (CLI) are listed (along with the appropriate parameters) in the following table.

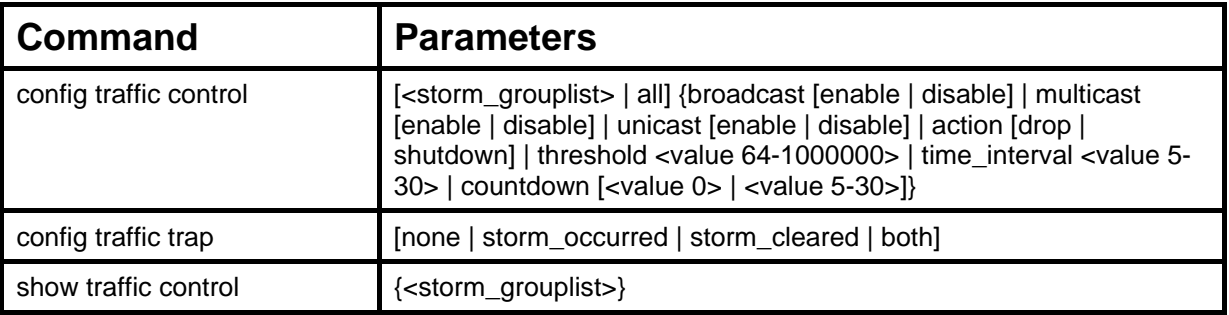

Each command is listed, in detail, in the following sections.

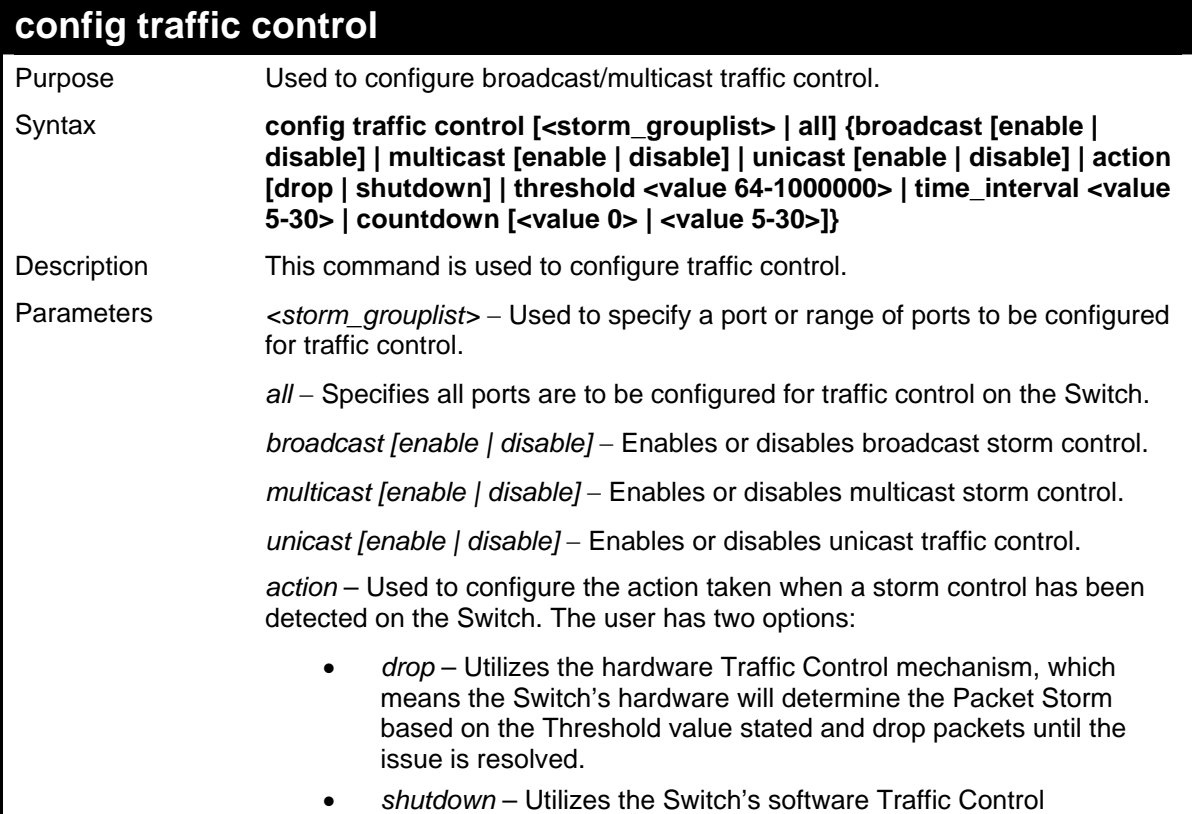

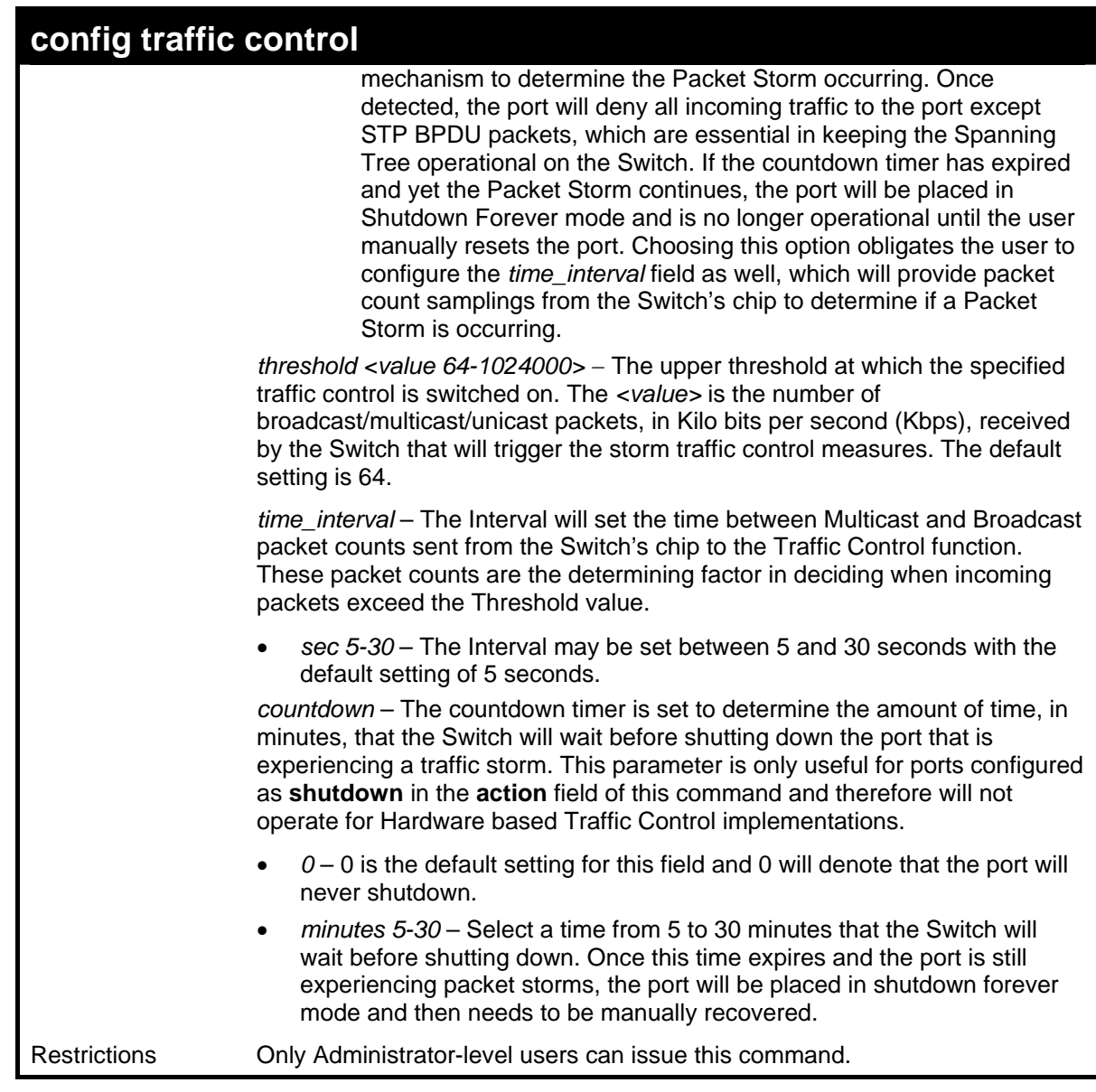

```
Example usage:
```
To configure traffic control and enable broadcast storm control system wide:

```
DES-3026:4#config traffic control all 
broadcast enable 
Command: config traffic control all broadcast 
enable 
Success. 
DES-3026:4#
```
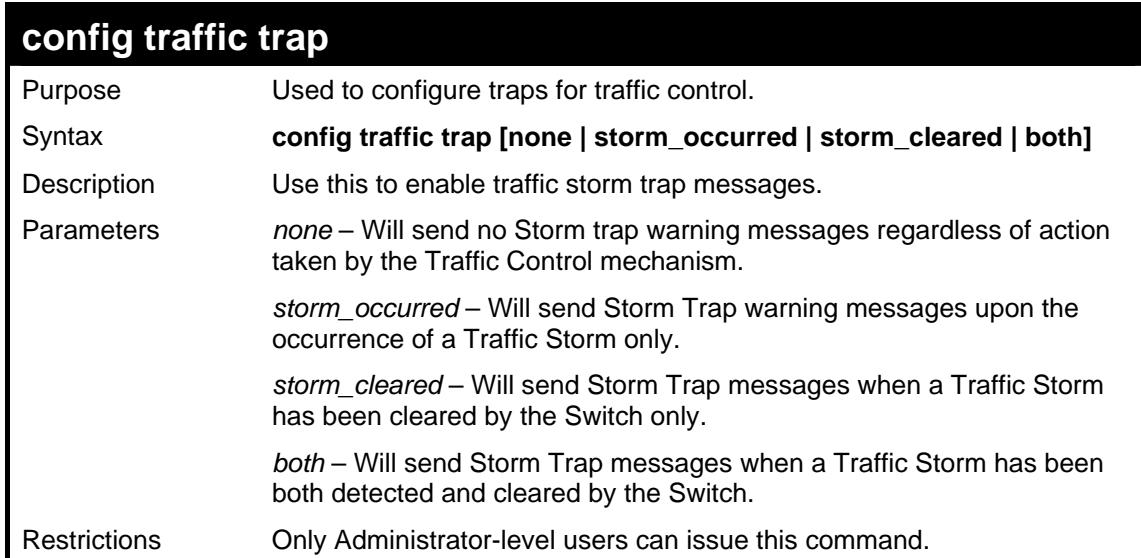

To configure traffic control and enable broadcast storm control system wide:

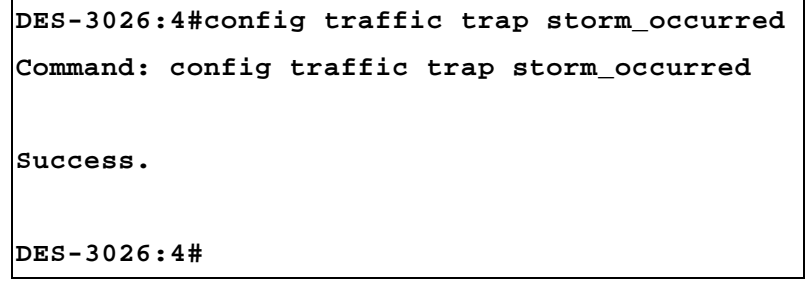

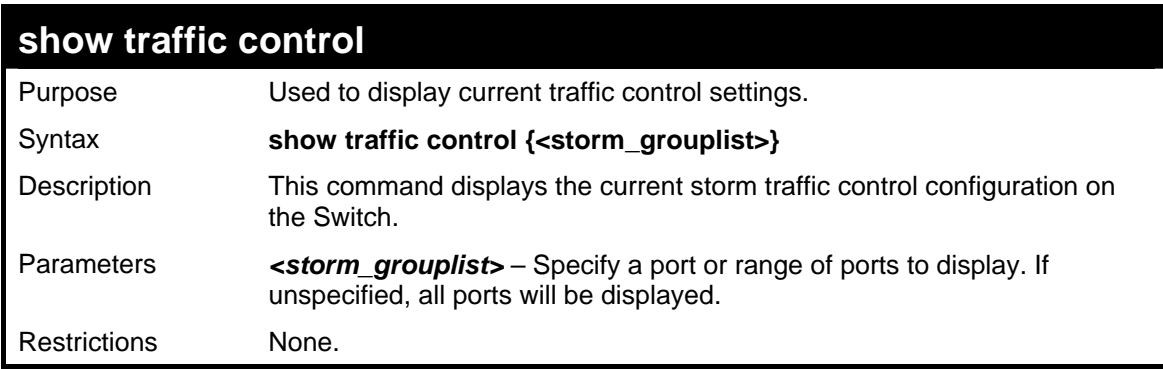

Example usage:

To display traffic control setting:

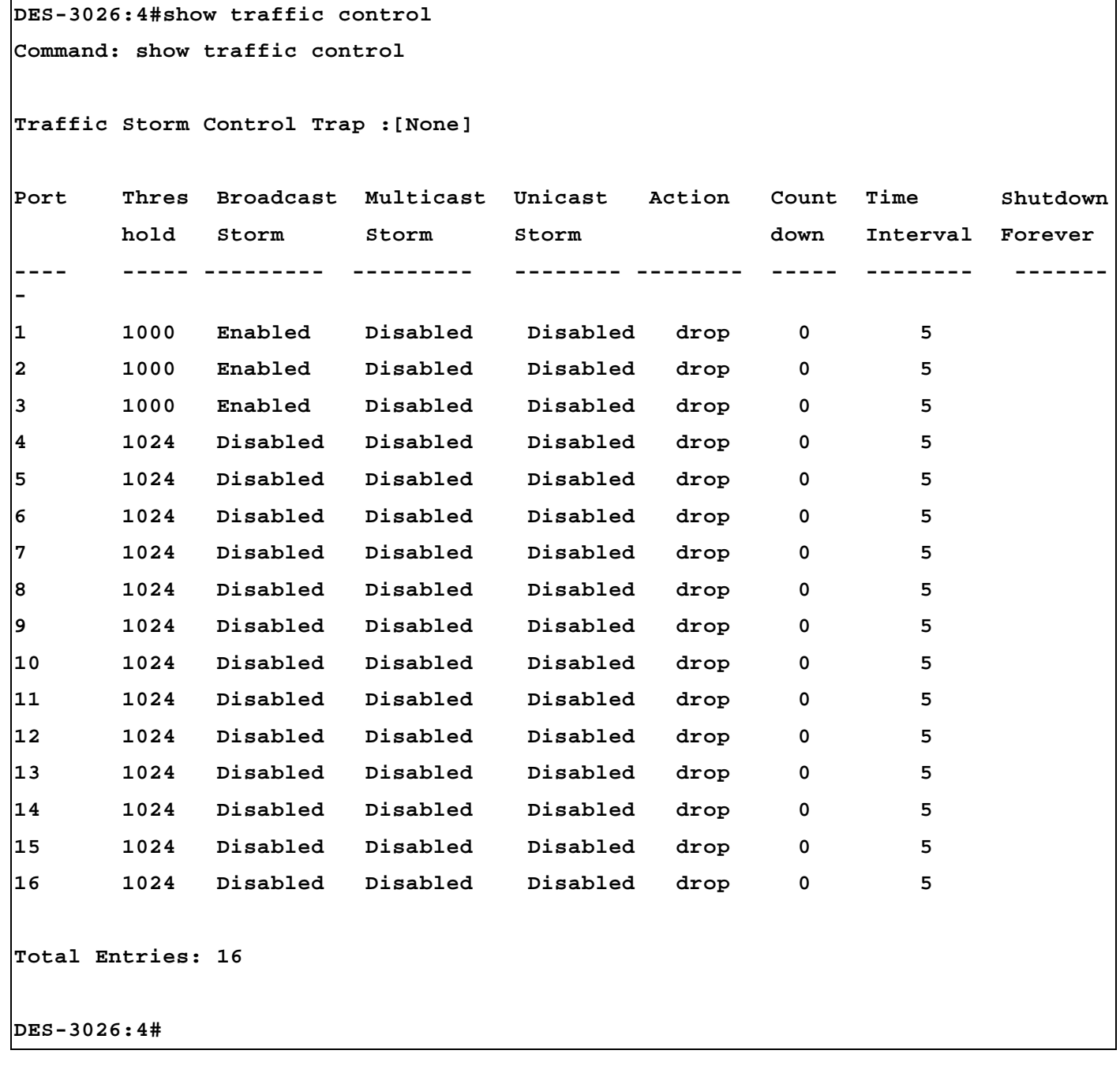
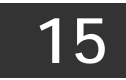

### *QOS COMMANDS*

The DES-3000 Series switch supports priority classification for IEEE 802.1p Priority, DiffServ (DSCP) and IP TOS priority. Incoming packets with piority tags are classified into 4 priority queues in the Switch. Priority may also be set according to destination MAC address or Switch port.

For 802.1p Priority, the Switch has 4 priority classes of service. These priority classes of service are numbered from 3 (Class 3) — the highest priority class of service — to 0 (Class 0) — the lowest priority class of service. The eight priority queues specified in IEEE 802.1p (p0 to p7) are mapped to the Switch's priority classes of service as follows:

- Priority 0 is assigned to the Switch's Q1 class.
- Priority 1 is assigned to the Switch's Q0 class.
- Priority 2 is assigned to the Switch's Q0 class.
- Priority 3 is assigned to the Switch's Q1 class.
- Priority 4 is assigned to the Switch's Q2 class.
- Priority 5 is assigned to the Switch's Q2 class.
- Priority 6 is assigned to the Switch's Q3 class.
- Priority 7 is assigned to the Switch's Q3 class.

802.1p priority scheduling is implemented using two types of methods, strict priority and round-robin priority. If no changes are made to the QoS priority scheduling settings the method used is strict priority.

For strict priority-based scheduling, packets residing in the highest priority class of service are transmitted first. Once a strict scheduling is implemented for QoS, the highest class will work in strict mode and the other classes will remain in a weight fair scheduling mode. Higher priority packets always receive preference regardless of the amount of lower priority packets in the buffer and regardless of the time elapsed since any lower priority packets have been transmitted. By default, the Switch is configured to empty the buffer using strict priority.

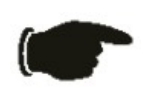

**NOTICE:** The default QoS scheduling arrangement is a strict priority schedule which means the switch will consider the highest class of service to have strict scheduling only, while the other queues empty in a round-robin method. See the **config scheduling\_mechanism** command in this section for more information regarding this subject.

To use implement round-robin (weighted) priority, the Switch's four priority classes of service can be configured to reduce the buffer in a round-robin fashion - beginning with the highest priority class of service, and proceeding to the lowest priority class of service before returning to the highest priority classes of service.

The weighted-priority based scheduling alleviates the main disadvantage of strict priority-based scheduling  $-$  in that lower priority class of service get starved of bandwidth by providing a minimum bandwidth to all classes of service for transmission. This is accomplished by configuring the maximum number of packets allowed to be transmitted from a given priority class of service and the maximum amount of time a given priority class of service will have to wait before being allowed to transmit its accumulated packets. This establishes a Class of Service (CoS) for each of the Switch's four hardware priority classes of service.

The possible **weight** value range is: 1 to 55 packets.

In networking environments that use alternative QoS protocols, the Switch's CoS can be mapped to accommodate DSCP priority and Type of Service (ToS) priority. CoS can also be mapped to specified destination MAC addresses or ports on the Switch.

The QoS commands in the Command Line Interface (CLI) are listed (along with the appropriate parameters) in the following table.

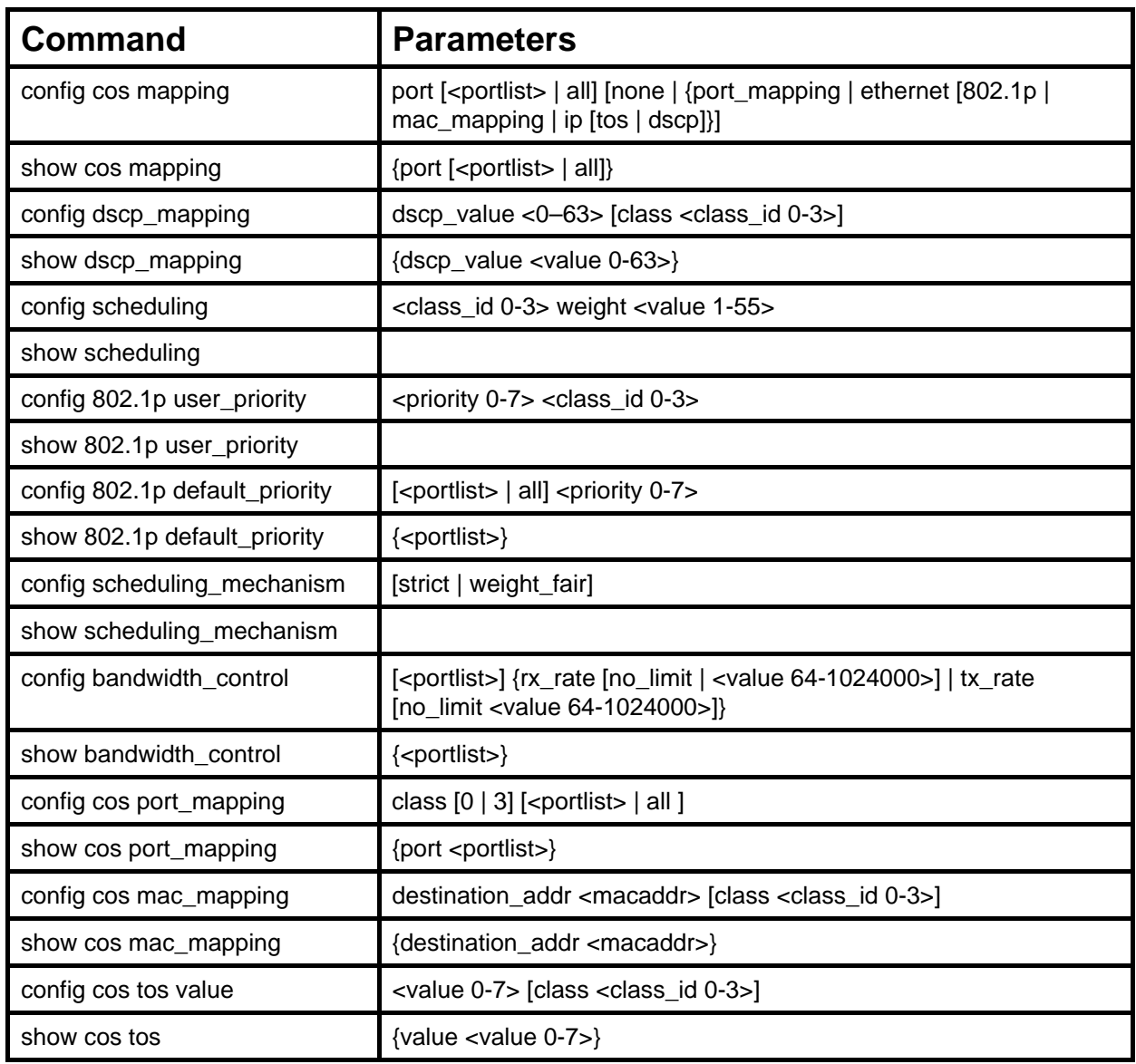

Each command is listed, in detail, in the following sections.

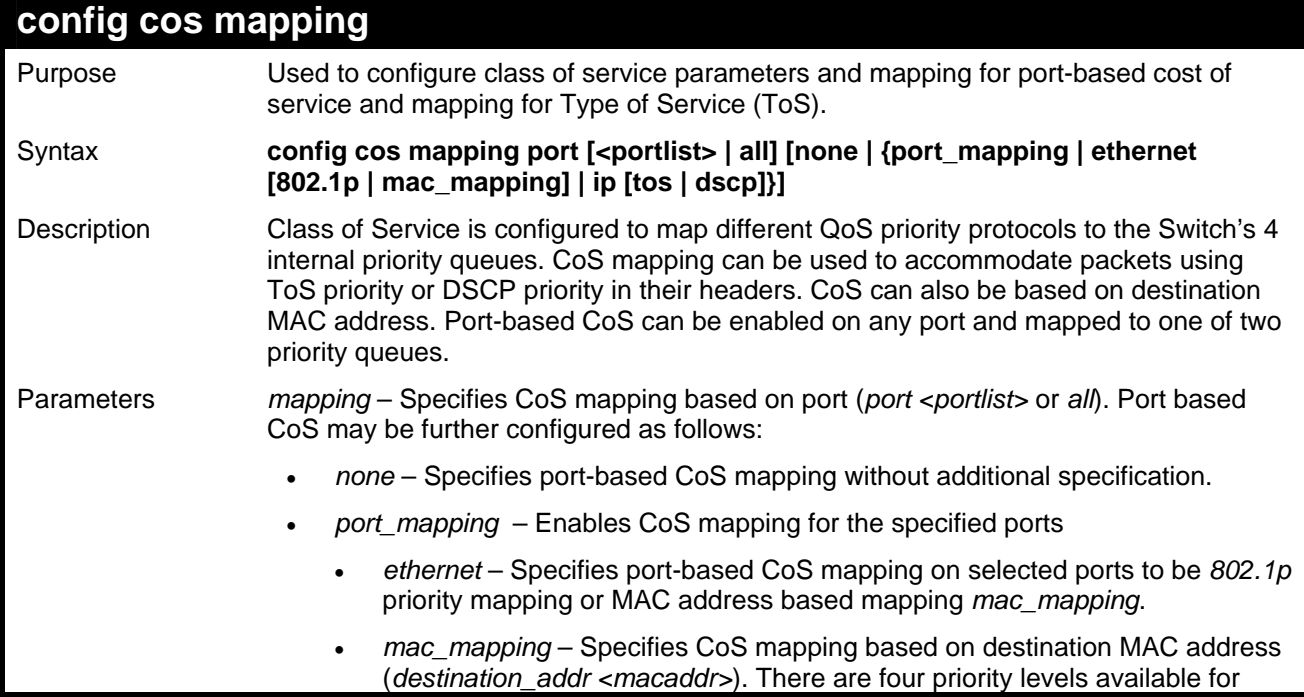

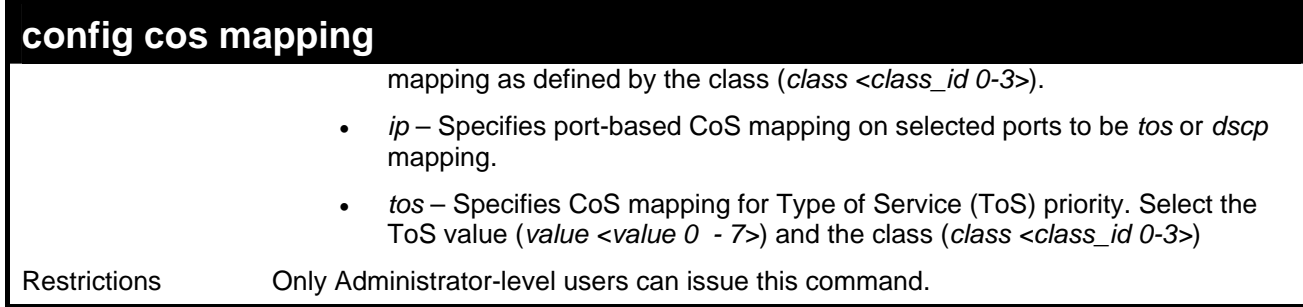

To configure CoS to enable port-based CoS mapping:

```
DES-3026:4#config cos mapping port all port_mapping 
Command: config cos mapping port all port_mapping 
Success 
DES-3026:4#
```
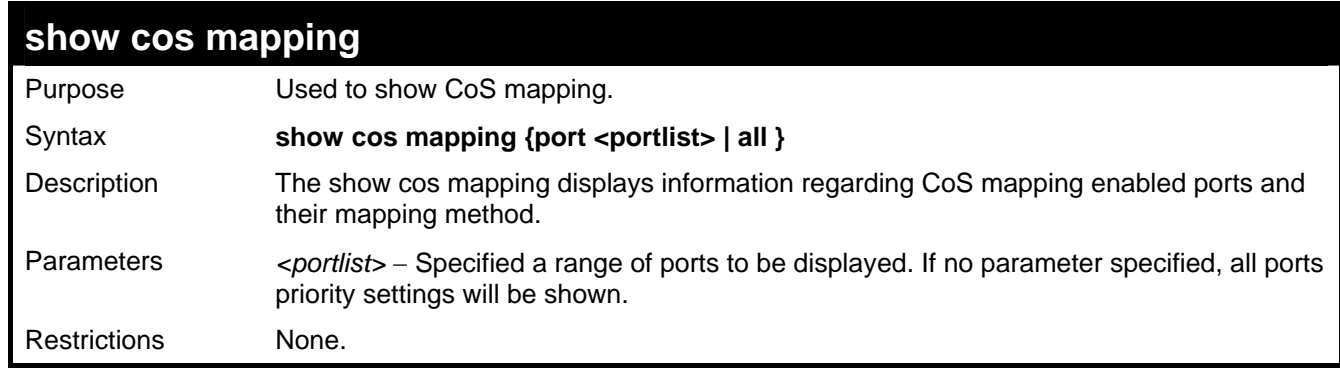

Example usage:

To display CoS mapping configuration:

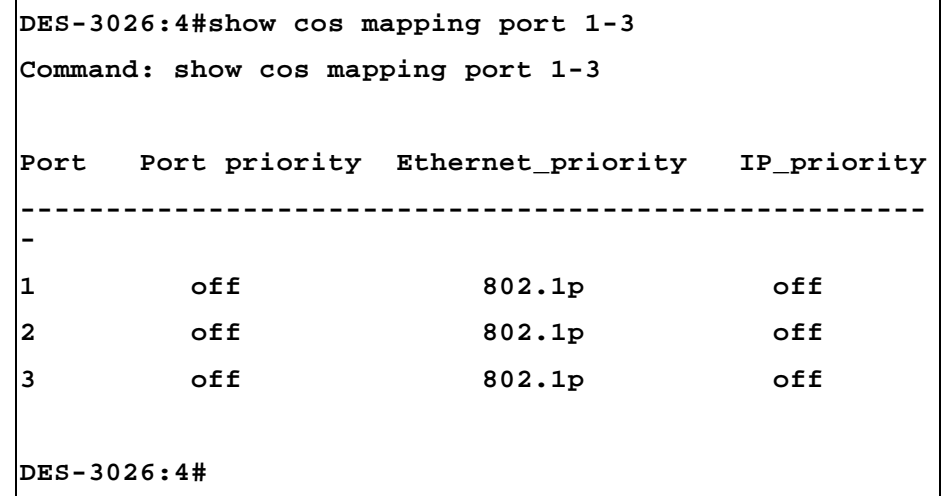

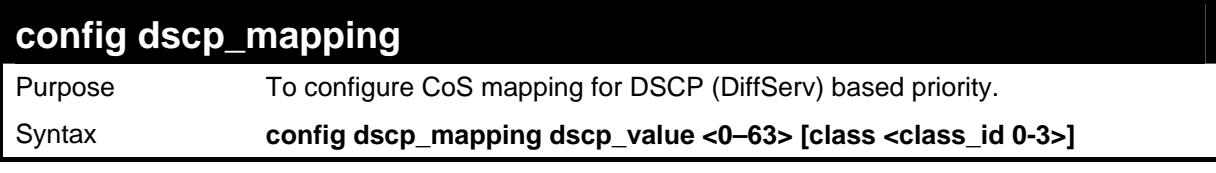

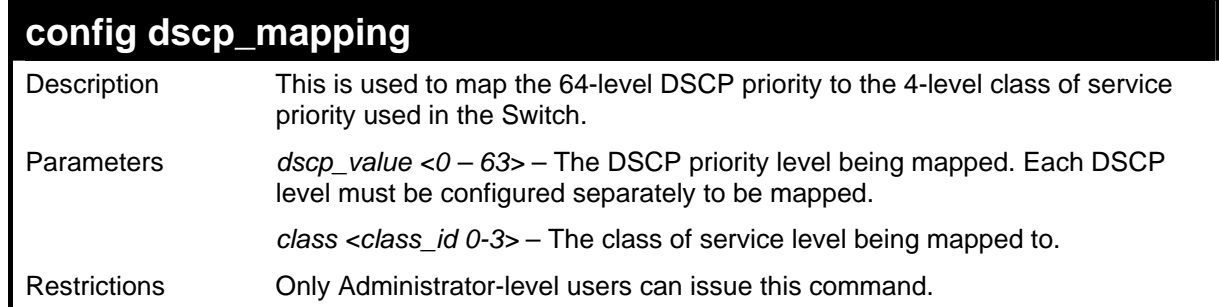

To configure CoS mapping for DSCP:

```
DES-3026:4#config dscp_mapping dscp_value 1 class 0 
Command: config dscp_mapping dscp_value 1 class 0 
Success 
DES-3026:4#
```
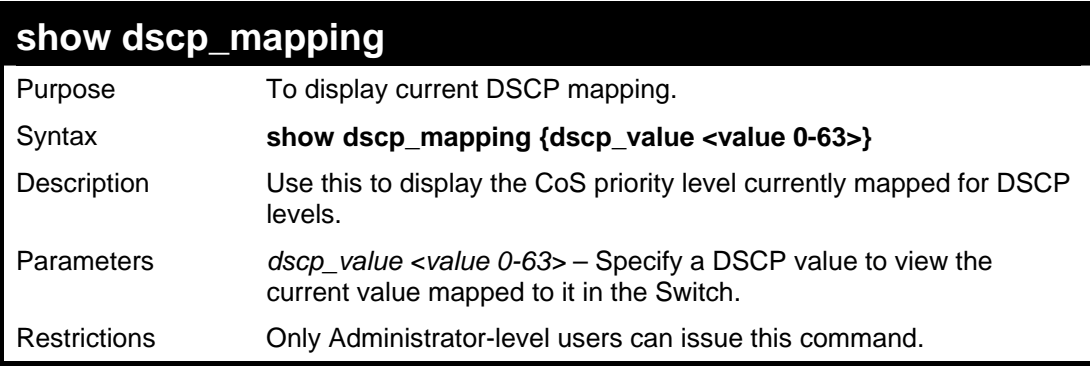

Example usage:

To display current CoS mapping for DSCP:

```
DES-3026:4#show dscp_mapping dscp_value 13 
Command: show dscp_mapping dscp_value 13 
DSCP Class 
--------------------- 
13 0 
DES-3026:4#
```
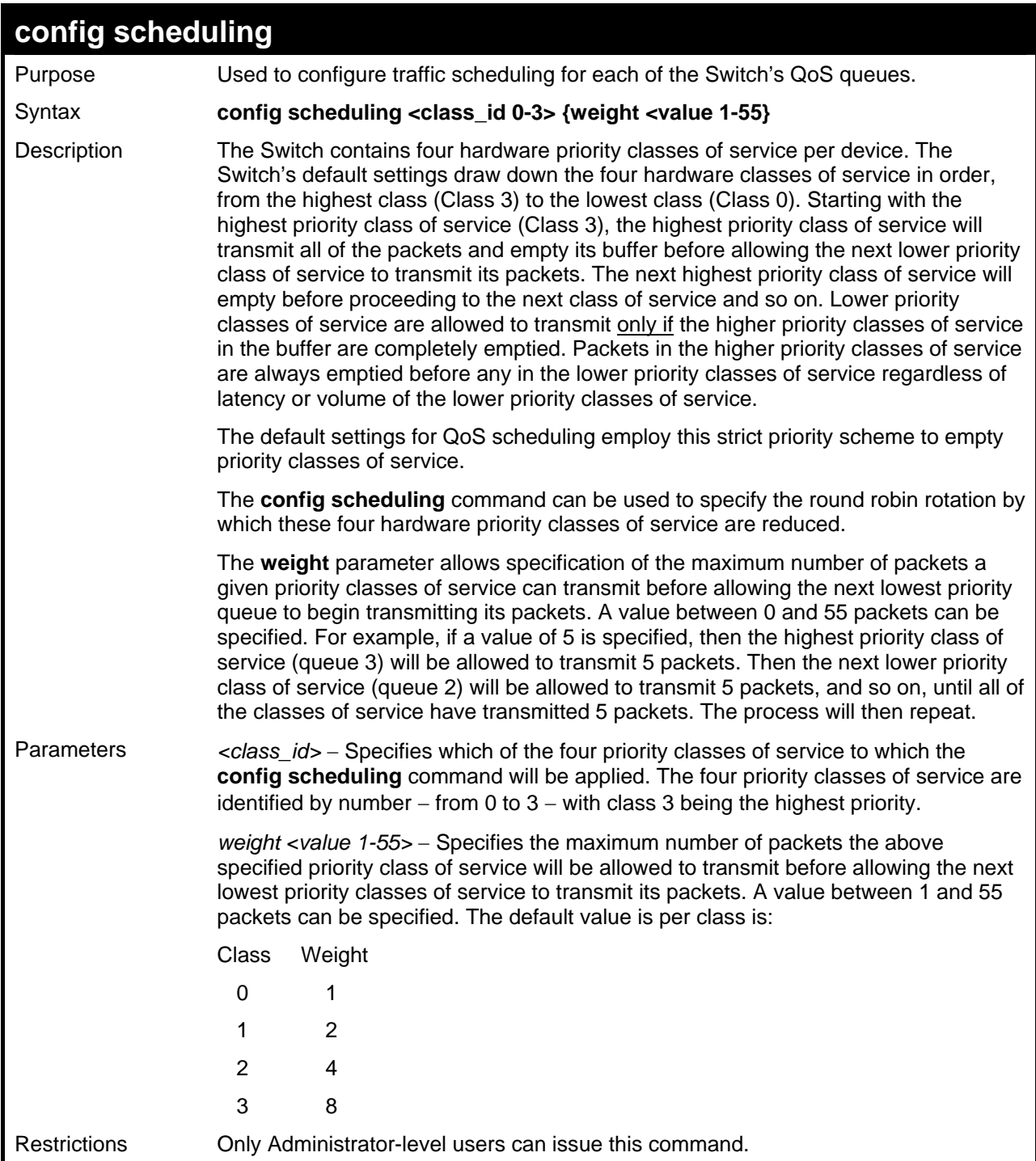

To configure traffic scheduling:

```
DES-3026:4#config scheduling 3 weight 15 
Command: config scheduling 3 weight 15 
Success. 
DES-3026:4#
```
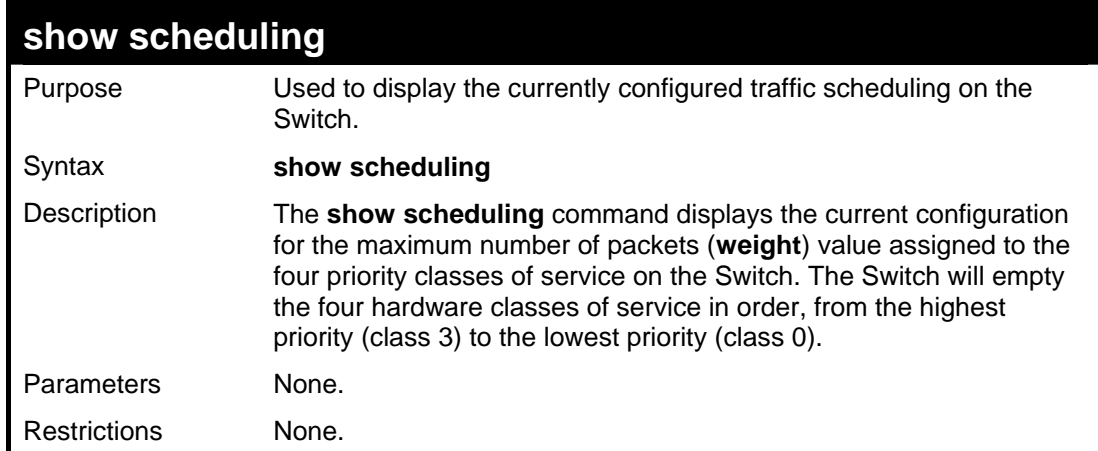

To display the current scheduling configuration:

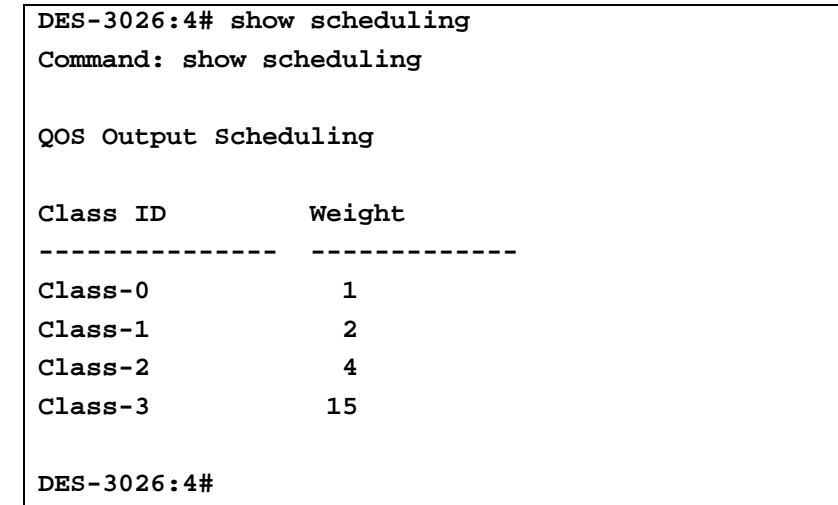

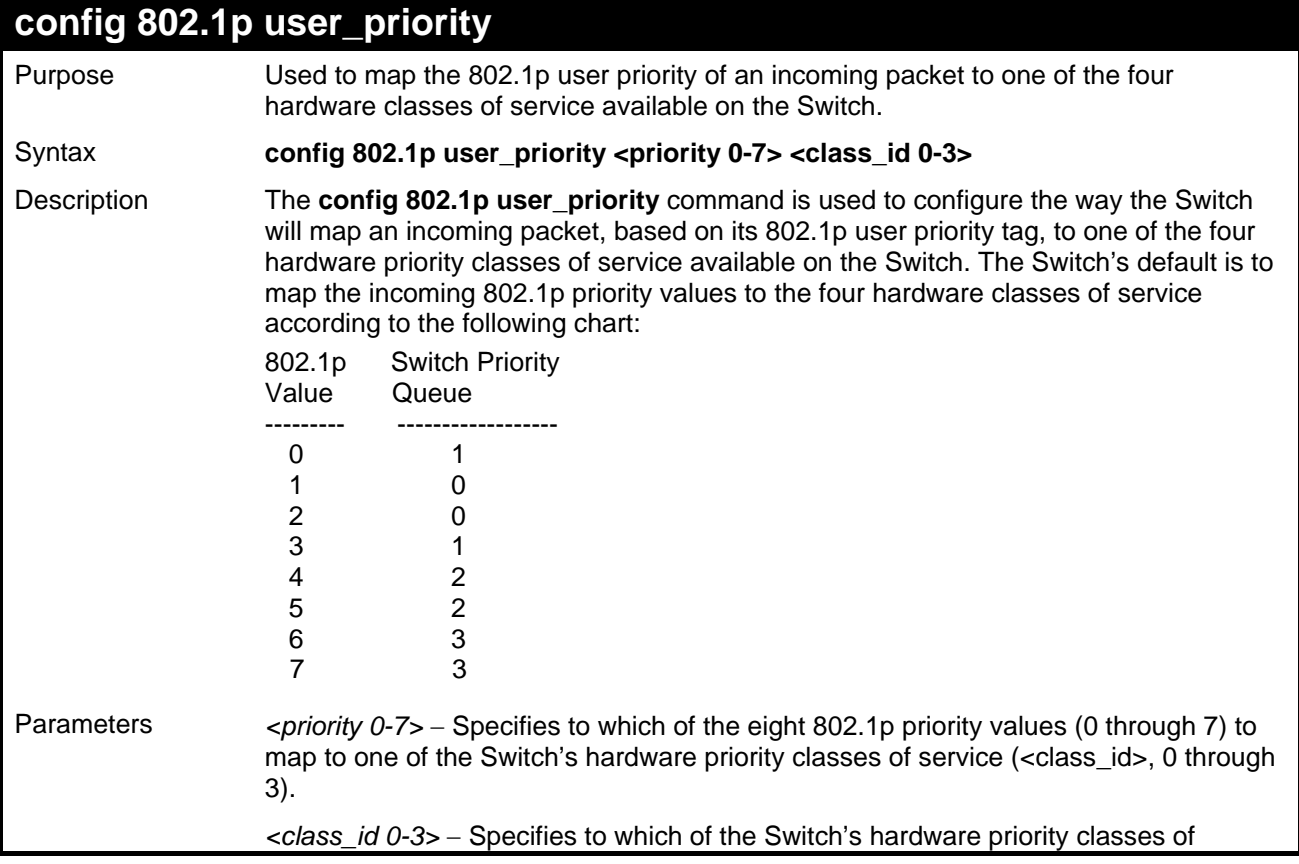

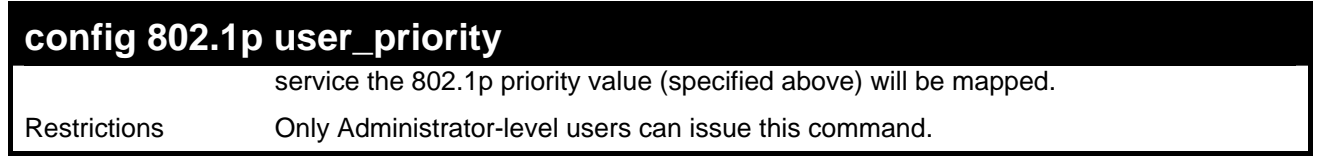

To configure 802.1 user priority on the Switch:

```
DES-3026:4# config 802.1p user_priority 1 3 
Command: config 802.1p user_priority 1 3 
Success. 
DES-3026:4#
```
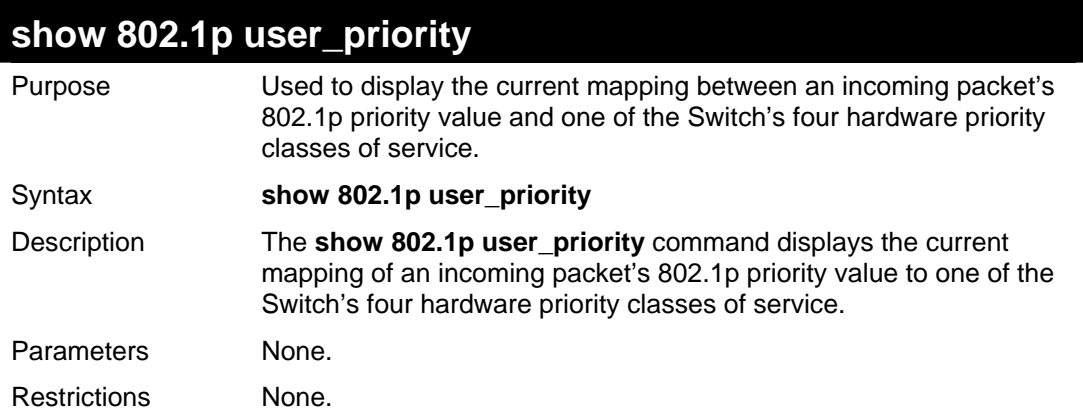

Example usage:

To show 802.1p user priority:

```
DES-3026:4# show 802.1p user_priority 
Command: show 802.1p user_priority 
QOS Class of Traffic 
Priority-0 -> <Class-1> 
Priority-1 -> <Class-0> 
Priority-2 -> <Class-0> 
Priority-3 -> <Class-1> 
Priority-4 -> <Class-2> 
Priority-5 -> <Class-2> 
Priority-6 -> <Class-3> 
Priority-7 -> <Class-3> 
DES-3026:4#
```
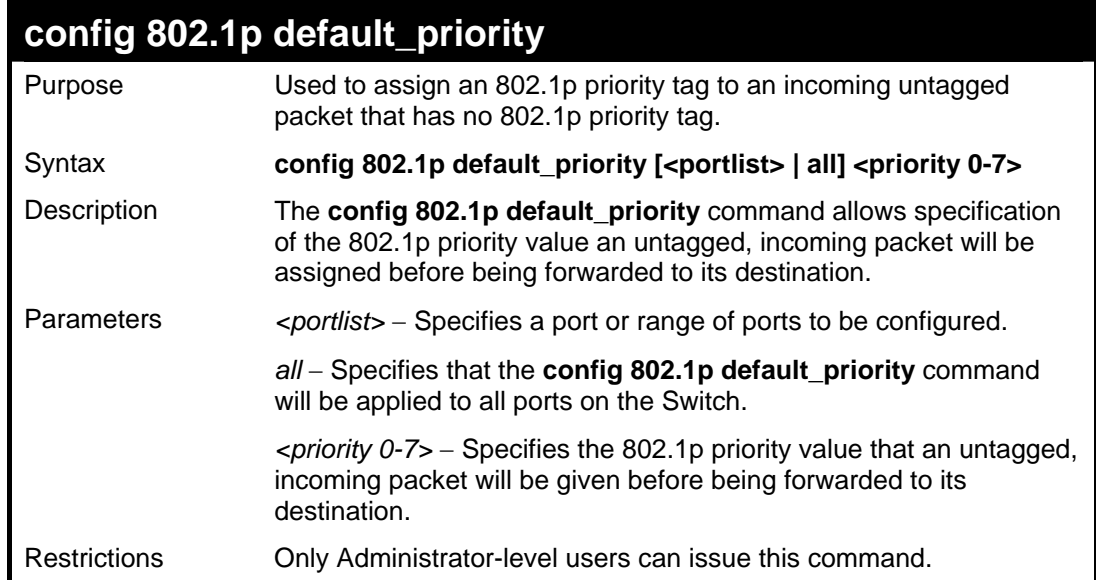

To configure 802.1p default priority on the Switch:

```
DES-3026:4#config 802.1p default_priority all 5 
Command: config 802.1p default_priority all 5 
Success. 
DES-3026:4#
```
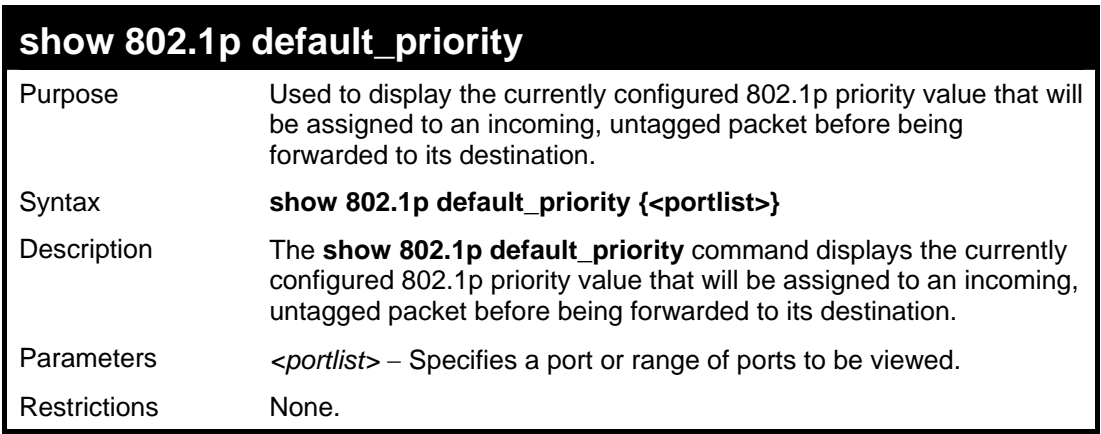

Example usage:

To display the current 802.1p default priority configuration on the Switch:

```
DES-3026:4# show 802.1p default_priority 
Command: show 802.1p default_priority 
   Port Priority 
  ------- ----------- 
    1 0 
2 0
    3 0 
    4 0 
 5 0 
 6 0 
 7 0 
    8 0 
    9 0 
   10 0 
   11 0 
   12 0 
   13 0 
   14 0 
   15 0 
   16 0 
   17 0 
   18 0 
   19 0 
   20 0 
CTRL+C ESC q Quit SPACE n Next Page ENTER Next 
Entry a All
```
### **config scheduling\_mechanism**

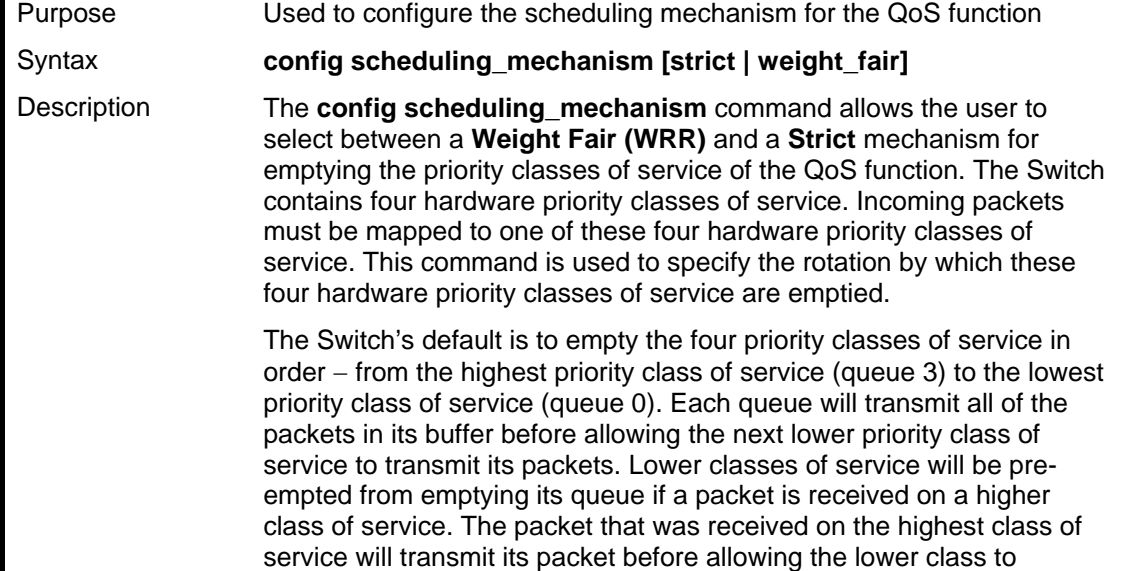

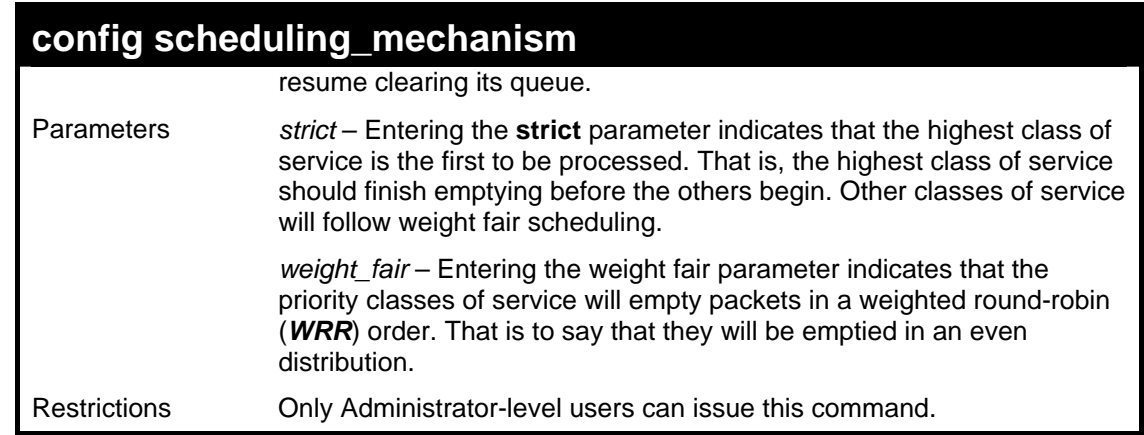

To configure the traffic scheduling mechanism for each COS queue:

```
DES-3026:4#config scheduling_mechanism strict 
Command: config scheduling_mechanism strict 
Success. 
DES-3026:4#
```
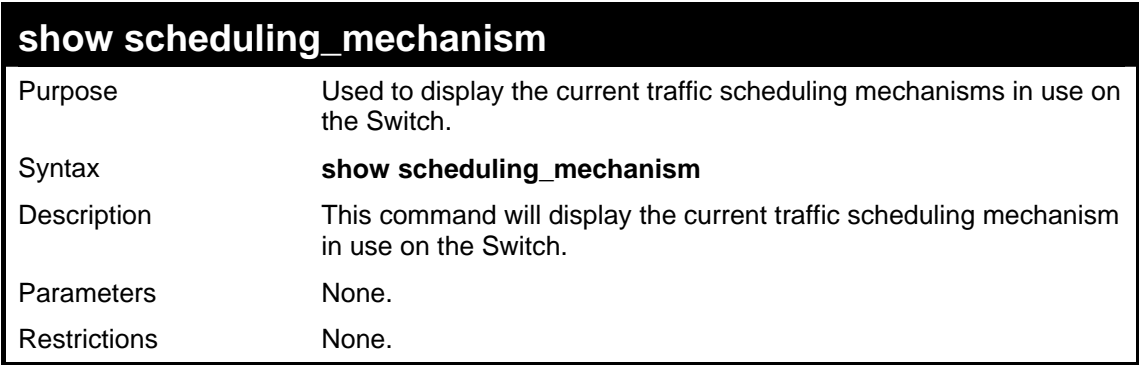

Example Usage:

To show the scheduling mechanism:

```
DES-3026:4#show scheduling_mechanism 
Command: show scheduling_mechanism 
Scheduling Mechanism : strict 
DES-3026:4#
```
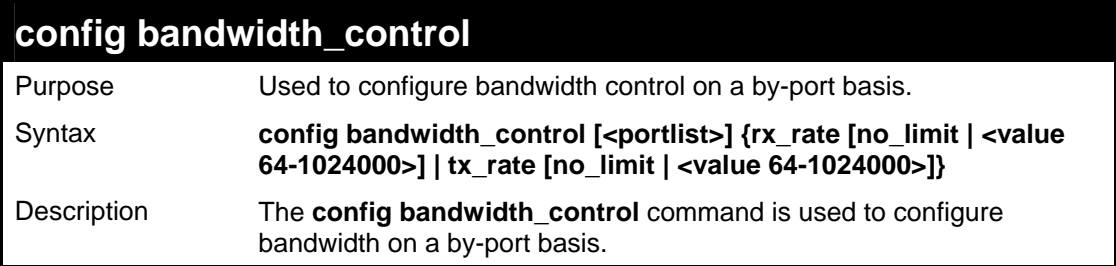

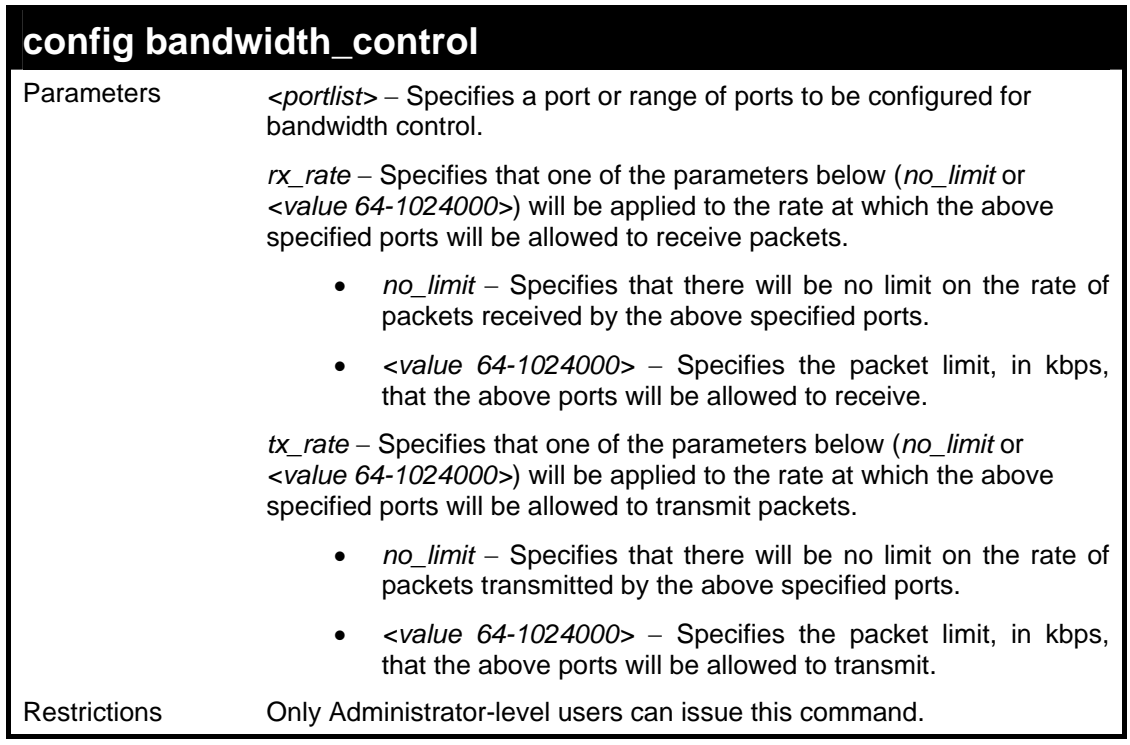

To configure bandwidth control:

```
DES-3026:4#config bandwidth_control 1-10 rx_rate 100000 
tx_rate 100000 
Command: config bandwidth_control 1-10 rx_rate 100000 
tx_rate 100000 
Success. 
DES-3026:4#
```
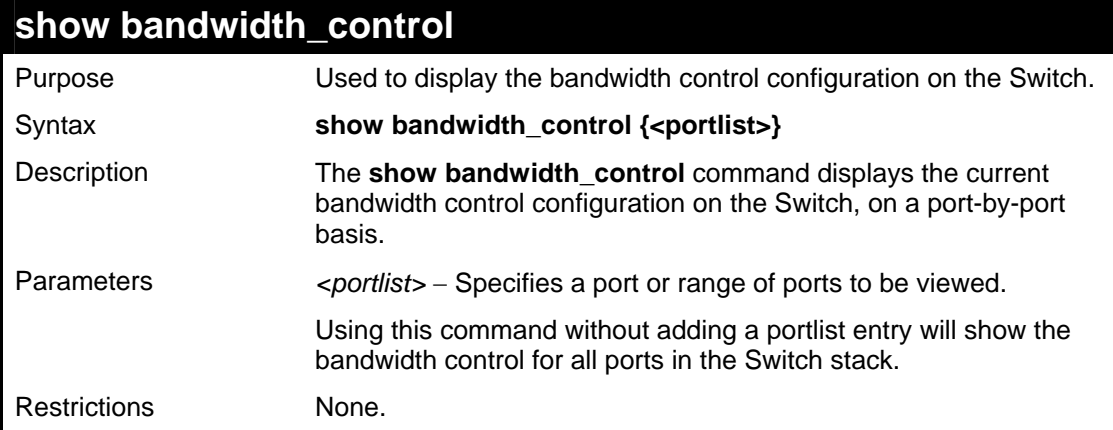

Example usage:

To display bandwidth control settings:

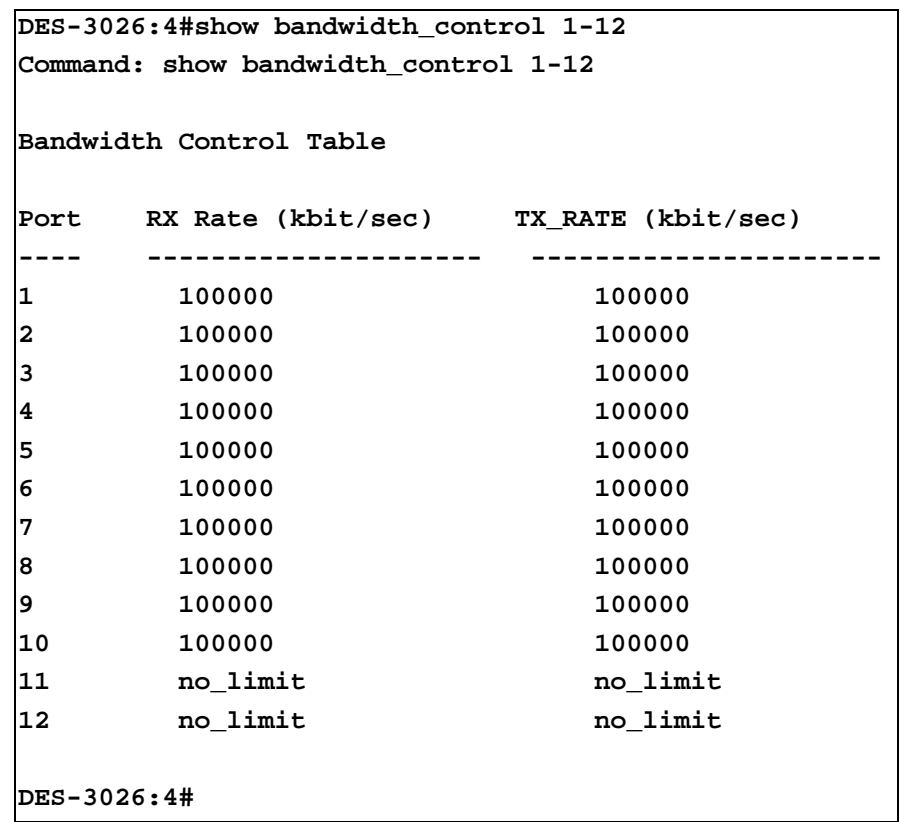

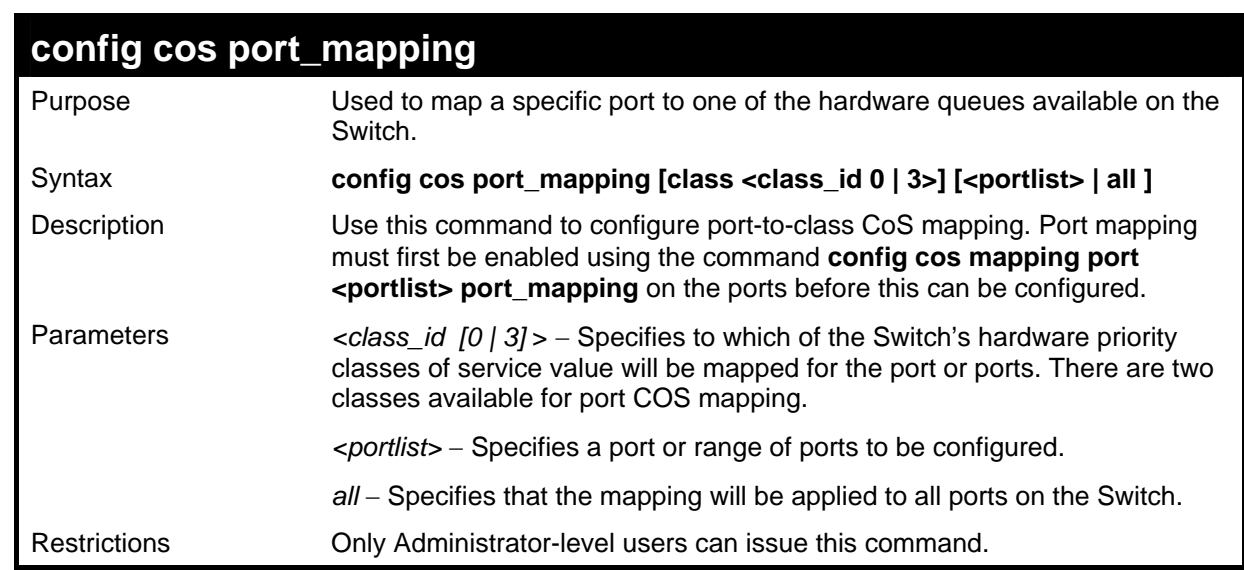

To configure CoS port mapping for a range of ports:

```
DES-3026:4#config cos port_mapping class 0 1-4 
Command: config cos port_mapping class 0 1-4 
Success 
DES-3026:4#
```
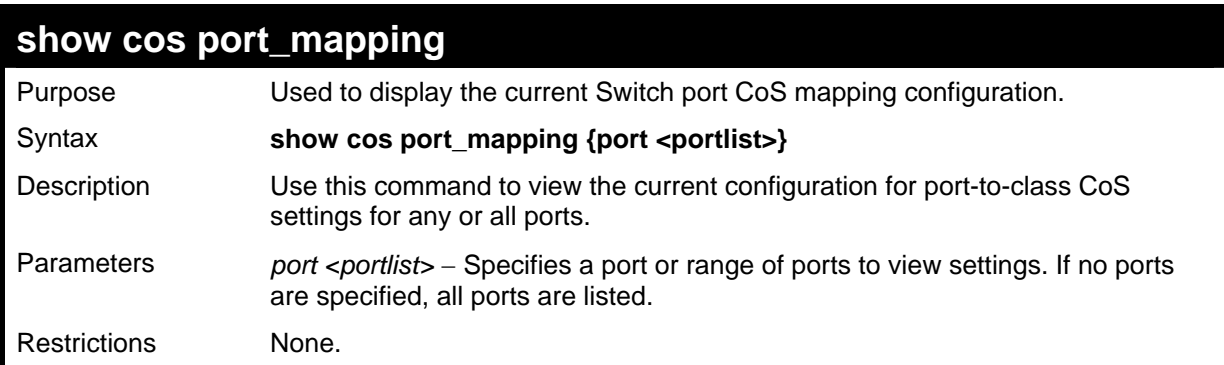

To view CoS port mapping for a range of ports:

```
DES-3026:4#show cos port_mapping ports 1-2 
Command: show cos port_mapping ports 1-2 
Port Priority 
---- -------- 
 1 0 
 0 
DES-3026:4#
```
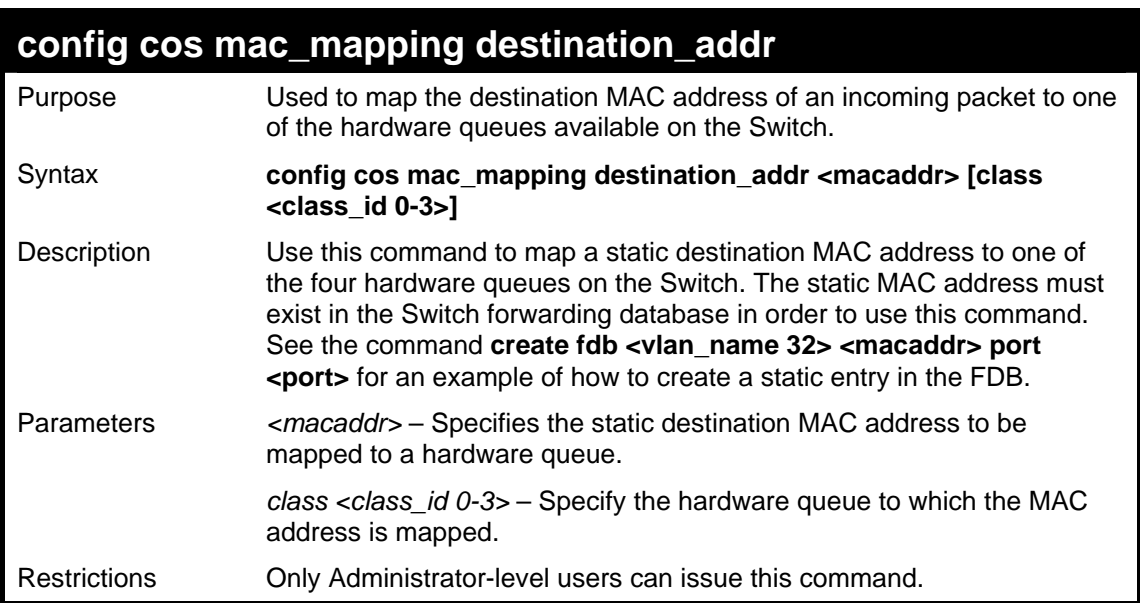

To map a static MAC address to hardware queue 3:

```
DES-3026:4#config cos mac_mapping destination_addr 01-00-D6-
E4-FF-05 class 3 
Command: config cos mac_mapping destination_addr 01-00-D6-E4-
FF-05 class 3 
Success. 
DES-3026:4#
```
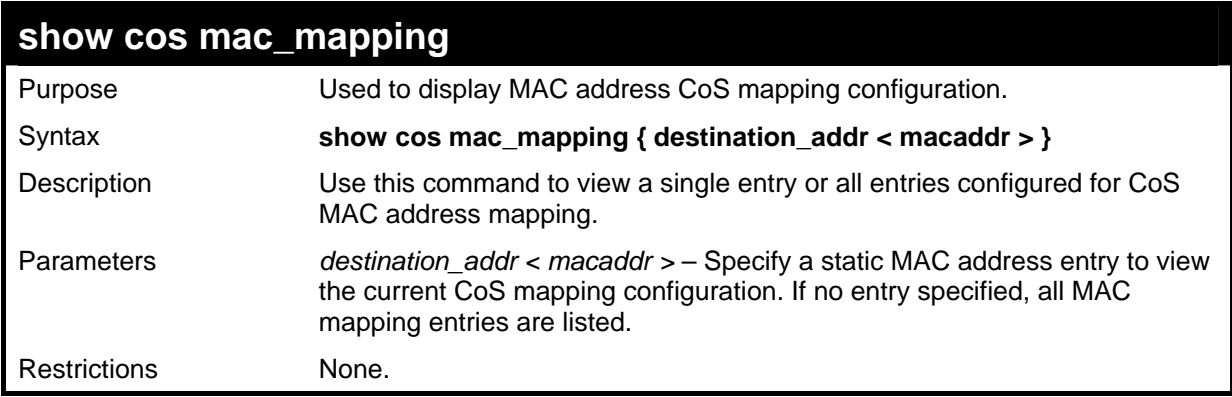

Example usage:

To view the current CoS mapping for static MAC addresses:

```
DES-3026:4#show cos mac_mapping 
Command: show cos mac_mapping 
MAC Address Class 
  ----------------------------------- 
01-00-D6-E4-FF-05 3 
DES-3026:4#
```
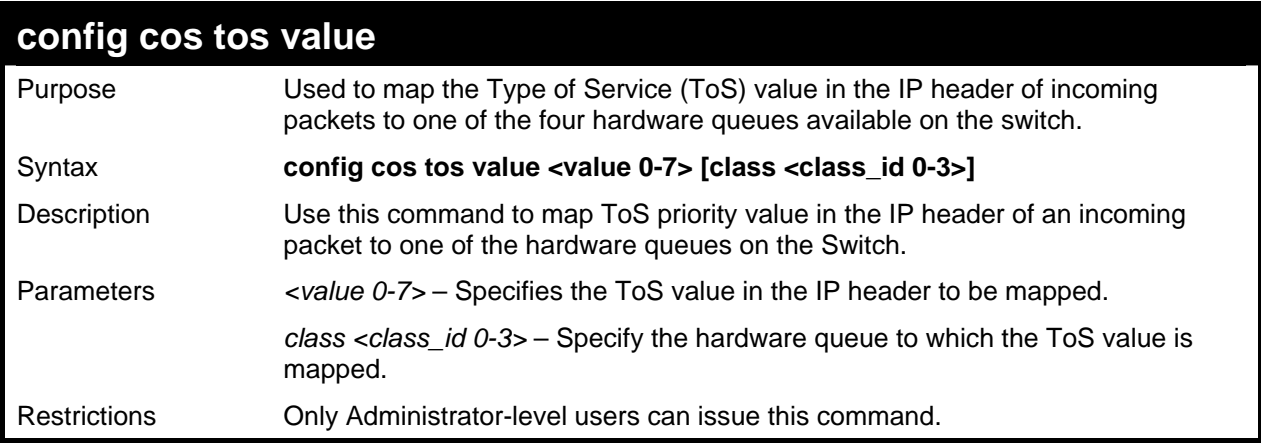

To map a ToS priority value 3 to a hardware queue 2 for incoming packets with ToS information:

```
DES-3026:4#config cos tos value 3 class 2 
Command: config cos tos value 3 class 2 
Success 
DES-3026:4#
```
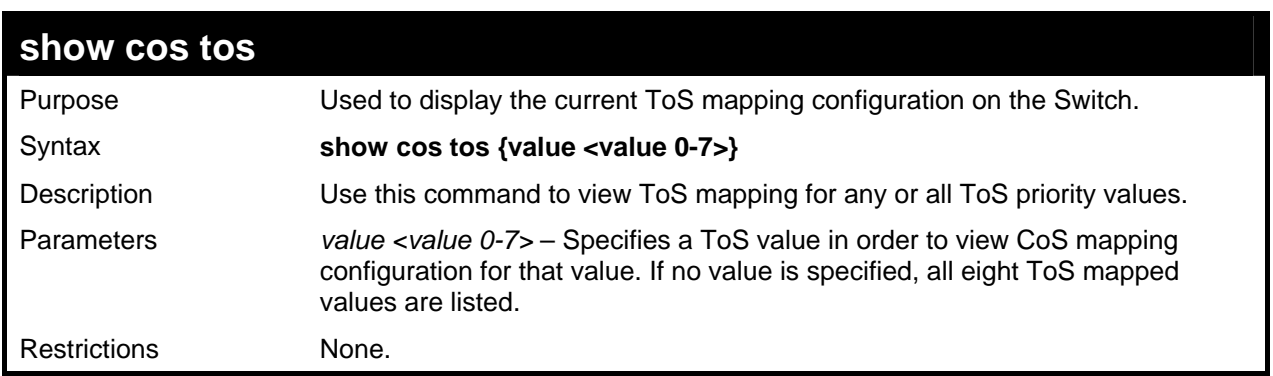

Example usage:

To show the CoS to ToS mapping.

 $\blacksquare$ 

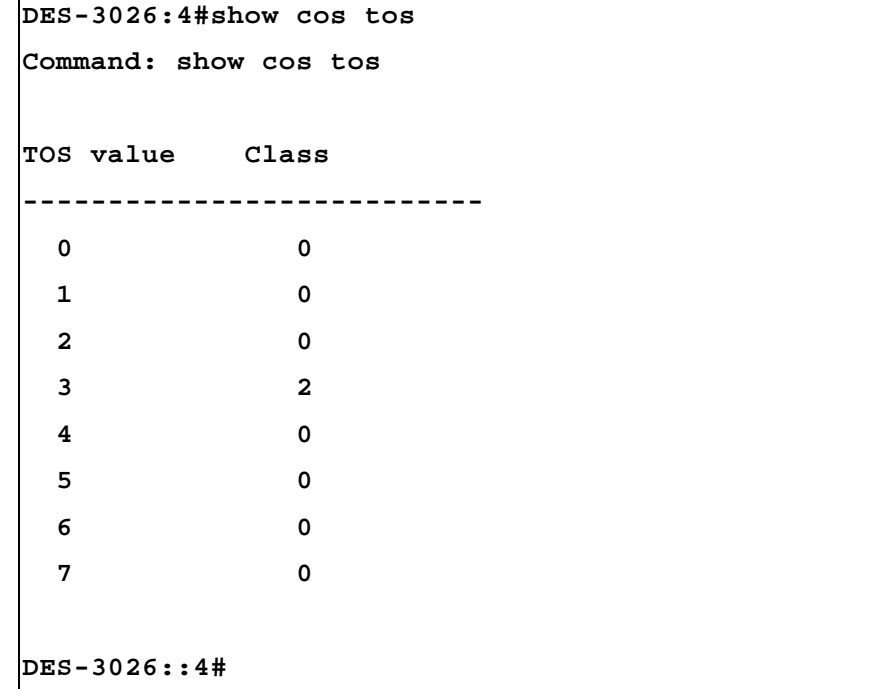

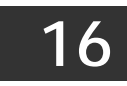

### *TRAFFIC SEGMENTATION COMMANDS*

Traffic segmentation allows you to further sub-divide VLANs into smaller groups of ports that will help to reduce traffic on the VLAN. The VLAN rules take precedence, and then the traffic segmentation rules are applied. The traffic segmentation commands in the Command Line Interface (CLI) are listed (along with the appropriate parameters) in the following table.

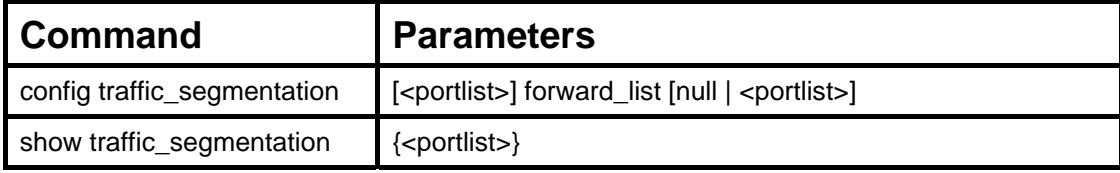

Each command is listed, in detail, in the following sections.

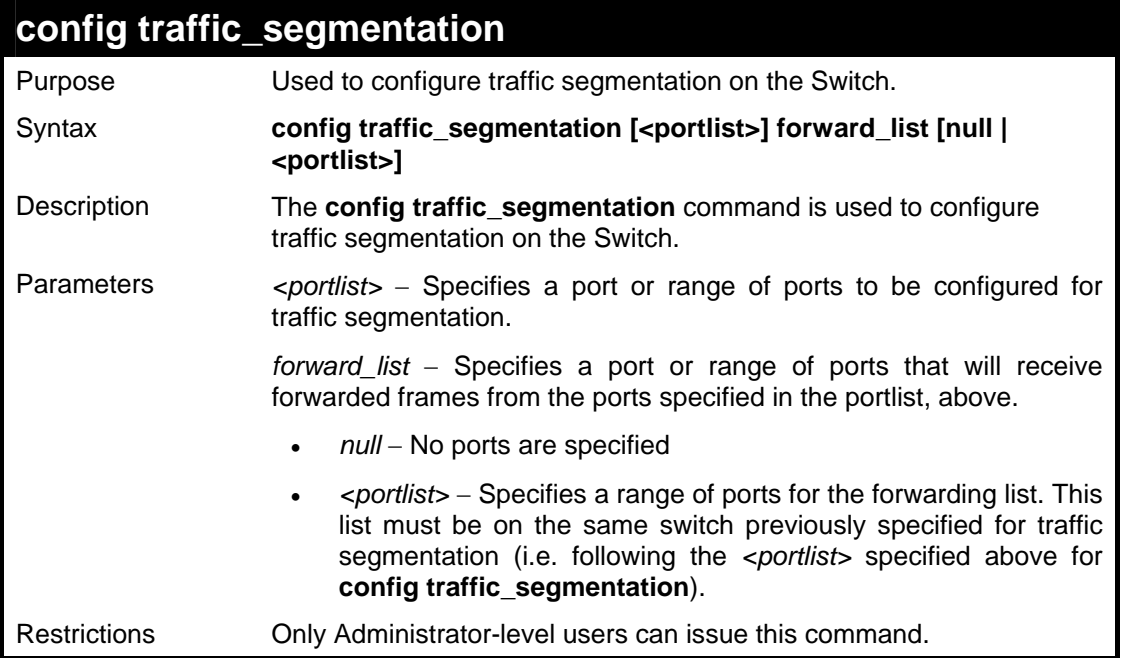

Example usage:

To configure ports 1 through 10 to be able to forward frames to port 11 through 15:

```
DES-3026:4#config traffic_segmentation 1-10 forward_list 
11-15 
Command: config traffic_segmentation 1-10 forward_list 11-
15 
Success. 
DES-3026:4#
```
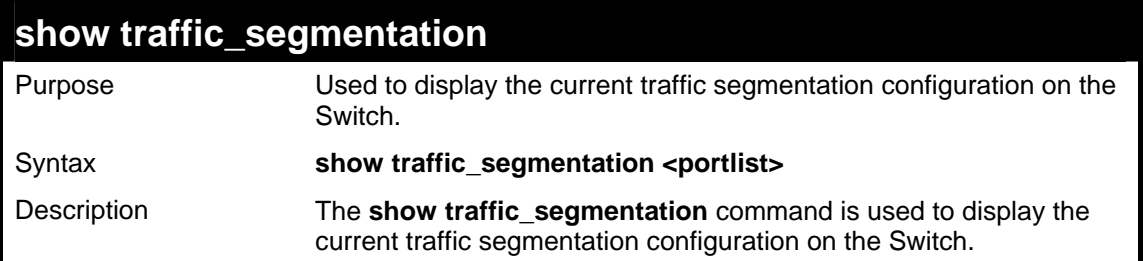

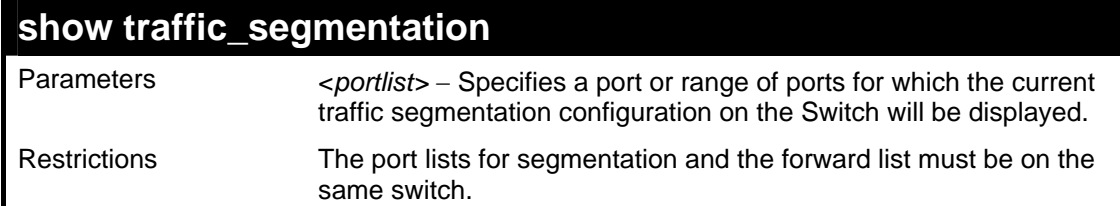

To display the current traffic segmentation configuration on the Switch.

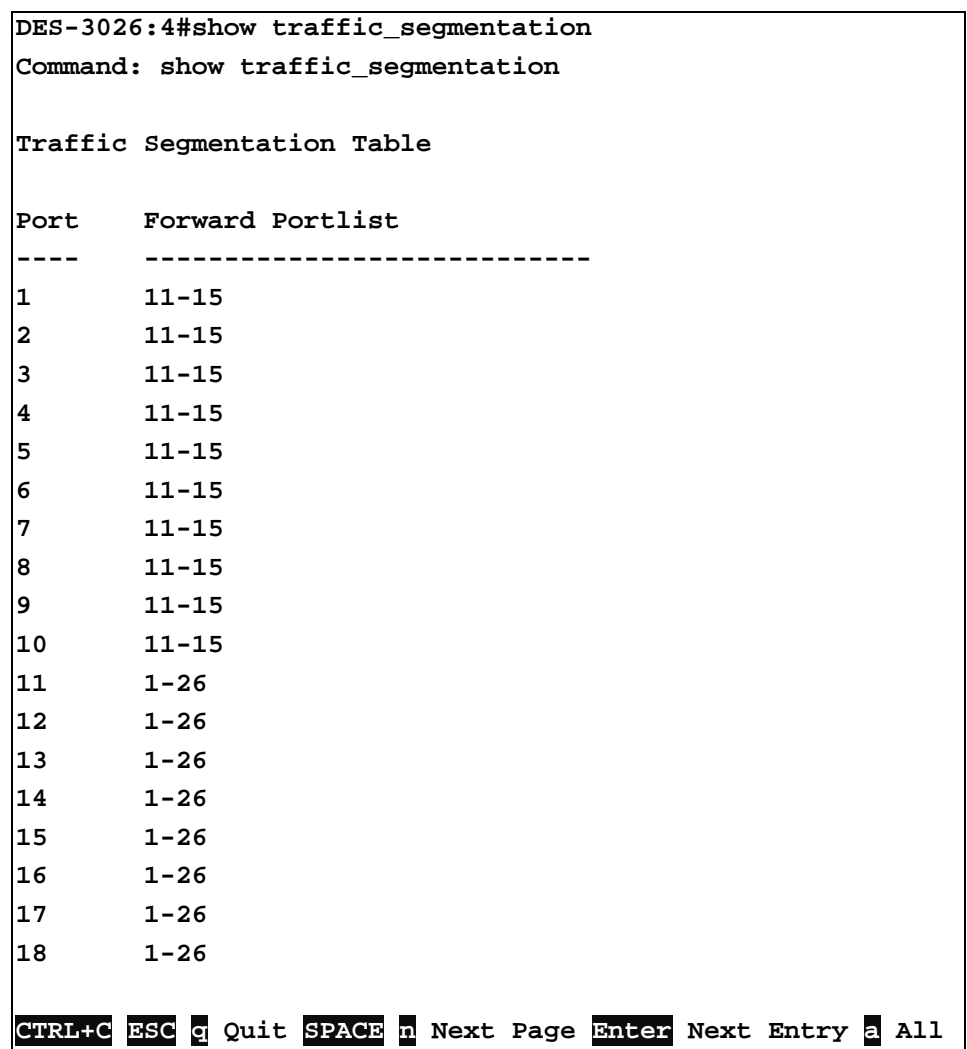

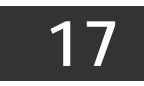

### *PORT MIRRORING COMMANDS*

The port mirroring commands in the Command Line Interface (CLI) are listed (along with the appropriate parameters) in the following table.

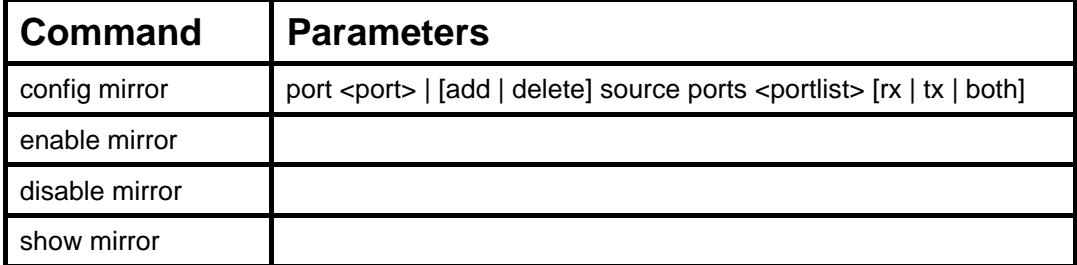

Each command is listed, in detail, in the following sections.

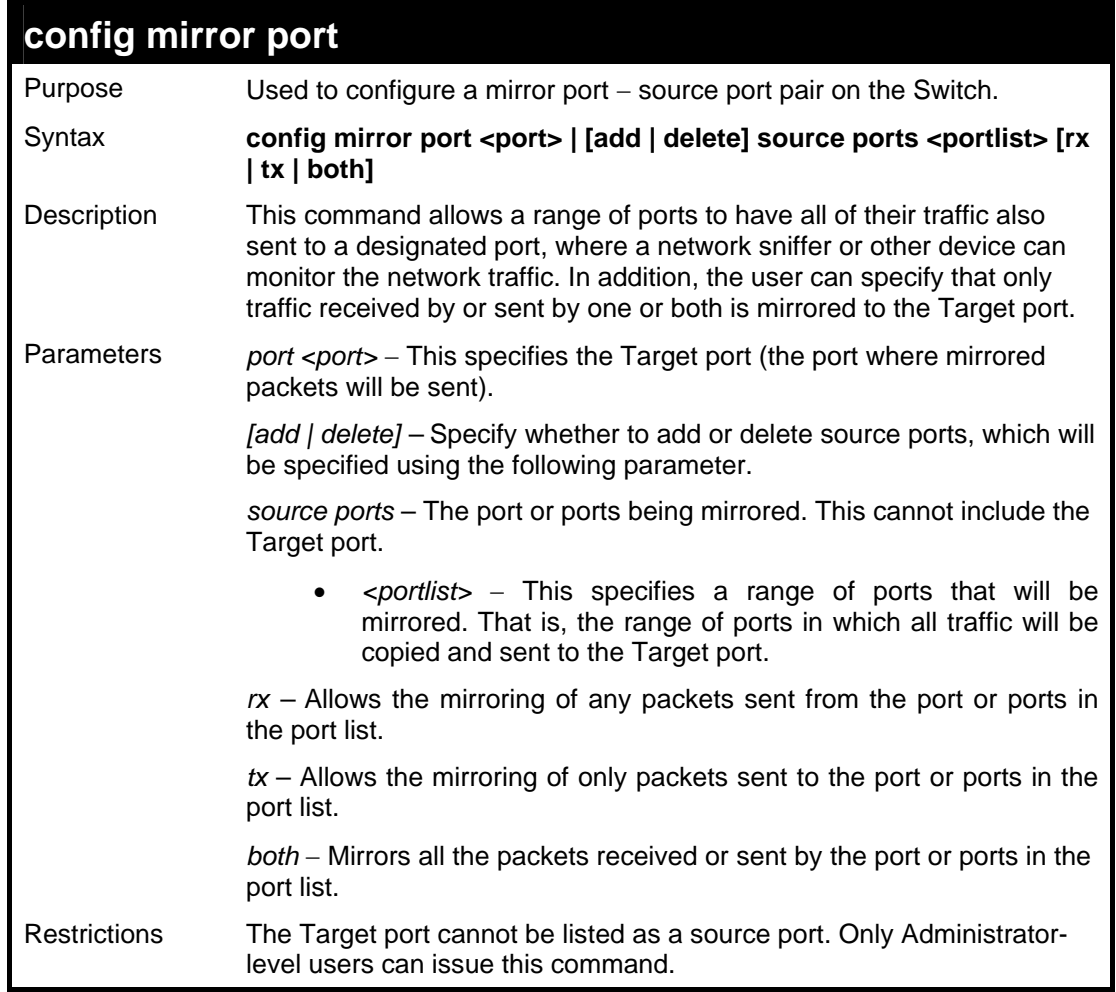

Example usage:

To configure the mirror ports:

```
DES-3026:4# config mirror port 10 add source ports 1-5 
both 
Command: config mirror port 10 add source ports 1-5 
both 
Success. 
DES-3026:4#
```
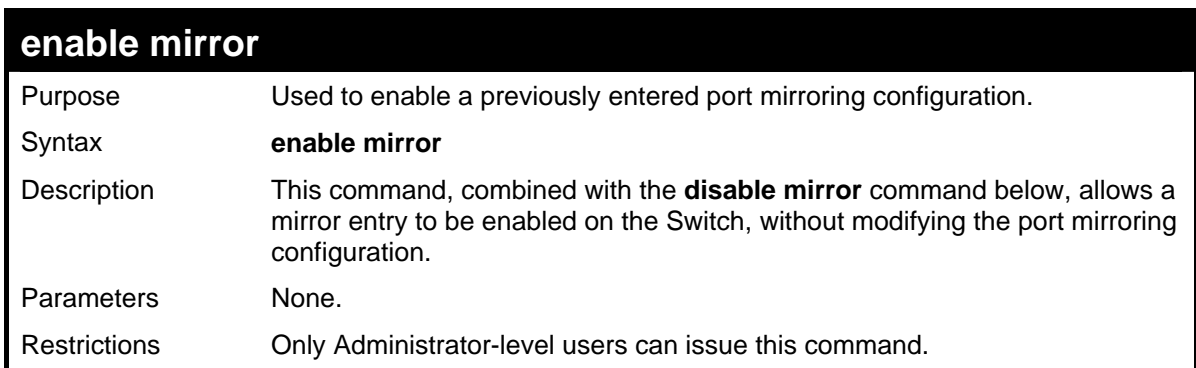

To enable mirroring configurations:

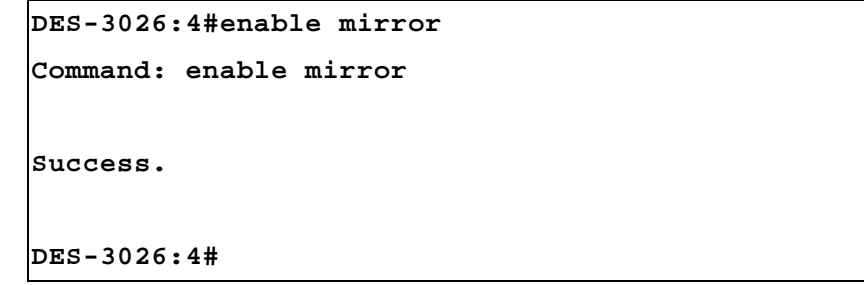

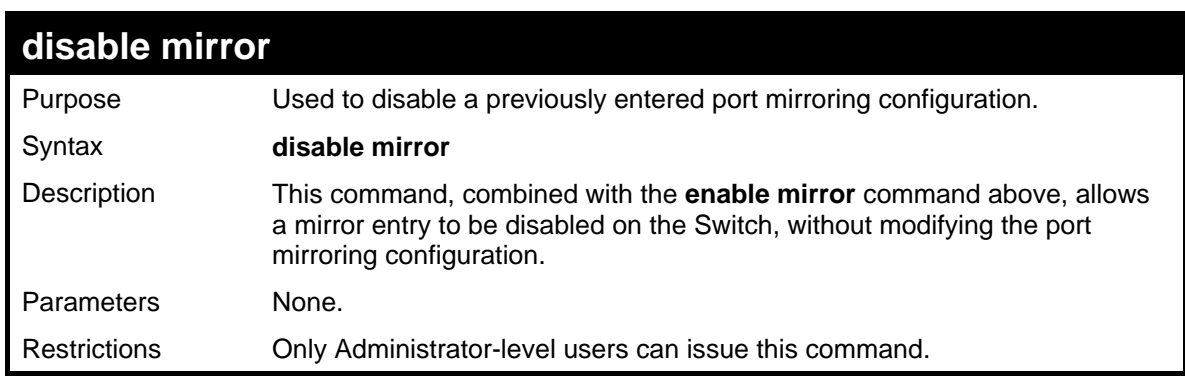

Example usage:

To disable mirroring configurations:

```
DES-3026:4#disable mirror 
Command: disable mirror 
Success. 
DES-3026:4#
```
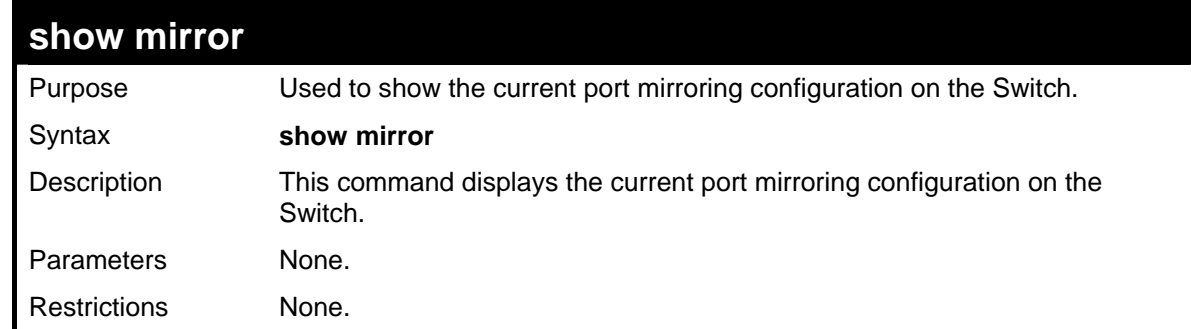

To display mirroring configuration:

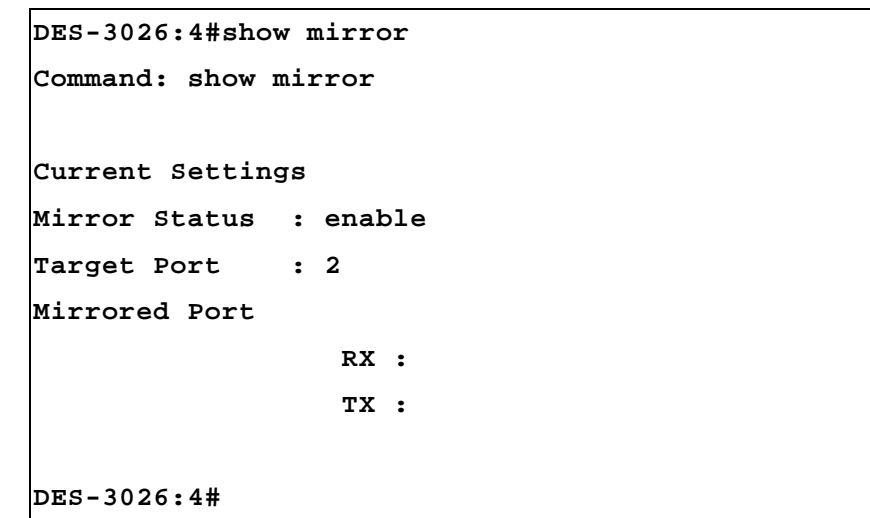

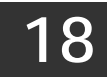

## *VLAN COMMANDS*

The VLAN commands in the Command Line Interface (CLI) are listed (along with the appropriate parameters) in the following table.

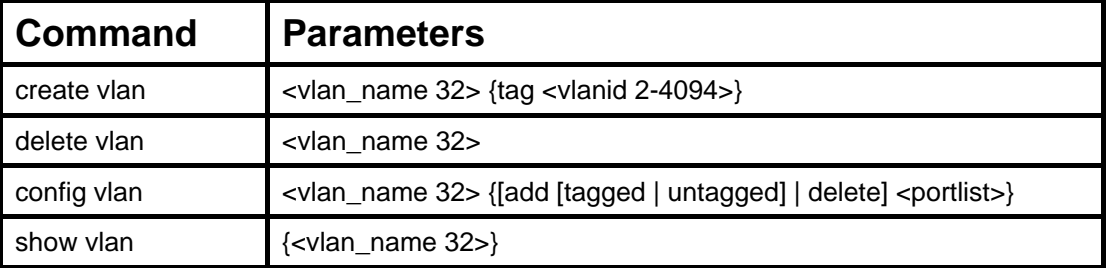

Each command is listed, in detail, in the following sections.

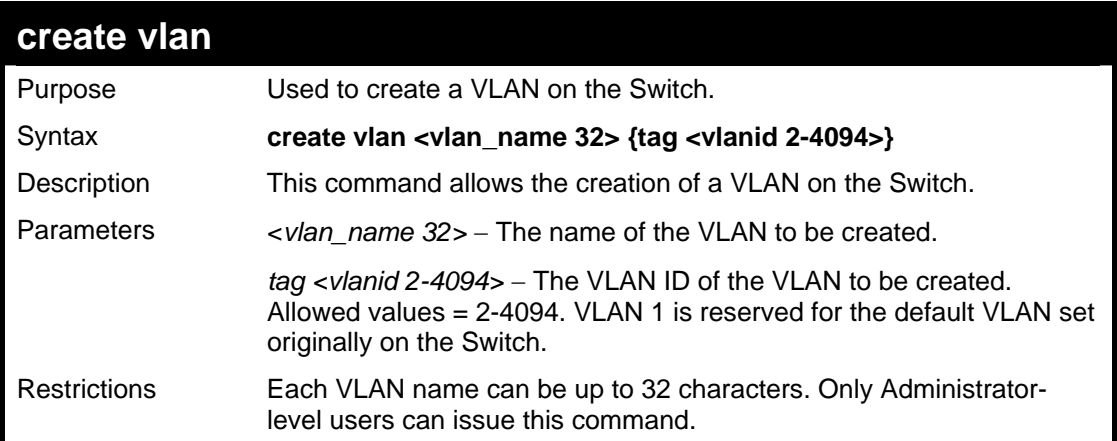

Example usage:

To create a VLAN v1, tag 2:

```
DES-3026:4#create vlan v1 tag 2 
Command: create vlan v1 tag 2 
Success. 
DES-3026:4#
```
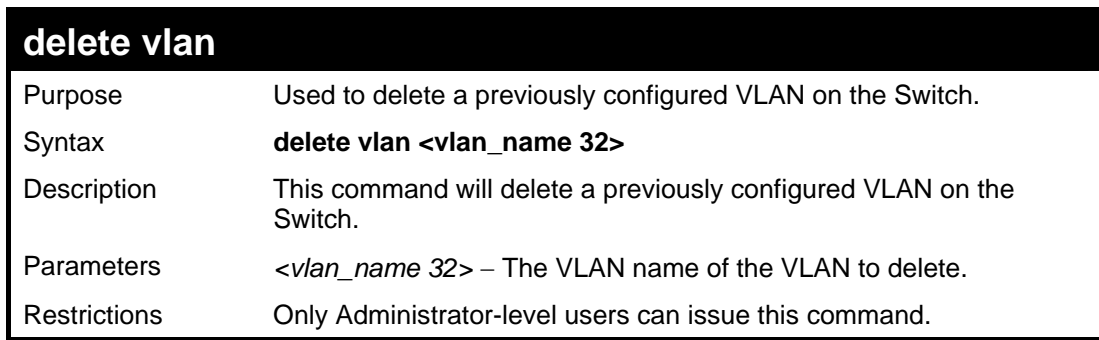

Example usage:

To remove the VLAN v1:

```
DES-3026:4#delete vlan v1 
Command: delete vlan v1 
Success. 
DES-3026:4#
```
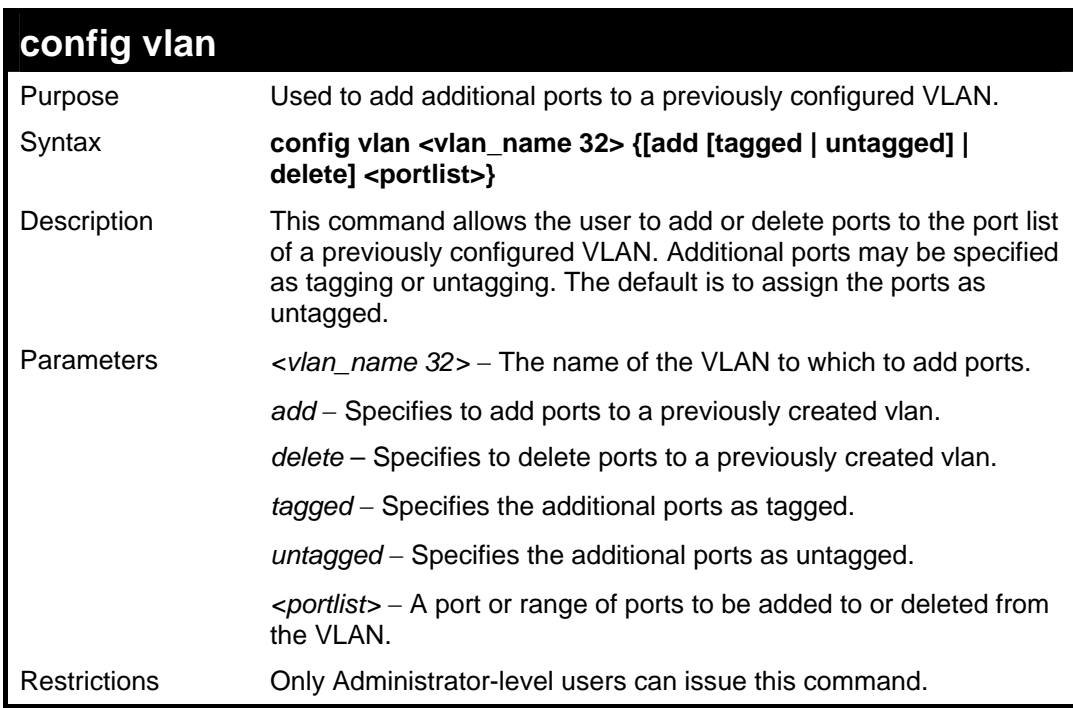

To add ports 4 through 8 as tagged ports to the VLAN v1:

```
DES-3026:4#config vlan v1 add tagged 4-8 
Command: config vlan v1 add tagged 4-8 
Success. 
DES-3026:4#
```
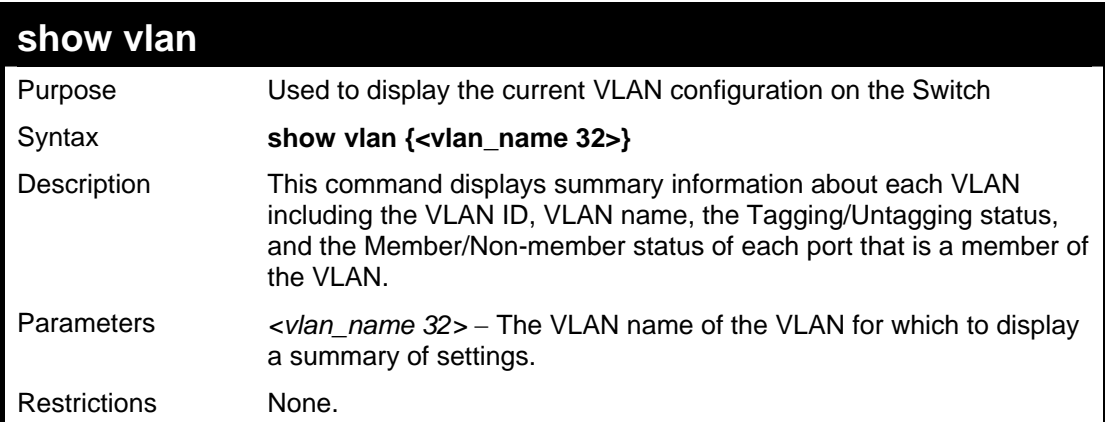

To display the Switch's current VLAN settings:

```
DES-3026:4#show vlan 
Command: show vlan 
VID : 1 
            : default
VLAN TYPE : static 
Member ports : 1-26 
Static ports : 1-26 
Tagged ports : 
Untagged ports: 1-26 
Total Entries : 1 
DES-3026:4#
```
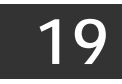

## *VLAN TRUNK COMMANDS*

The VLAN Trunk commands in the Command Line Interface (CLI) are listed (along with the appropriate parameters) in the following table.

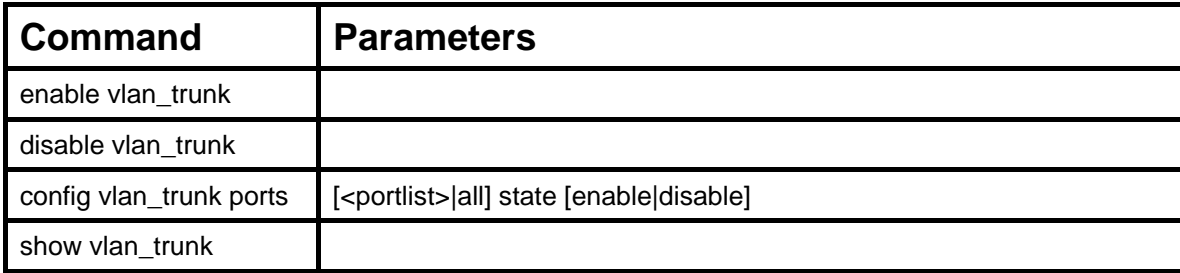

Each command is listed, in detail, in the following sections.

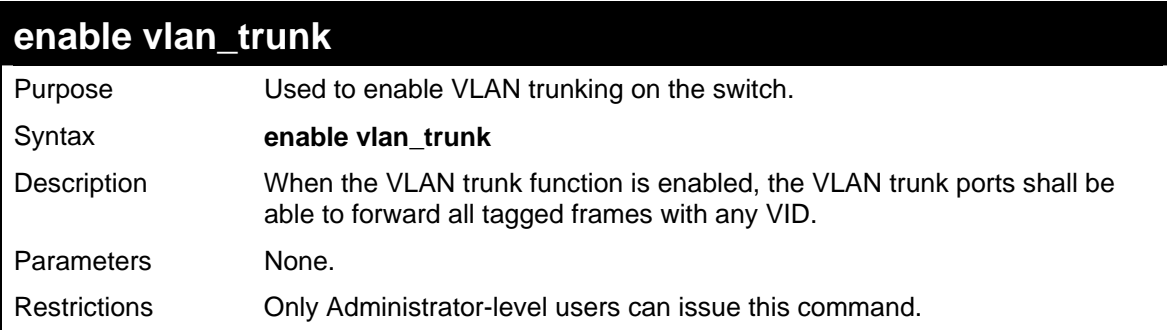

Example usage:

To enable VLAN trunk:

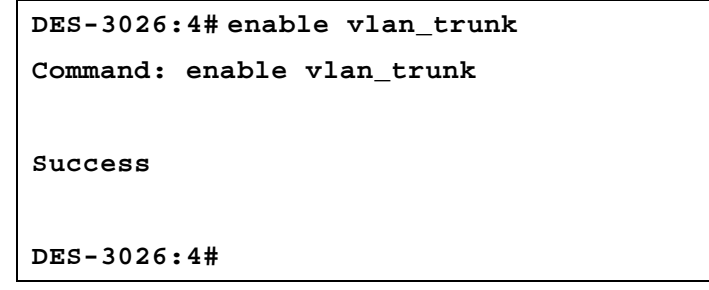

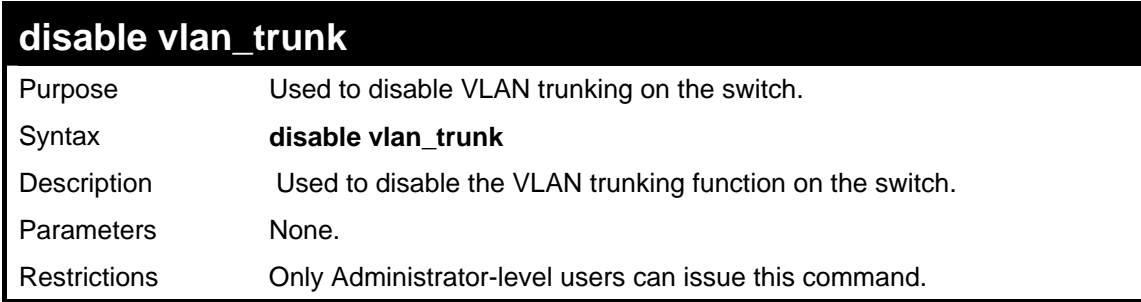

To disable VLAN trunk:

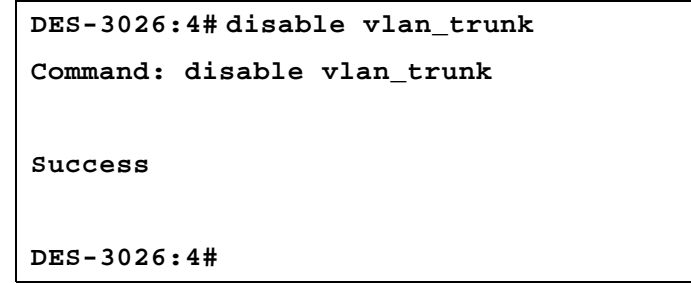

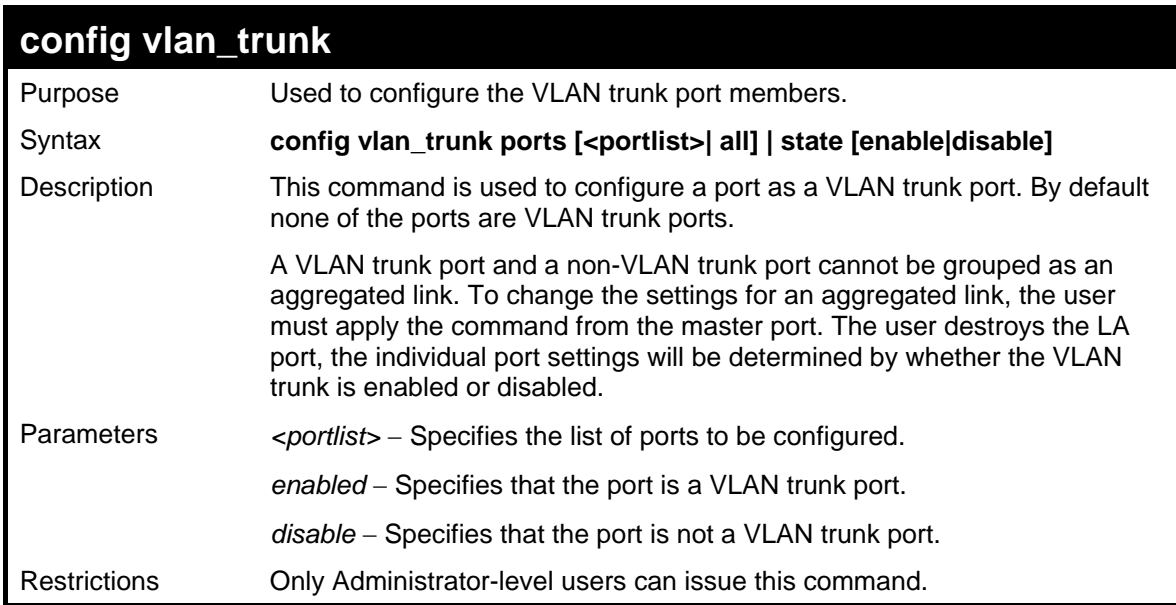

Example usage:

To configure VLAN trunk ports 1-5:

```
DES-3026:4#config vlan_trunk ports 1-
5 state enable 
Command: config vlan_trunk ports 1-5 
state enable 
Success. 
DES-3026:4#
```
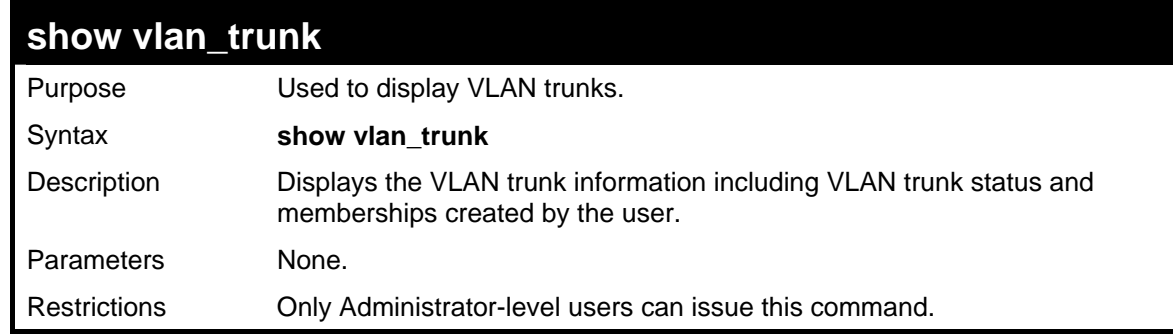

To show the VLAN trunk information:

```
DES-3026:4#show vlan_trunk 
Command: show vlan_trunk 
VLAN Trunk Status : Enable 
Member Ports : 1-5,7 
DES-3026:4#
```
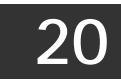

## *LINK AGGREGATION COMMANDS*

The link aggregation commands in the Command Line Interface (CLI) are listed (along with the appropriate parameters) in the following table.

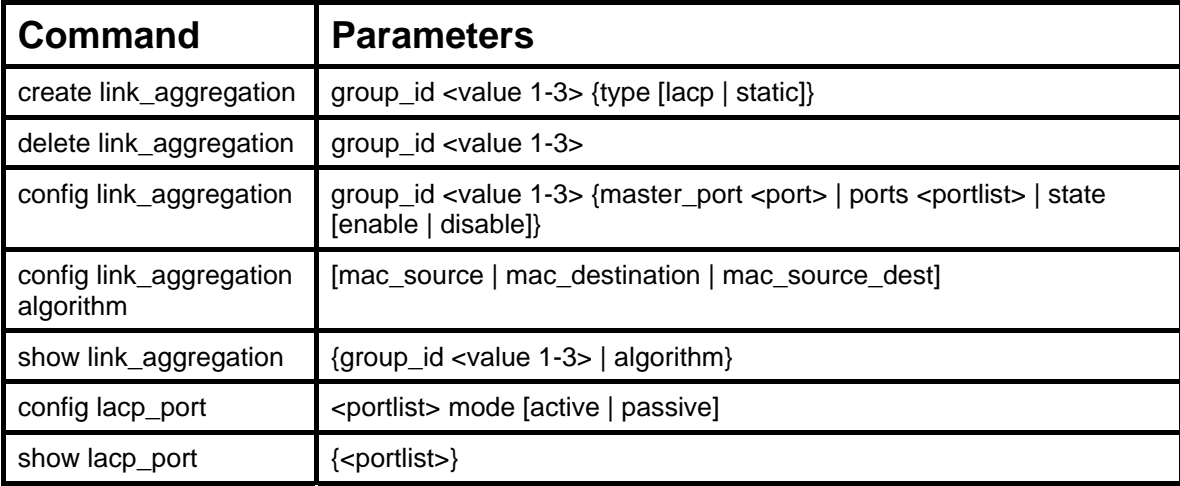

Each command is listed, in detail, in the following sections.

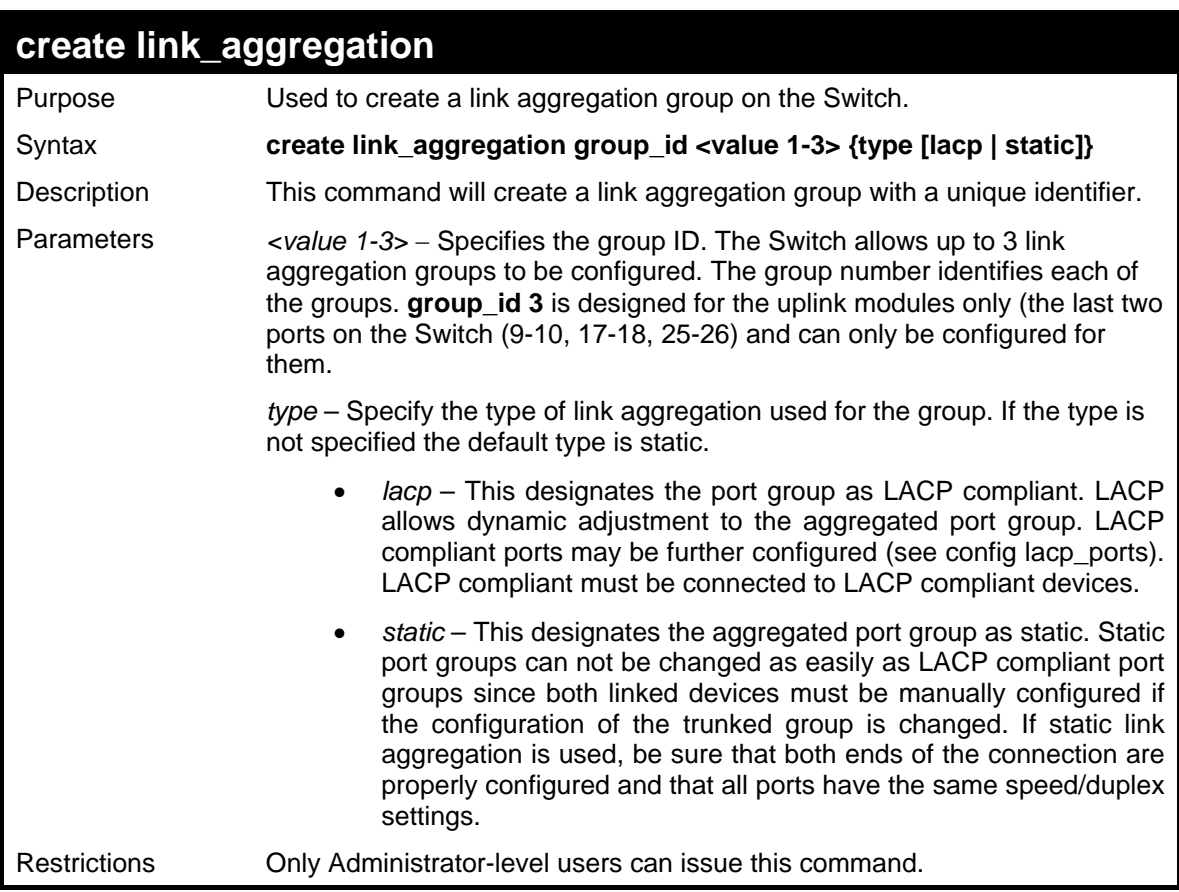

Example usage:

To create a link aggregation group:

```
DES-3026:4#create link_aggregation 
group_id 1 
Command: create link_aggregation 
group_id 1 
Success. 
DES-3026:4#
```
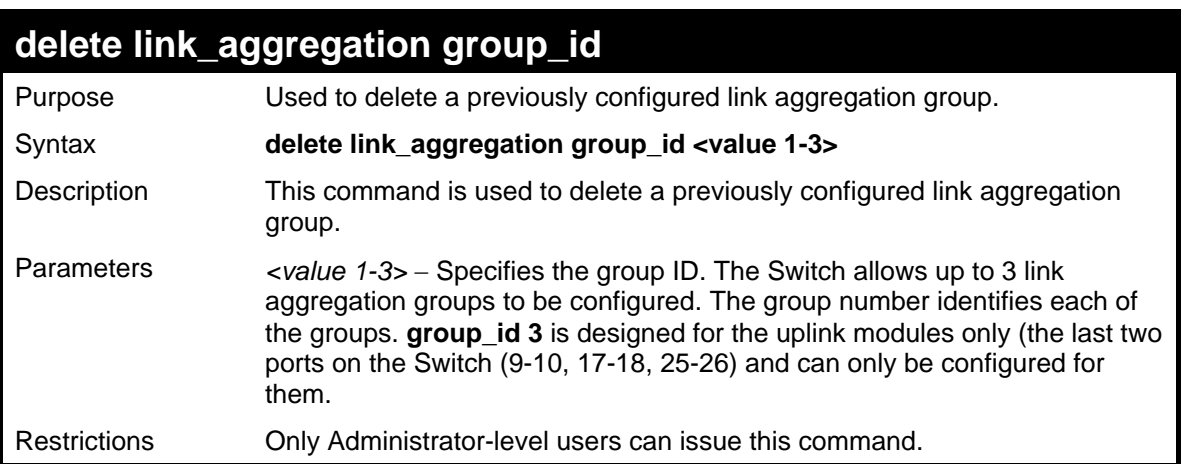

To delete link aggregation group:

```
DES-3026:4#delete link_aggregation group_id 1 
Command: delete link_aggregation group_id 1 
Success. 
DES-3026:4#
```
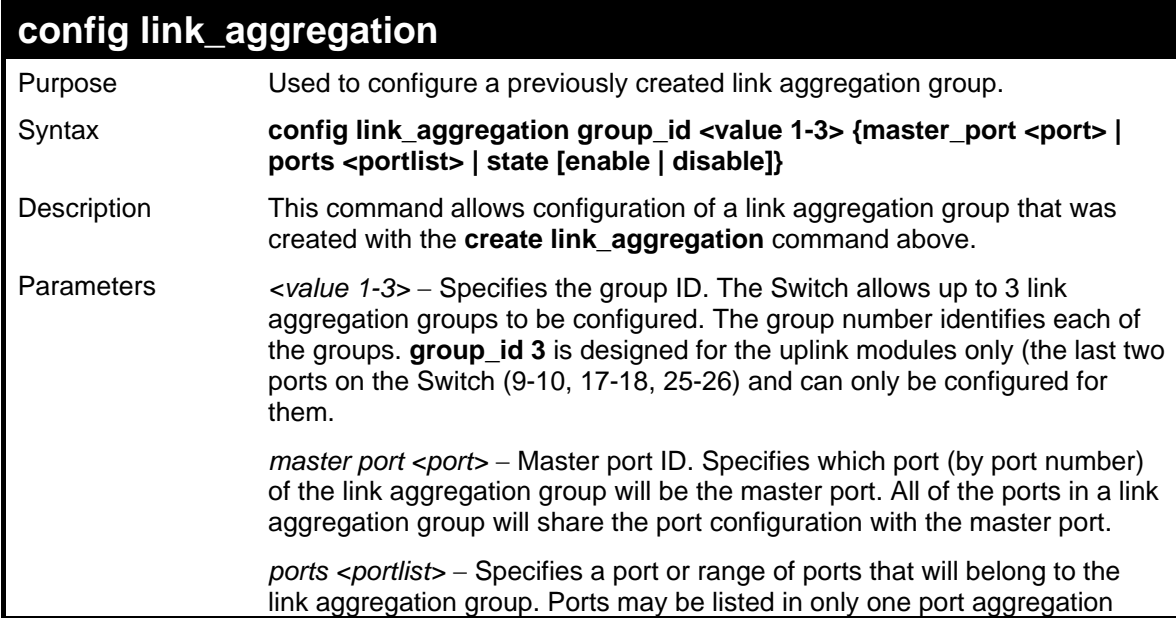

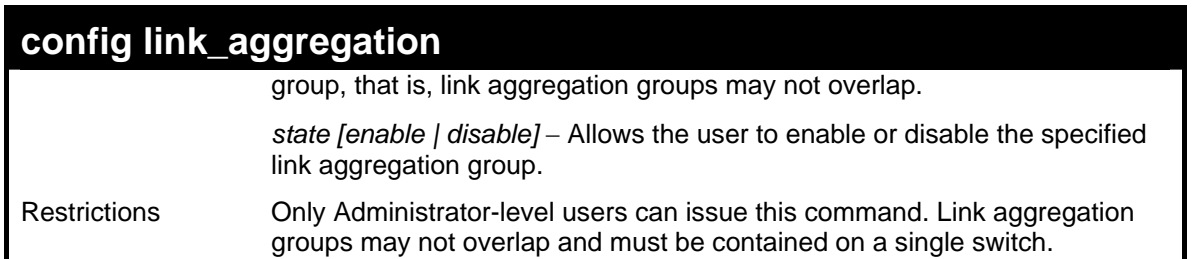

To define a load-sharing group of ports, group-id 1,master port 5 of module 1 with group members ports 5-7 plus port 9:

```
DES-3026:4#config link_aggregation group_id 1 
master_port 5 ports 5-7,9 
Command: config link_aggregation group_id 1 master_port 
5 ports 5-7,9 
Success. 
DES-3026:4#
```
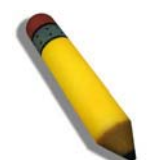

**NOTE: group\_id 3** is designed for the uplink modules only (the last two ports on the Switch (DES-3010F/FL/G ports 9-10, DES-3018 ports 17-18, DES-3026 ports 25-26) and can only be configured for them. Any other attempt at configuring group\_id 3 with standard 10/100 Mbps ports will result in a configuration error.

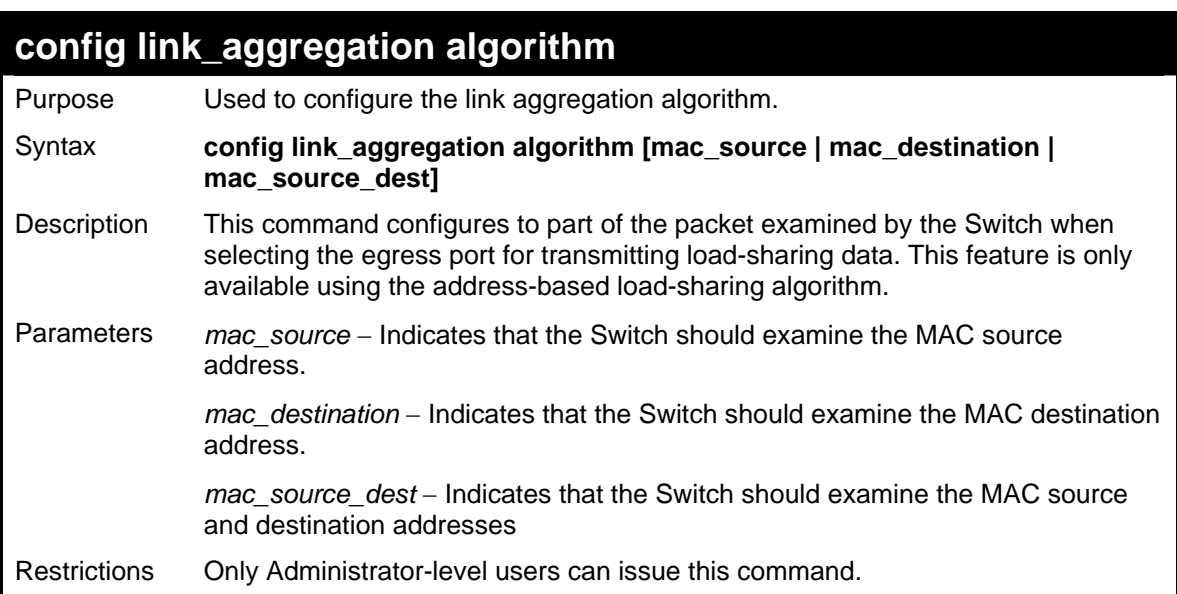

Example usage:

To configure link aggregation algorithm for mac-source-dest:

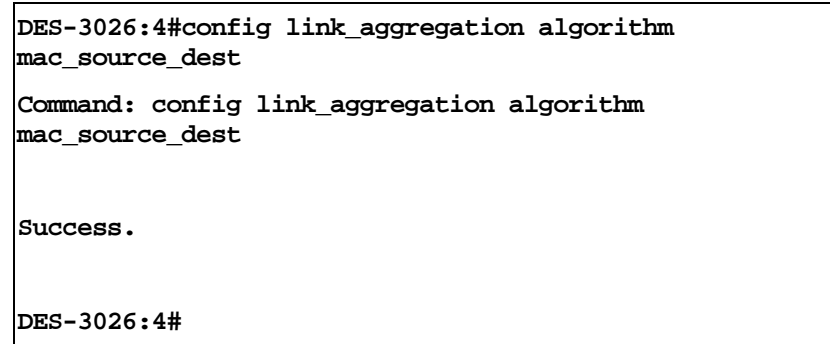

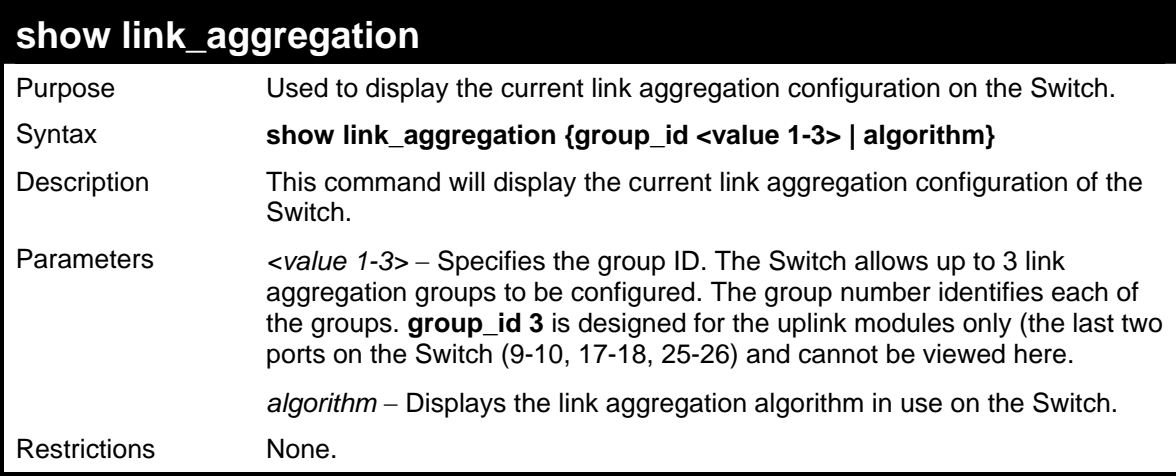

To display Link Aggregation configuration:

```
DES-3026:4#show link_aggregation 
Command: show link_aggregation 
Link Aggregation Algorithm = mac_source 
Group ID : 1 
Type : TRUNK 
Master Port : 5 
Member Port : 5-7 
Active Port : 
Status : Disabled 
Flooding Port : 0 
DES-3026:4#
```
Example Usage:

To display the link aggregation algorithm set on the switch.

```
DES-3026:4#show link_aggregation algorithm 
Command: show link_aggregation algorithm 
Link Aggregation Algorithm = mac_source 
DES-3026:4#
```
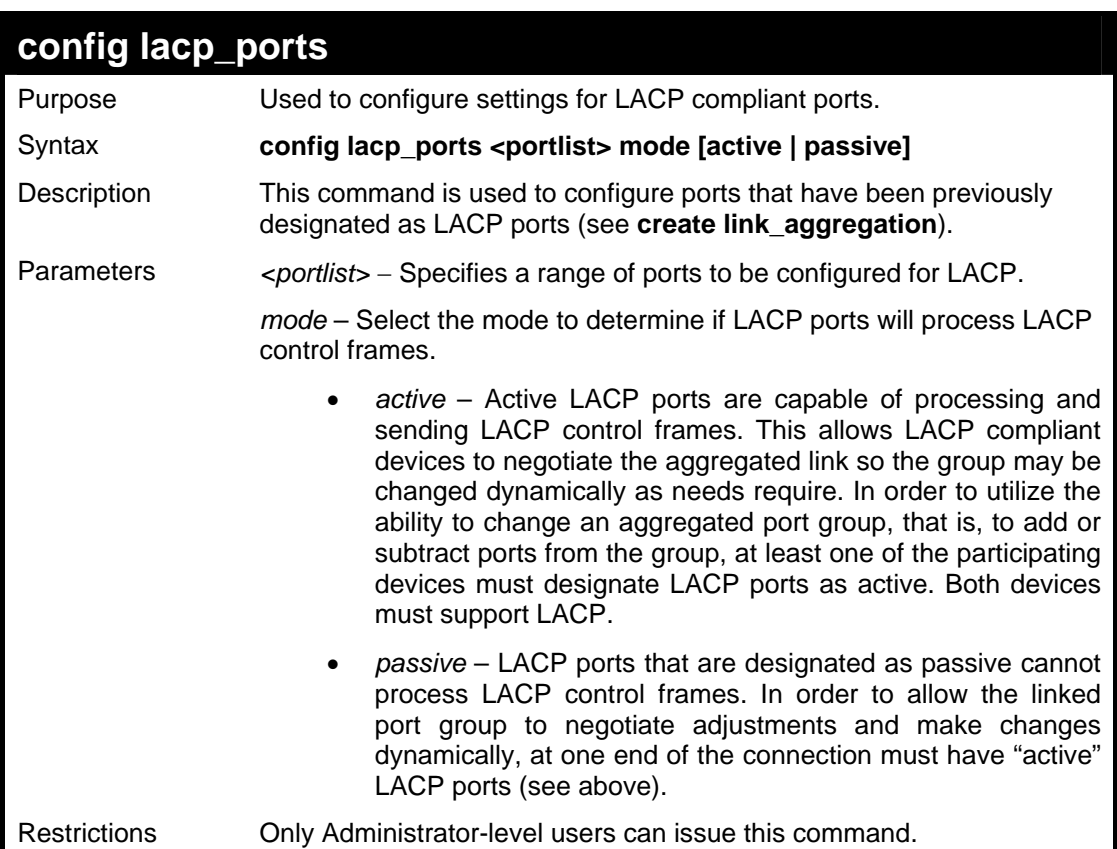

To configure LACP port mode settings:

```
DES-3026:4#config lacp_port 1-6 mode active 
Command: config lacp_port 1-6 mode active 
Success. 
DES-3026:4#
```
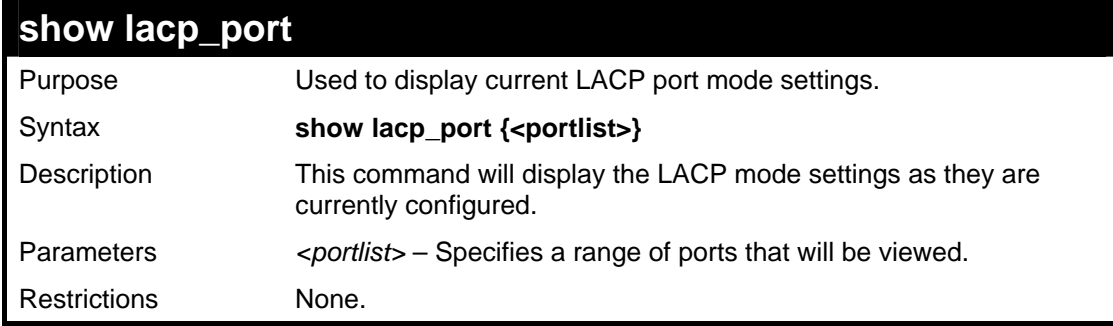

To display LACP port mode settings:

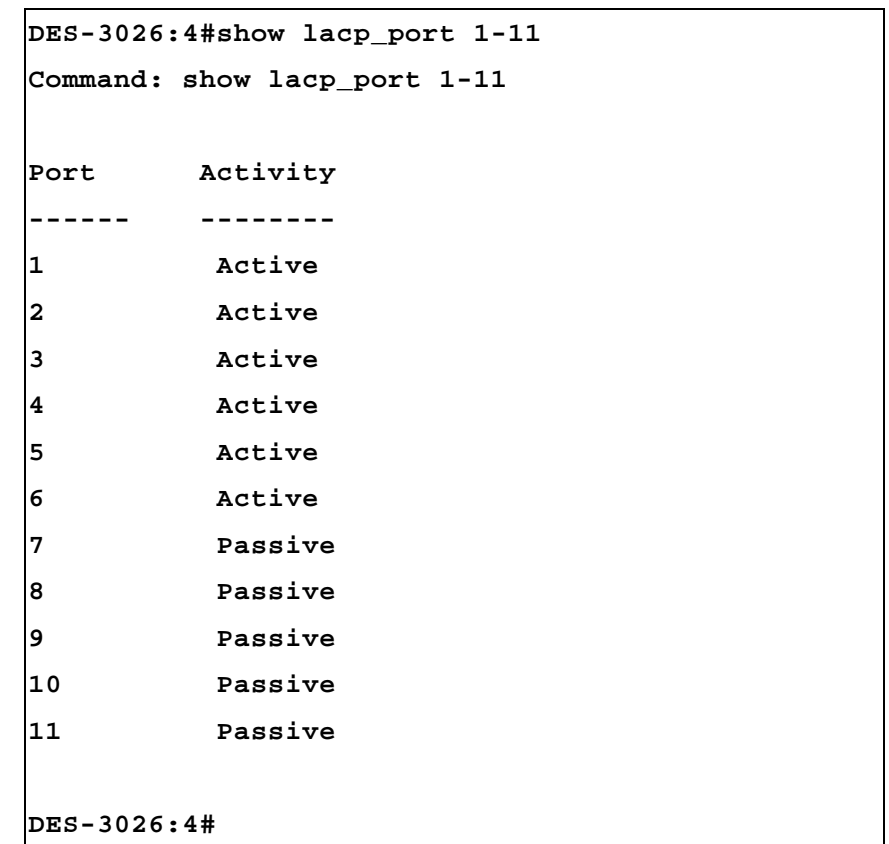

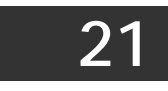

# *BASIC IP COMMANDS*

The IP interface commands in the Command Line Interface (CLI) are listed (along with the appropriate parameters) in the following table.

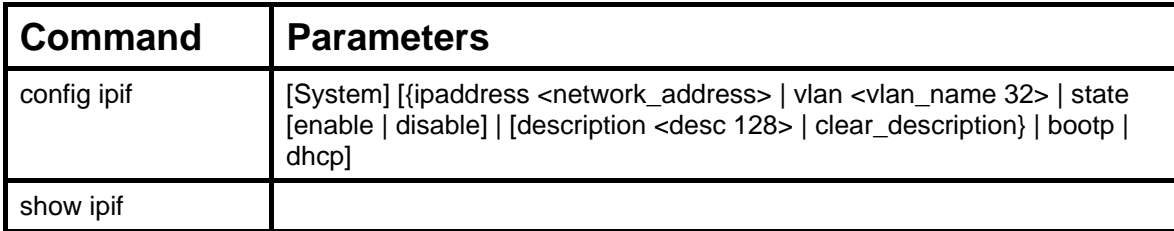

Each command is listed, in detail, in the following sections.

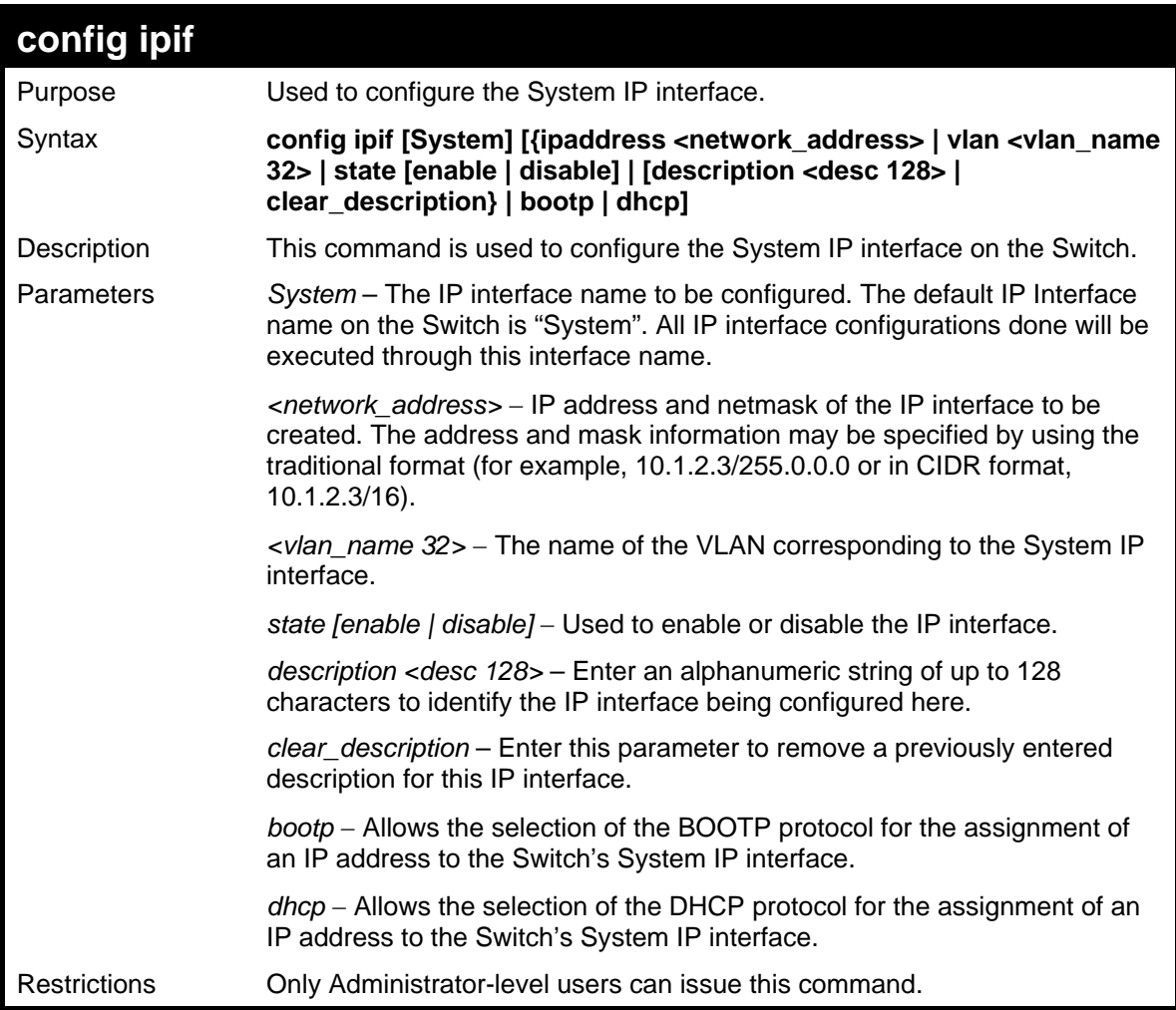

Example usage:

To configure the IP interface System:

```
DES-3026:4#config ipif System ipaddress 
10.48.74.122/8 
Command: config ipif System ipaddress 
10.48.74.122/8 
Success. 
DES-3026:4#
```
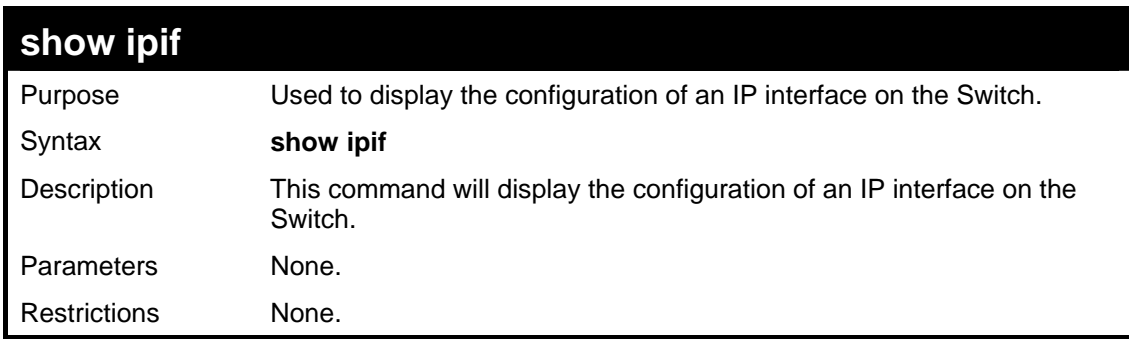

To display IP interface settings.

```
DES-3026:4#show ipif 
Command: show ipif 
IP Interface Settings 
Interface Name : System 
IP Address : 10.48.74.122 (MANUAL) 
Subnet Mask : 255.0.0.0 
VLAN Name : default 
Admin. State : Disabled 
Link Status : Link UP 
Member Ports : 1-26 
Description : MyNet 
DES-3026:4#
```
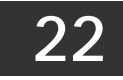

# *IP-MAC BINDING COMMANDS*

The IP-MAC Binding commands in the Command Line Interface (CLI) are listed (along with the appropriate parameters) in the following table.

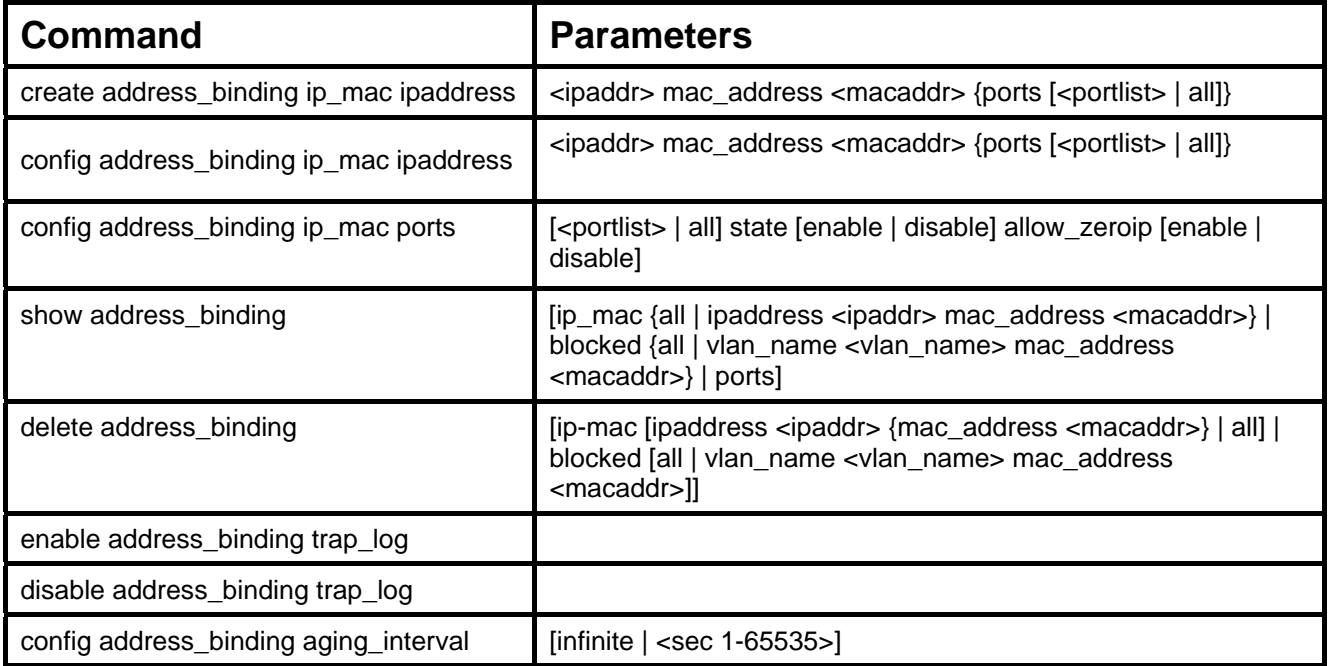

Each command is listed, in detail, in the following sections.

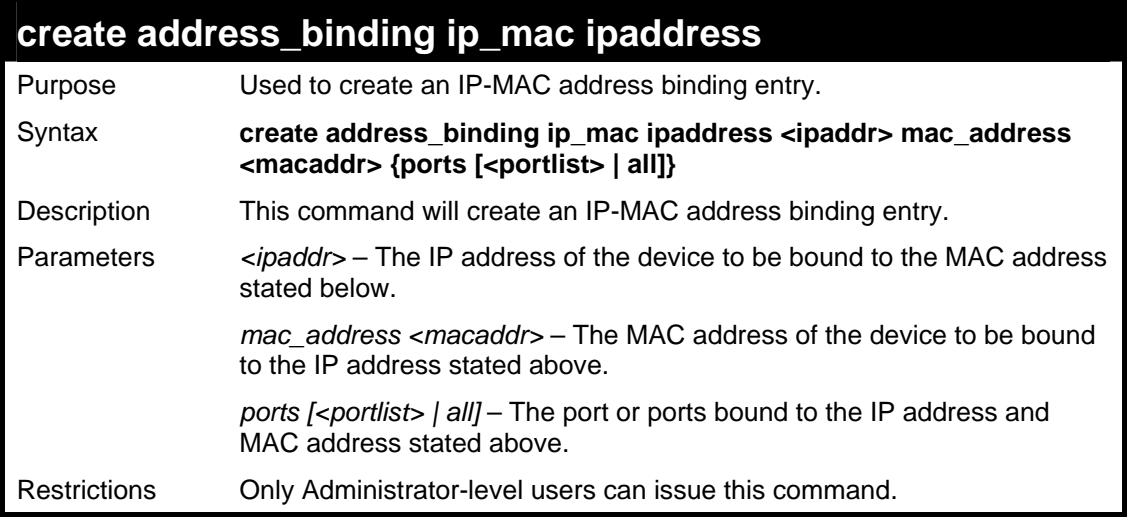

Example usage:

To create an IP-MAC address binding entry on the Switch:

```
DES-3026:4#create address_binding ip_mac ipaddress 
10.1.1.3 mac_address 00-00-00-00-00-04 
Command: create address_binding ip_mac ipaddress 
10.1.1.3 mac_address 00-00-00-00-00-04 
Success. 
DES-3026:4#
```
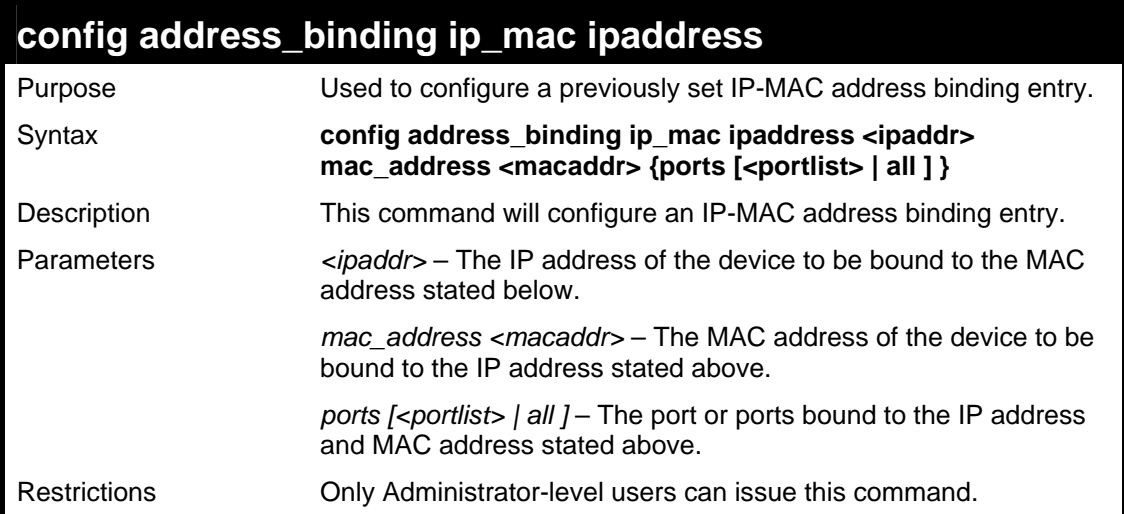

To configure a IP to MAC address binding entry on the Switch:

```
DES-3026:4#config address_binding ip_mac ipaddress 
10.1.1.3 mac_address 00-00-00-00-00-05 
Command: config address_binding ip_mac ipaddress 
10.1.1.3 mac_address 00-00-00-00-00-05 
Success. 
DES-3026:4#
```
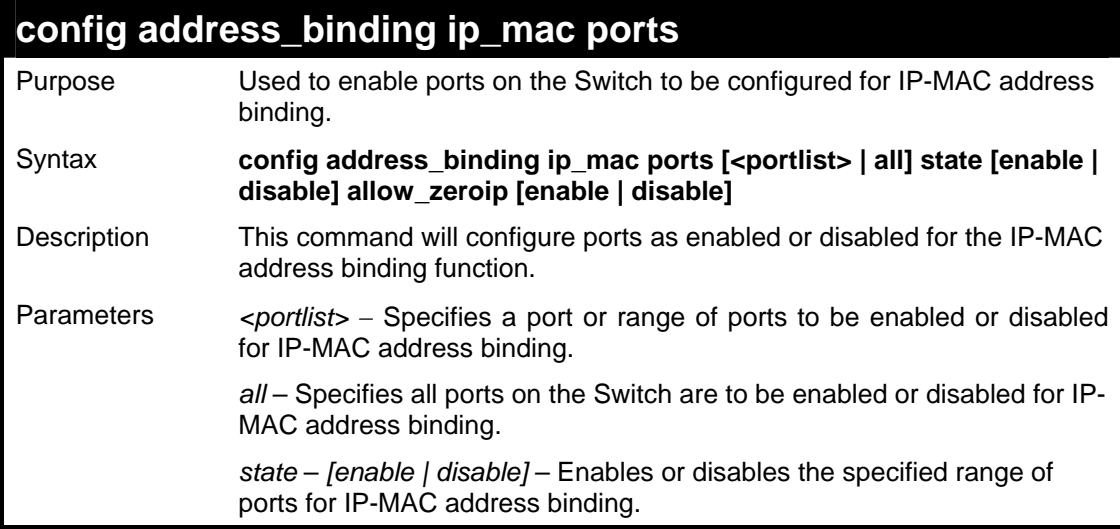
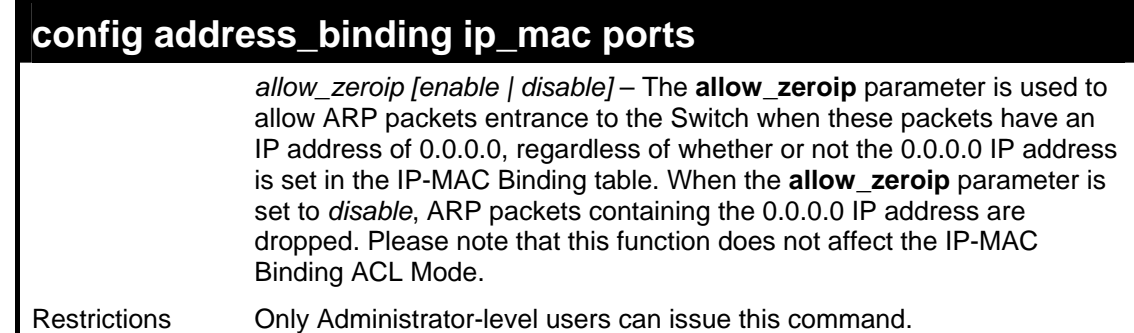

To configure port 2 to be enabled for IP-MAC address bindings:

```
DES-3026:4#config address_binding ip_mac ports 2 state enable 
allow_zeroip enable 
Command: config address_binding ip_mac ports 2 state enable 
allow_zeroip enable 
Success. 
DES-3026:4#
```
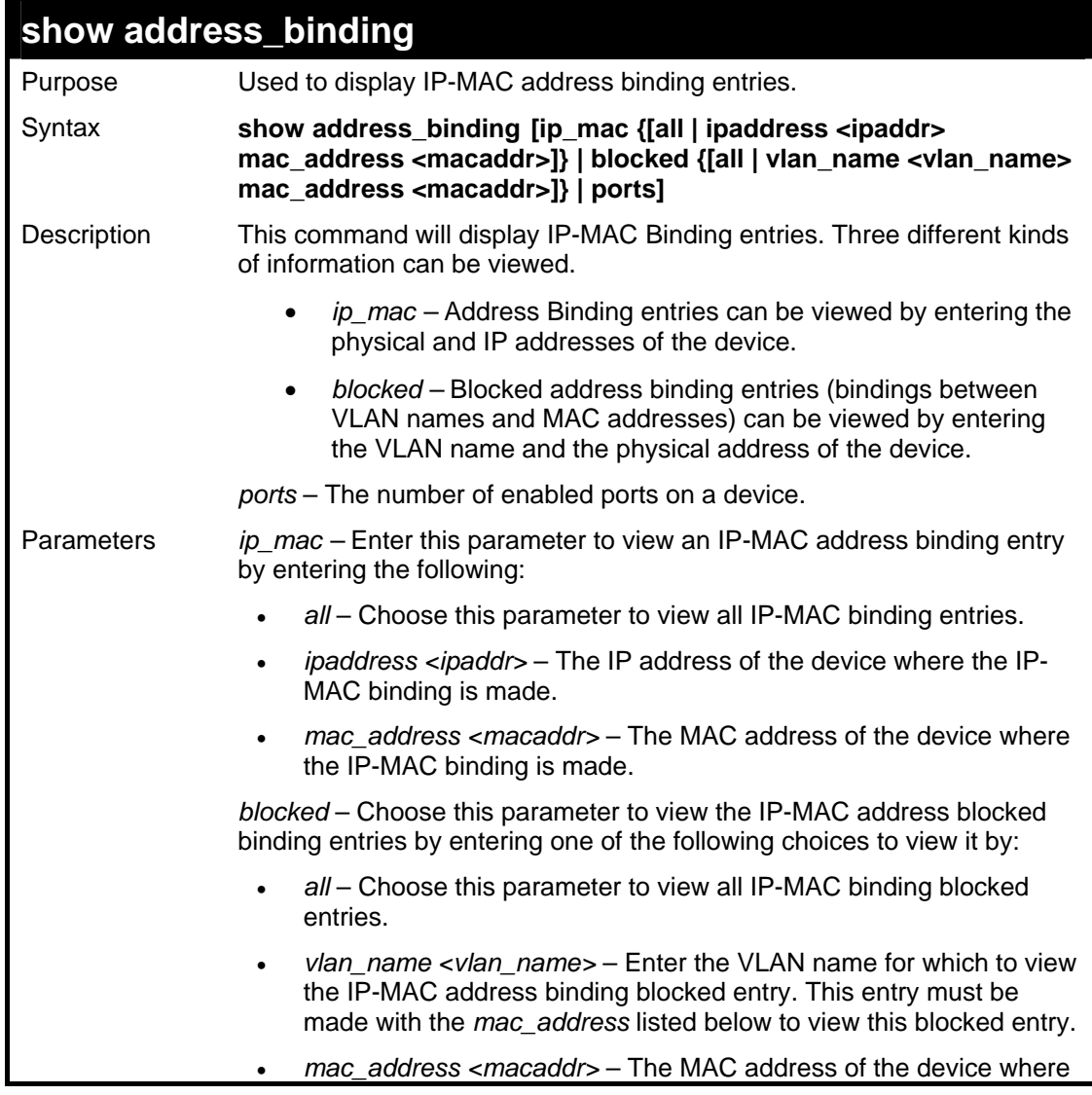

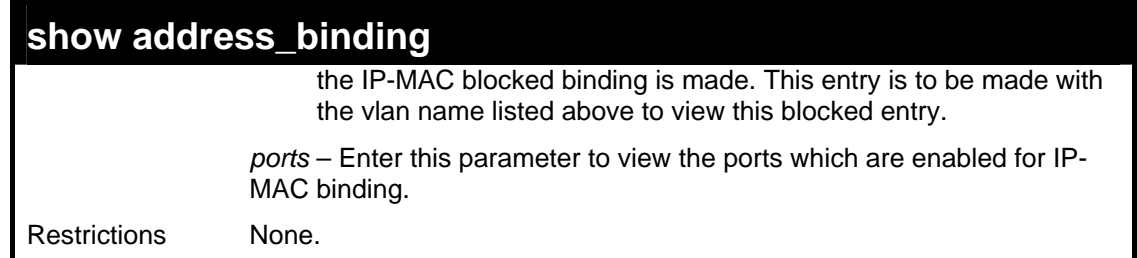

To show IP-MAC binding entries on the switch:

```
DES-3026:4#show address_binding ip_mac ipaddress 
10.1.1.8 mac_address 00-00-00-00-00-12 
Command: show address_binding ip_mac ipaddress 
10.1.1.8 mac_address 00-00-00-00-00-12 
Enabled ports: 2 
IP Address MAC Address 
--------------- ----------------- 
10.1.1.8 00-00-00-00-00-12 
Total entries : 1 
DES-3026:4#
```
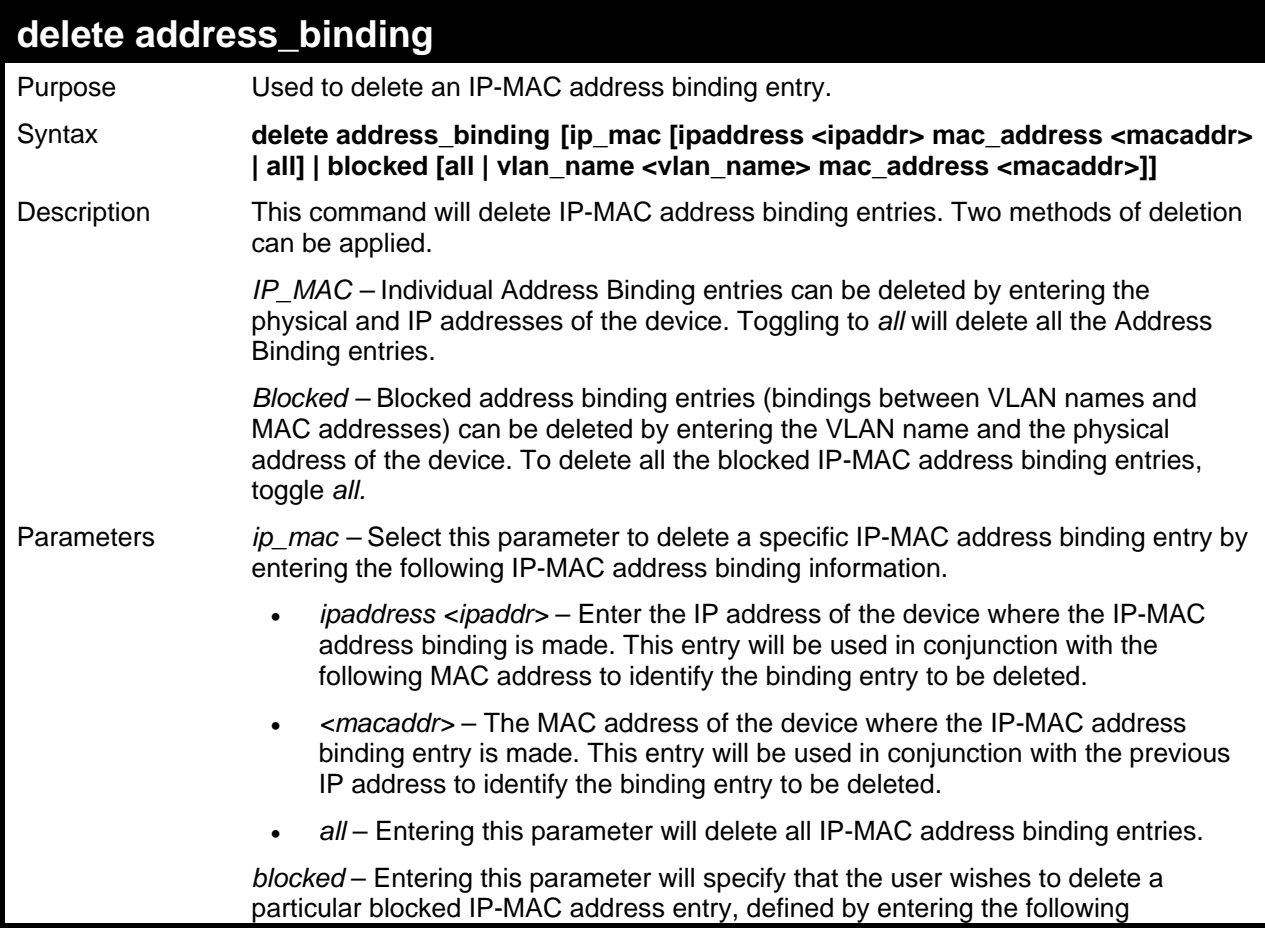

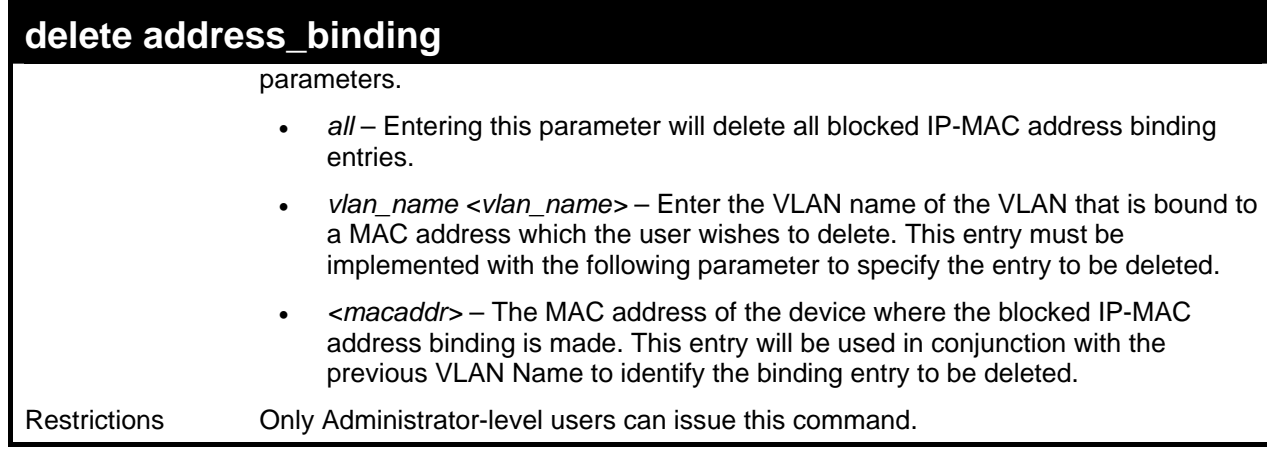

To delete an IP-MAC Binding on the switch:

```
DES-3026:4#delete address-binding ip-mac ipaddress 
10.1.1.1 mac_address 00-00-00-00-00-06 
Command: delete address-binding ip-mac ipaddress 
10.1.1.1 mac_address 00-00-00-00-00-06 
Success. 
DES-3026:4#
```
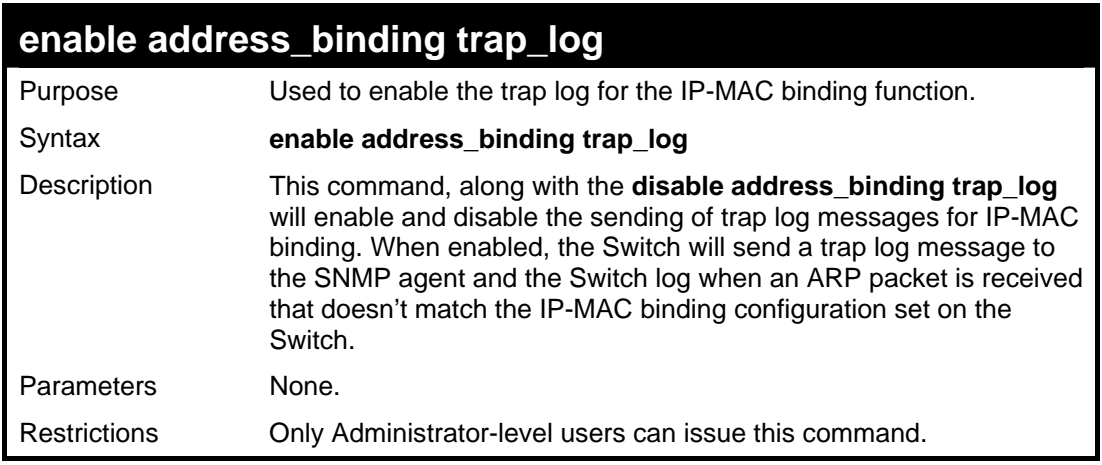

Example usage:

To enable sending of IP-MAC Binding trap log messages on the Switch:

```
DES-3026:4#enable address_binding 
trap_log 
Command: enable address_binding 
trap_log 
Success. 
DES-3026:4#
```
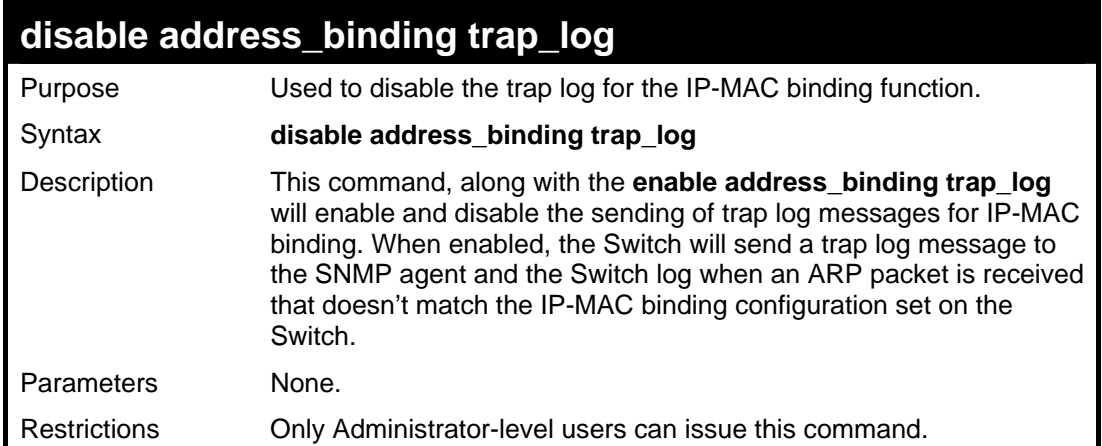

To disable sending of IP-MAC Binding trap log messages on the Switch:

```
DES-3026:4#disable address_binding 
trap_log 
Command: disable address_binding 
trap_log 
Success. 
DES-3026:4#
```
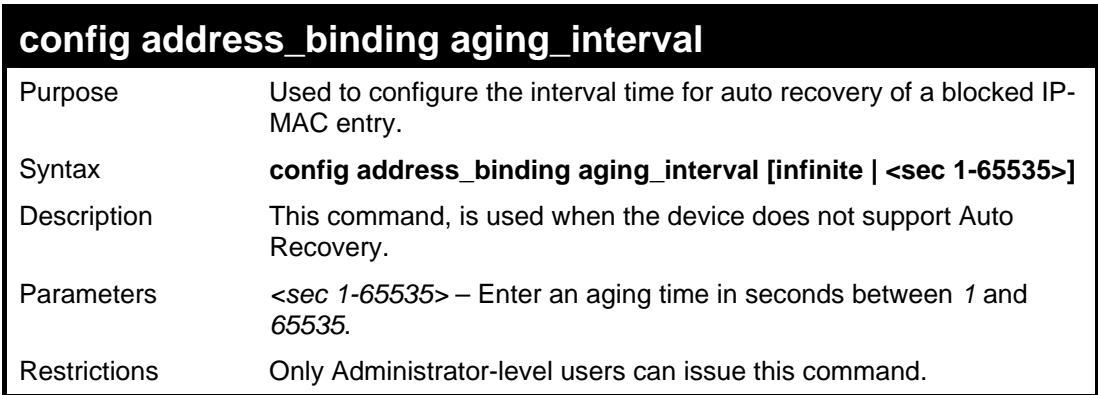

Example usage:

To configure the interval time for auto recovery of a blocked IP-MAC entry:

```
DES-3026:4#config address_binding 
aging_interval infinite 
Command: config address_binding 
aging_interval infinite 
Success. 
DES-3026:4#
```
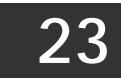

# *MAC NOTIFICATION COMMANDS*

The MAC notification commands in the Command Line Interface (CLI) are listed, in the following table, along with their appropriate parameters.

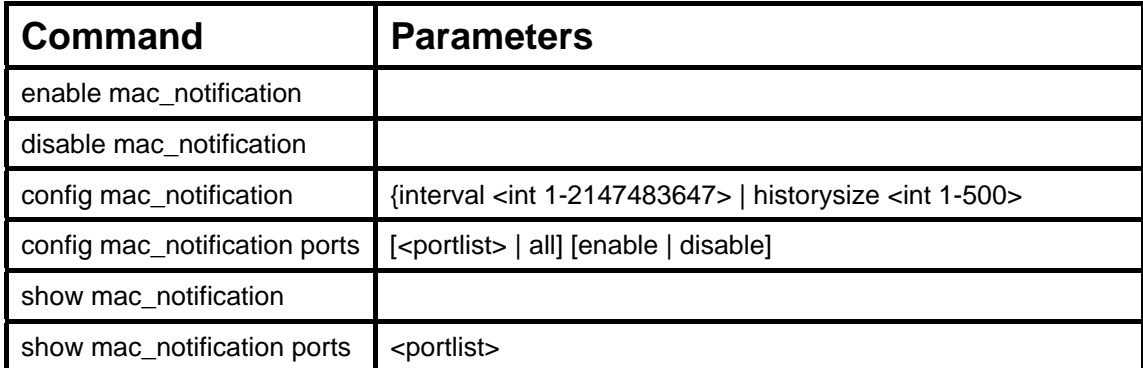

Each command is listed, in detail, in the following sections.

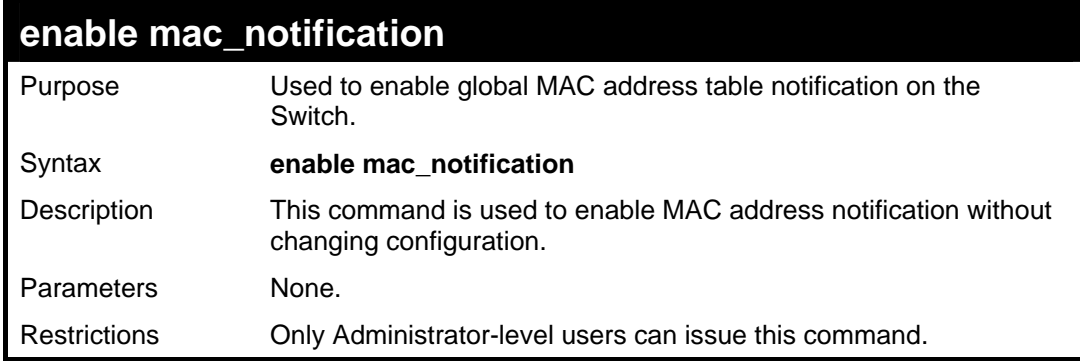

Example usage:

To enable MAC notification without changing basic configuration:

```
DES-3026:4#enable mac_notification 
Command: enable mac_notification 
Success. 
DES-3026:4#
```
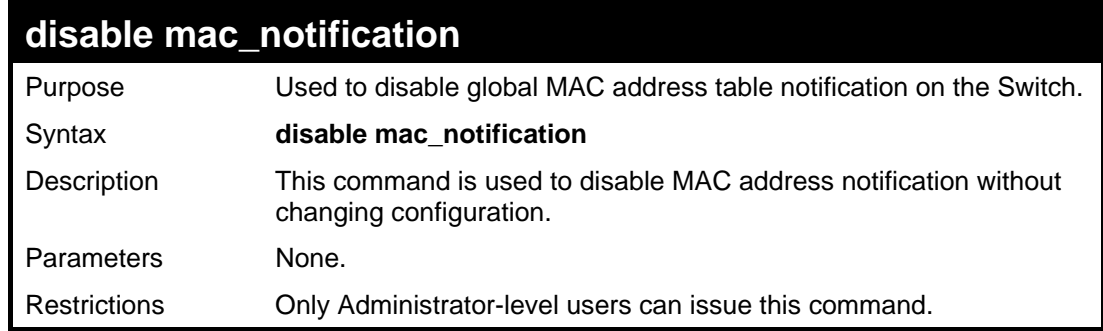

Example usage:

To disable MAC notification without changing basic configuration:

```
DES-3026:4#disable mac_notification 
Command: disable mac_notification 
Success. 
DES-3026:4#
```
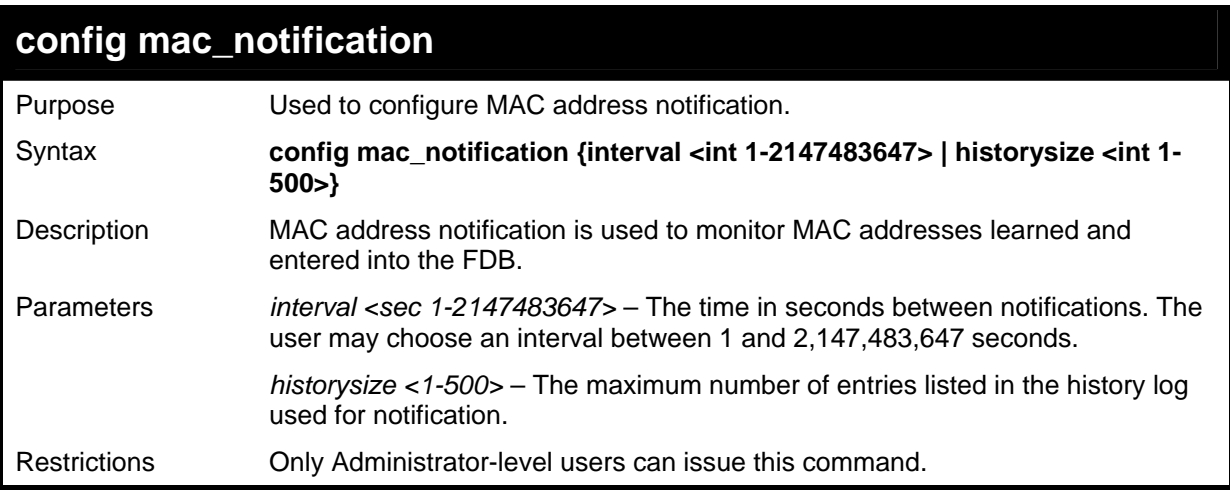

To configure the Switch's MAC address table notification global settings:

```
DES-3026:4#config mac_notification interval 1 
historysize 500 
Command: config mac_notification interval 1 
historysize 500 
Success. 
DES-3026:4#
```
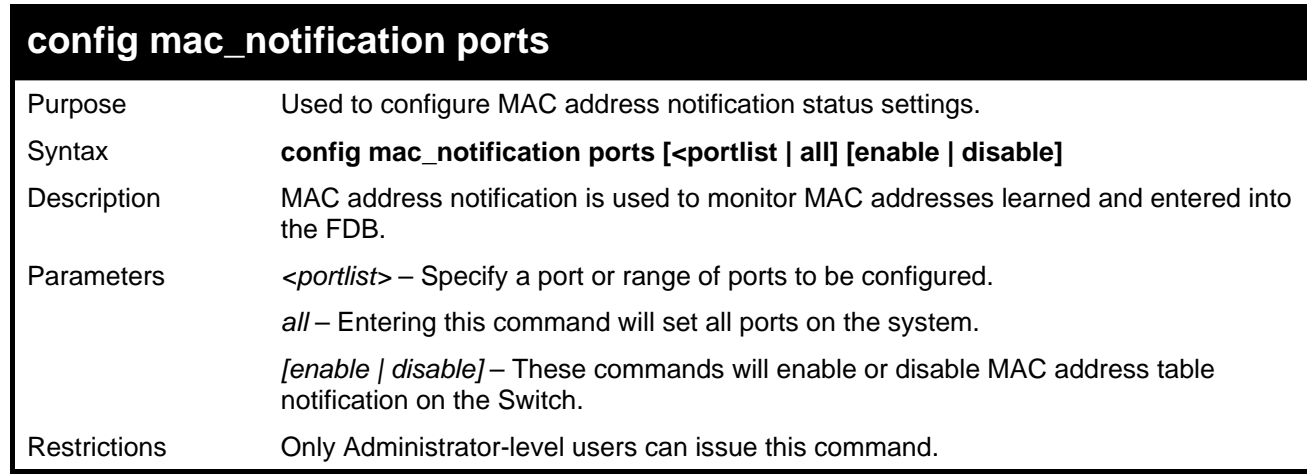

Example usage:

To enable port 7 for MAC address table notification:

```
DES-3026:4#config mac_notification ports 7 enable 
Command: config mac_notification ports 7 enable 
Success. 
DES-3026:4#
```
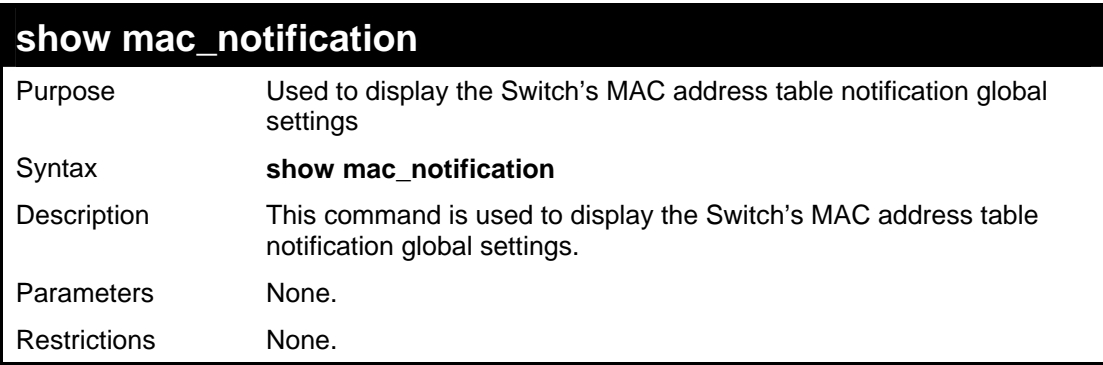

To view the Switch's MAC address table notification global settings:

```
DES-3026:4#show mac_notification 
Command: show mac_notification 
Global Mac Notification Settings 
State : Enabled 
Interval : 1 
History Size : 1 
DES-3026:4#
```
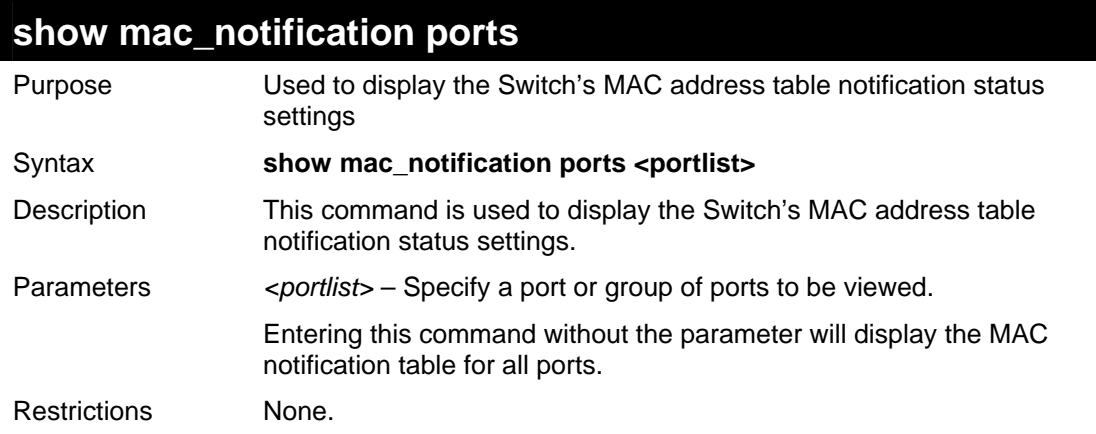

Example usage:

To display all port's MAC address table notification status settings:

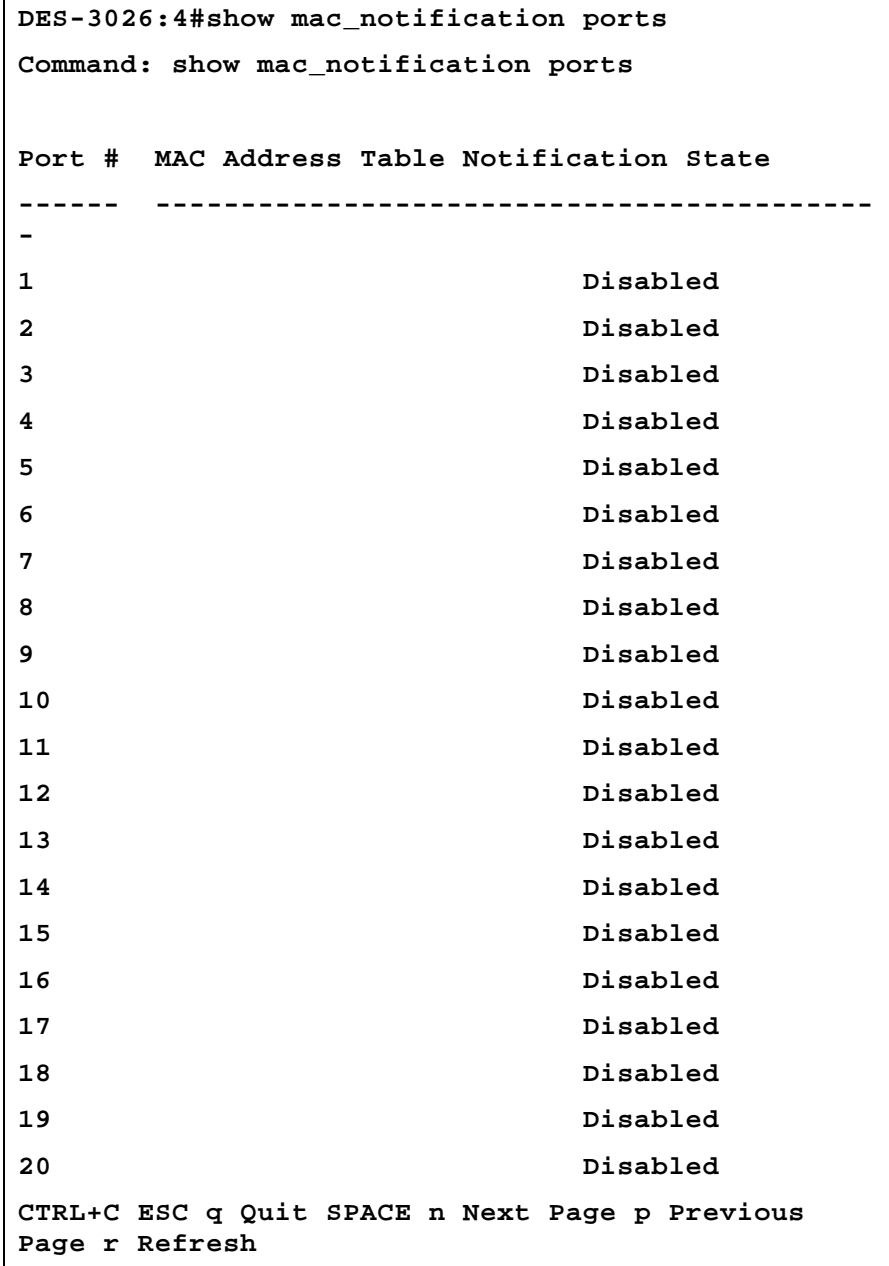

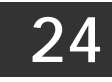

# *IGMP SNOOPING COMMANDS*

The IGMP Snooping commands in the Command Line Interface (CLI) are listed (along with the appropriate parameters) in the following table.

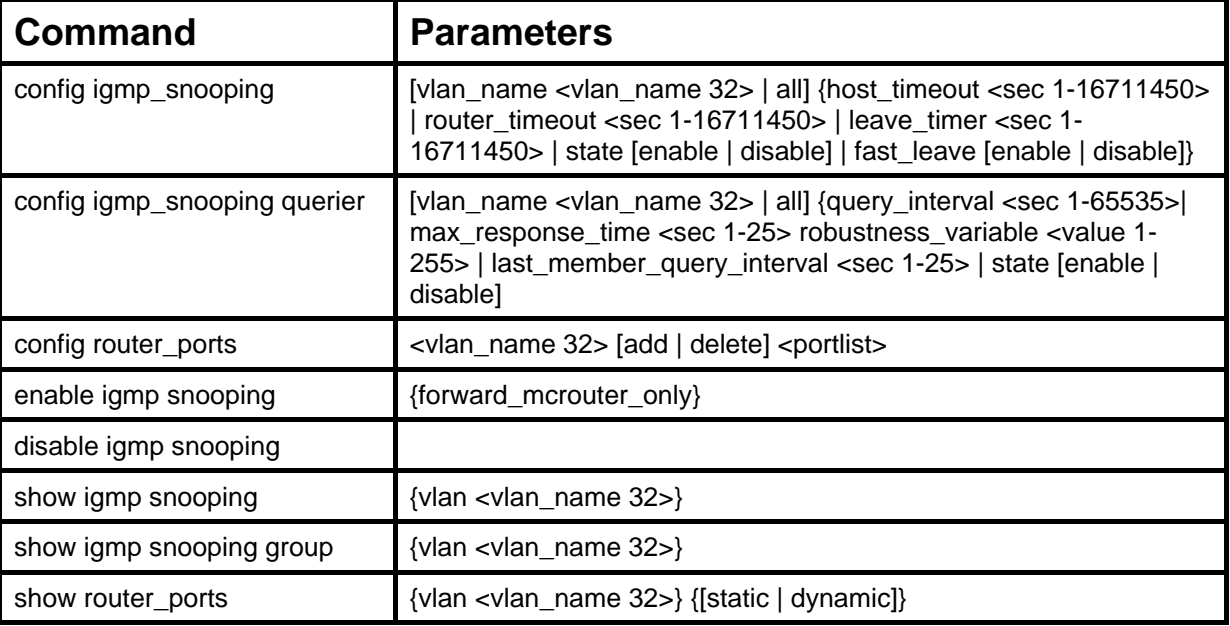

Each command is listed, in detail, in the following sections.

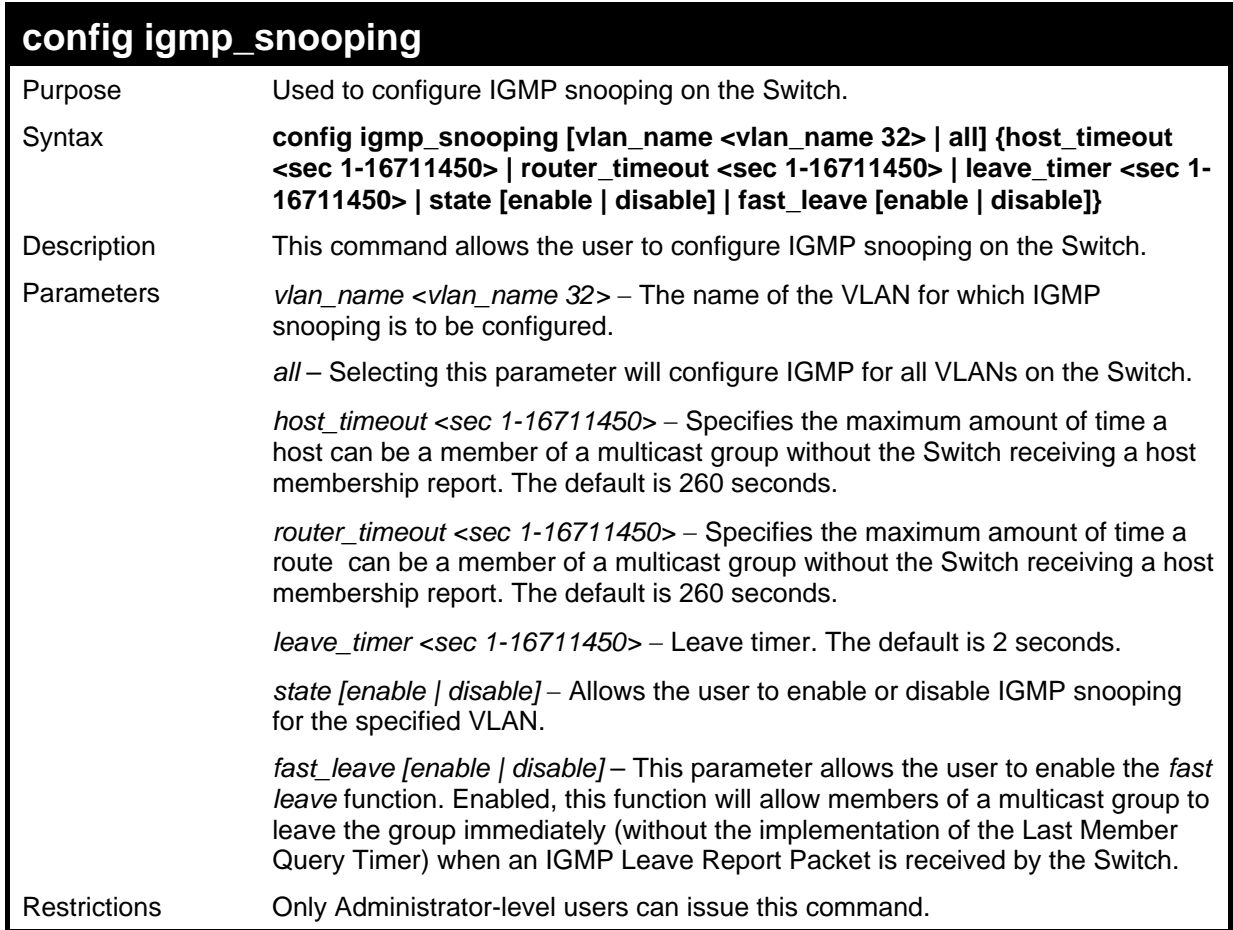

Example usage:

To configure the igmp snooping:

```
DES-3026:4#config igmp_snooping vlan_name default 
host_timeout 250 state enable 
Command: config igmp_snooping vlan_name default 
host_timeout 250 state enable 
Success. 
DES-3026:4#
```
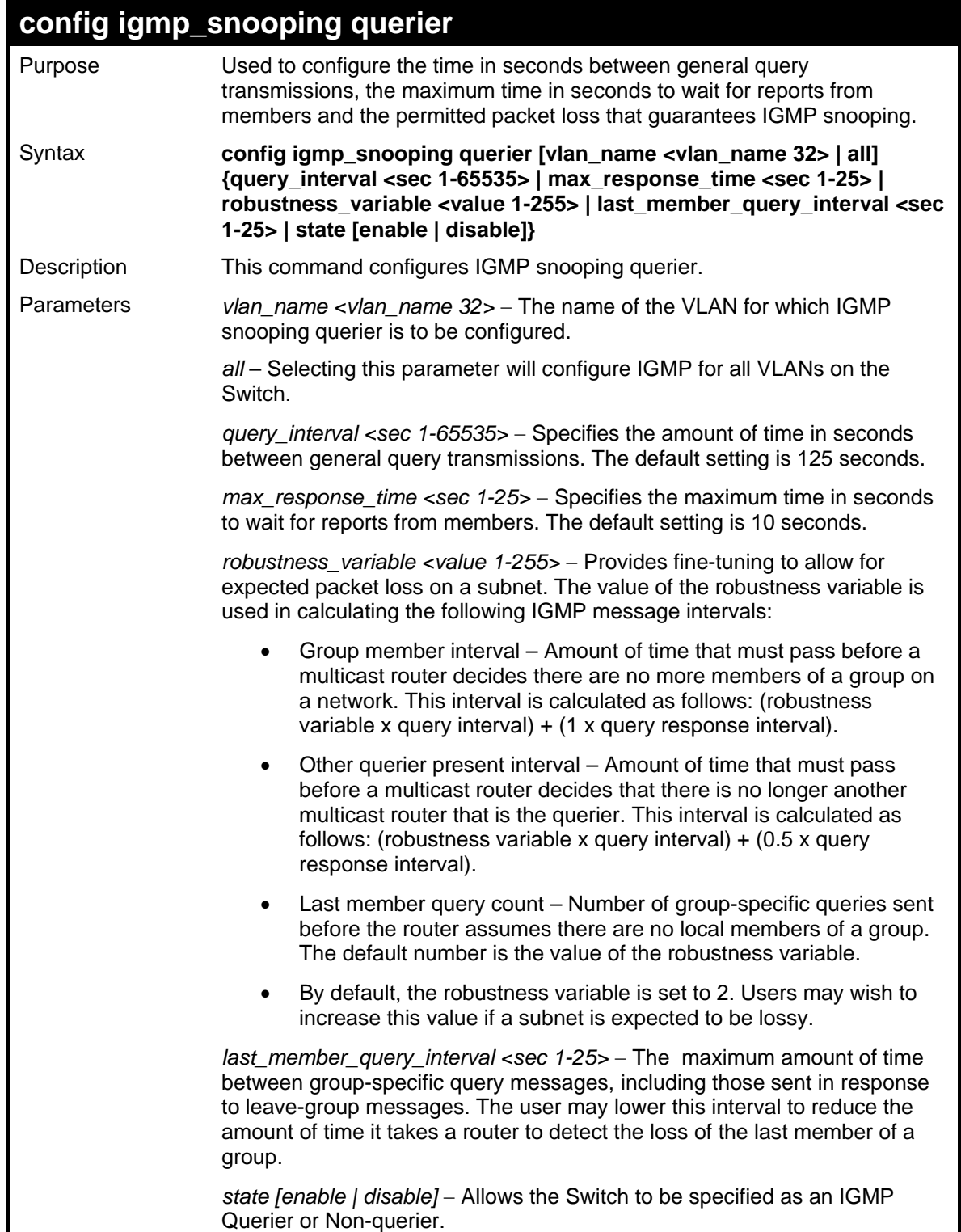

## **config igmp\_snooping querier**

Restrictions Only Administrator-level users can issue this command.

#### Example usage:

To configure the igmp snooping querier:

```
DES-3026:4#config igmp_snooping querier vlan_name default 
query_interval 125 state enable 
Command: config igmp_snooping querier vlan_name default 
query_interval 125 state enable 
Success. 
DES-3026:4#
```
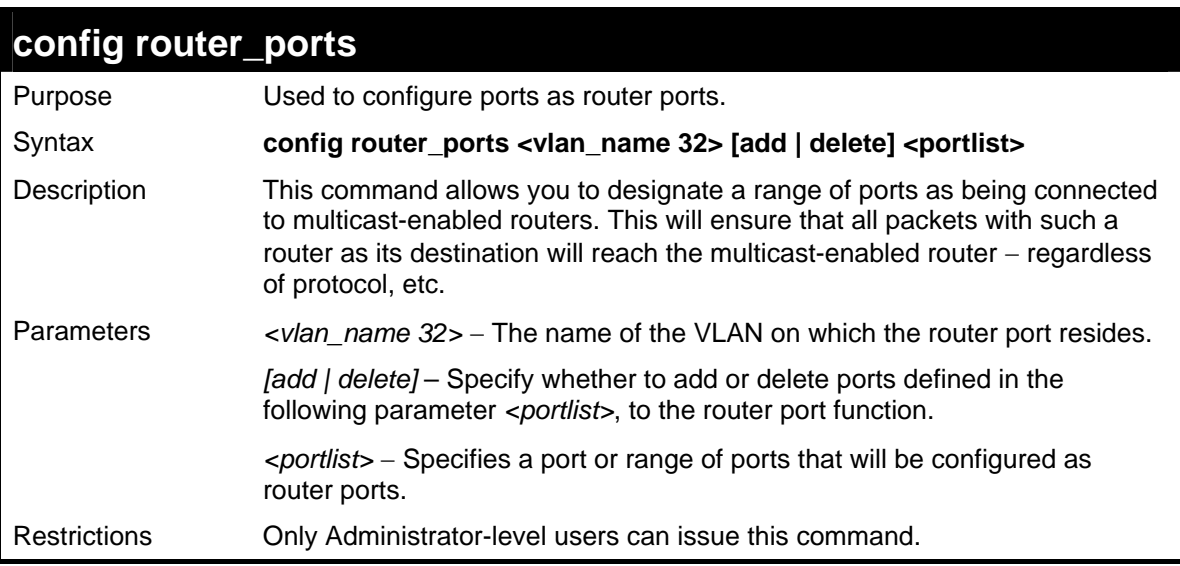

Example usage:

To set up static router ports:

```
DES-3026:4#config router_ports default add 1-10 
Command: config router_ports default add 1-10 
Success. 
DES-3026:4#
```
## **enable igmp\_snooping**

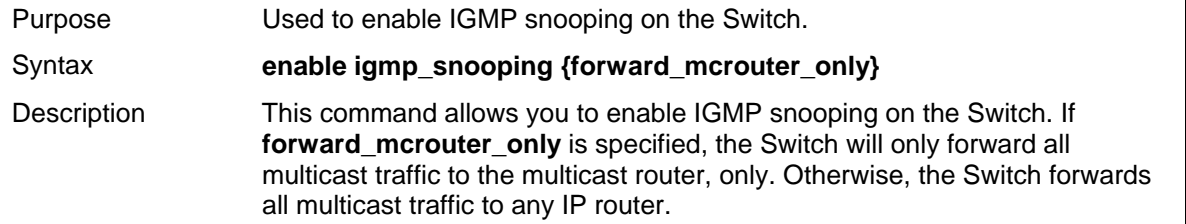

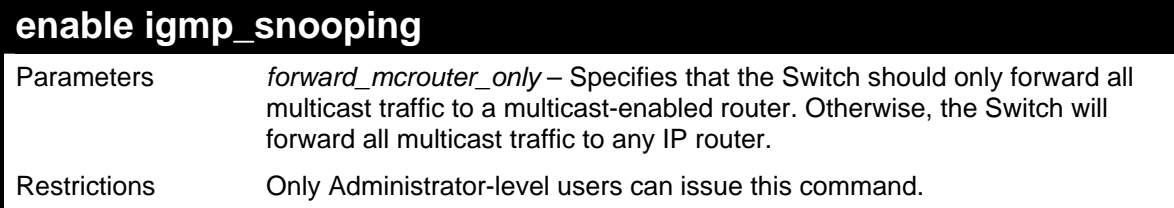

To enable IGMP snooping on the Switch:

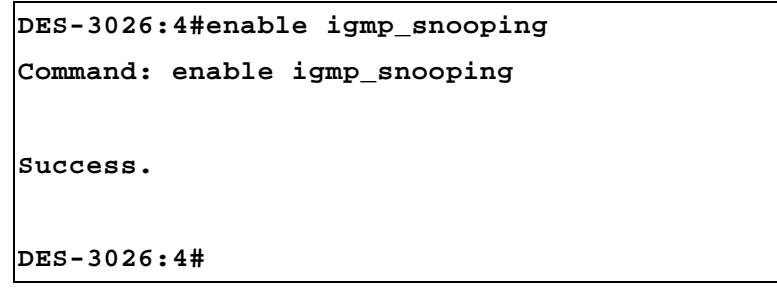

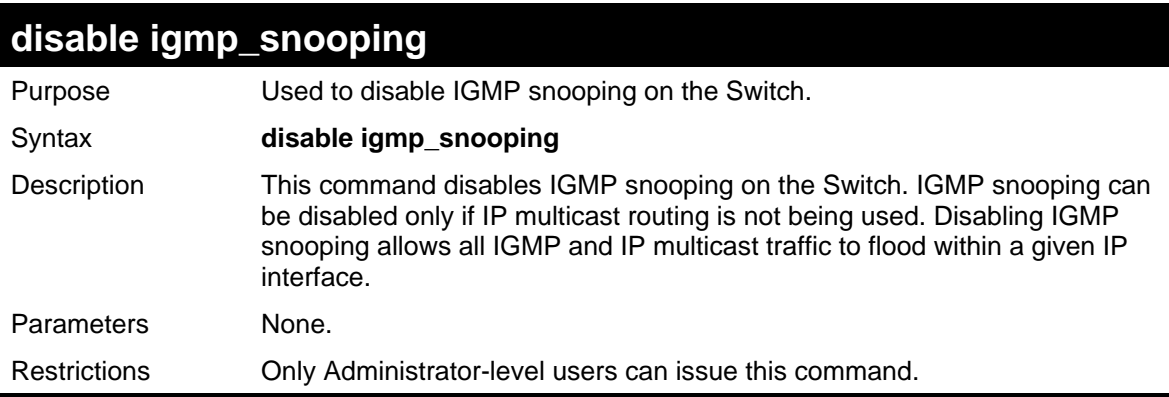

Example usage:

To disable IGMP snooping on the Switch:

```
DES-3026:4#disable igmp_snooping 
Command: disable igmp_snooping 
Success. 
DES-3026:4#
```
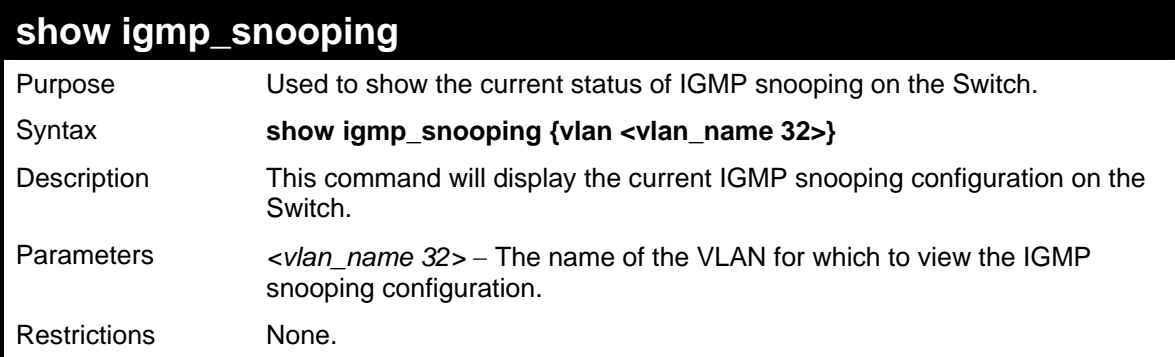

Example usage:

To show IGMP snooping:

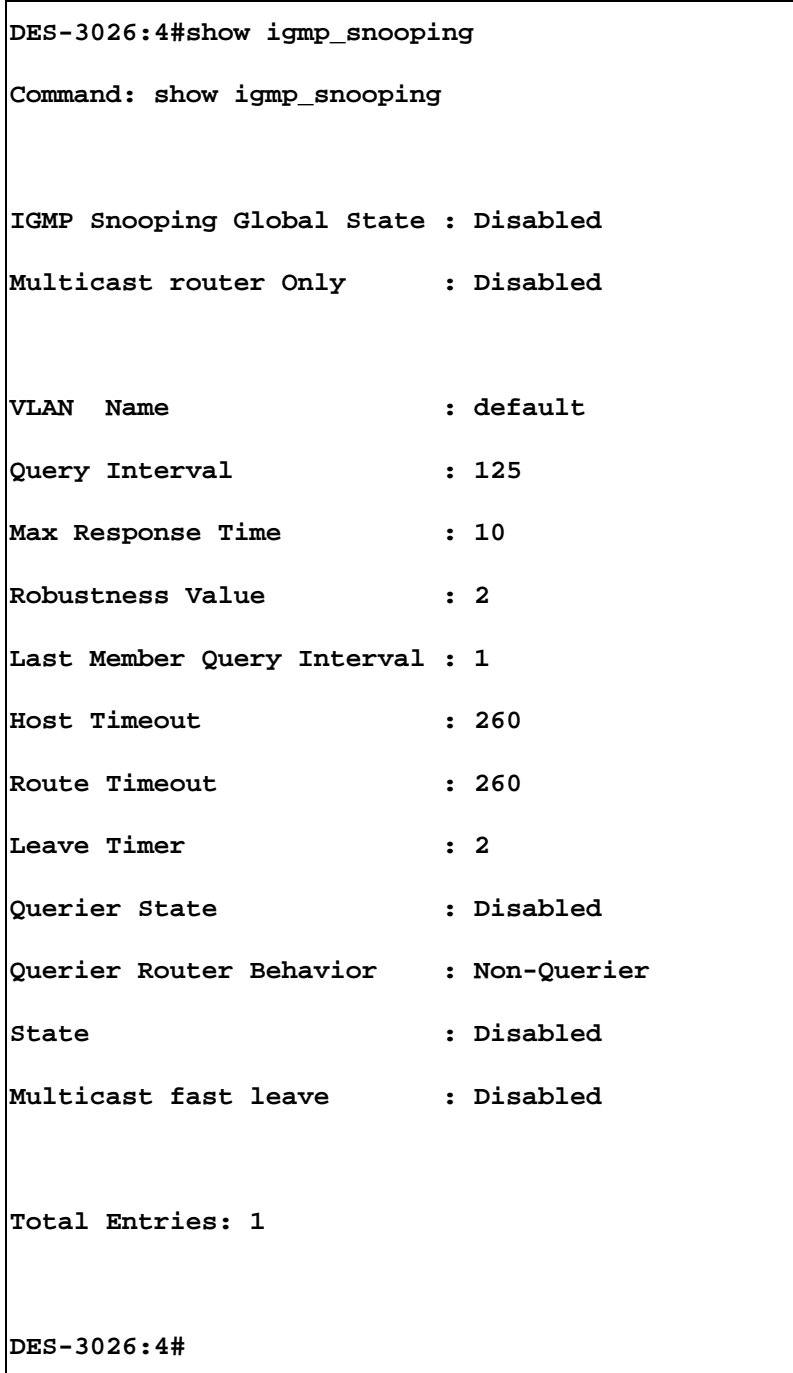

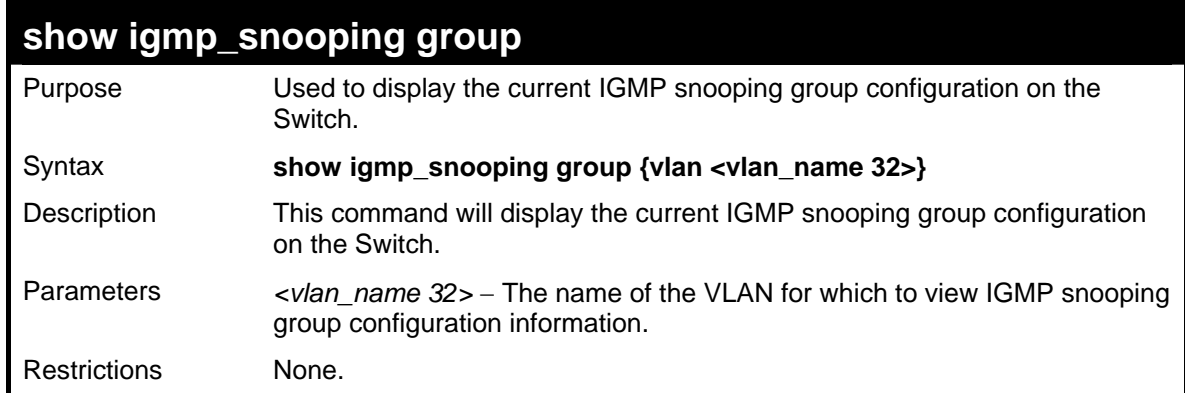

To show IGMP snooping group:

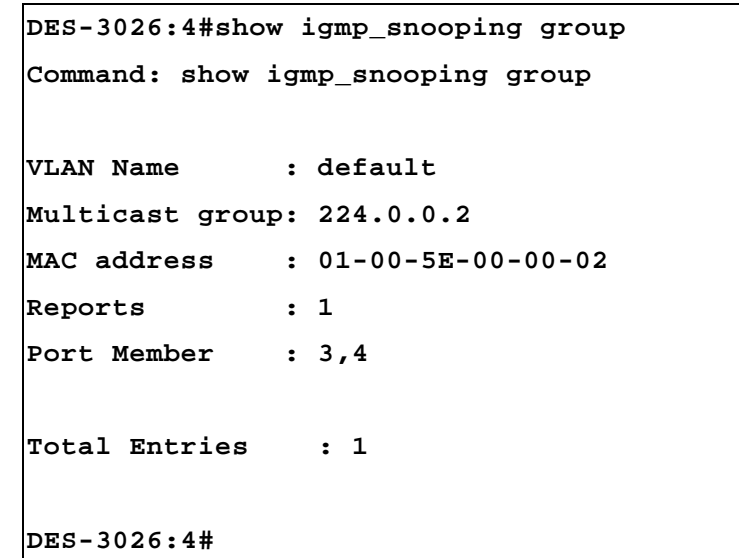

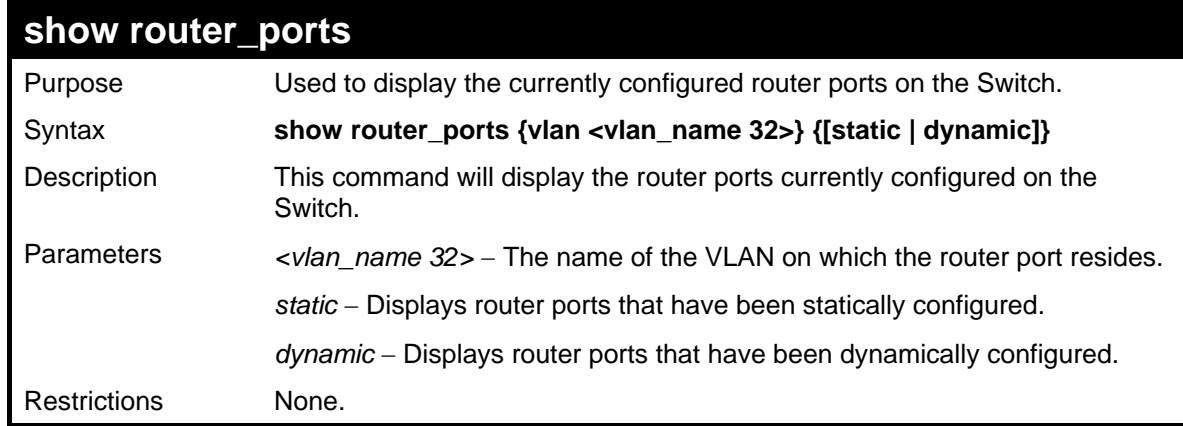

Example usage:

To display the router ports.

```
DES-3026:4#show router_ports 
Command: show router_ports 
VLAN Name : default 
Static router port : 1-10 
Dynamic router port : 
Total Entries: 1 
DES-3026:4#
```
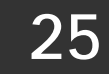

# *IGMP ACCESS CONTROL COMMANDS*

The IGMP Access Control commands n the Command Line Interface (CLI) are listed (along with the appropriate parameters) in the following table.

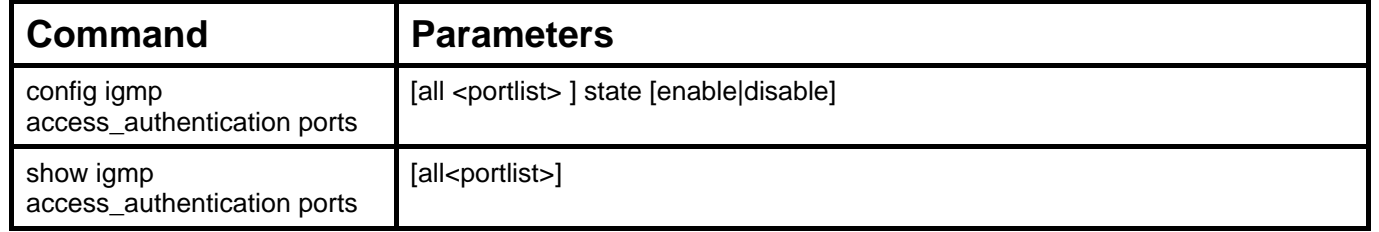

Each command is listed, in detail, in the following sections.

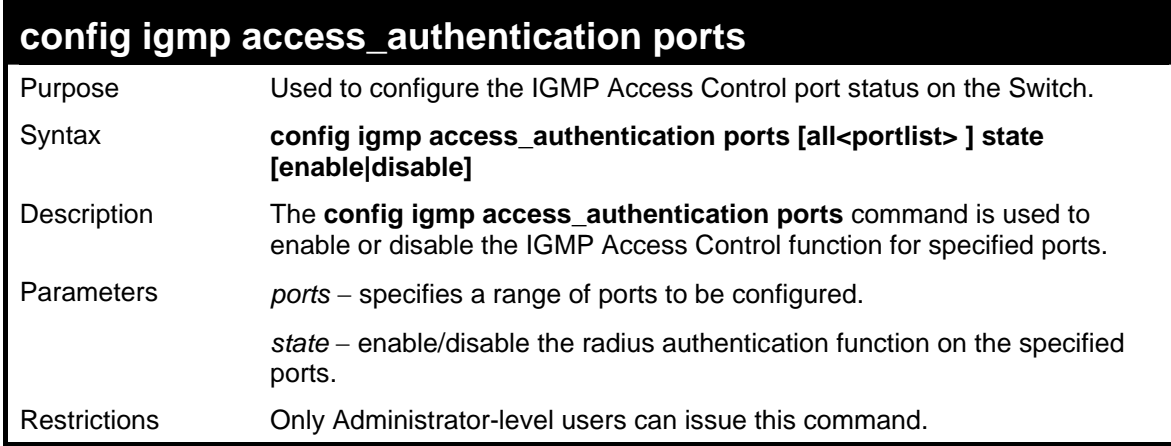

Example usage:

To enable IGMP Access Control for all ports:

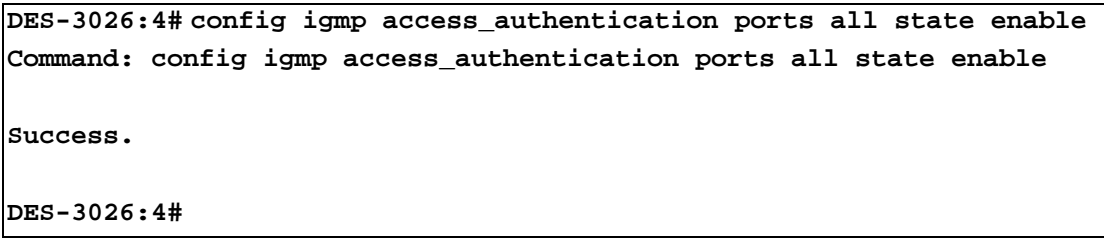

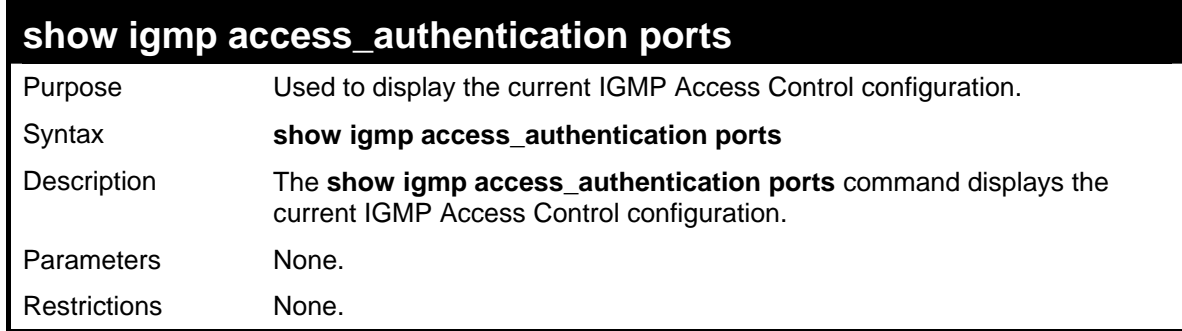

To display IGMP Access Control status for all ports:

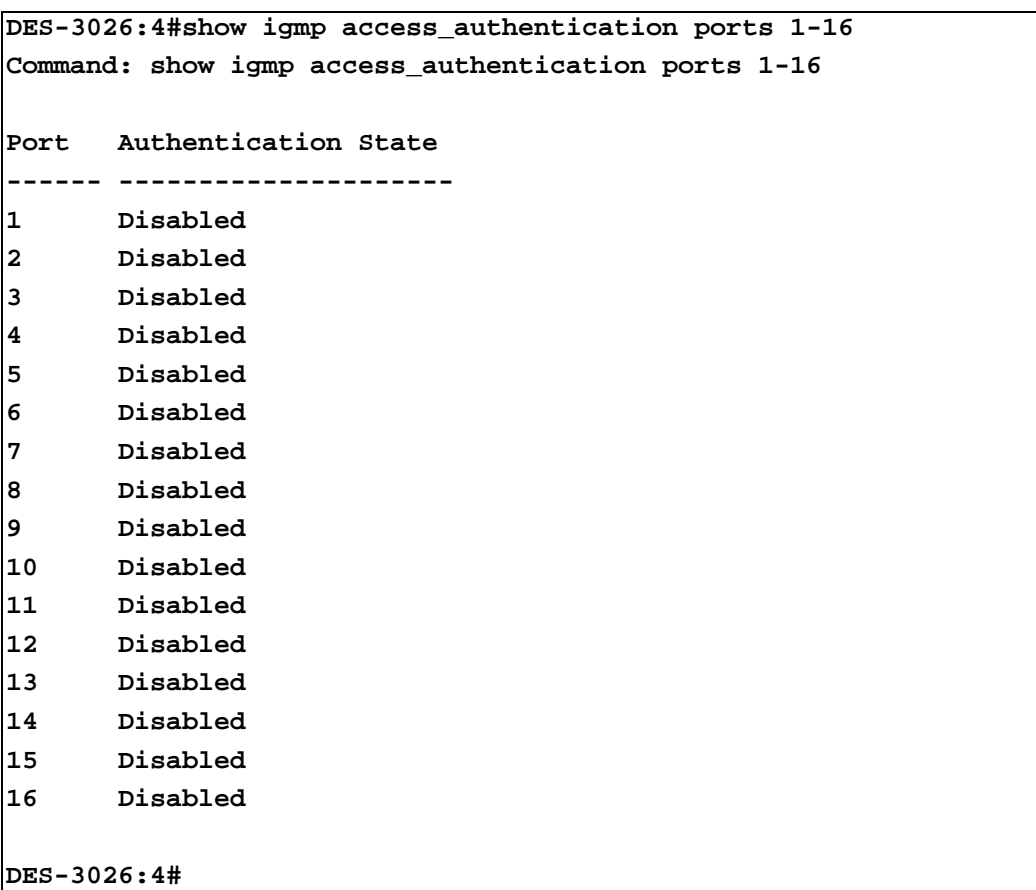

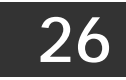

# *CPU ACL FILTERING COMMANDS*

The DES-3000 switch series implements Access Control Lists for the CPU that enable the Switch to deny network access to specific devices or device groups based on IP settings, MAC address and packet content settings.

Access profiles allow users to establish criteria to determine whether or not the Switch will forward packets to the CPU based on the information contained in each packet's header. These criteria can be specified on a VLAN-by-VLAN basis.

Creating an access profile for the CPU is divided into two basic parts. First, an access profile must be created using the **create cpu access\_profile** command. For example, if users wish to deny all traffic to the subnet 10.42.73.0 to 10.42.73.255, an access profile must be created that instructs the Switch to examine all of the relevant fields of each frame:

#### **create cpu access\_profile profile\_id 1 ip source\_ip\_mask 255.255.255.0**

Here we have created an access profile that will examine the IP field of each frame received by the Switch. Each source IP address the Switch finds will be combined with the **source\_ip\_mask** with a logical AND operational method. The **profile\_id** parameter is used to give the access profile an identifying number – in this case, 1. The **deny** parameter instructs the Switch to filter any frames that meet the criteria.

The default for an access profile on the Switch is to **permit** traffic flow. To restrict traffic, use the **deny** parameter.

Now that an access profile has been created, add the criteria the Switch will use to decide if a given frame should be forwarded or filtered. Here, we want to filter any packets that have an IP source address between 10.42.73.0 and 10.42.73.255:

#### config cpu access profile profile id 1 add access id 1 ip source ip 10.42.73.1 port 1 deny

Here we use the **profile\_id 1** which was specified when the access profile was created. The **add** parameter instructs the Switch to add the criteria that follows to the list of rules that are associated with access profile 1. For each rule entered into the access profile, users can assign an **access id** that both identifies the rule and establishes a priority within the list of rules. A lower **access id** gives the rule a higher priority. In case of a conflict in the rules entered for an access profile, the rule with the highest priority (lowest **access\_id**) will take precedence.

The **ip** parameter instructs the Switch that this new rule will be applied to the IP addresses contained within each frame's header. **source ip** tells the Switch that this rule will apply to the source IP addresses in each frame's header. Finally, the IP address **10.42.73.1** will be combined with the **source ip mask 255.255.255.0** to give the IP address 10.42.73.0 for any source IP address between 10.42.73.0 to 10.42.73.255.

Due to a chipset limitation, the Switch supports a maximum of 3 CPU access profiles. The rules used to define the access profiles are limited to a total of 5 rules for each entry.

CPU Filtering may be universally enabled or disabled. Setting up CPU Interface. To configure CPU Interface Filtering, see the descriptions below for **create cpu access\_profile** and **config cpu access\_profile**. To enable CPU Interface Filtering, see **config cpu\_interface\_filtering**.

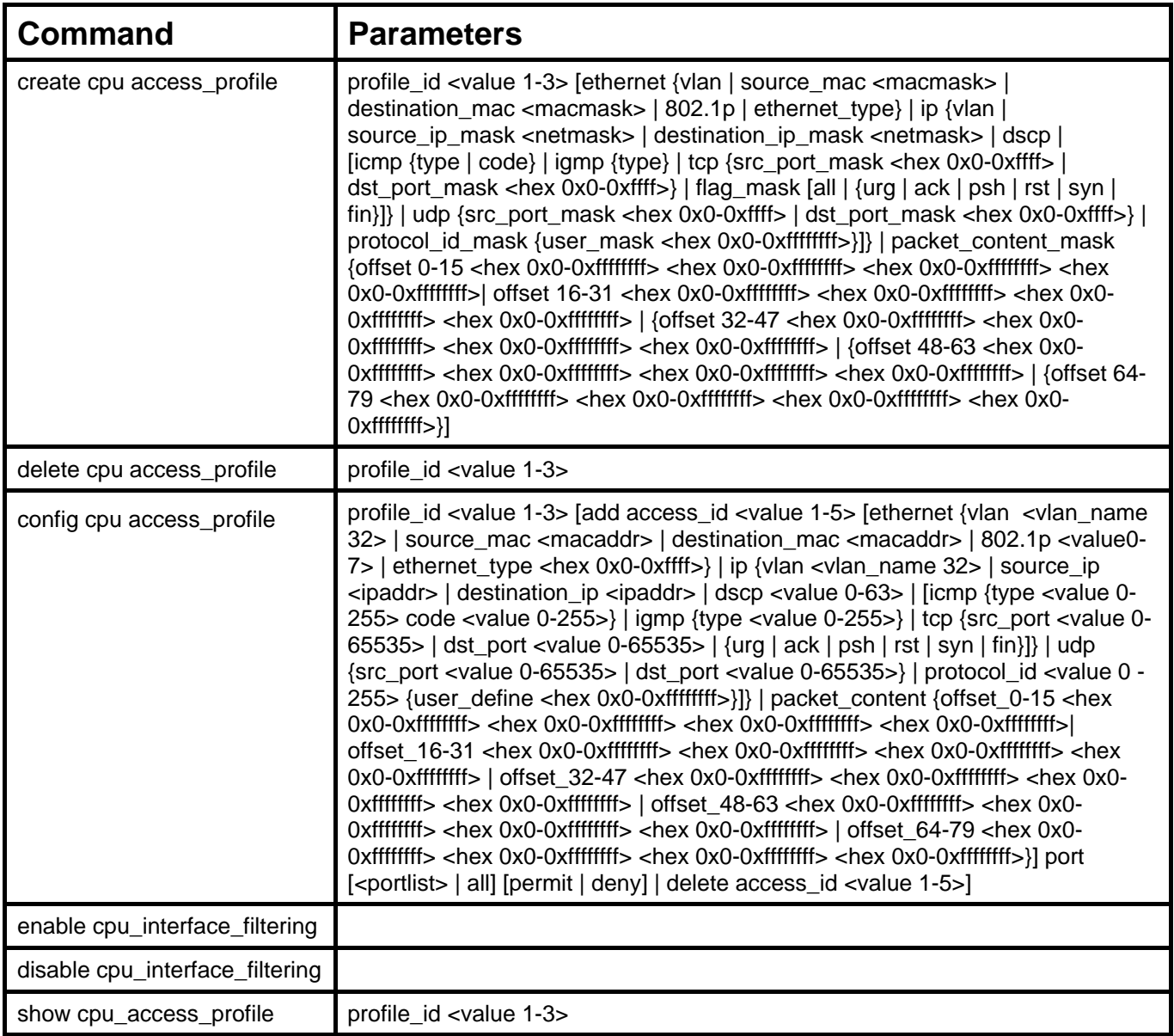

Each command is listed, in detail, in the following sections.

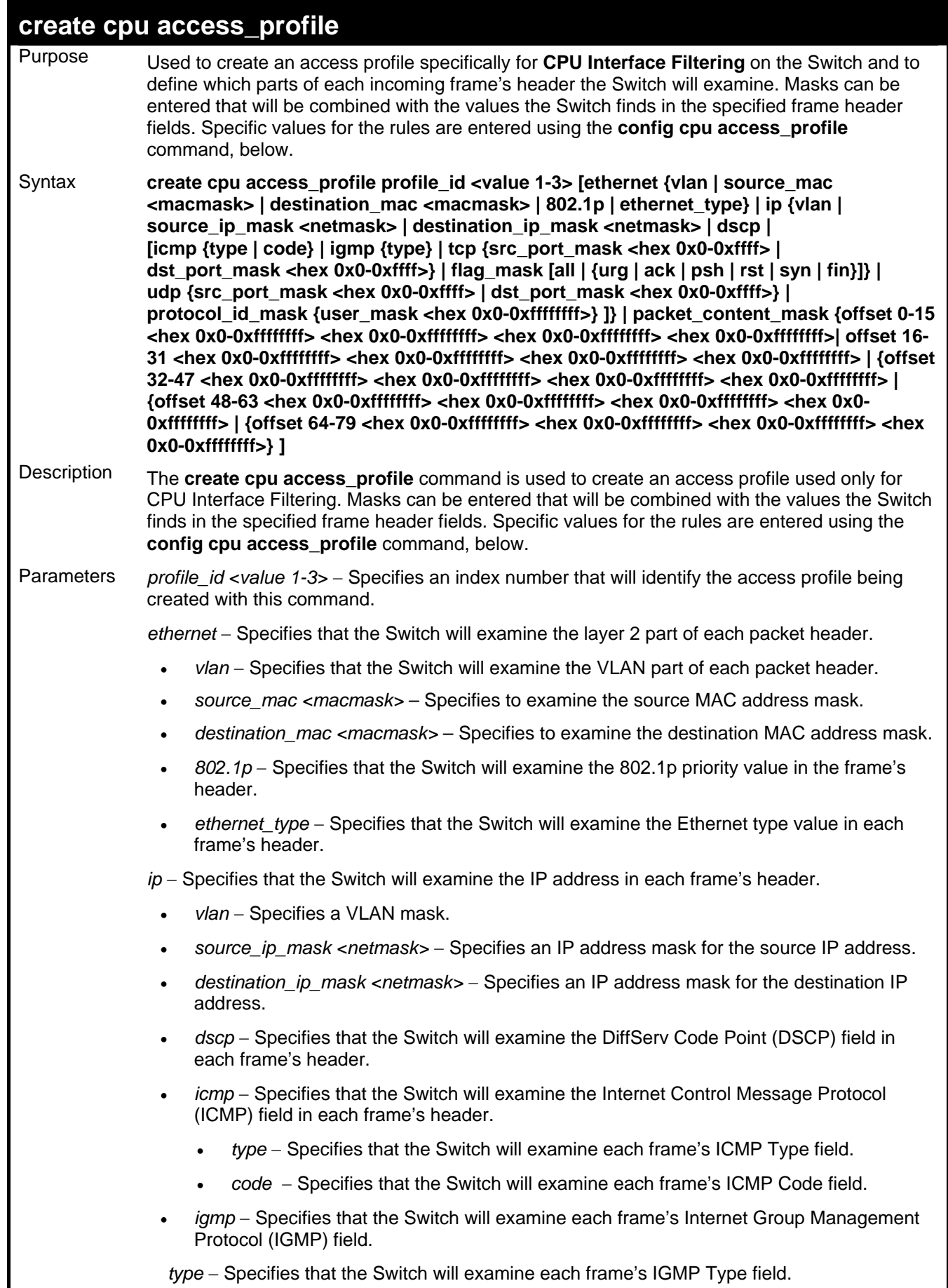

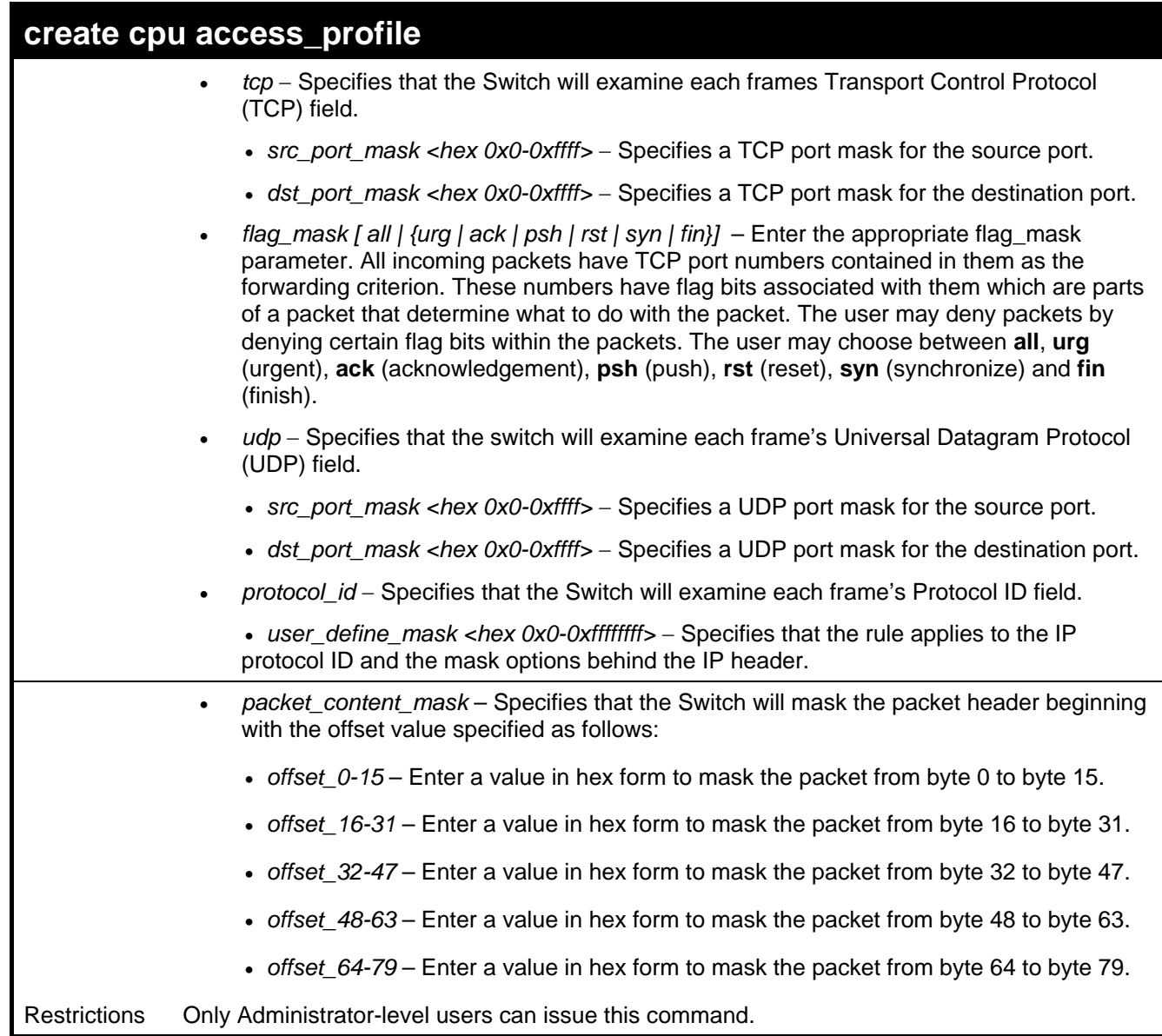

To create a CPU access profile:

```
DES-3026:4#create cpu access_profile profile_id 1 ip vlan 
source_ip_mask 20.0.0.0 destination_ip_mask 10.0.0.0 dscp icmp type 
code 
Command: create cpu access_profile profile_id 1 ip vlan 
source_ip_mask 20.0.0.0 destination_ip_mask 10.0.0.0 dscp icmp type 
code 
Success. 
DES-3026:4#
```
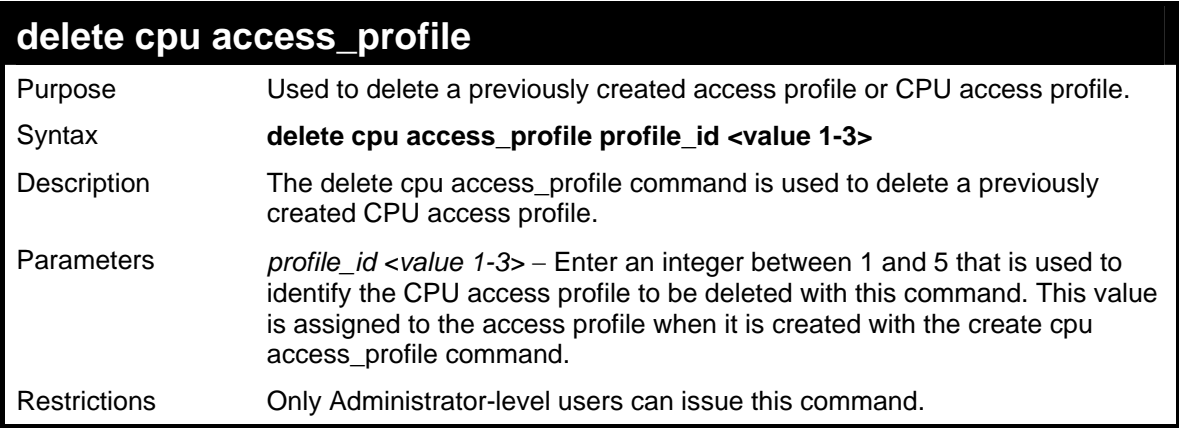

To delete the CPU access profile with a profile ID of 1:

```
DES-3026:4#delete cpu access_profile profile_id 1 
Command: delete cpu access_profile profile_id 1 
Success. 
DES-3026:4#
```
## **config cpu access\_profile**

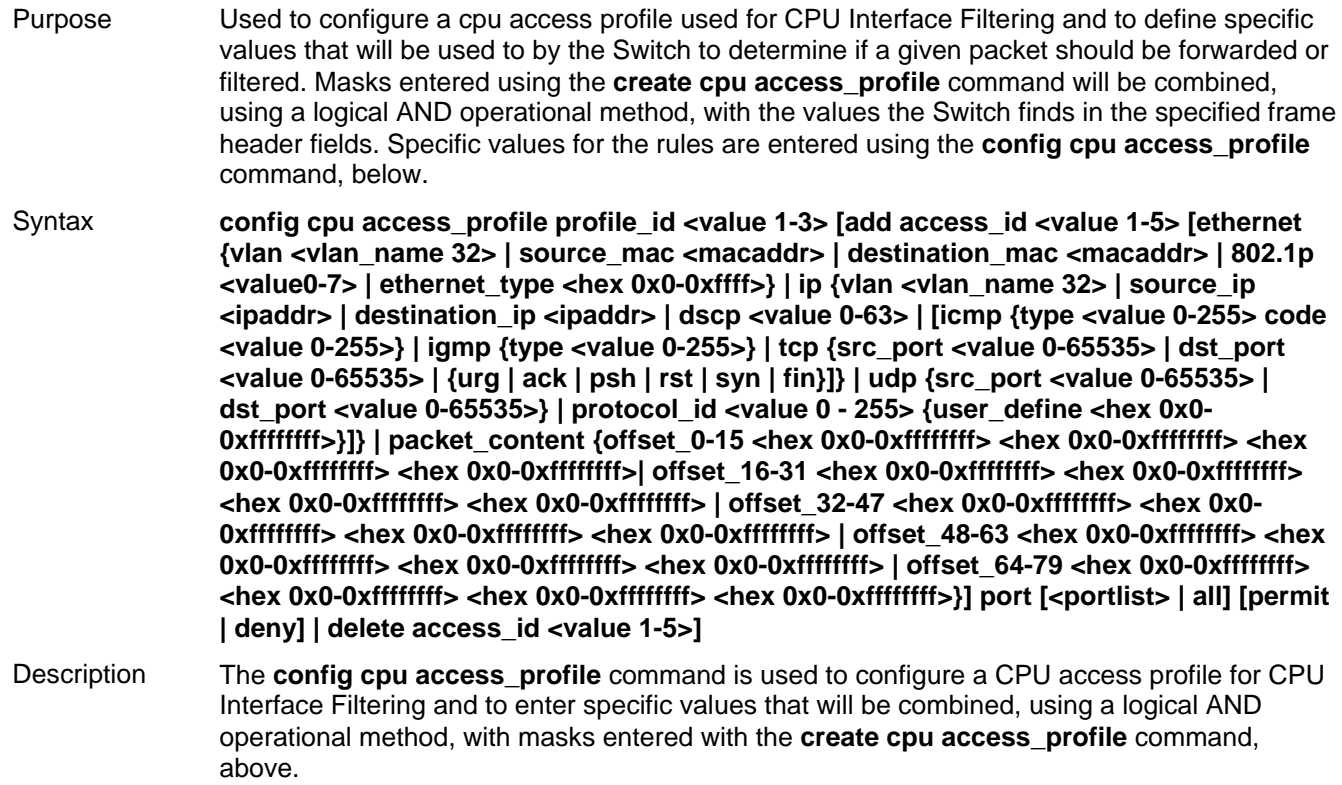

## **config cpu access\_profile**

### Parameters *profile id <value 1-3>* – Enter an integer used to identify the access profile that will be configured with this command. This value is assigned to the access profile when it is created with the **create access profile** command. The profile ID sets the relative priority for the profile and specifies an index number that will identify the access profile being created with this command. Priority is set relative to other profiles where the lowest profile ID has the highest priority. add access\_id <value 1-5> - Adds an additional rule to the above specified access profile. The value is used to index the rule created. *ethernet* Specifies that the Switch will look only into the layer 2 part of each packet. *vlan <vlan\_name 32> - Specifies that the access profile will apply to only to this VLAN. source\_mac <macaddr> -* Specifies that the access profile will apply to this source MAC address. *destination mac <macaddr>* – Specifies that the access profile will apply to this destination MAC address. *802.1p <value 0-7>*  Specifies that the access profile will apply only to packets with this 802.1p priority value. *ethernet type <hex 0x0-0xffff> – Specifies that the access profile will apply only to* packets with this hexadecimal 802.1Q Ethernet type value in the packet header. *ip* - Specifies that the Switch will look into the IP fields in each packet. *vlan <vlan\_name 32> - Specifies that the access profile will apply to only this VLAN. source ip <ipaddr> –* Specifies that the access profile will apply to only packets with this source IP address. *destination\_ip <ipaddr>* – Specifies that the access profile will apply to only packets with this destination IP address. *dscp <value 0-63> – Specifies that the access profile will apply only to packets that have* this value in their Type-of-Service (DiffServ code point, DSCP) field in their IP packet header *icmp* - Specifies that the Switch will examine the Internet Control Message Protocol (ICMP) field within each packet. *type <value 0-255> - Specifies that the access profile will apply to this ICMP* type value. *code <value 0-255> - Specifies that the access profile will apply to this ICMP* code. *igmp* – Specifies that the Switch will examine the Internet Group Management Protocol (IGMP) field within each packet. *type <value 0-255> –* Specifies that the access profile will apply to packets that have this IGMP type value. *tcp* – Specifies that the Switch will examine the Transmission Control Protocol (TCP) field within each packet. *src\_port <value 0-65535> - Specifies that the access profile will apply only to* packets that have this TCP source port in their TCP header. dst\_port <value 0-65535> – Specifies that the access profile will apply only to packets that have this TCP destination port in their TCP header. *protocol id <value 0-255>* - Specifies that the switch will examine the Protocol field in each packet and if this field contains the value entered here, apply the following rules.

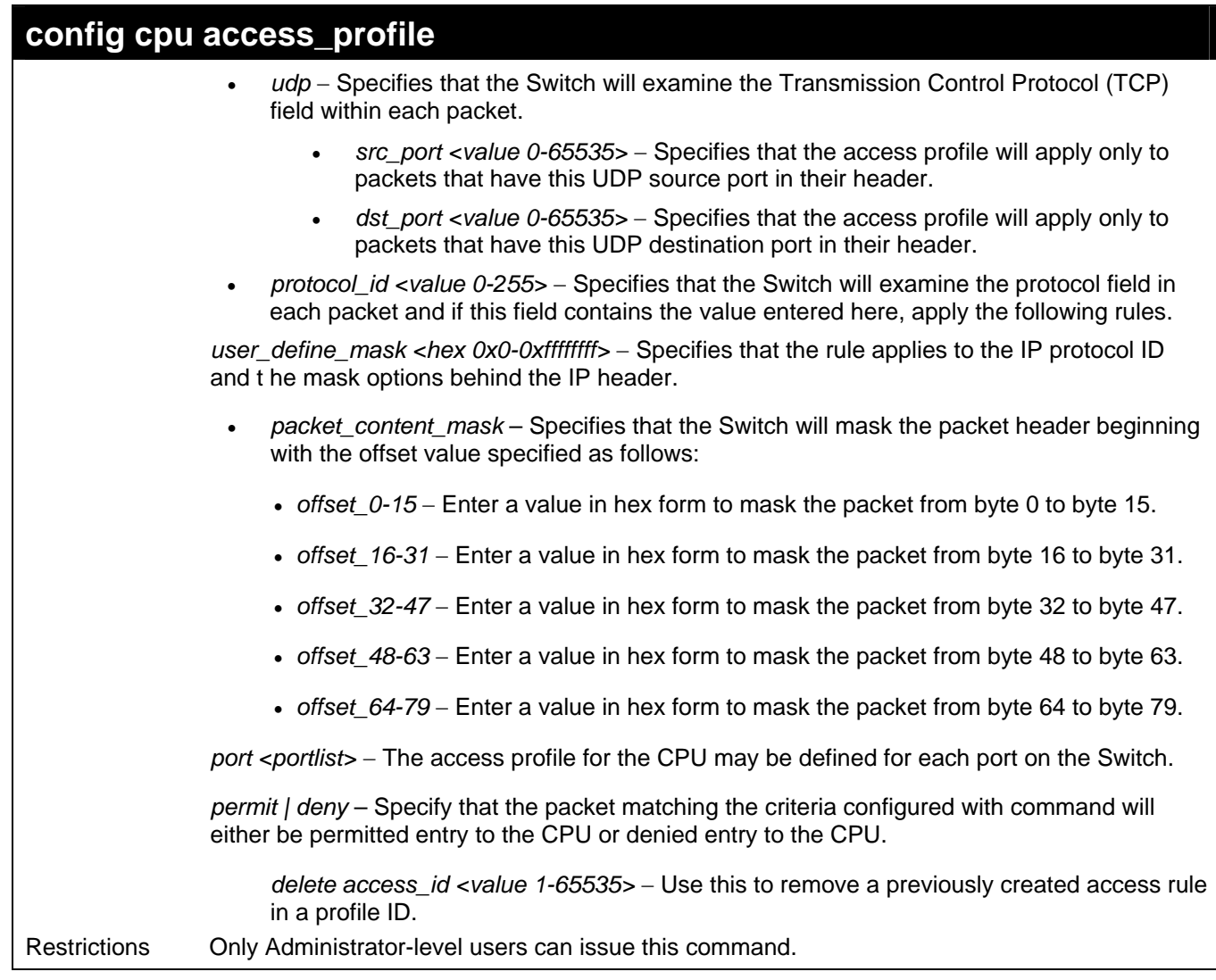

To configure a CPU access list entry:

**DES-3026:4#config cpu access\_profile profile\_id 1 add access\_id 1 ip vlan default source\_ip 20.2.2.3 destination\_ip 10.1.1.252 dscp 3 icmp type 11 code 32 port 1 deny Command: config cpu access\_profile profile\_id 1 add access\_id 1 ip vlan default source\_ip 20.2.2.3 destination\_ip 10.1.1.252 dscp 3 icmp type 11 code 32 port 1 deny Success. DES-3026:4#**

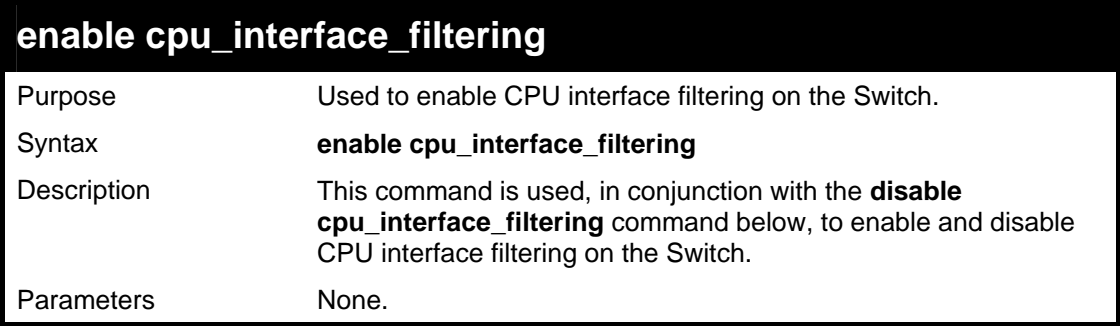

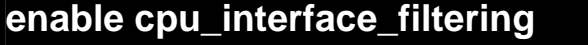

Restrictions Only Administrator-level users can issue this command.

Example usage:

To enable CPU interface filtering:

```
DES-3026:4#enable cpu_interface_filtering 
Command: enable cpu_interface_filtering 
Success. 
DES-3026:4#
```
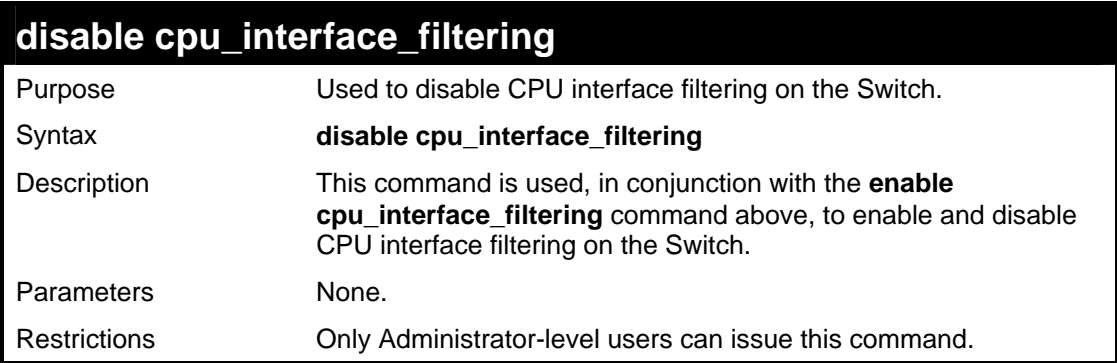

Example usage:

To disable RMON:

**DES-3026:4#disable cpu\_interface\_filtering Command: disable cpu\_interface\_filtering Success. DES-3026:4#**

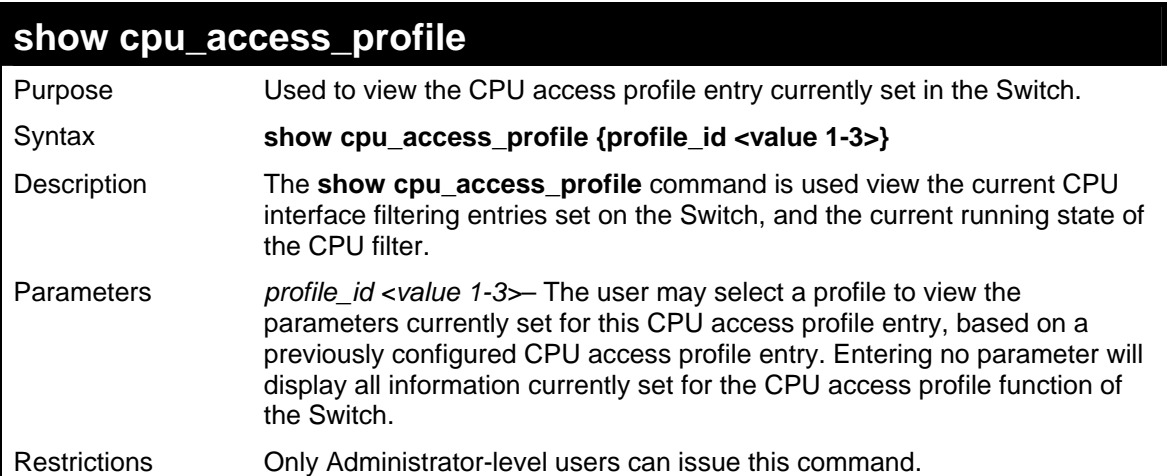

To show the CPU filtering state on the Switch:

```
DES-3026:4#show cpu_access_profile 
Command: show cpu_access_profile 
CPU Interface Filtering State: Disabled 
Access Profile Table 
Access Profile ID: 1 
Type : Ethernet Frame Filter 
Masks : VLAN 
------------------------ 
Ports : 2 
ID Mode 
--- --------- -------------------- 
1 Permit Default 
Total Entries: 1 
DES-3026:4#
```
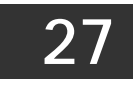

## *PORT SECURITY COMMANDS*

The port security commands in the Command Line Interface (CLI) are listed (along with the appropriate parameters) in the following table.

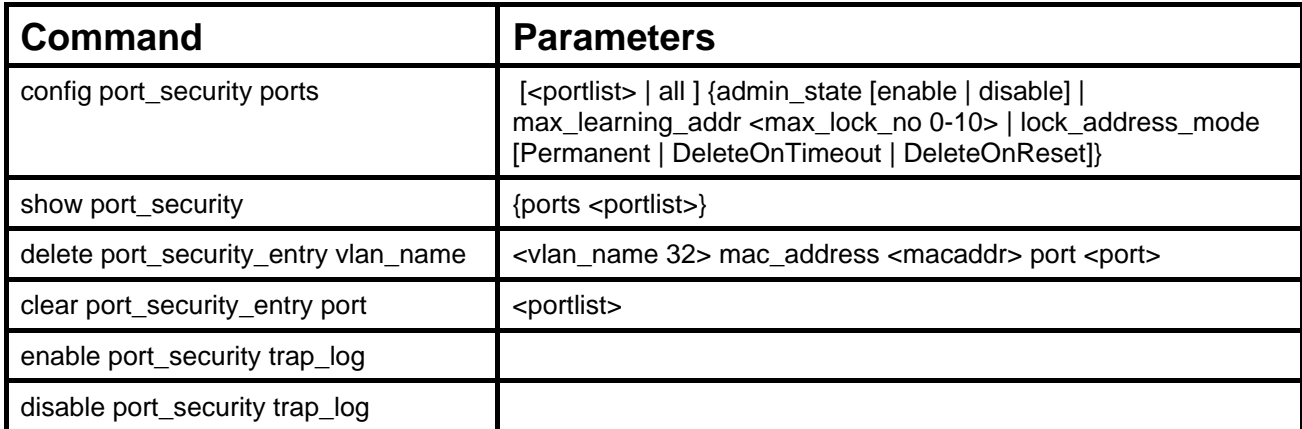

Each command is listed, in detail, in the following sections.

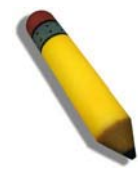

**NOTE:** The uplink module ports (DES-3010F/FL/G ports 9-10, DES-3018 ports 17-18, DES-3026 ports 25-26) do not support the port security function.

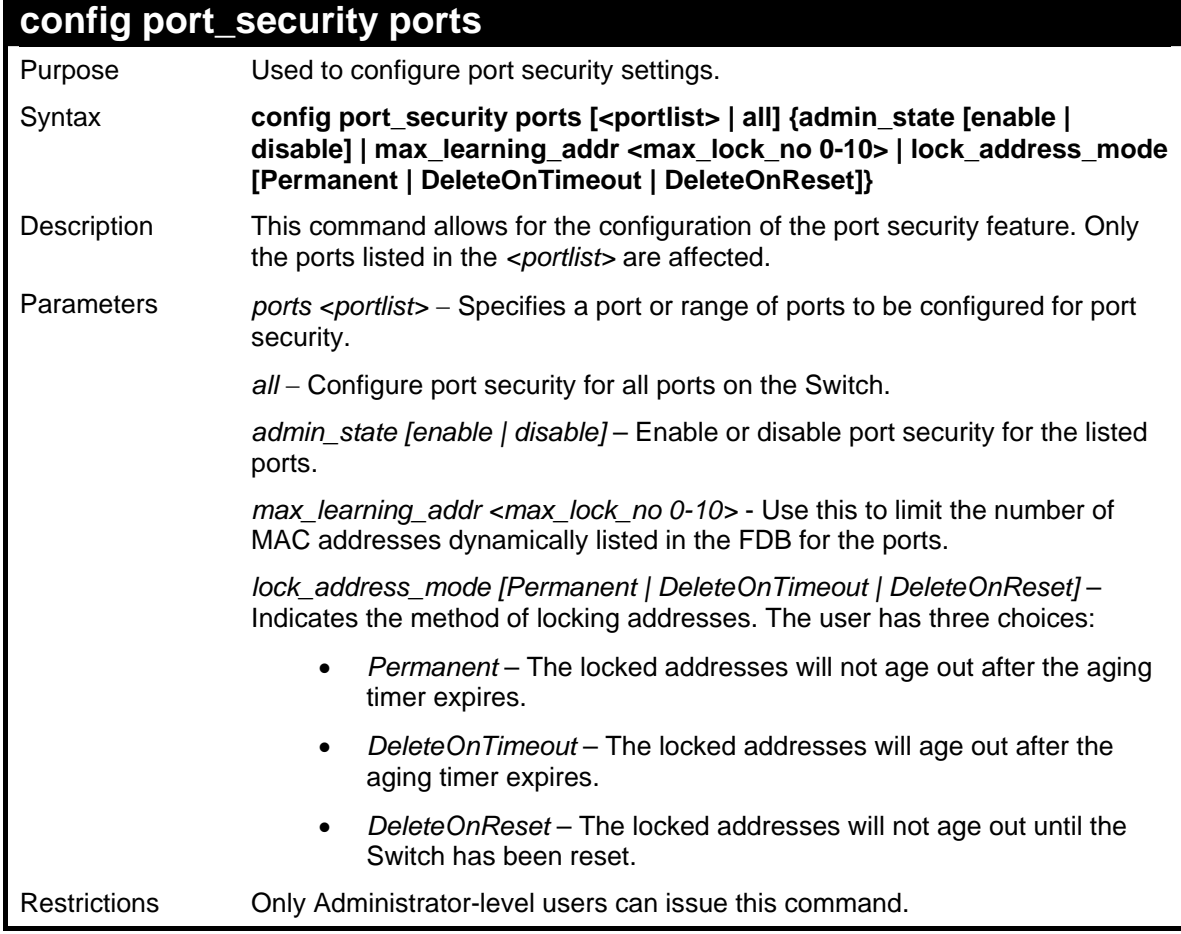

To configure the port security:

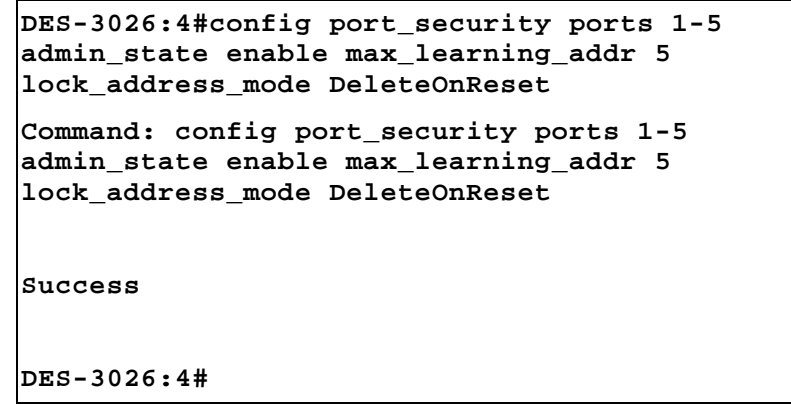

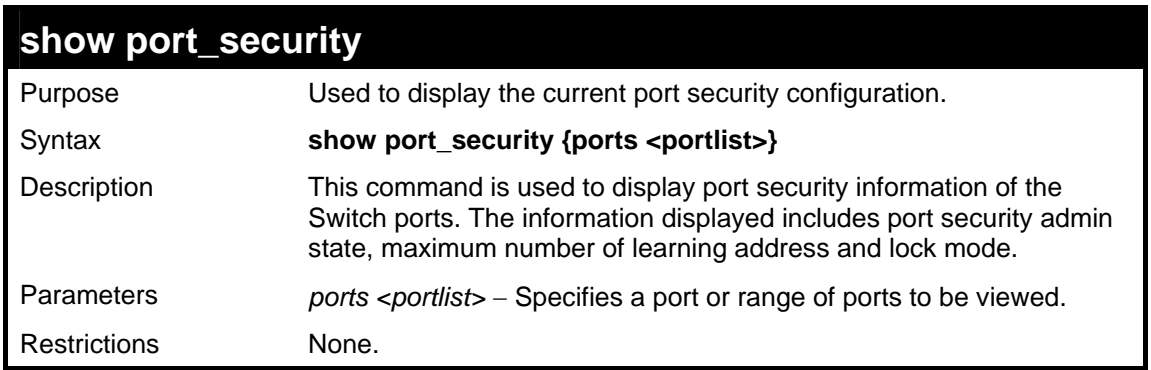

Example usage:

To display the port security configuration:

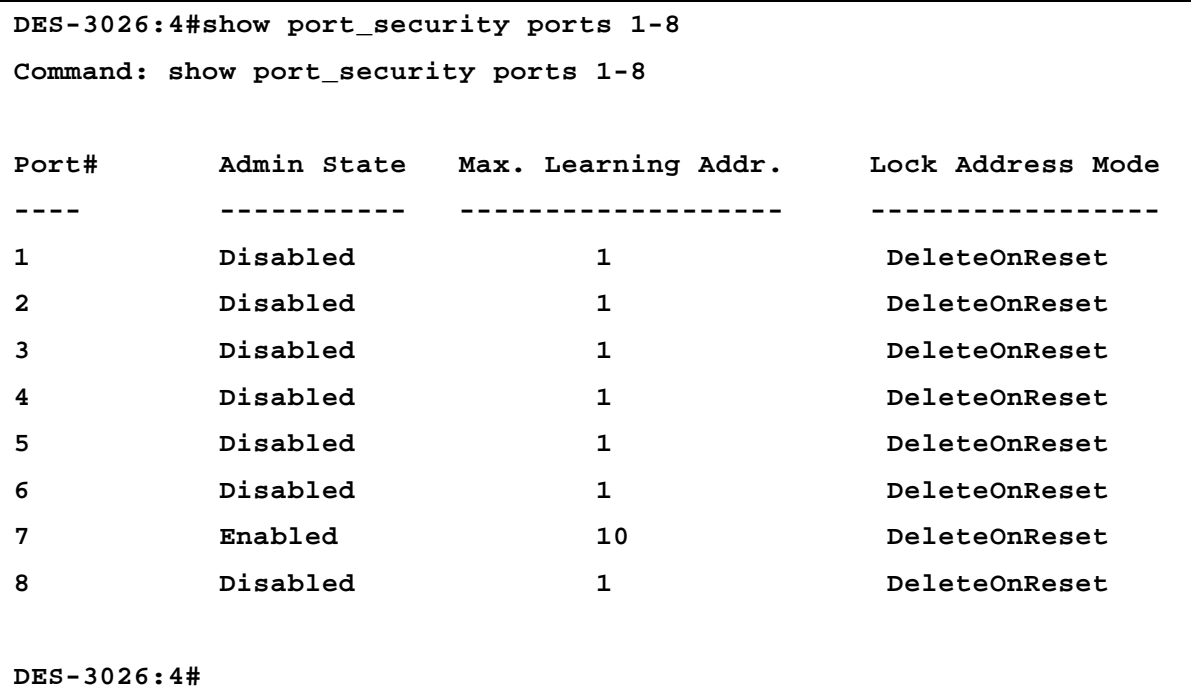

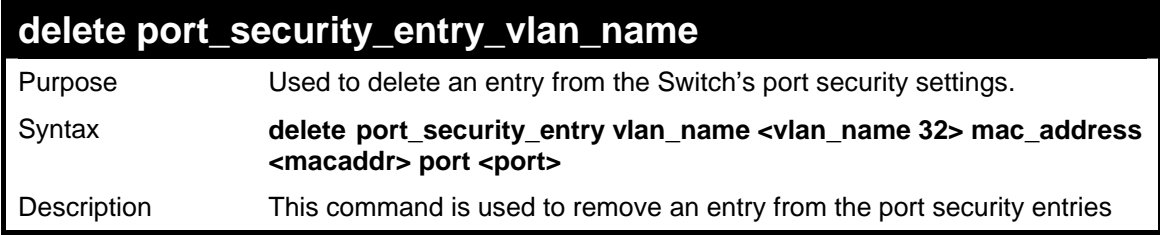

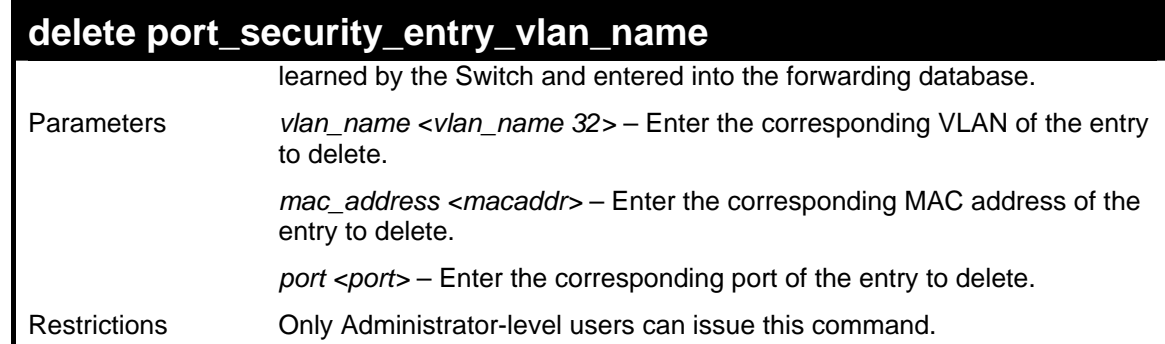

To delete an entry from the port security list:

```
DES-3026:4#delete port_security_entry vlan_name 
default mac_address 00-0C-6E-73-2B-C9 port 1 
Command: delete port_security_entry vlan_name 
default mac_address 00-0C-6E-73-2B-C9 port 1 
Success 
DES-3026:4#
```
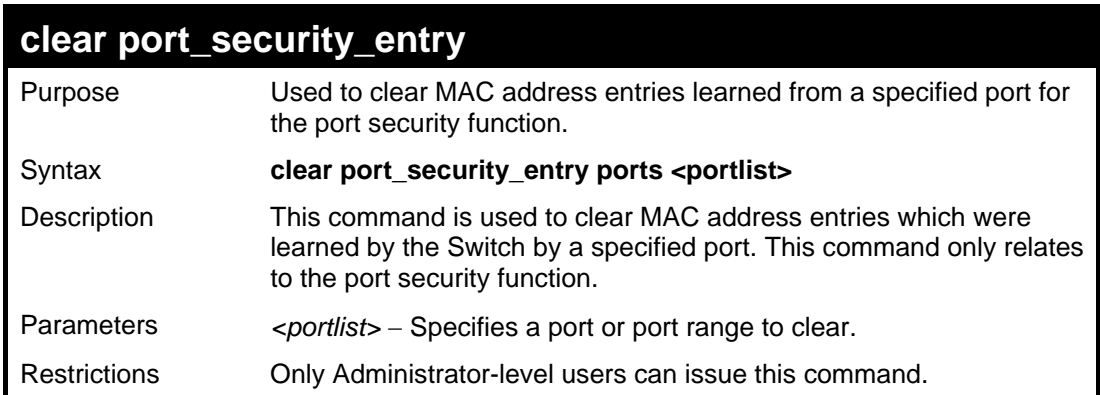

Example usage:

To clear a port security entry by port:

```
DES-3026:4#clear port_security_entry port 6 
Command: clear port_security_entry port 6 
Success. 
DES-3026:4#
```
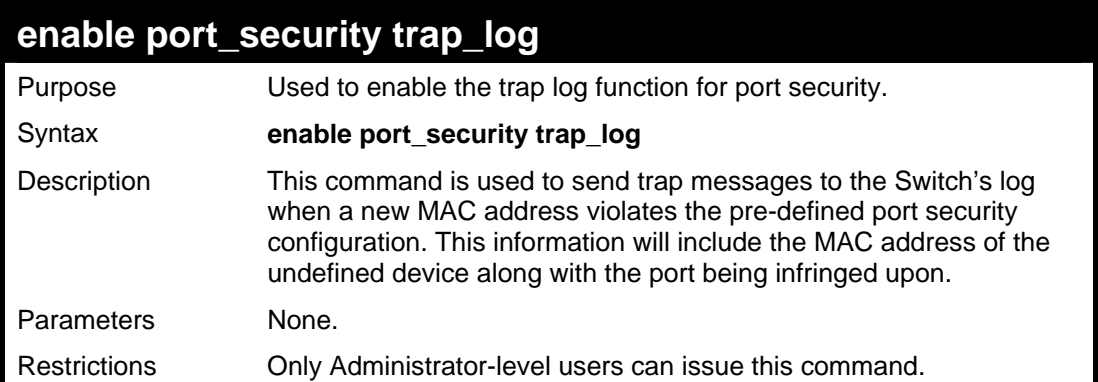

To enable the port security log trap function:

```
DES-3026:4# enable port_security trap_log 
Command: enable port_security trap_log 
Success. 
DES-3026:4#
```
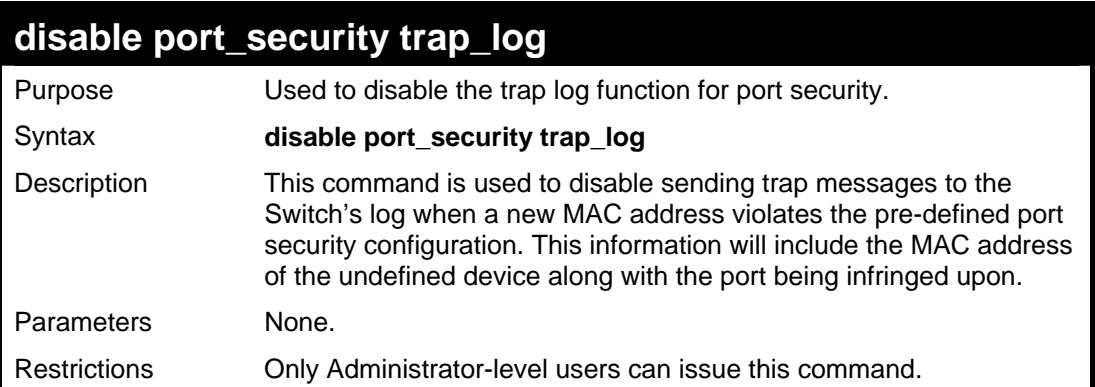

```
DES-3026:4#disable port_security trap_log 
Command: disable port_security trap_log 
Success. 
DES-3026:4#
```
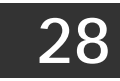

# *802.1X COMMANDS*

The DES-3000 switch series implements the server-side of the IEEE 802.1x Port-based and MAC-based Network Access Control. This mechanism is intended to allow only authorized users, or other network devices, access to network resources by establishing criteria for each port on the Switch that a user or network device must meet before allowing that port to forward or receive frames.

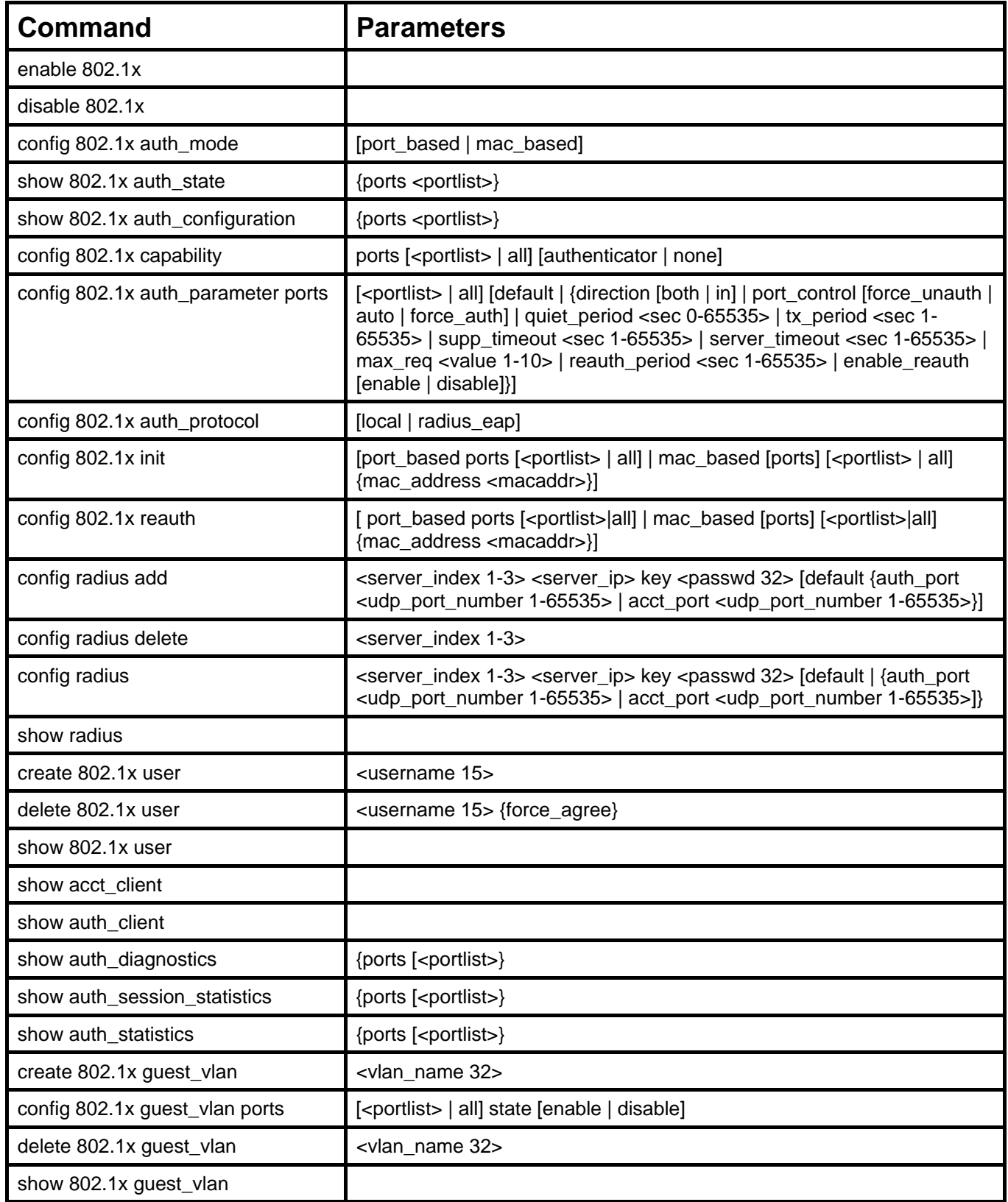

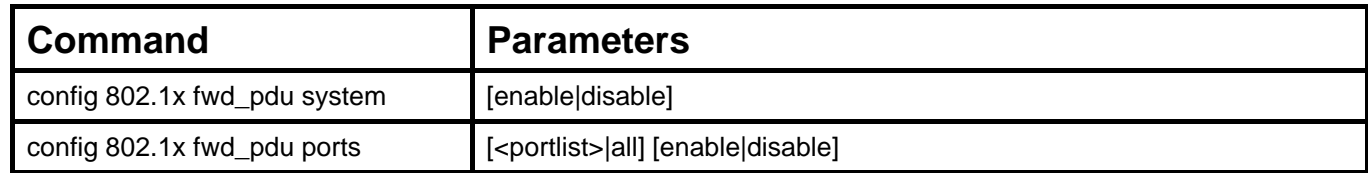

Each command is listed, in detail, in the following sections.

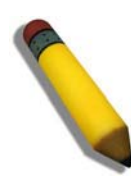

**NOTE:** The uplink module ports (DES-3010F/FL/G ports 9-10, DES-3018 ports 17-18, DES-3026 ports 25-26) do not support the 802.1X function.

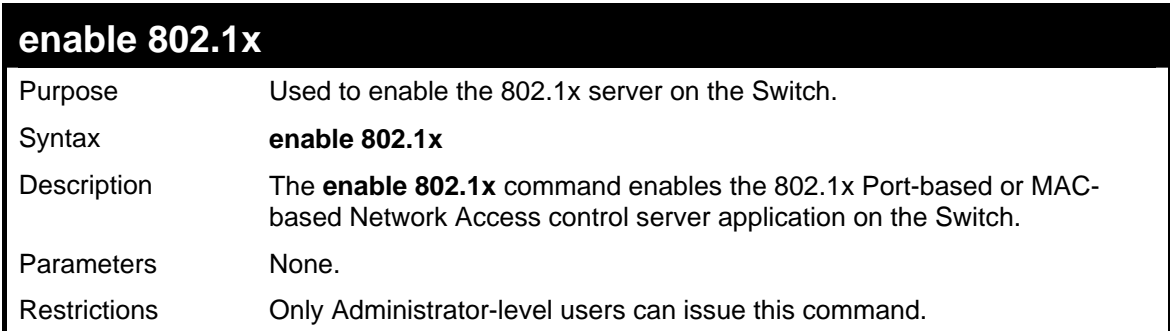

Example usage:

To enable 802.1x switch wide:

```
DES-3026:4#enable 802.1x 
Command: enable 802.1x 
Success. 
DES-3026:4#
```
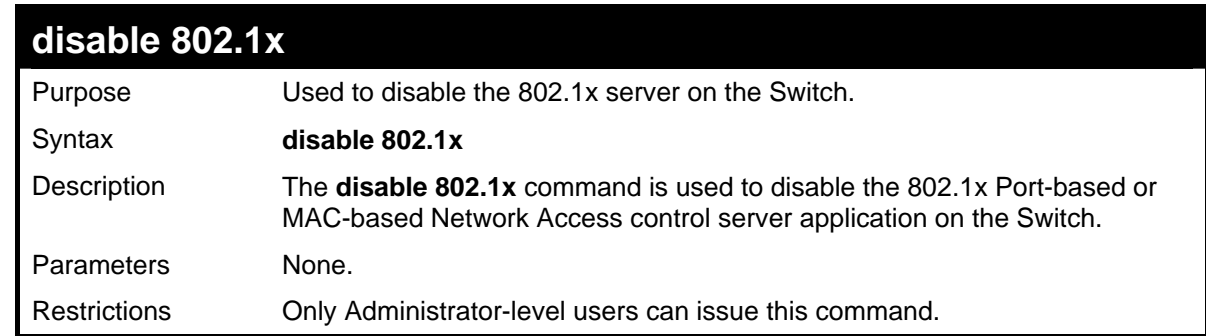

Example usage:

To disable 802.1x on the Switch:

```
DES-3026:4#disable 802.1x 
Command: disable 802.1x 
Success. 
DES-3026:4#
```
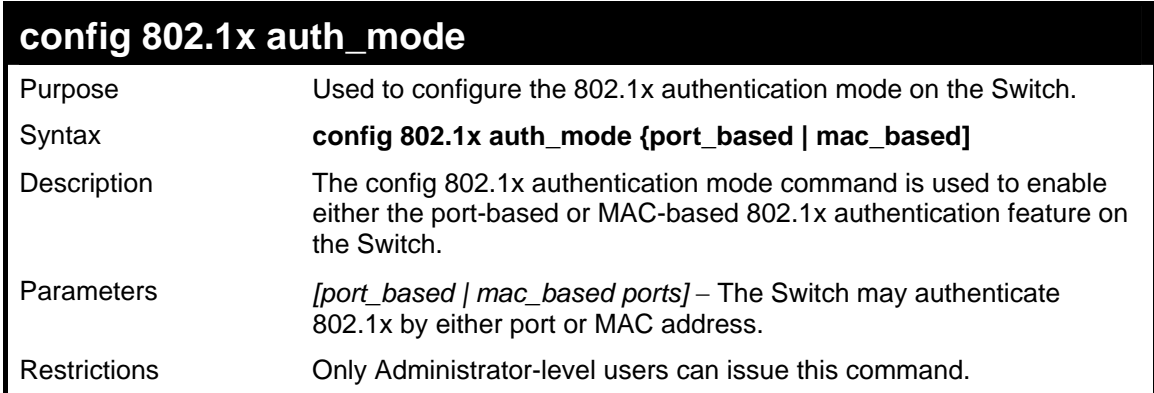

To configure 802.1x authentication by MAC address:

```
DES-3026:4#config 802.1x auth_mode mac_based 
Command: config 802.1x auth_mode mac_based 
Success. 
DES-3026:4#
```
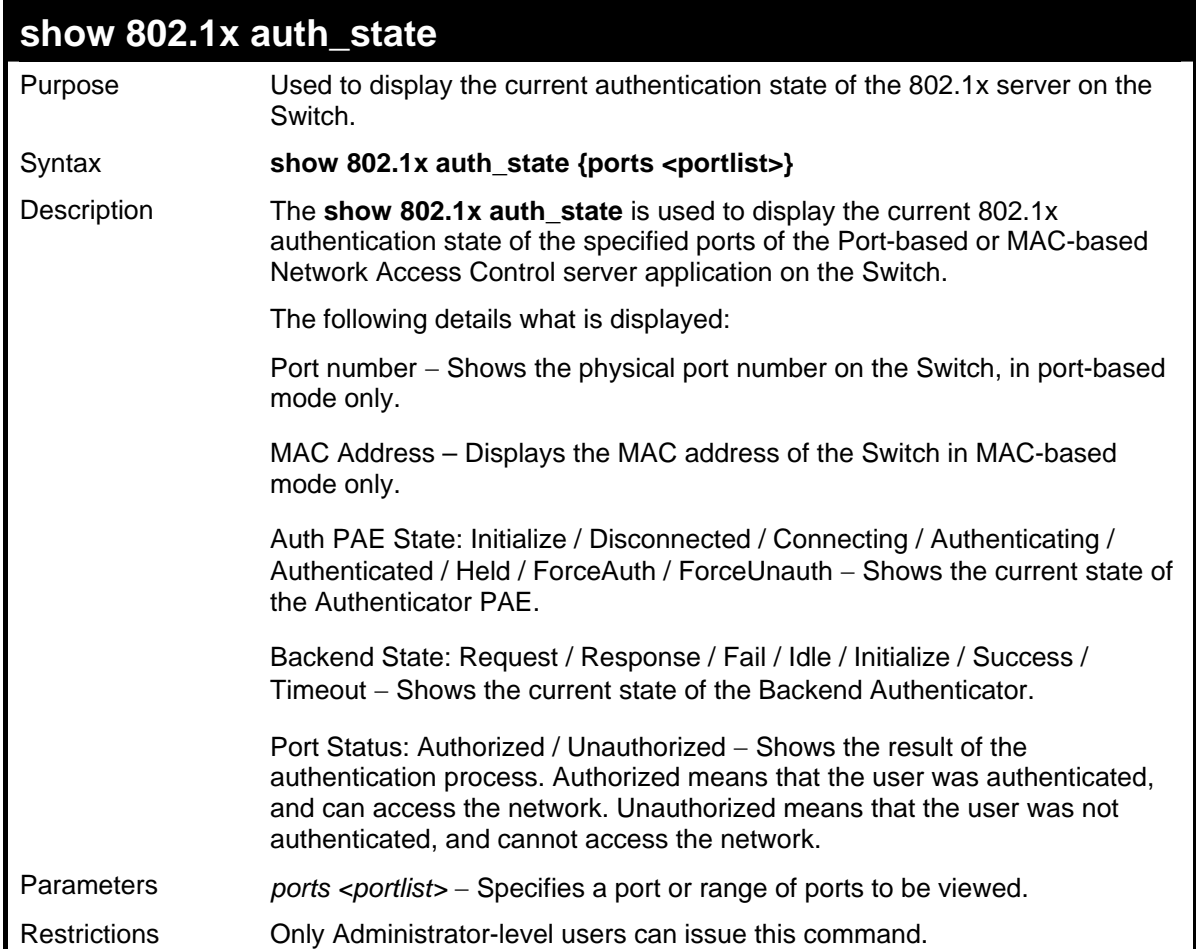

To display the 802.1x authentication states (stacking disabled) for Port-based 802.1x:

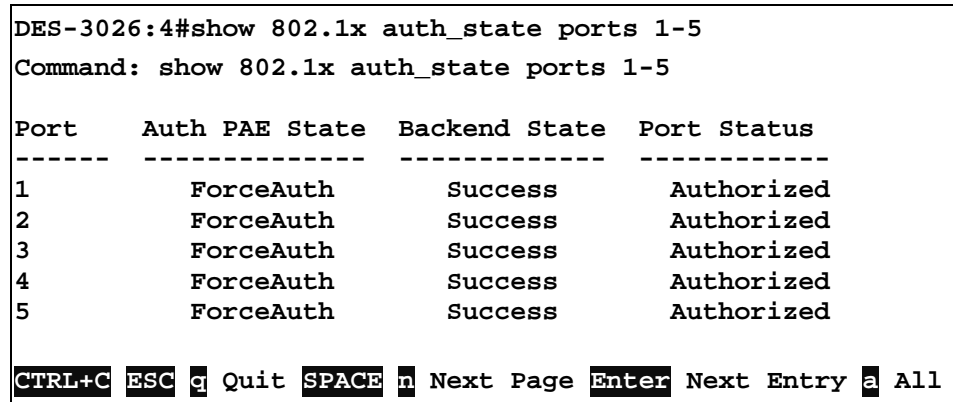

Example usage:

To display the 802.1x authentication states (stacking disabled) for MAC-based 802.1x:

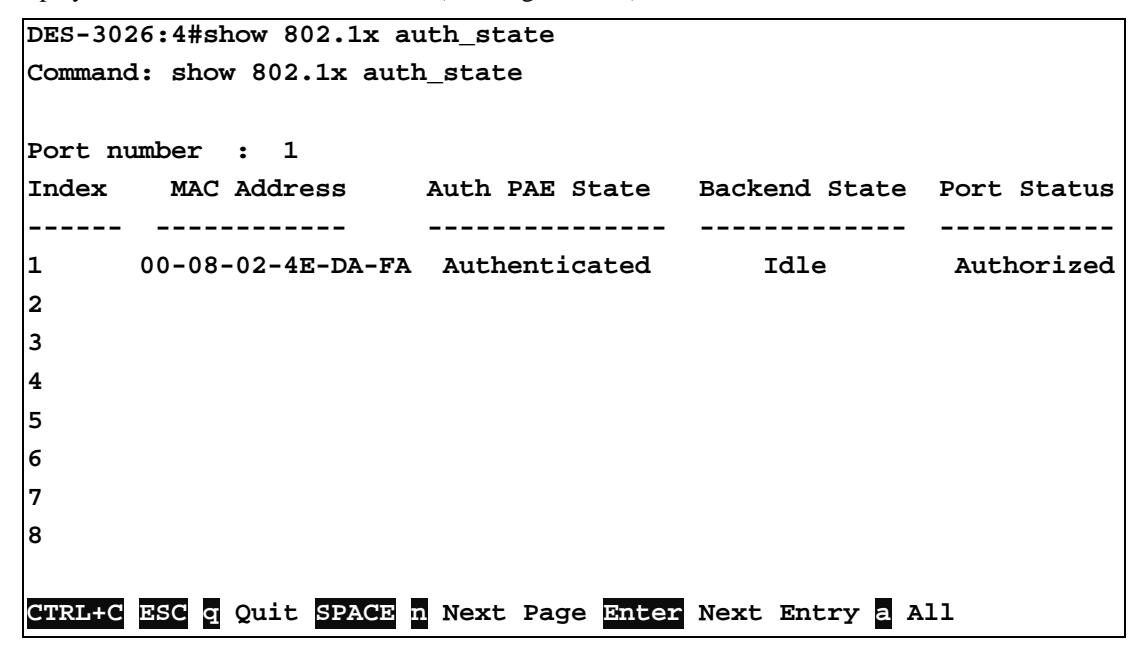

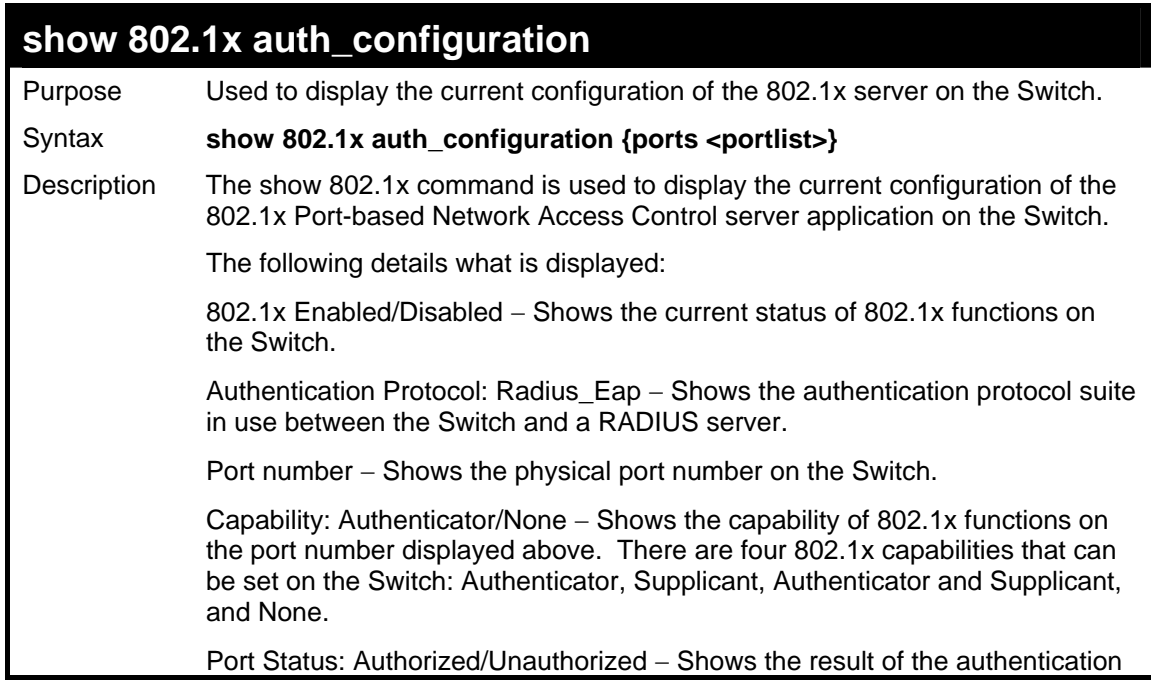

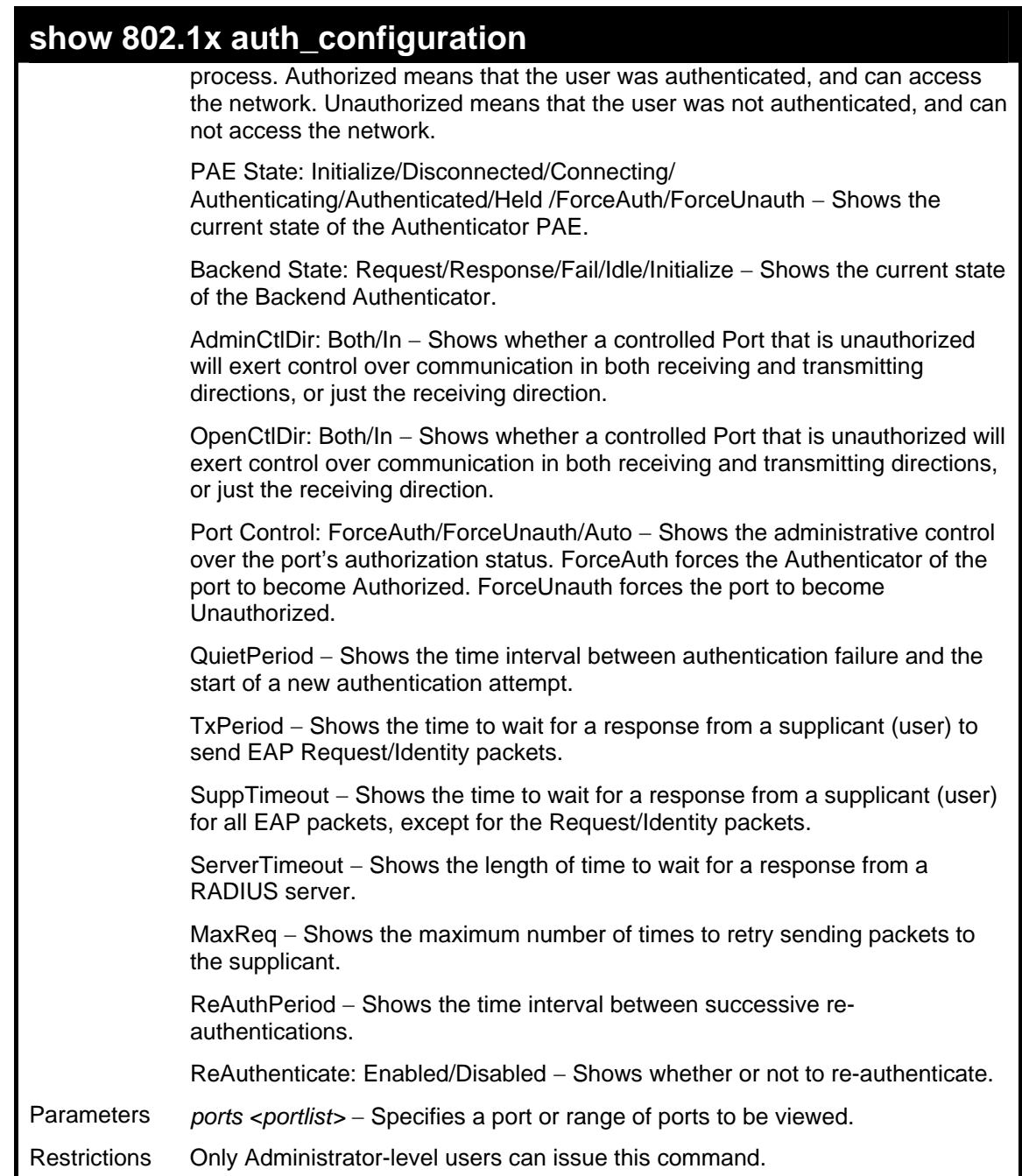

To display the 802.1x configurations:

**DES-3026:4#show 802.1x auth\_configuration ports 1 Command: show 802.1x auth\_configuration ports 1 802.1X : Disabled Authentication Mode : None Authentication Protocol : Radius\_Eap Forward EAPOL PDU : Disabled Port Number : 1 Capability : None AdminCrlDir : Both OpenCrlDir : Both Port Control : Auto QuietPeriod : 60 sec TxPeriod : 30 sec SuppTimeout : 30 sec ServerTimeout : 30 sec MaxReq : 2 times ReAuthPeriod : 3600 sec ReAuthenticate : Disabled Forward EAPOL PDU On Port : Disabled CTRL+C ESC q Quit SPACE n Next Page p Previous Page r Refresh** 

## **config 802.1x capability ports**

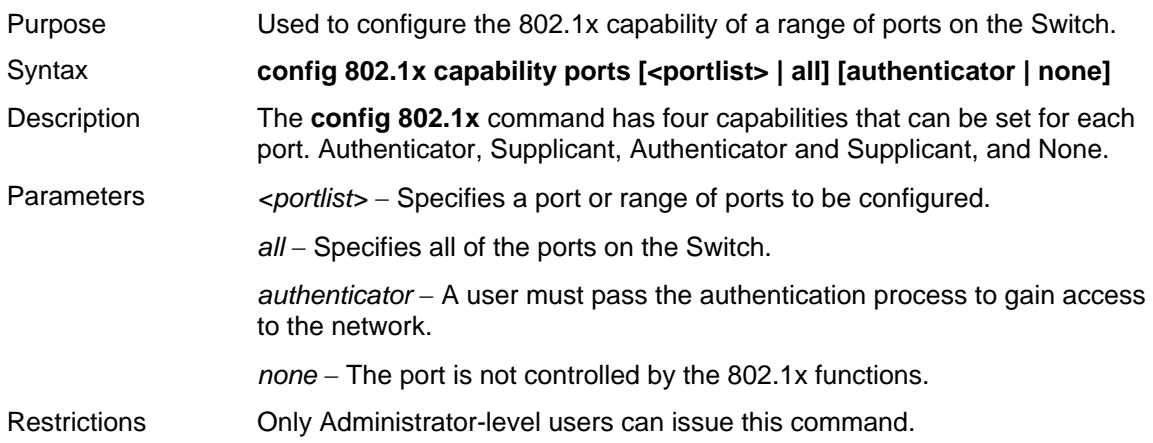

Example usage:

To configure 802.1x capability on ports 1-10:

```
DES-3026:4#config 802.1x capability ports 1–10 
authenticator 
Command: config 802.1x capability ports 1–10 
authenticator
```
**Success.** 

**DES-3026:4#**

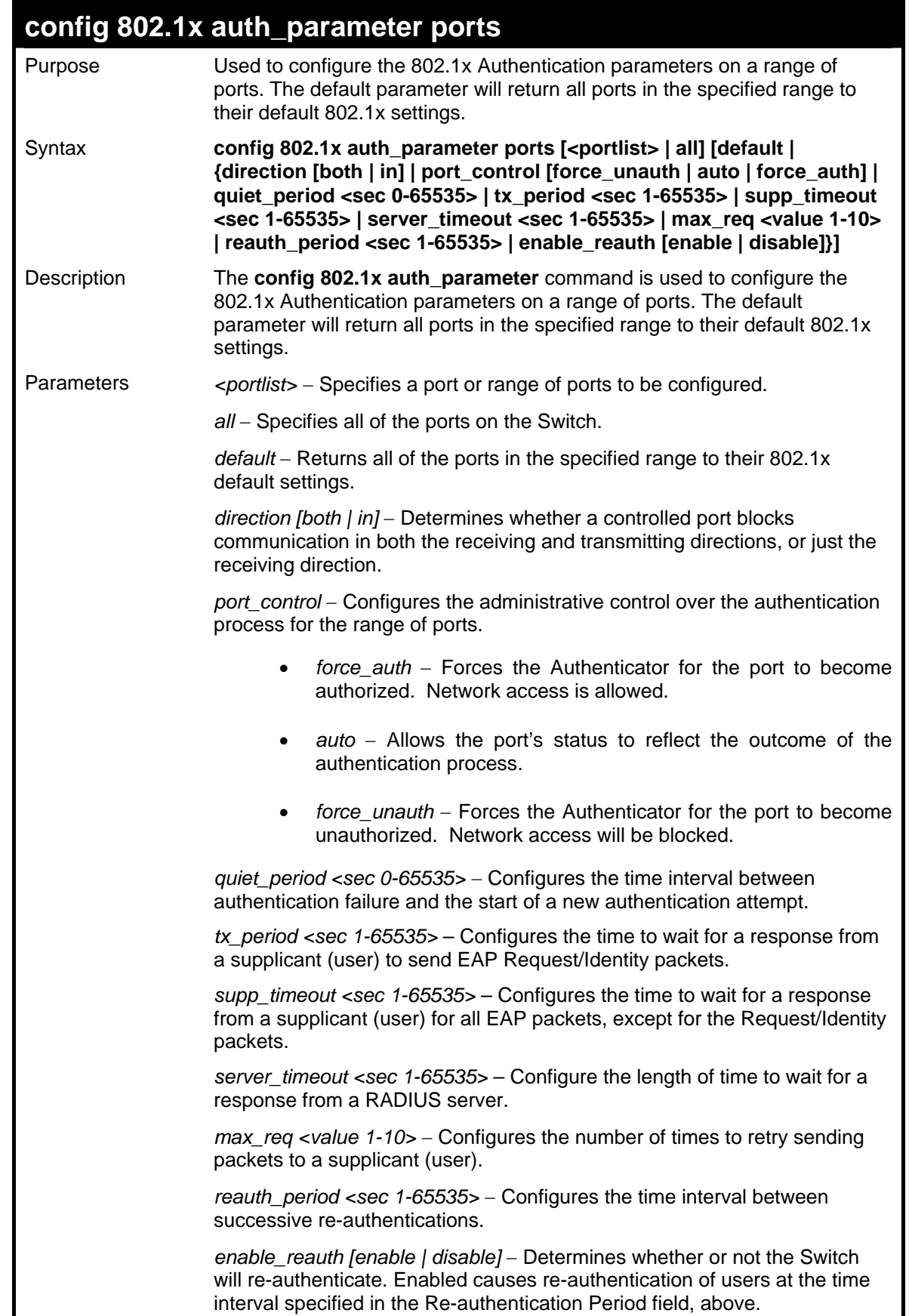

```
config 802.1x auth_parameter ports
```
Restrictions Only Administrator-level users can issue this command.

Example usage:

To configure 802.1x authentication parameters for ports  $1 - 20$ :

```
DES-3026:4#config 802.1x auth_parameter ports 1 – 20 
direction both 
Command: config 802.1x auth_parameter ports 1 – 20 
direction both 
Success. 
DES-3026:4#
```
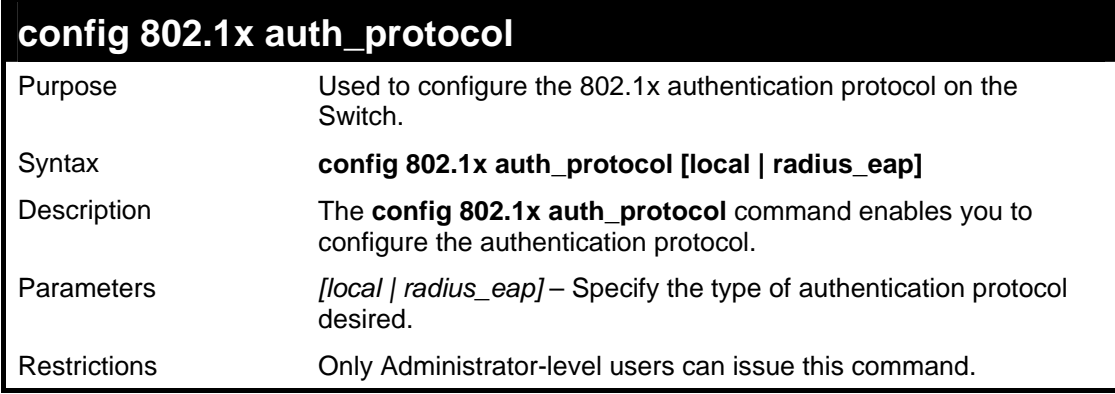

Example usage:

To configure the authentication protocol on the Switch:

```
DES-3026:4# config 802.1x auth_protocol local 
Command: config 802.1x auth_protocol local 
Success. 
DES-3026:4#
```
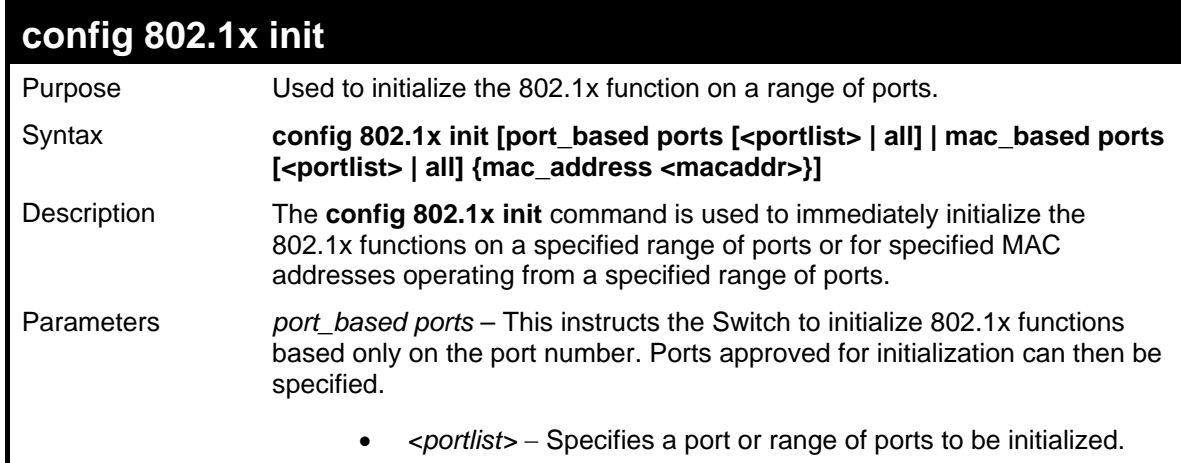

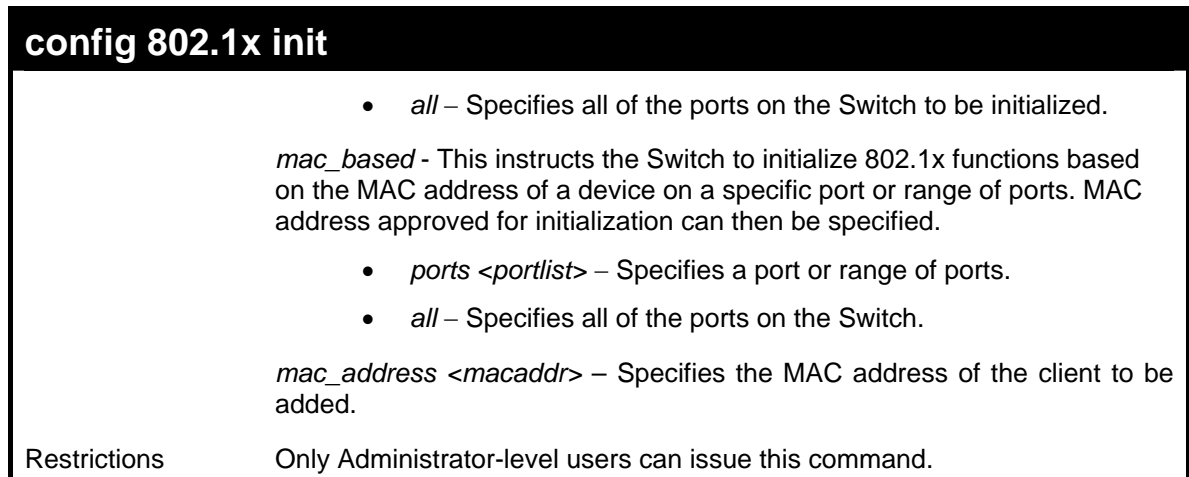

To initialize the authentication state machine of some or all:

```
DES-3026:4# config 802.1x init port_based ports 
all 
Command: config 802.1x init port_based ports all 
Success. 
DES-3026:4#
```
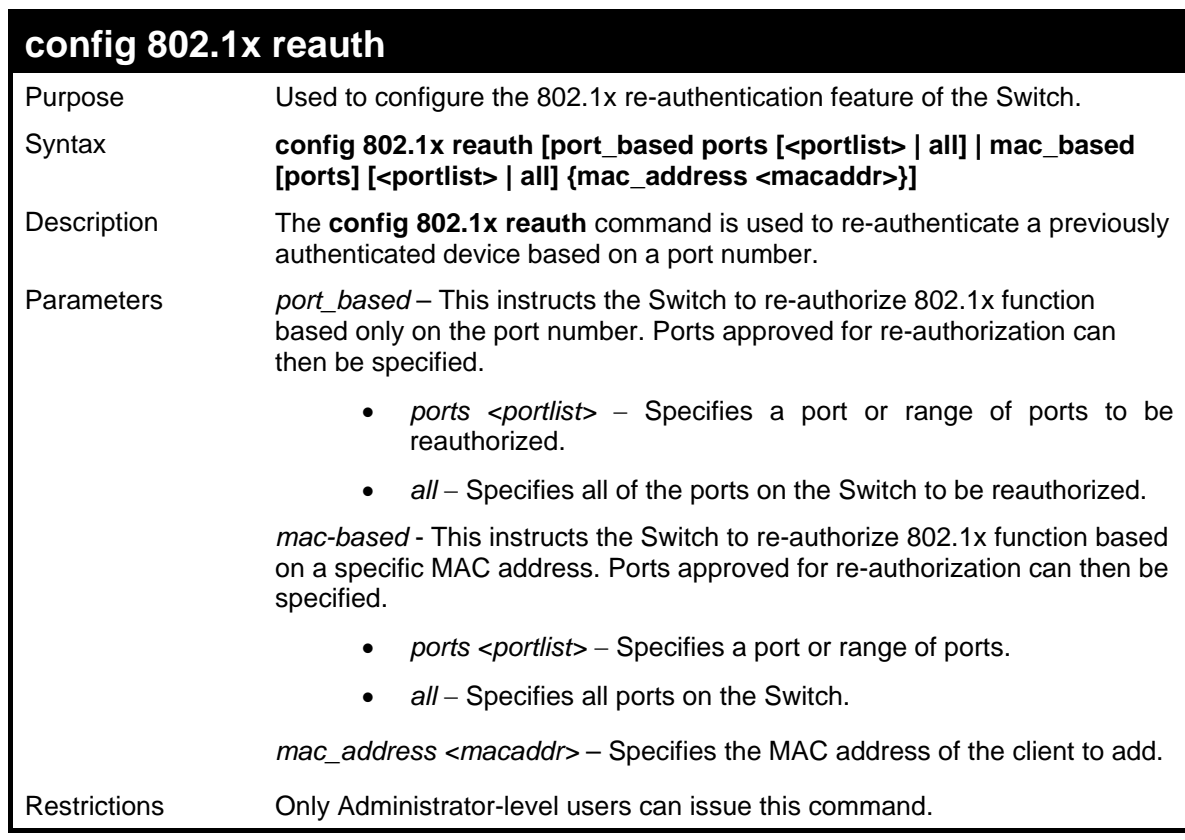

Example usage:

To configure 802.1x reauthentication for ports 1-18:

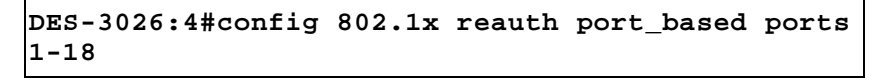

```
Command: config 802.1x reauth port_based ports 
1-18 
Success. 
DES-3026:4#
```
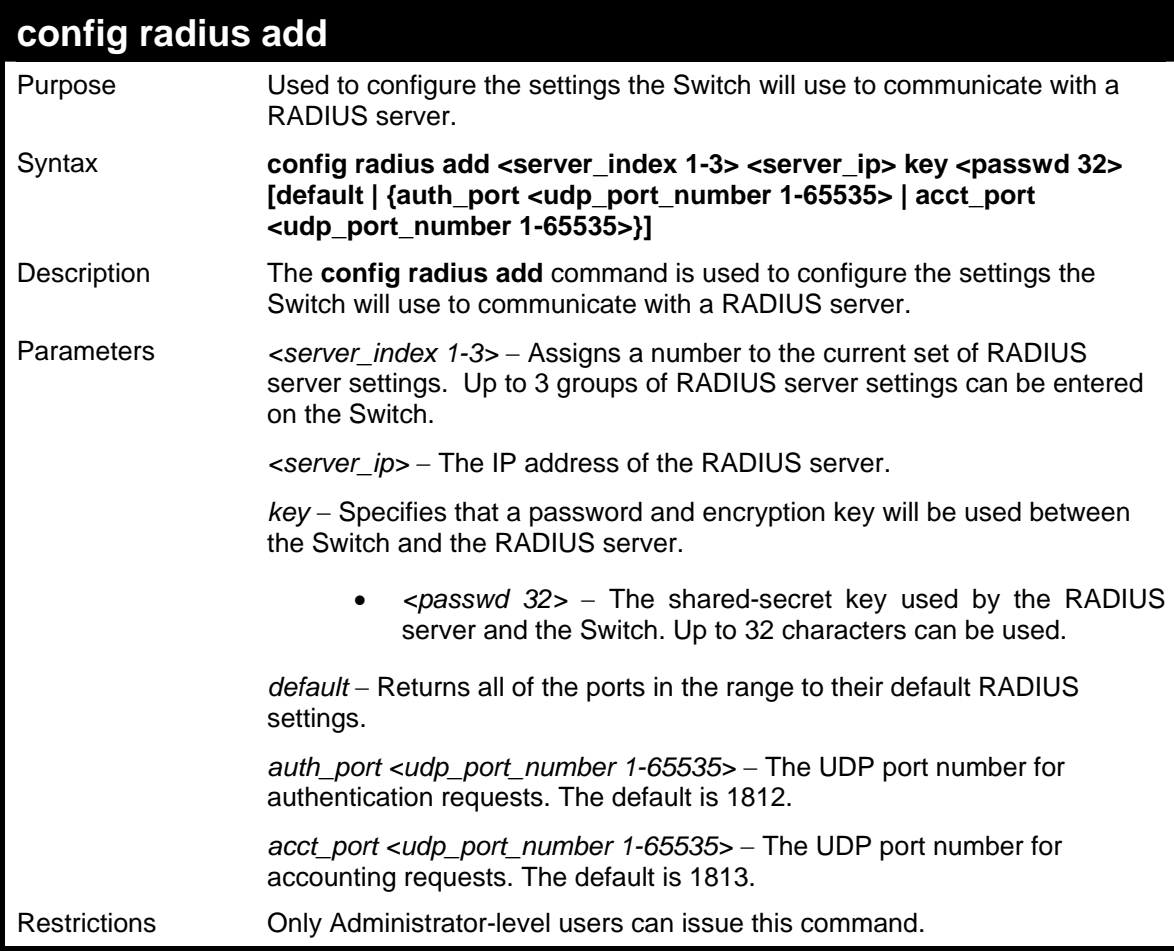

To configure RADIUS server communication settings:

```
DES-3026:4#config radius add 1 10.48.74.121 key 
tomato default 
Command: config radius add 1 10.48.74.121 key 
tomato default 
Success. 
DES-3026:4#
```
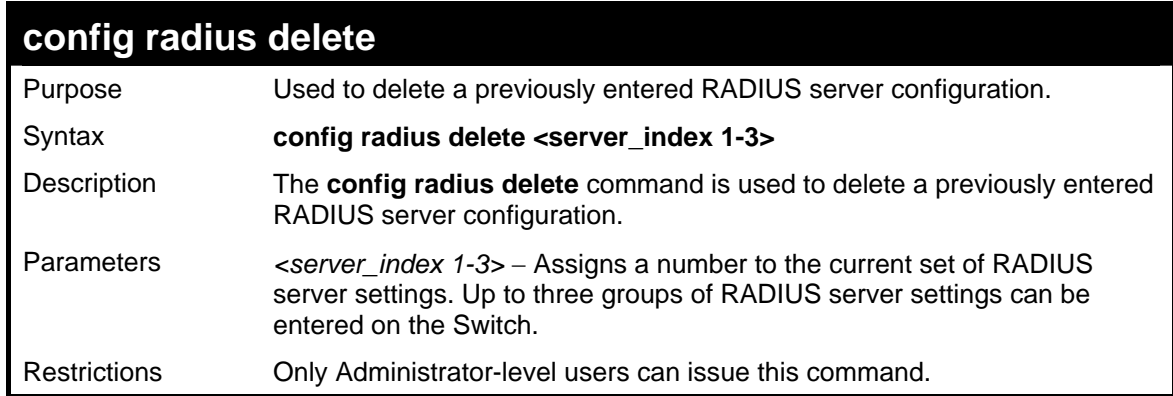

To delete previously configured RADIUS server communication settings:

```
DES-3026:4#config radius delete 1 
Command: config radius delete 1 
Success. 
DES-3026:4#
```
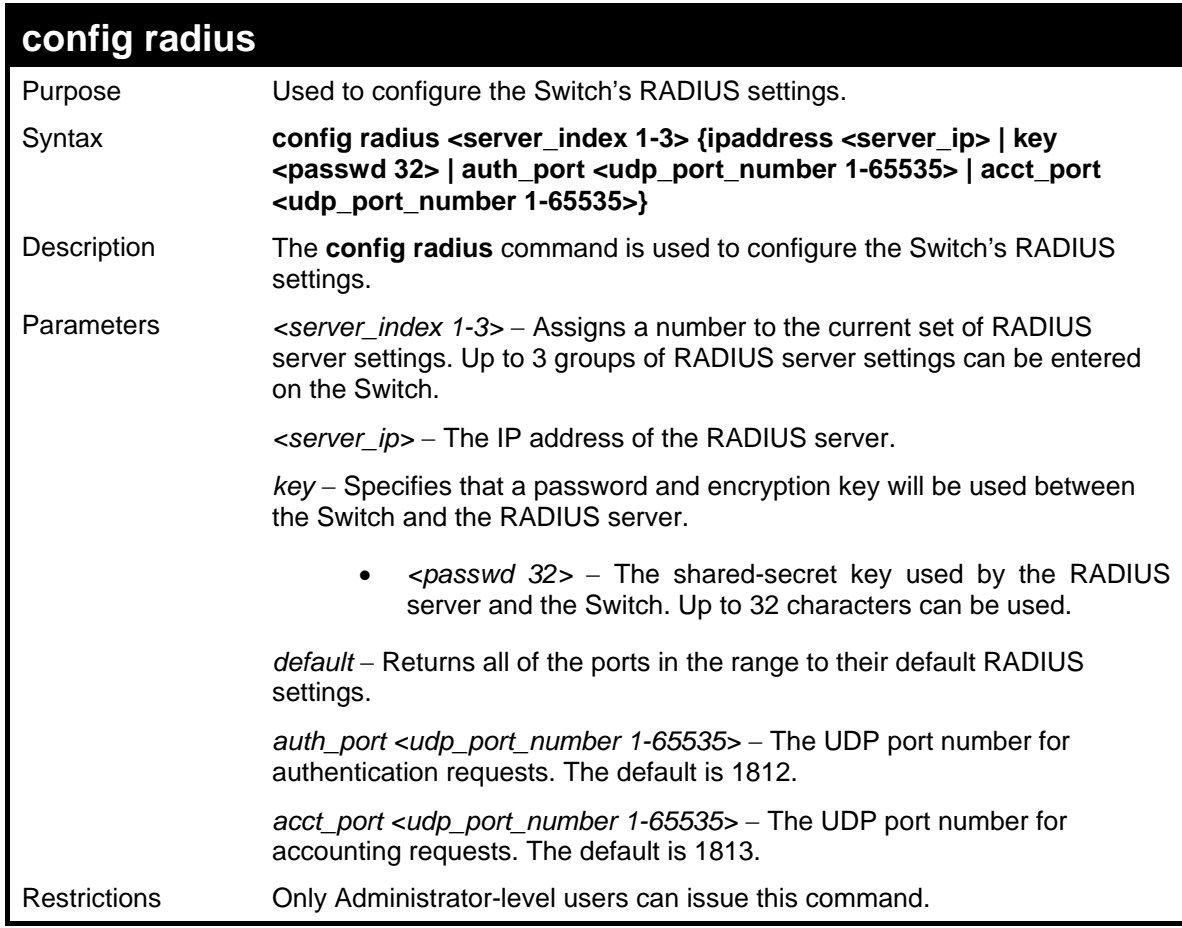

Example usage:

To configure RADIUS settings:

```
DES-3026:4#config radius 1 10.48.74.121 key dlink 
default 
Command: config radius 1 10.48.74.121 key dlink default 
Success. 
DES-3026:4#
```
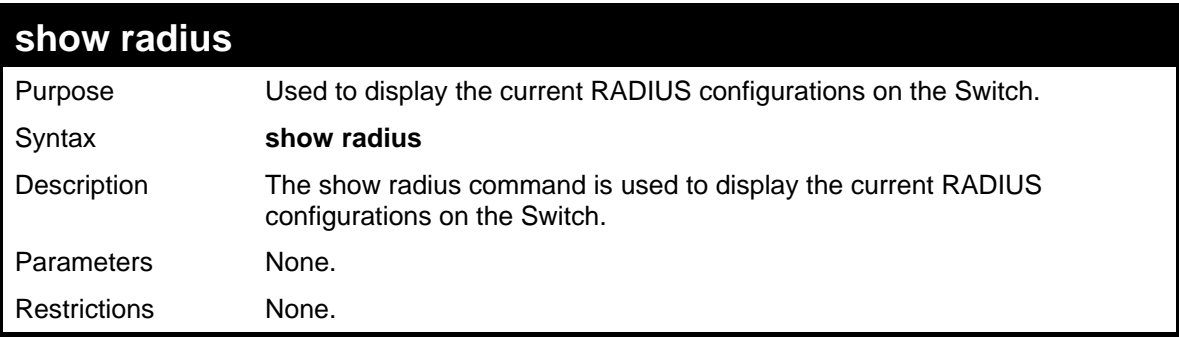

To display RADIUS settings on the Switch:

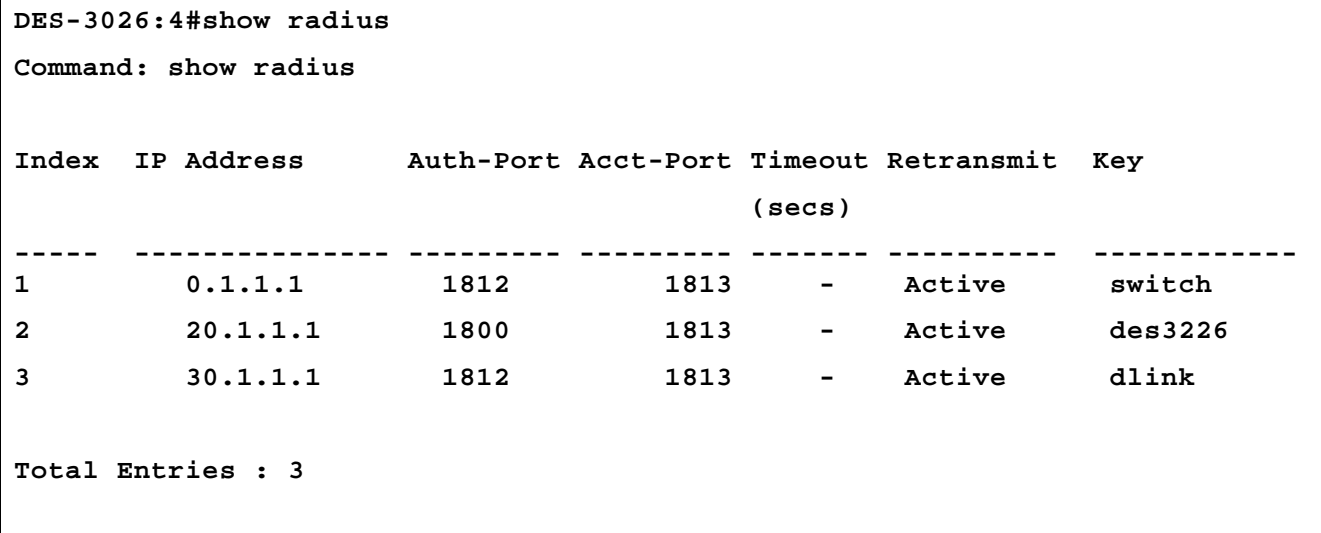

```
DES-3026:4#
```
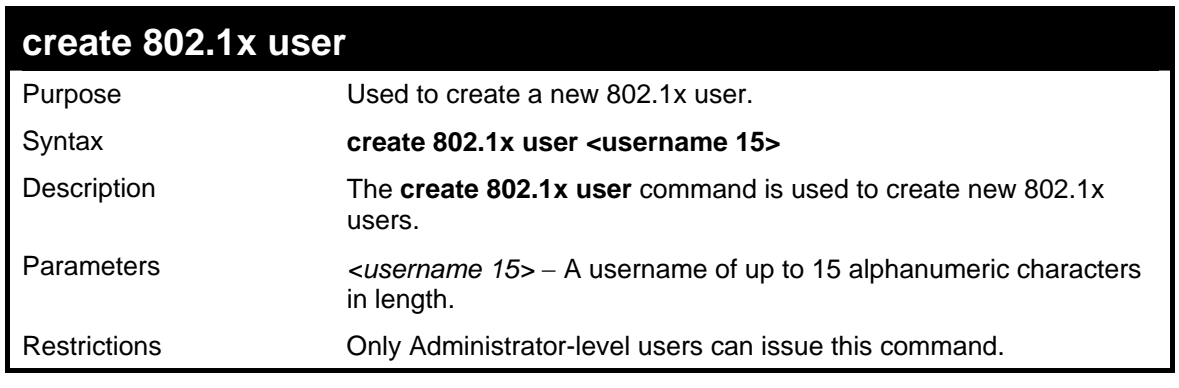

Example usage:

To create an 802.1x user:

```
DES-3026:4#create 802.1x user dtremblett 
Command: create 802.1x user dtremblett 
Enter a case-sensitive new password:****** 
Enter the new password again for 
confirmation:****** 
Success. 
DES-3026:4#
```
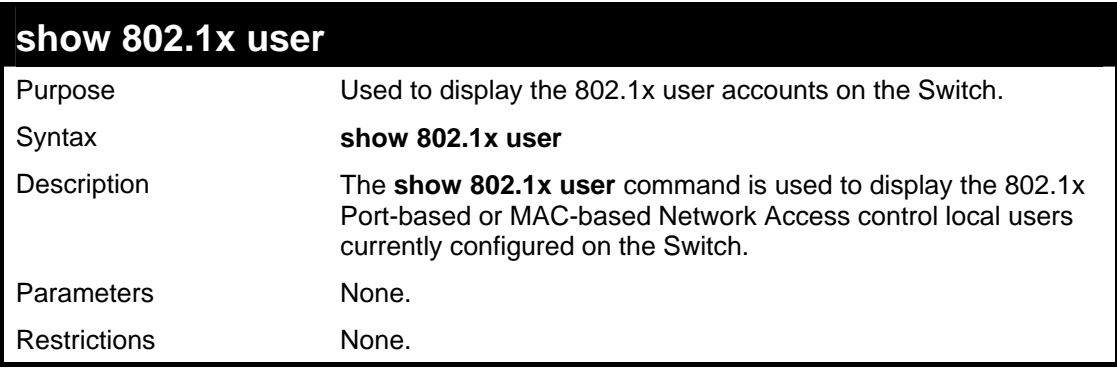

Example usage:

To view 802.1X users currently configured on the Switch:

```
DES-3026:4#show 802.1x user 
Command: show 802.1x user 
Index User Name 
-------------- -------------- 
1 Trinity 
The Total Entry is : 1 
DES-3026:4#
```
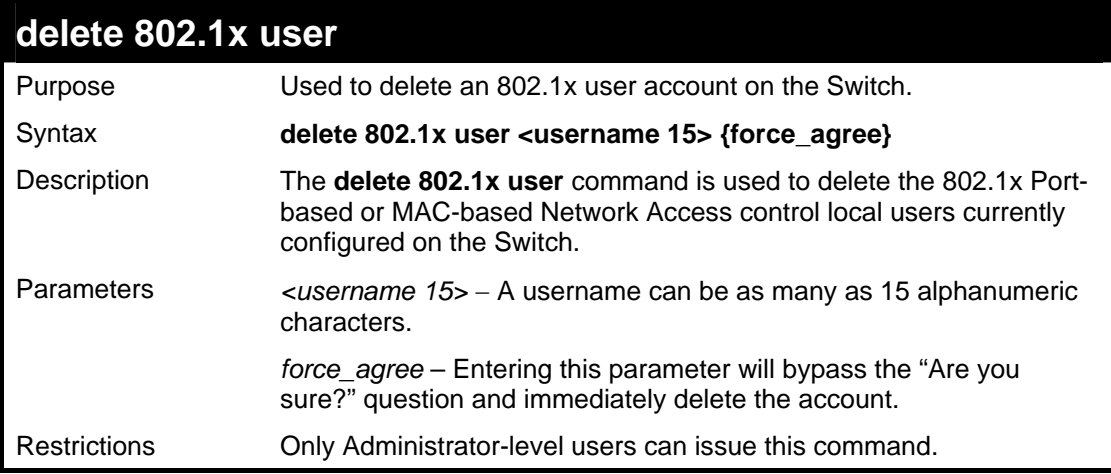

To delete 802.1x users:

```
DES-3026:4#delete 802.1x user dtremblett 
Command: delete 802.1x user dtremblett 
Success. 
DES-3026:4#
```
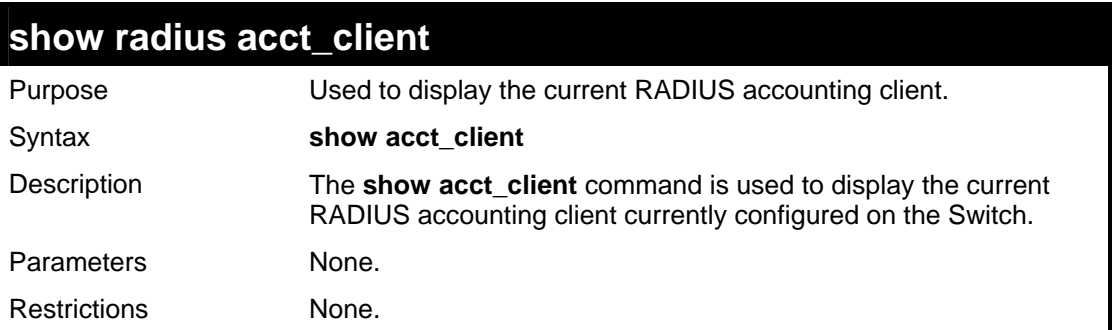

Example usage:

To view the current RADIUS accounting client:

```
DES-3026:4#show acct_client 
Command: show acct_client 
 radiusAcctClient ==> 
radiusAcctClientInvalidServerAddresses 0 
radiusAcctClientIdentifier D-Link 
 radiusAuthServerEntry ==> 0 
 radiusAccServerIndex 1 
 radiusAccServerAddress 10.53.13.199 
 radiusAccClientServerPortNumber 0 
 radiusAccClientRoundTripTime 0 
 radiusAccClientRequests 0 
 radiusAccClientRetransmissions 0 
 radiusAccClientResponses 0 
 radiusAccClientMalformedResponses 0 
 radiusAccClientBadAuthenticators 0 
 radiusAccClientPendingRequests 0 
 radiusAccClientTimeouts 0 
 radiusAccClientUnknownTypes 0 
 radiusAccClientPacketsDropped 0 
CTRL+C ESC q Quit SPACE n Next Page Enter Next Entry a All
```
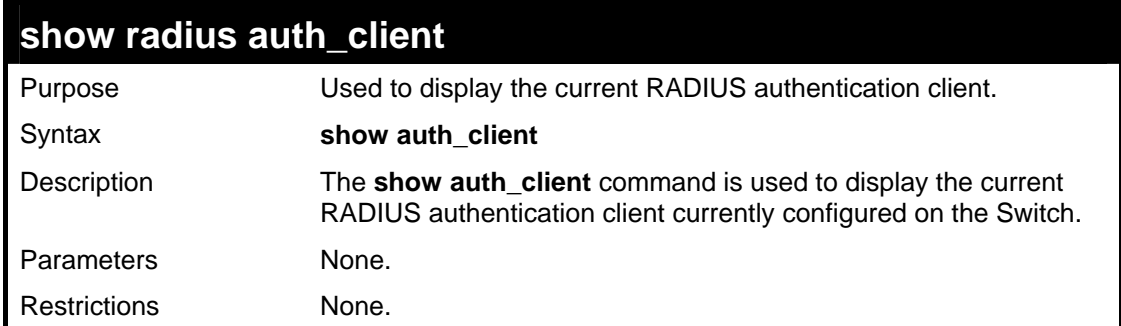

To view the current RADIUS authentication client:

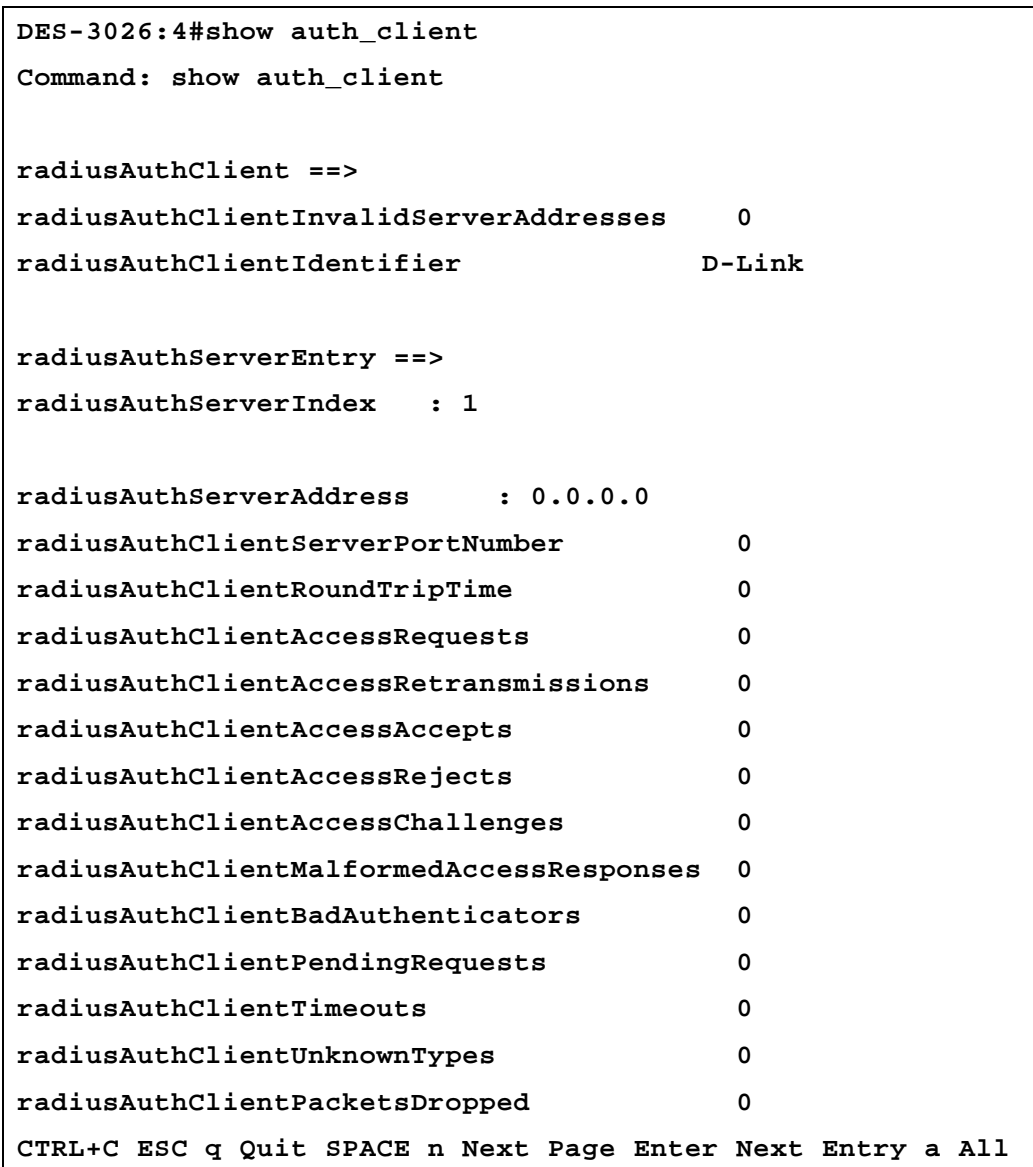

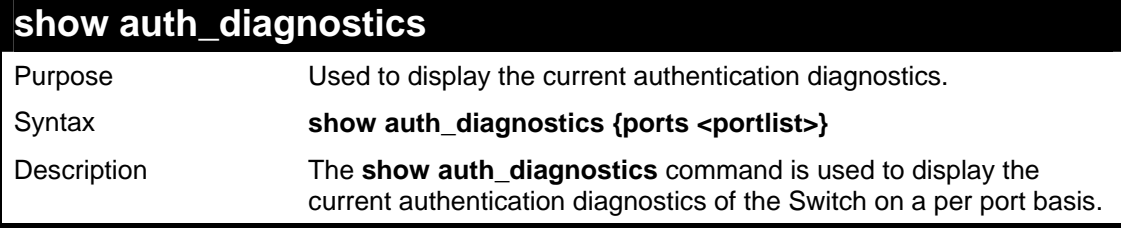

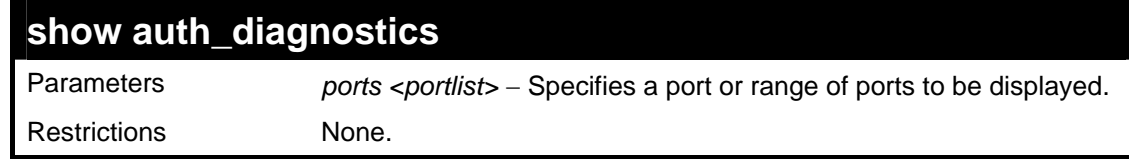

To display the current authentication diagnostics for port 16:

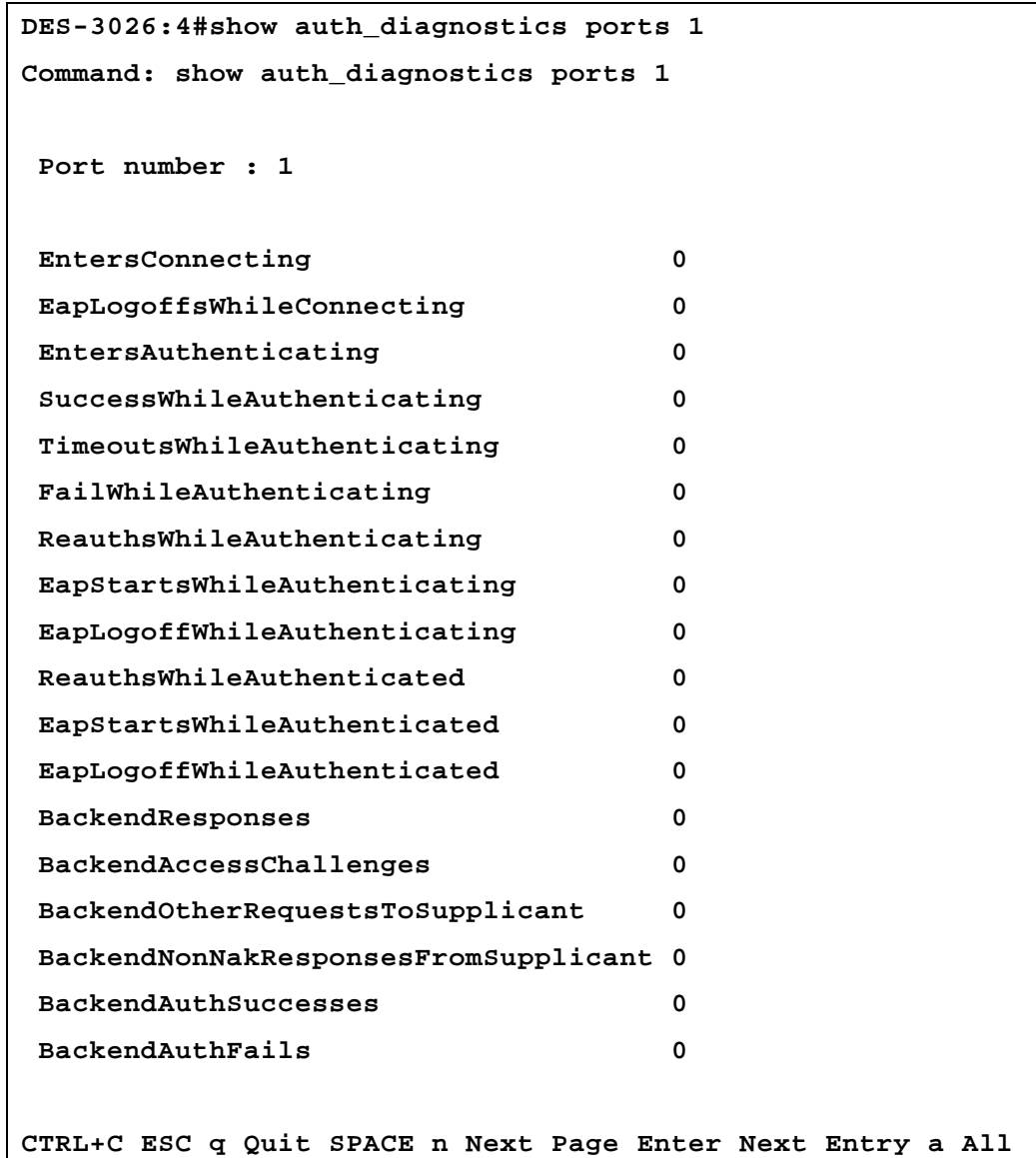

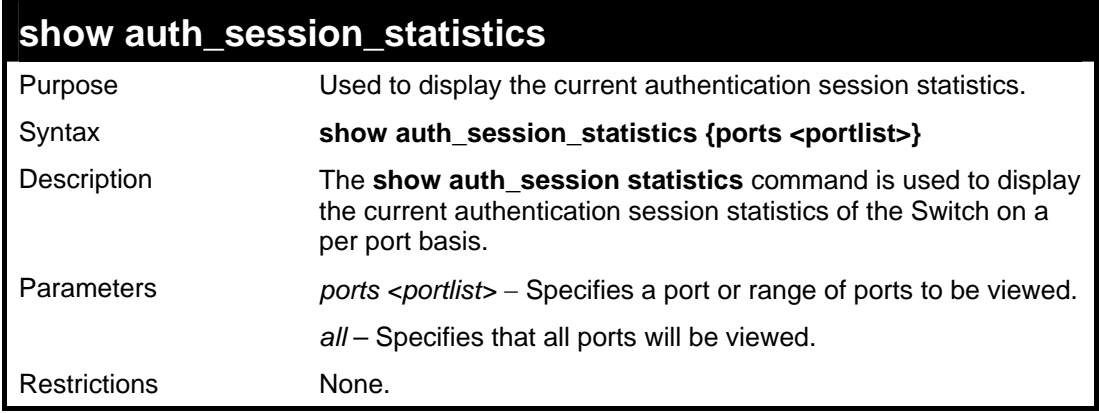

Example usage:

To display the current authentication session statistics for port 16:

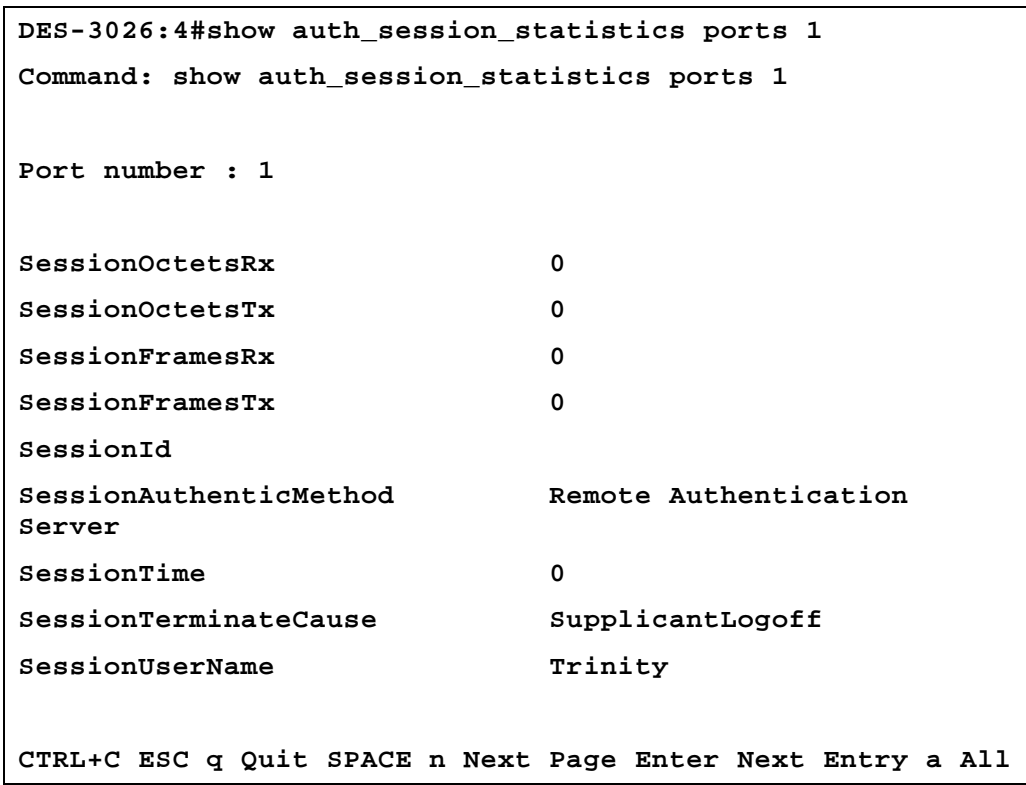

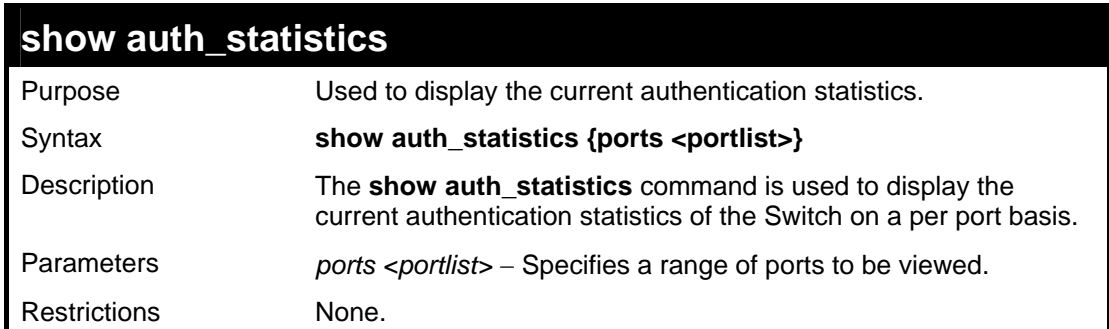

Example usage:

To display the current authentication statistics for port 1:

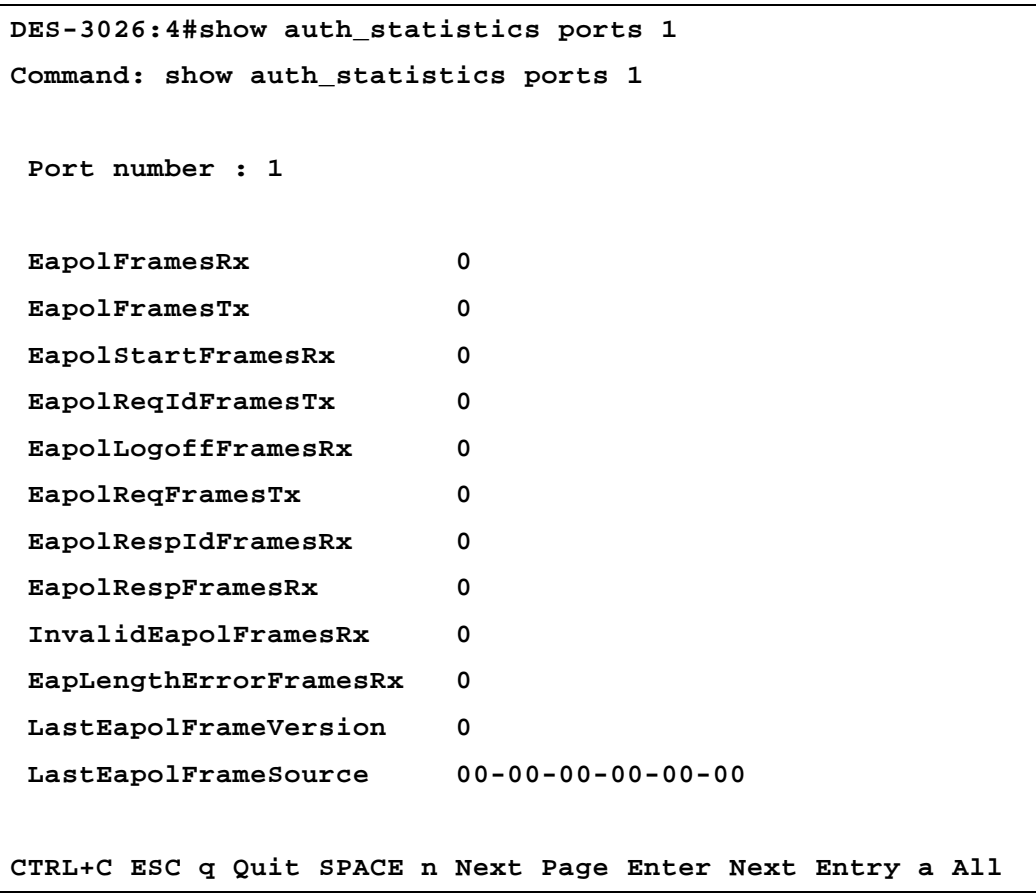

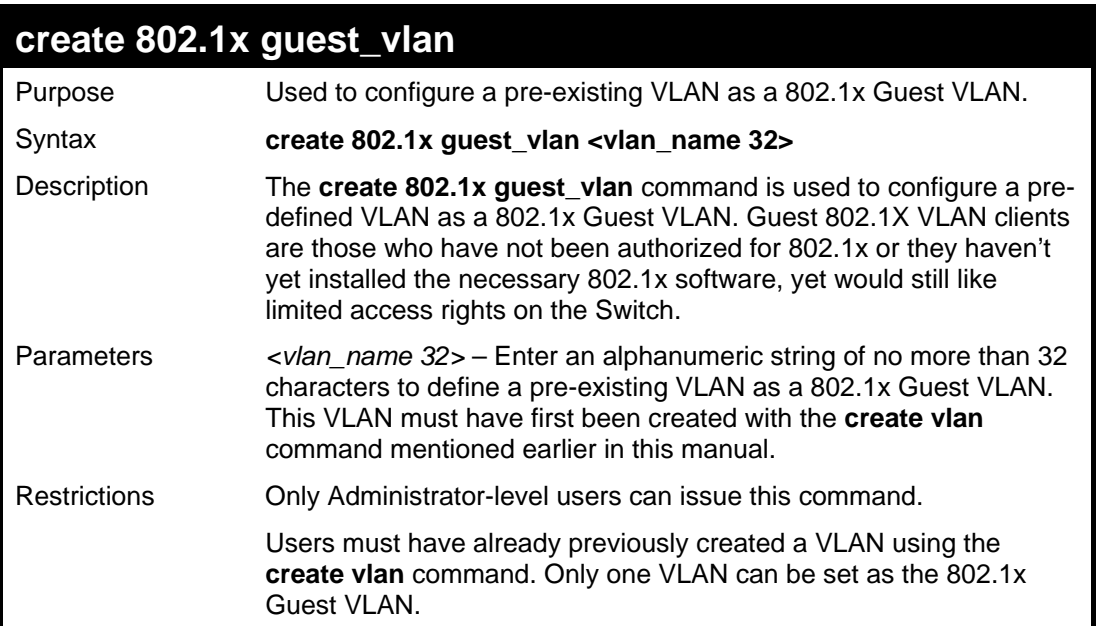

To configure a previously created VLAN as an 802.1x Guest VLAN for the Switch.

```
DES-3026:4#create 802.1x guest_vlan Trinity 
Command: create 802.1x guest_vlan Trinity 
Success. 
DES-3026:4#
```
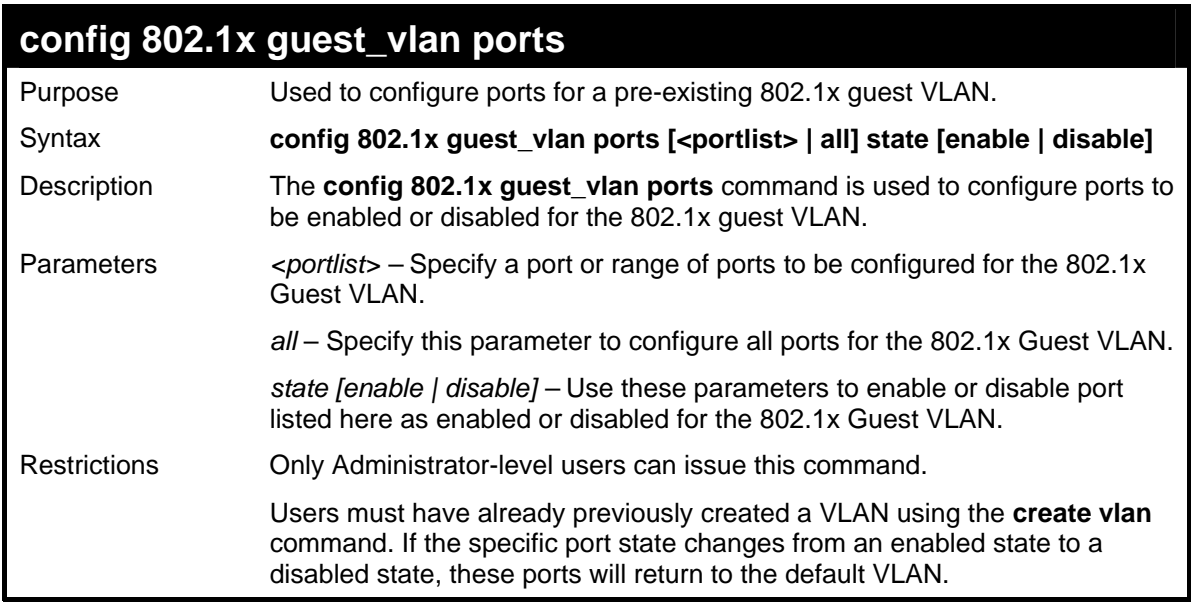

To configure the ports for a previously created 802.1x Guest VLAN as enabled.

```
DES-3026:4#config 802.1x guest_vlan ports 1-5 state 
enable 
Command: config 802.1x guest_vlan ports 1-5 state 
enable 
Success. 
DES-3026:4#
```
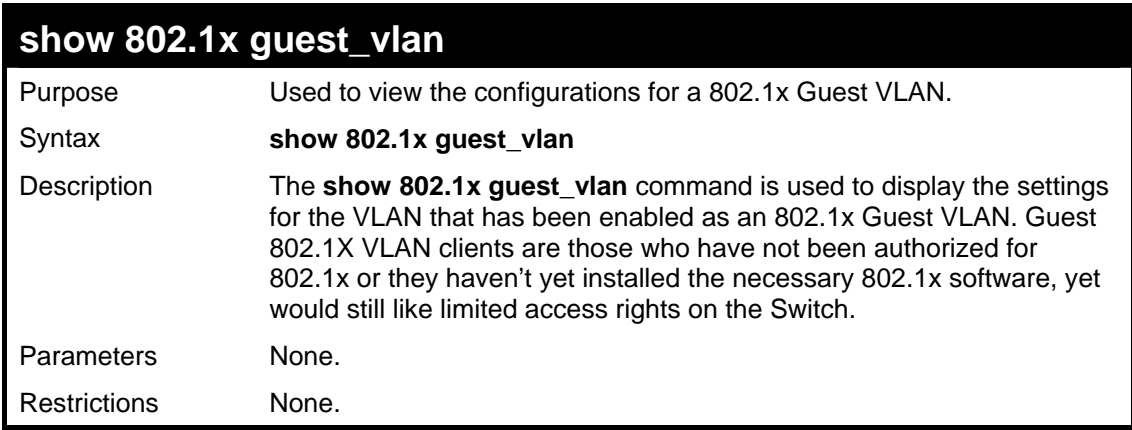

Example usage:

To configure the configurations for a previously created 802.1x Guest VLAN.

```
DES-3026:4#show 802.1x guest_vlan 
Command: show 802.1x guest_vlan 
Guest VLAN Setting 
 ------------------------------------------------------- 
Guest VLAN : Trinity 
Enable Guest VLAN ports: 5-8 
DES-3026:4#
```
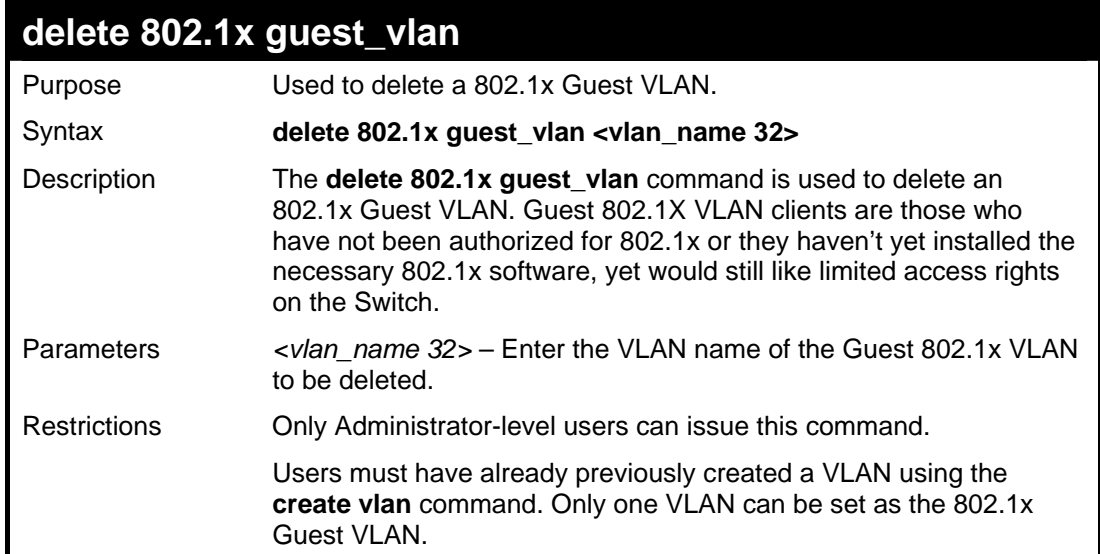

#### Example usage:

To delete a previously created 802.1x Guest VLAN.

```
DES-3026:4#delete 802.1x guest_vlan Trinity 
Command: delete 802.1x guest_vlan Trinity 
Success. 
DES-3026:4#
```
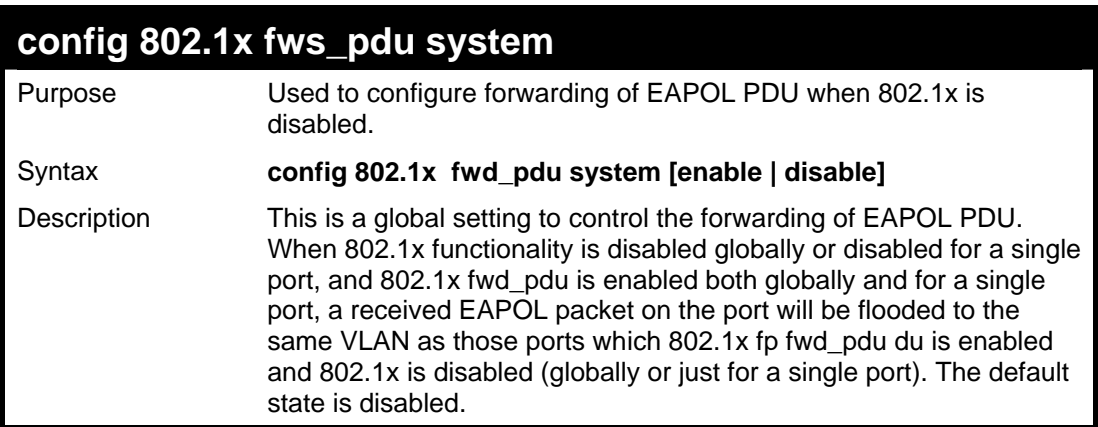

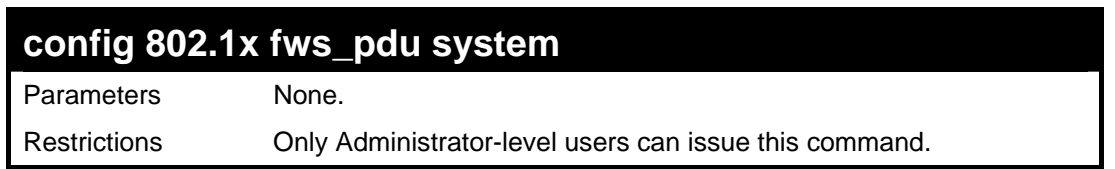

To configure forwarding of EAPOL PDU:

```
DES-3026:4# config 802.1x fwd_pdu system enable 
Command: config 802.1x fwd_pdu enable 
Success. 
DES-3026:4#
```
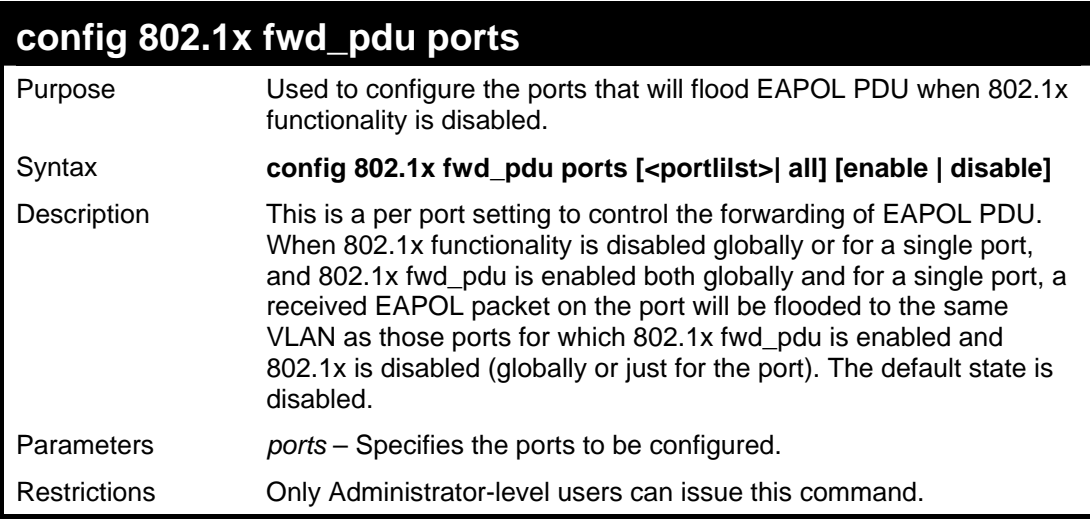

Example usage:

To configure 802.1x fwd\_pdu ports:

```
DES-3026:4#config 802.1x fwd_pdu ports 1,2 enable 
Command: config 802.1x fwd_pdu ports 1,2 enable 
Success. 
DES-3026:4#
```
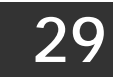

## *TIME AND SNTP COMMANDS*

The Simple Network Time Protocol (SNTP) (an adaptation of the Network Time Protocol (NTP)) commands in the Command Line Interface (CLI) are listed (along with the appropriate parameters) in the following table.

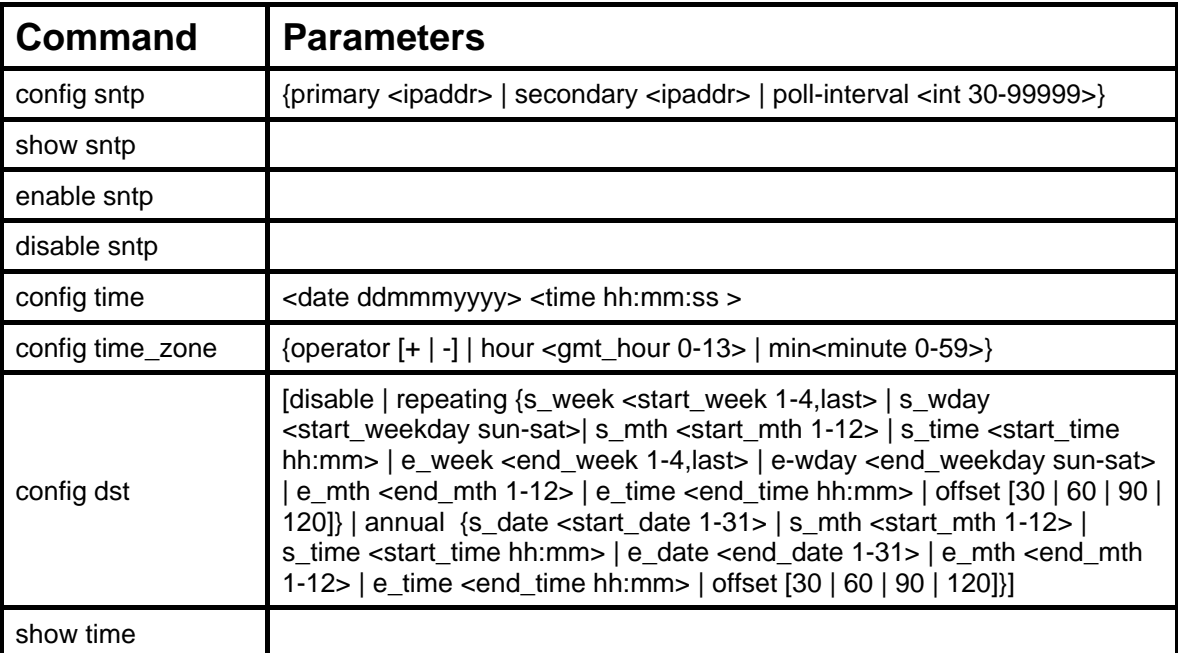

Each command is listed, in detail, in the following sections.

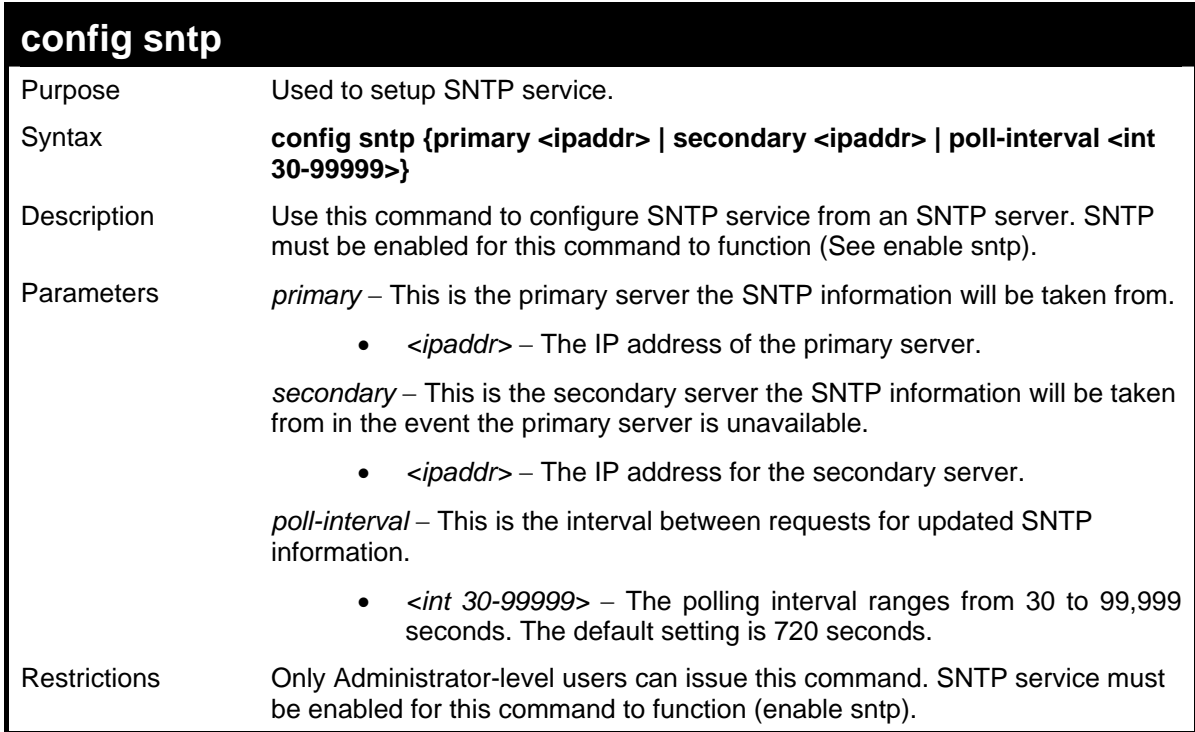

Example usage:

To configure SNTP settings:

```
DES-3026:4#config sntp primary 10.1.1.1 secondary 
10.1.1.2 poll-interval 30 
Command: config sntp primary 10.1.1.1 secondary 
10.1.1.2 poll-interval 30 
Success. 
DES-3026:4#
```
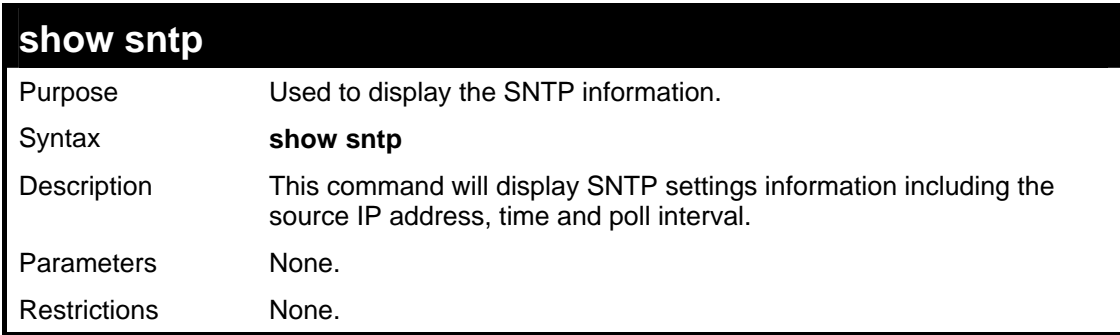

To display SNTP configuration information:

```
DES-3026:4#show sntp 
Command: show sntp 
Current Time Source : System Clock 
SNTP : Enabled 
SNTP Primary Server : 10.1.1.1 
SNTP Secondary Server : 10.1.1.2 
SNTP Poll Interval : 30 sec 
DES-3026:4#
```
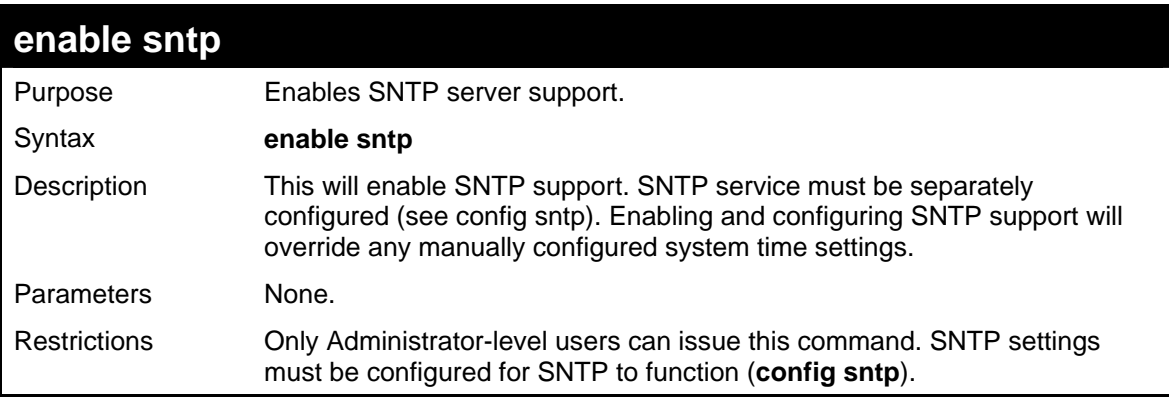

Example usage:

To enable the SNTP function:

```
DES-3026:4#enable sntp 
Command: enable sntp 
Success. 
DES-3026:4#
```
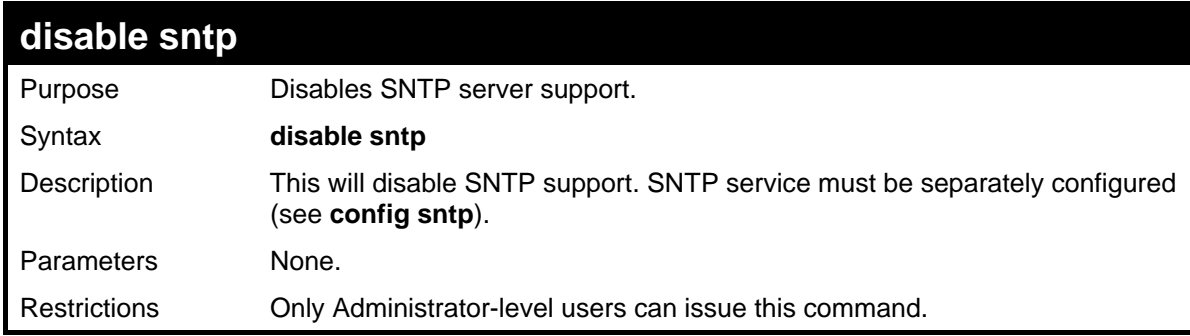

#### Example:

To stop SNTP support:

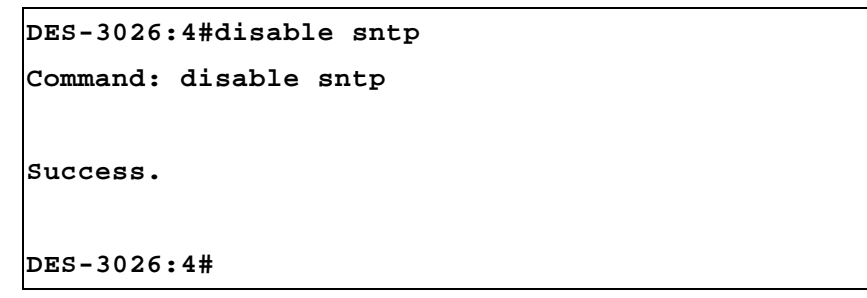

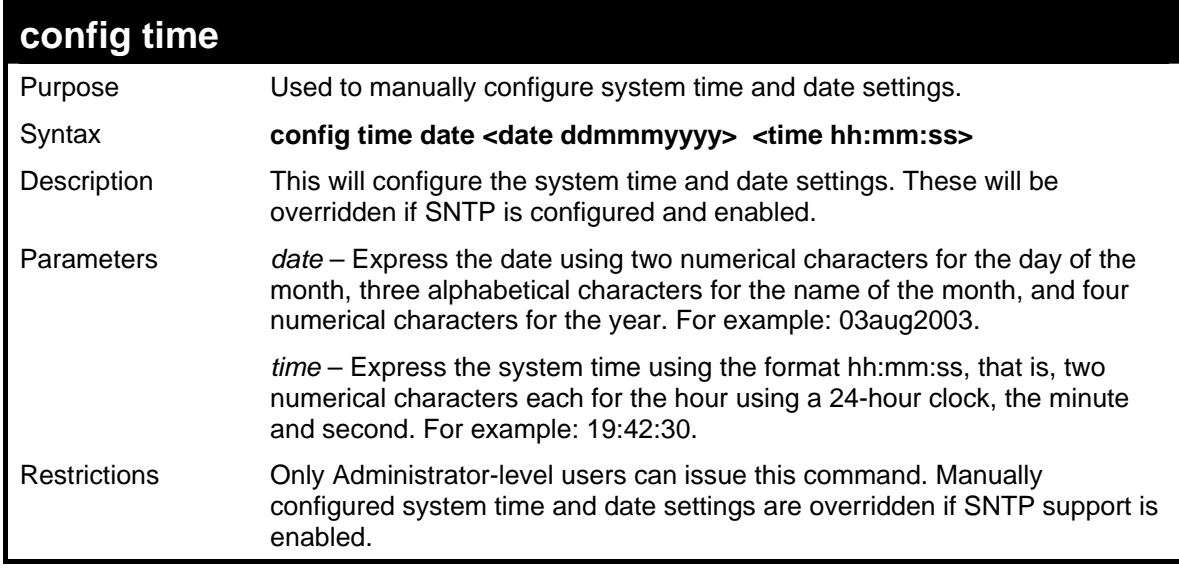

Example usage:

To manually set system time and date settings:

```
DES-3026:4#config time 30062003 16:30:30 
Command: config time 30062003 16:30:30 
Success. 
DES-3026:4#
```
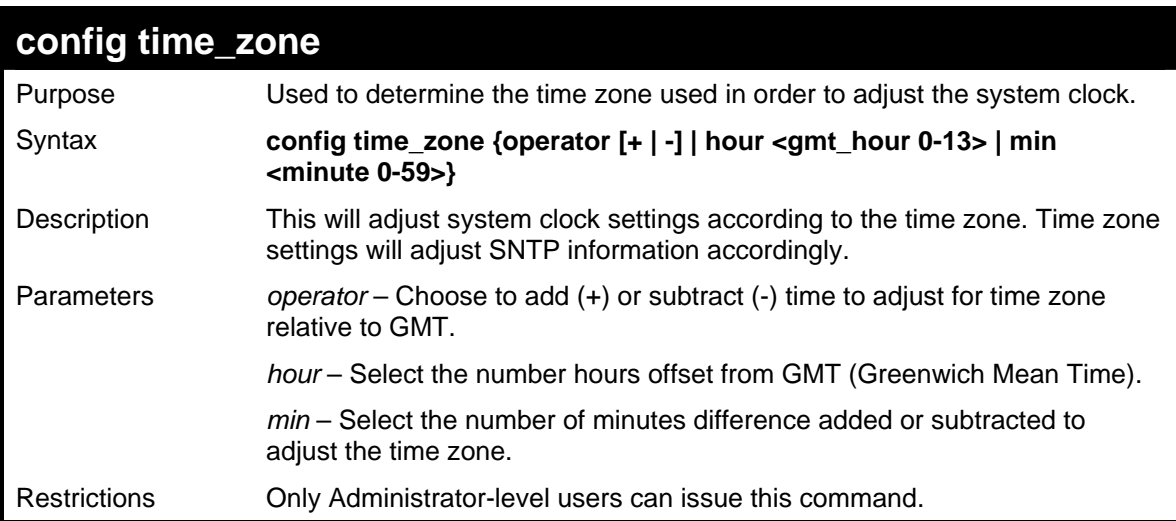

To configure time zone settings:

```
DES-3026:4#config time_zone operator + hour 2 min 
30 
Command: config time_zone operator + hour 2 min 30 
Success. 
DES-3026:4#
```
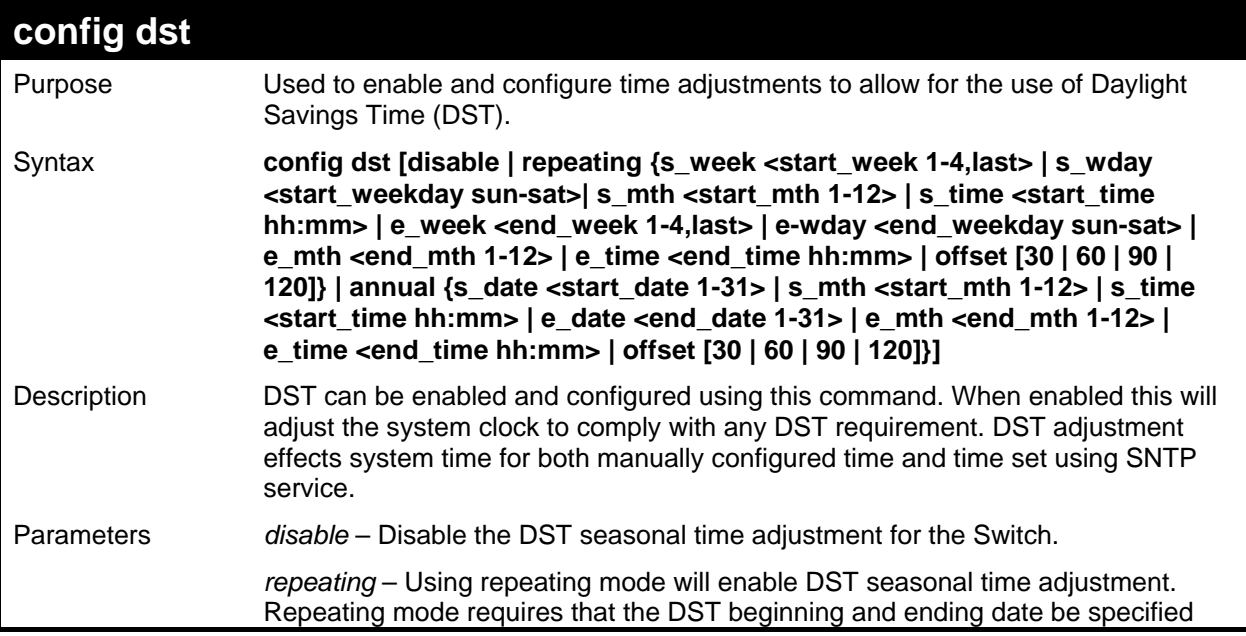

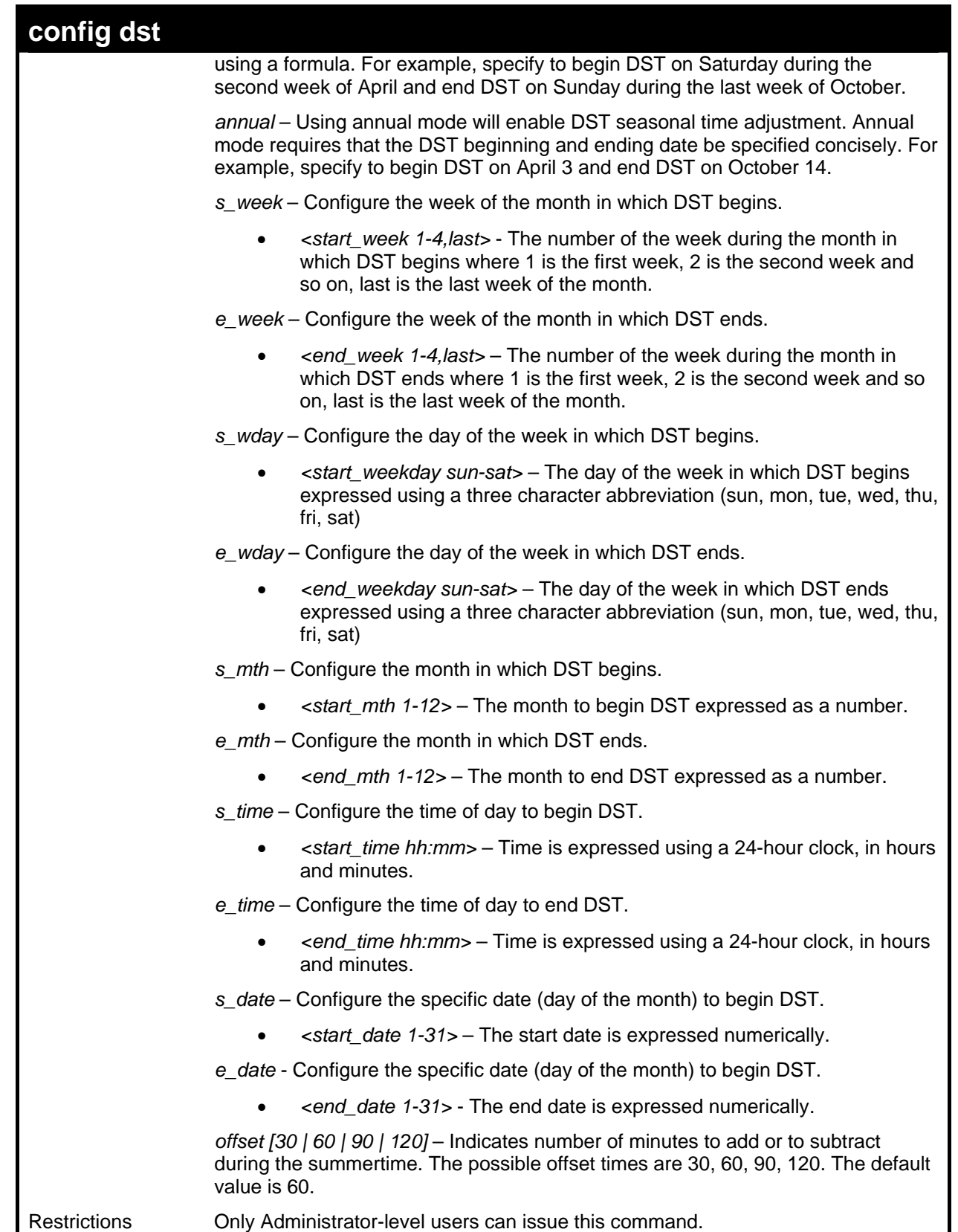

To configure daylight savings time on the Switch:

```
DES-3026:4# config dst repeating s_week 2 s_wday 
tue s_mth 4 s_time 15:00 e_week 2 e_wday wed e_mth 
10 e_time 15:30 offset 30 
Command: config dst repeating s_week 2 s_wday tue 
s_mth 4 s_time 15:00 e_week 2 e_wday wed e_mth 10 
e_time 15:30 offset 30 
Success. 
DES-3026:4#
```
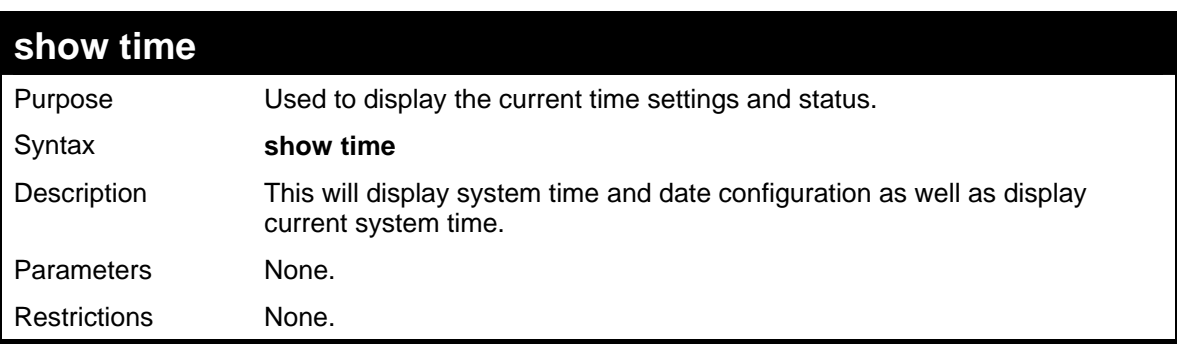

To show the time settings:

```
DES-3026:4#show time 
Command: show time 
Current Time Source : System Clock 
Current Time : 0 Days 01:09:49 
Time Zone : GMT -06:00 
Daylight Saving Time : Disabled 
Offset in minutes : 60 
    Repeating From : Apr 1st Sun 00:00 
              To : Oct last Sun 00:00 
    Annual From : 29 Apr 00:00 
              To : 12 Oct 00:00 
DES-3026:4#
```
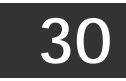

### *ROUTING TABLE COMMANDS*

The routing table commands in the Command Line Interface (CLI) are listed (along with the appropriate parameters) in the following table.

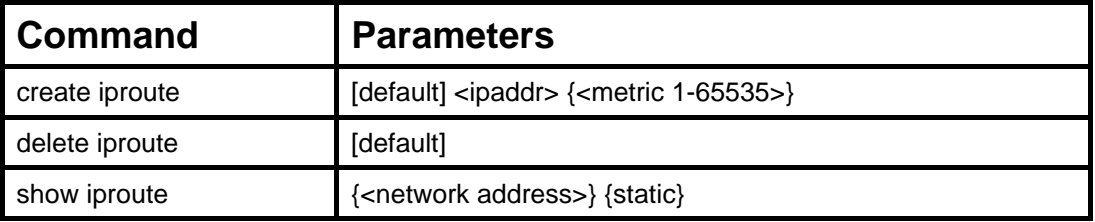

Each command is listed, in detail, in the following sections.

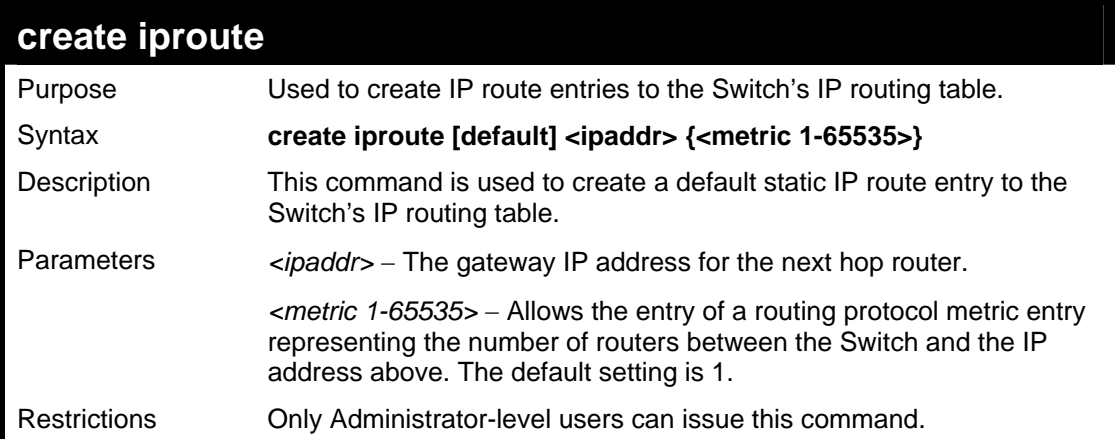

Example usage:

To add the default static address 10.48.74.121, with a metric setting of 1, to the routing table:

```
DES-3026:4#create iproute default 10.48.74.121 1 
Command: create iproute default 10.48.74.121 1 
Success. 
DES-3026:4#
```
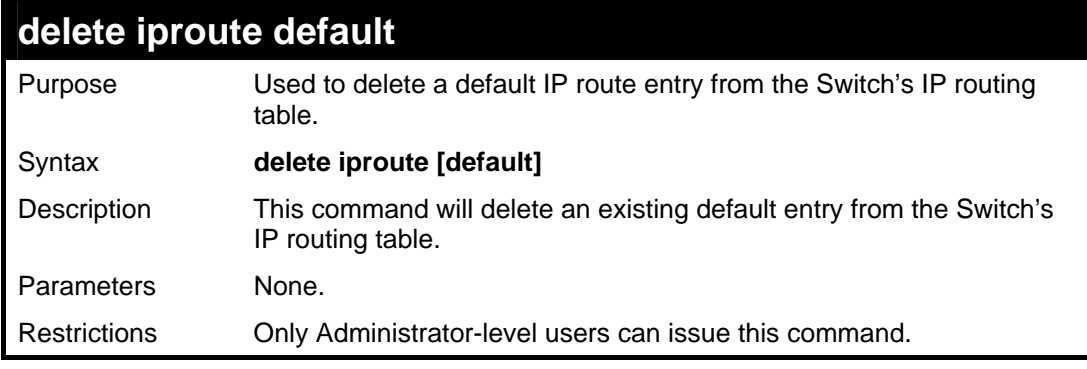

Example usage:

To delete the default IP route 10.53.13.254:

```
DES-3026:4#delete iproute default 10.53.13.254 
Command: delete iproute default 10.53.13.254 
Success. 
DES-3026:4#
```
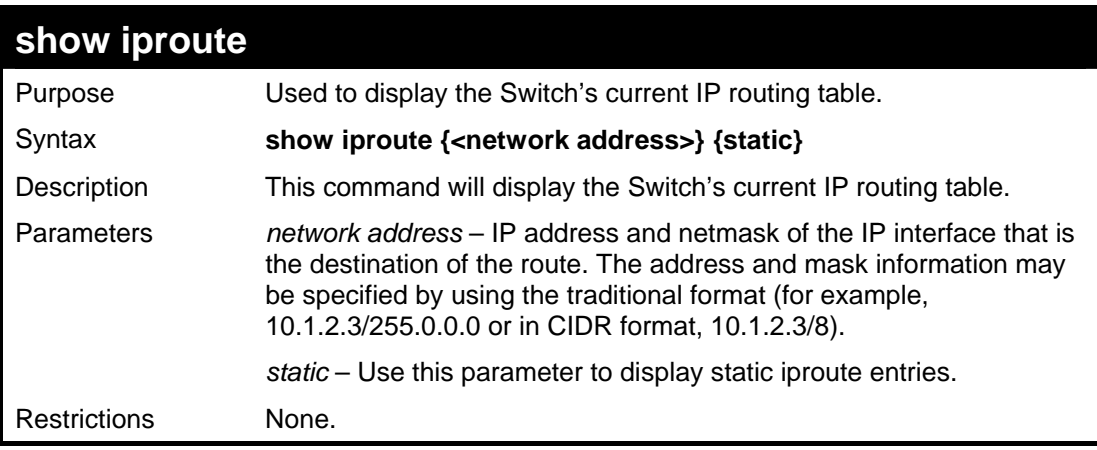

To display the contents of the IP routing table:

```
DES-3026:4#show iproute 
Command: show iproute 
Routing Table 
IP Address/Netmask Gateway Interface Hops Protocol 
--------------- ---------- --------- ---- ----------- 
0.0.0.0 10.1.1.254 System 1 Default 
10.0.0.0/8 10.48.74.122 System 1 Local 
Total Entries: 2 
DES-3026:4#
```
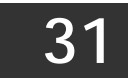

# *ARP COMMANDS*

The ARP commands in the Command Line Interface (CLI) are listed (along with the appropriate parameters) in the following table.

![](_page_203_Picture_138.jpeg)

Each command is listed, in detail, in the following sections.

![](_page_203_Picture_139.jpeg)

Example usage:

To display the ARP table**:** 

![](_page_203_Picture_140.jpeg)

```
DES-3000 Series Layer 2 Switch CLI Reference Manual
```
![](_page_204_Picture_126.jpeg)

![](_page_204_Picture_127.jpeg)

To configure ARP aging time:

```
DES-3026:4#config arp_aging time 30 
Command: config arp_aging time 30 
Success. 
DES-3026:4#
```
![](_page_204_Picture_128.jpeg)

Example Usage:

To remove dynamic entries in the ARP table:

```
DES-3026:4#clear arptable 
Command: clear arptable 
Success. 
DES-3026:4#
```
![](_page_206_Picture_1.jpeg)

#### *D-LINK SINGLE IP MANAGEMENT COMMANDS*

Simply put, D-Link Single IP Management is a concept that will stack switches together over Ethernet instead of using stacking ports or modules. Switches using Single IP Management (labeled here as SIM) must conform to the following rules:

- SIM is an optional feature on the Switch and can easily be enabled or disabled. SIM grouping has no effect on the normal operation of the Switch in the user's network.
- There are three classifications for switches using SIM. The **Commander Switch (CS)**, which is the master switch of the group, **Member Switch (MS)**, which is a switch that is recognized by the CS a member of a SIM group, and a **Candidate Switch (CaS)**, which is a switch that has a physical link to the SIM group but has not been recognized by the CS as a member of the SIM group.
- A SIM group can only have one Commander Switch (CS).
- All switches in a particular SIM group must be in the same IP subnet (broadcast domain). Members of a SIM group cannot cross a router.
- A SIM group accepts up to 33 switches (numbered 0-32), including the Commander Switch (numbered 0).
- There is no limit to the number of SIM groups in the same IP subnet (broadcast domain), however a single switch can only belong to one group.
- If multiple VLANs are configured, the SIM group will only utilize the default VLAN on any switch.
- SIM allows intermediate devices that do not support SIM. This enables the user to manage a switch that are more than one hop away from the CS.

The SIM group is a group of switches that are managed as a single entity. The Switch may take on three different roles:

**Commander Switch (CS)** – This is a switch that has been manually configured as the controlling device for a group, and takes on the following characteristics:

- It has an IP Address.
- It is not a commander switch or member switch of another Single IP group.
- It is connected to the member switches through its management VLAN.

**Member Switch (MS)** – This is a switch that has joined a single IP group and is accessible from the CS, and it takes on the following characteristics:

- It is not a CS or MS of another IP group.
	- It is connected to the CS through the CS management VLAN.

**Candidate Switch (CaS)** – This is a switch that is ready to join a SIM group but is not yet a member of the SIM group. The Candidate Switch may join the SIM group by manually configuring it to be a MS of a SIM group. A switch configured as a CaS is not a member of a SIM group and will take on the following characteristics:

- It is not a CS or MS of another Single IP group.
- It is connected to the CS through the CS management VLAN

The following rules also apply to the above roles:

- 1. Each device begins in a Candidate state.
- 2. CS's must change their role to CaS and then to MS, to become a MS of a SIM group. Thus the CS cannot directly be converted to a MS.
- 3. The user can manually configure a CS to become a CaS.
- 4. A MS can become a CaS by:
	- a. Being configured as a CaS through the CS.
	- b. If report packets from the CS to the MS time out.
- 5. The user can manually configure a CaS to become a CS
- 6. The CaS can be configured through the CS to become a MS.

After configuring one switch to operate as the CS of a SIM group, additional switches may join the group by manually configuring the Switch to be a MS. The CS will then serve as the in band entry point for access to the MS. The CS's IP address will become the path to all MS's of the group and the CS's Administrator's password, and/or authentication will control access to all MS's of the SIM group.

With SIM enabled, the applications in the CS will redirect the packet instead of executing the packets. The applications will decode the packet from the administrator, modify some data, then send it to the MS. After execution, the CS may receive a response packet from the MS, which it will encode and send it back to the administrator.

When a CaS becomes a MS, it automatically becomes a member of the first SNMP community (include read/write and read only) to which the CS belongs. However if a MS has its own IP address, it can belong to SNMP communities to which other switches in the group, including the CS, do not belong.

To join an SIM group, first enable the Switch for SIM using the **enable sim** command. Once enabled the switch is ready to join an SIM group yet to be a part of that group, the commander switch must be configured to accept the DES-3000 switch as a member switch. For more information on adding the DES-3000 switch as a member of an SIM group, please see the commander switch's user guide or command line interface reference manual.

The D-Link Single IP Management commands in the Command Line Interface (CLI) are listed (along with the appropriate parameters) in the following table.

![](_page_207_Picture_142.jpeg)

Each command is listed, in detail, in the following sections.

![](_page_207_Picture_143.jpeg)

Example usage:

To enable SIM on the Switch:

```
DES-3026:4#enable sim 
Command: enable sim 
Success. 
DES-3026:4#
```
![](_page_208_Picture_145.jpeg)

To disable SIM on the Switch:

```
DES-3026:4#disable sim 
Command: disable sim 
Success. 
DES-3026:4#
```
![](_page_208_Picture_146.jpeg)

![](_page_209_Picture_119.jpeg)

To show the SIM information in detail:

```
DES-3026:4#show sim 
Command: show sim 
SIM Version : VER-1.61 
Firmware Version : 4.20.B27 
Device Name : 
MAC Address : 00-1C-F0-11-69-59 
Capabilities : L2 
Platform : DES-3026 L2 Switch 
SIM State : Disabled 
Role State : Candidate 
Discovery Interval : 30 sec 
Holdtime : 100 sec 
DES-3026:4#
```
To show the candidate information in summary, if the candidate ID is specified:

```
DES-3026:4#show sim candidates 
Command: show sim candidates 
ID MAC Address Platform / Hold Firmware Device Name 
                      Capability Time Version 
   --- ----------------- ------------------ ----- --------- ------------- 
1 00-01-02-03-04-00 DES-3018 L2 Switch 40 4.20.B27 The Man 
2 00-55-55-00-55-00 DES-3026 L2 Switch 140 4.20.B27 default 
master 
Total Entries: 2 
DES-3026:4#
```
To show the member information in summary, if the member ID is specified:

![](_page_210_Picture_111.jpeg)

To view SIM neighbors:

![](_page_211_Picture_129.jpeg)

![](_page_211_Picture_130.jpeg)

Example usage:

To connect to the MS, with member ID 2, through the CS, using the command line interface:

```
DES-3026:4#reconfig member_id 2 
Command: reconfig member_id 2 
DES-3026:4#
```
![](_page_211_Picture_131.jpeg)

![](_page_212_Picture_132.jpeg)

To add a member:

```
DES-3026:4#config sim_group add 2 
Command: config sim_group add 2 
Please wait for ACK... 
SIM Config Success !!! 
Success. 
DES-3026:4#
```
To delete a member:

```
DES-3026:4#config sim_group delete 1 
Command: config sim_group delete 1 
Please wait for ACK... 
Success. 
DES-3026:4#
```
![](_page_212_Picture_133.jpeg)

![](_page_213_Picture_93.jpeg)

To change the time interval of the discovery protocol:

![](_page_213_Picture_94.jpeg)

To change the hold time of the discovery protocol:

```
DES-3026:4#config sim commander hold_time 120 
Command: config sim commander hold_time 120 
Success. 
DES-3026:4#
```
To transfer the commander switch to be a candidate:

```
DES-3026:4#config sim candidate 
Command: config sim candidate 
Success. 
DES-3026:4#
```
To transfer the Switch to be a commander:

**DES-3026:4#config sim commander Command: config sim commander Success. DES-3026:4#**

To update the name of a group:

```
DES-3026:4#config sim commander group_name Trinity 
Command: config sim commander group_name Trinity 
Success. 
DES-3026:4#
```
![](_page_214_Picture_141.jpeg)

Example usage:

To download firmware:

```
DES-3026:4#download sim_ms firmware 10.53.13.94 
c:/des3000.had members all 
Command: download sim_ms firmware 10.53.13.94 c:/des3000.had 
members all 
This device is updating firmware. Please wait... 
Download Status : 
ID MAC Address Result 
--- ----------------- ----------------
```

```
1 00-01-02-03-04-00 Success 
2 00-07-06-05-04-03 Success 
3 00-07-06-05-04-03 Success
```

```
DES-3026:4#
To download configuration files:
```

```
DES-3026:4#download sim_ms configuration 10.53.13.94 
c:/dgssri.txt members all 
Command: download sim_ms configuration 10.53.13.94 
c:/dgssri.txt members all 
This device is updating configuration. Please wait... 
Download Status : 
ID MAC Address Result 
--- ----------------- ---------------- 
1 00-01-02-03-04-00 Success 
2 00-07-06-05-04-03 Success 
3 00-07-06-05-04-03 Success 
DES-3026:4#
```
![](_page_215_Picture_142.jpeg)
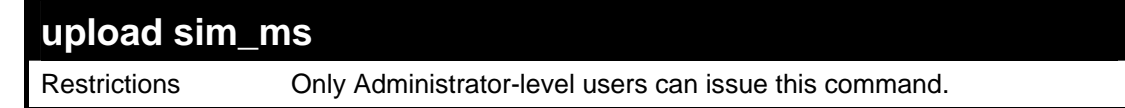

To upload configuration files to a TFTP server:

```
DES-3026:4#upload sim_ms configuration 10.55.47.1 
D:\configuration.txt 1 
Command: upload sim_ms configuration 10.55.47.1 
D:\configuration.txt 1 
Success. 
DES-3026:4#
```
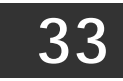

## *SSH SERVER COMMANDS*

The SSH Server commands in the Command Line Interface (CLI) are listed (along with the appropriate parameters) in the following table.

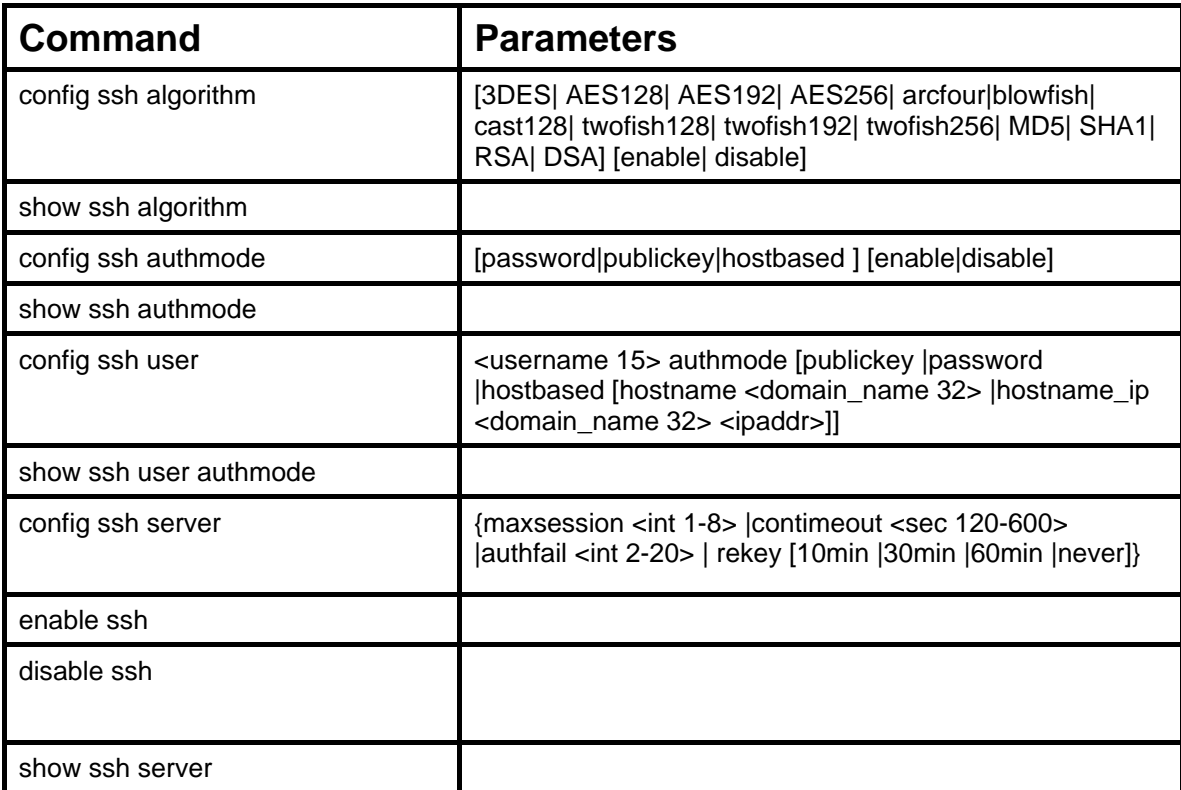

Each command is listed, in detail, in the following sections.

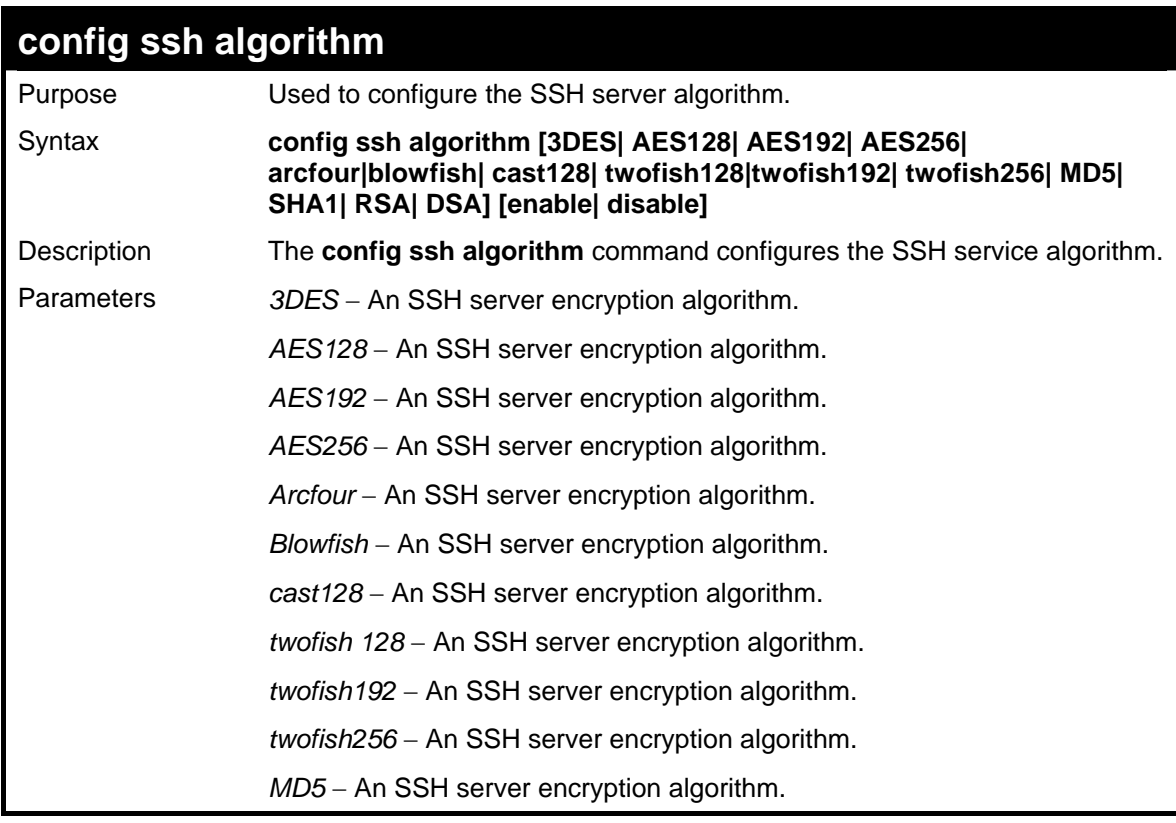

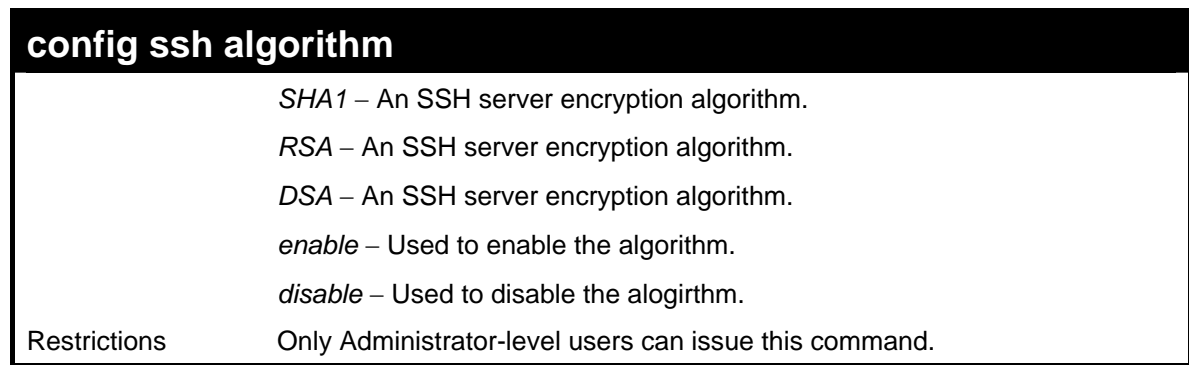

To enable an SSH server public key algorithm:

```
DES-3026:4# config ssh algorithm RSA enable 
Command: config ssh algorithm RSA enable 
Success. 
DES-3026:4#
```
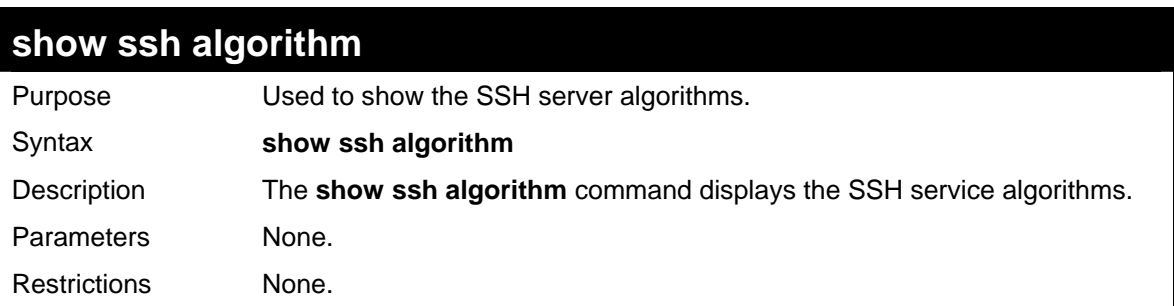

Example usage

To display the SSH server algorithms:

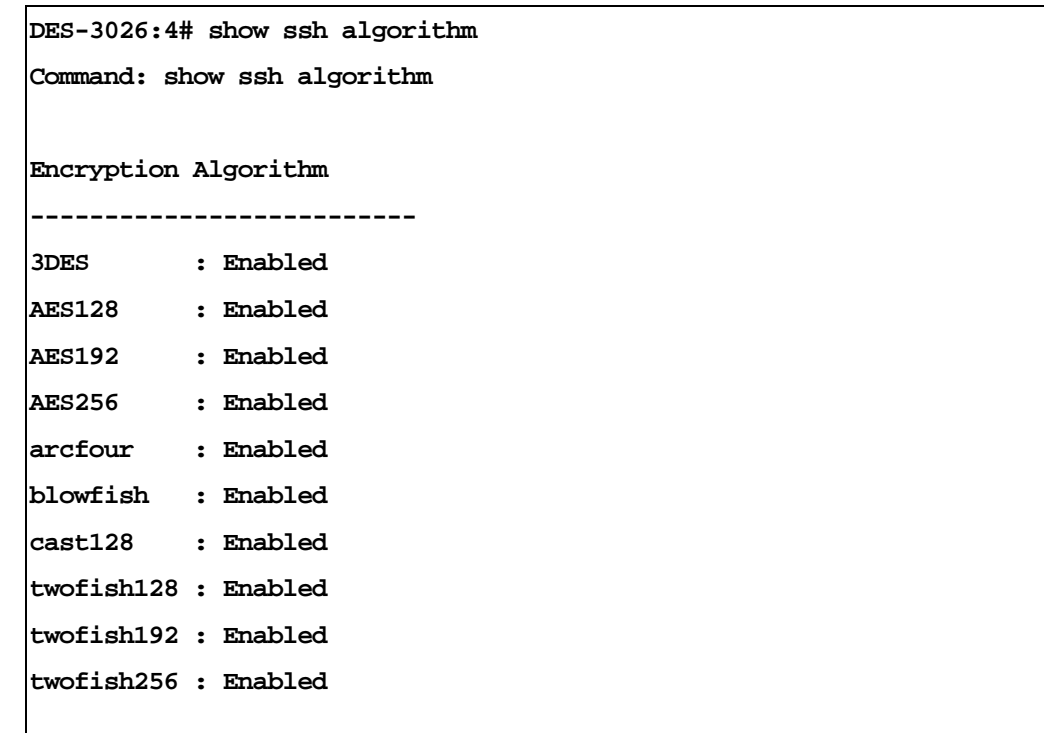

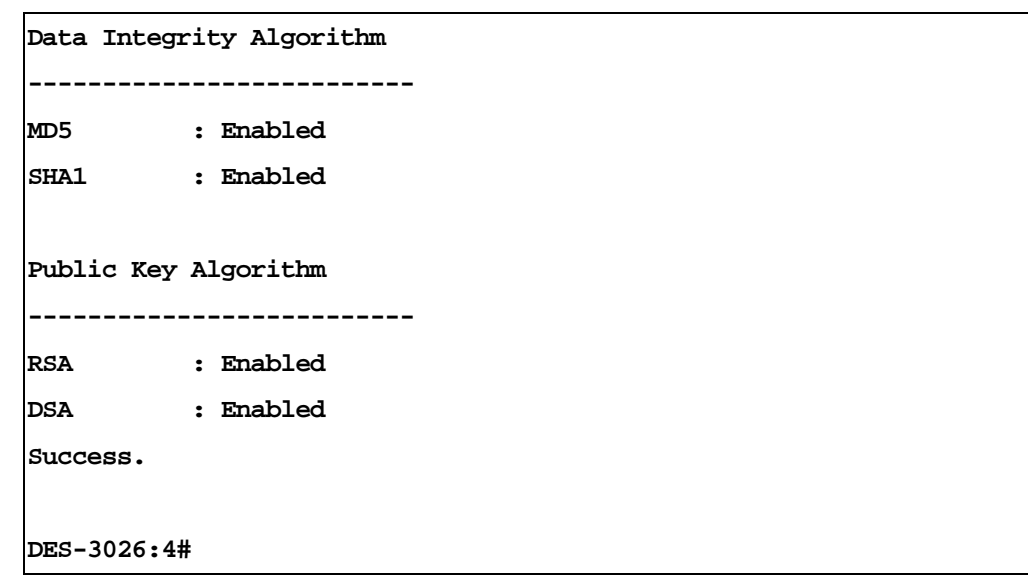

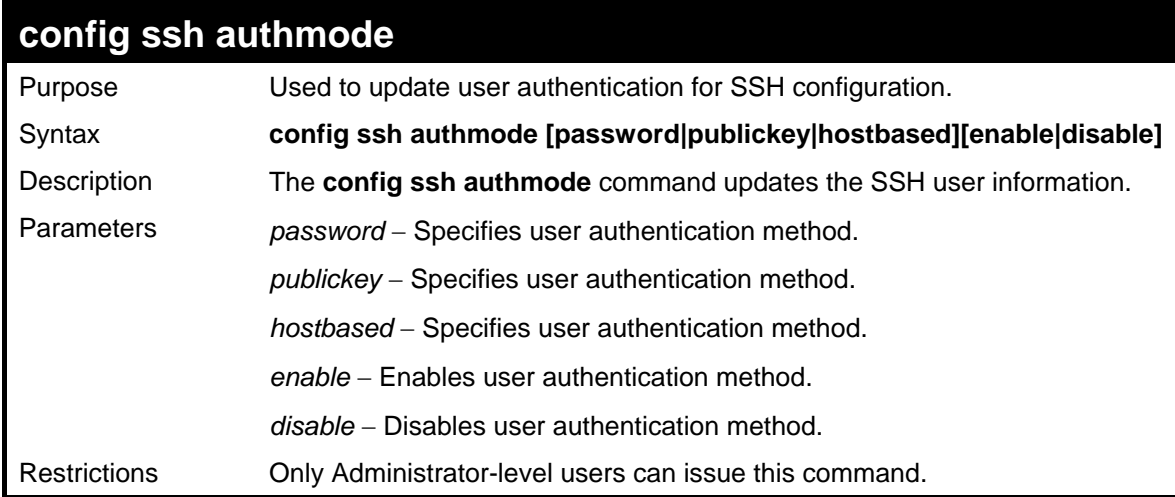

To config the SSH user authentication method:

```
DES-3026:4# config ssh authmode publickey enable 
Command: config ssh authmode publickey enable 
Success. 
DES-3026:4#
```
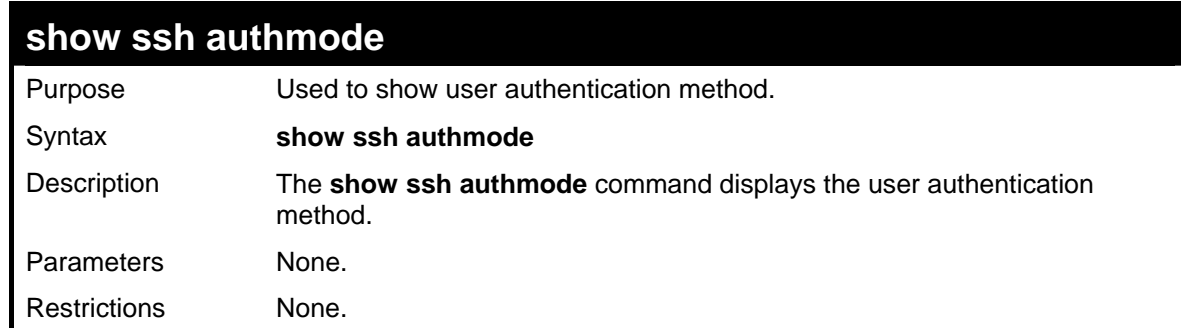

To show the SSH user authentication method:

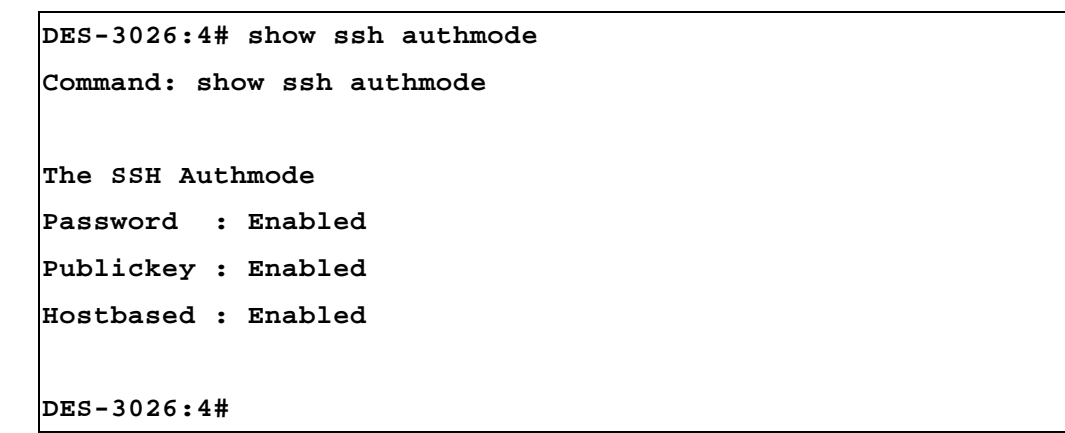

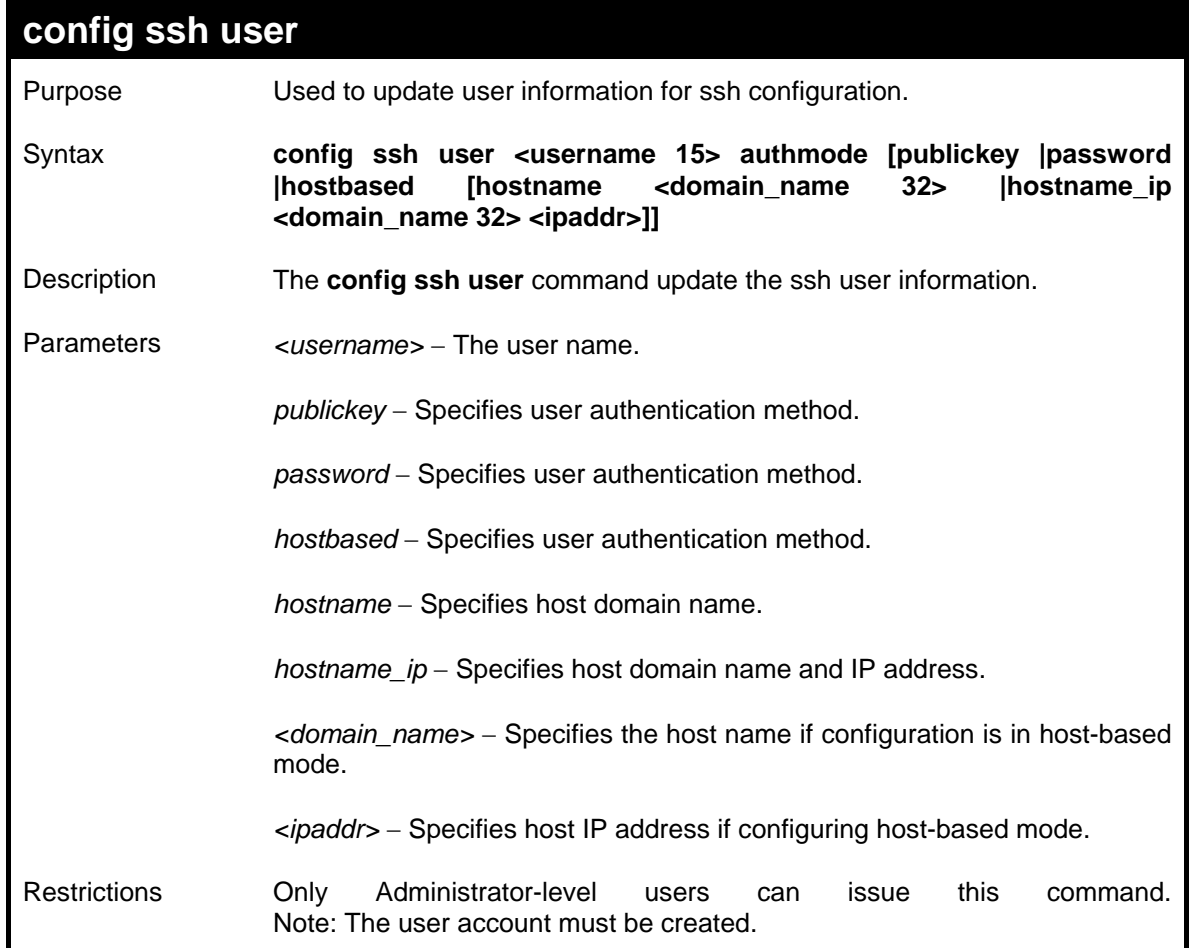

To update user "test" authmode:

```
DES-3026:4# config ssh user test publickey 
Command: config ssh user test publickey 
Success. 
DES-3026:4#
```
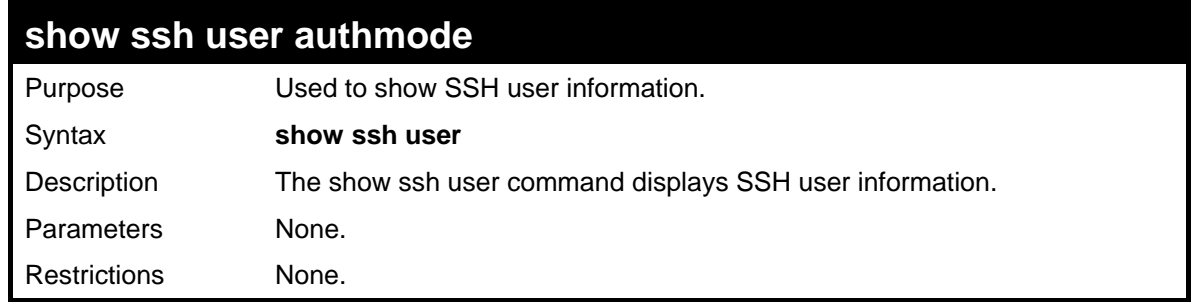

Example usage

To show user information about SSH configuration:

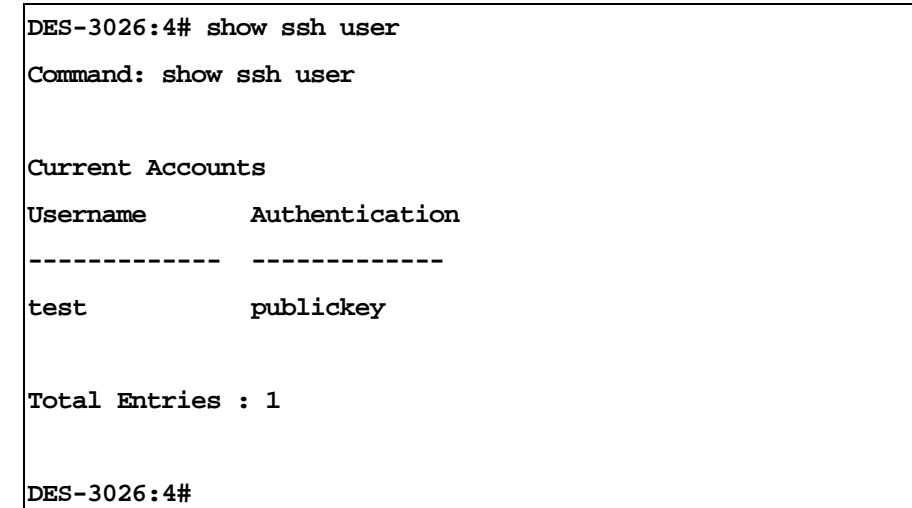

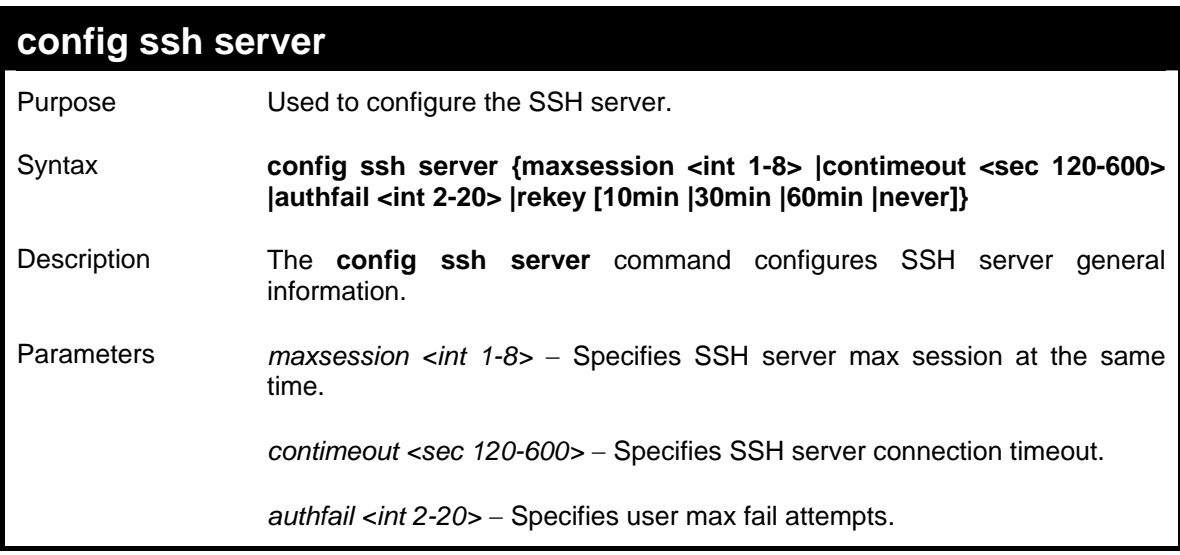

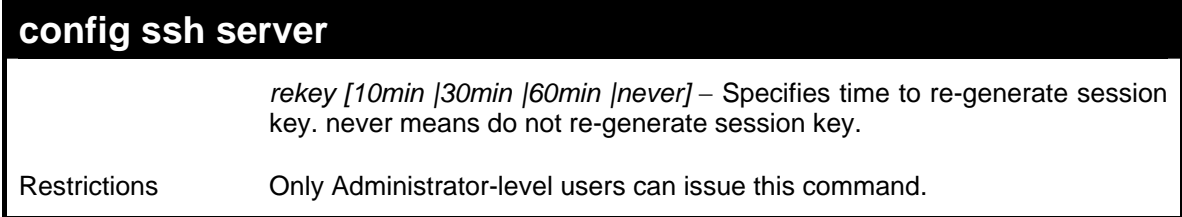

To configure an SSH server max session of 3:

```
DES-3026:4# config ssh server maxsession 3 
Command: config ssh server maxsession 3 
Success. 
DES-3026:4#
```
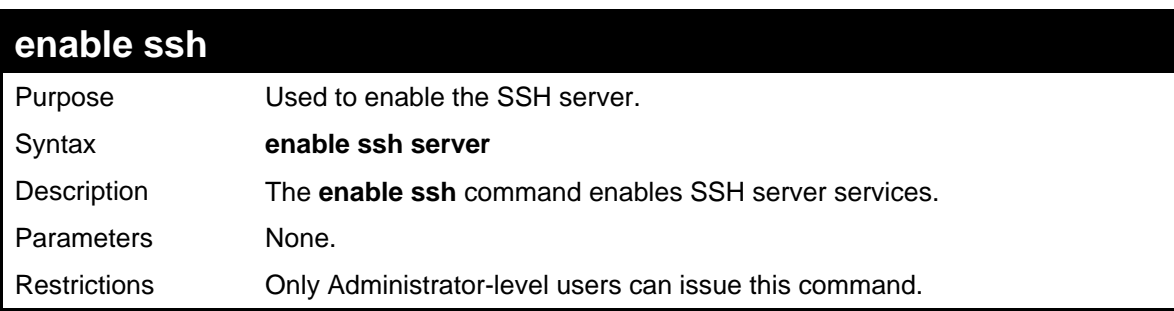

Example usage

To enable SSH server:

```
DES-3026:4#enable ssh 
Command: enable ssh 
Success. 
DES-3026:4#
```
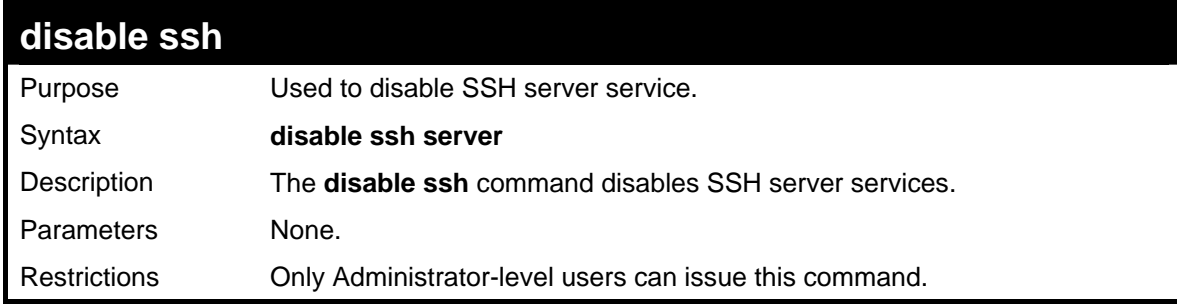

To disable SSH server:

```
DES-3026:4# disable ssh 
Command: disable ssh 
Success. 
DES-3026:4#
```
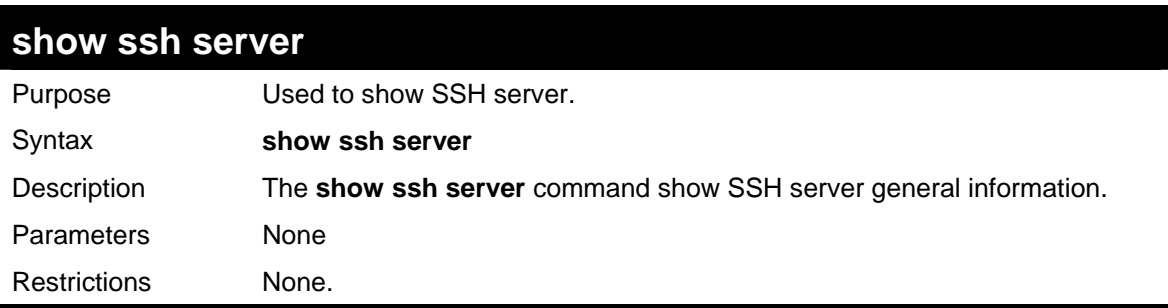

Example usage

To show ssh server:

```
DES-3026:4# show ssh server 
Command: show ssh server 
SH Server Status : Disabled 
SSH Max Session : 8 
Connection Timeout : 120 (sec) 
Authenticate Failed Attempts : 2 
Rekey Timeout : never
Listened Port Number : 22 
DES-3026:4#
```
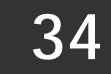

## *COMMAND HISTORY LIST*

The command history list commands in the Command Line Interface (CLI) are listed (along with the appropriate parameters) in the following table.

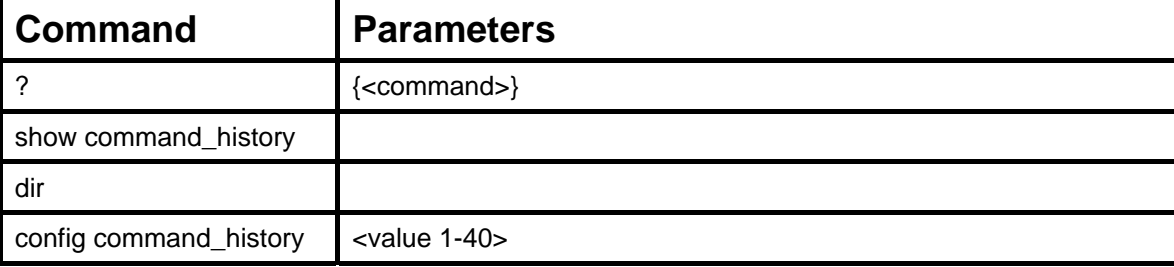

Each command is listed, in detail, in the following sections.

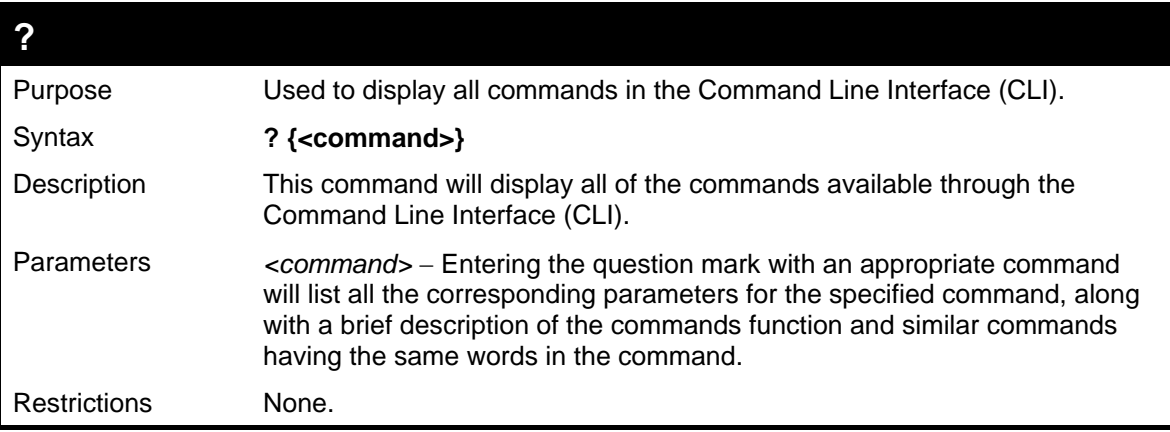

Example usage

To display all of the commands in the CLI:

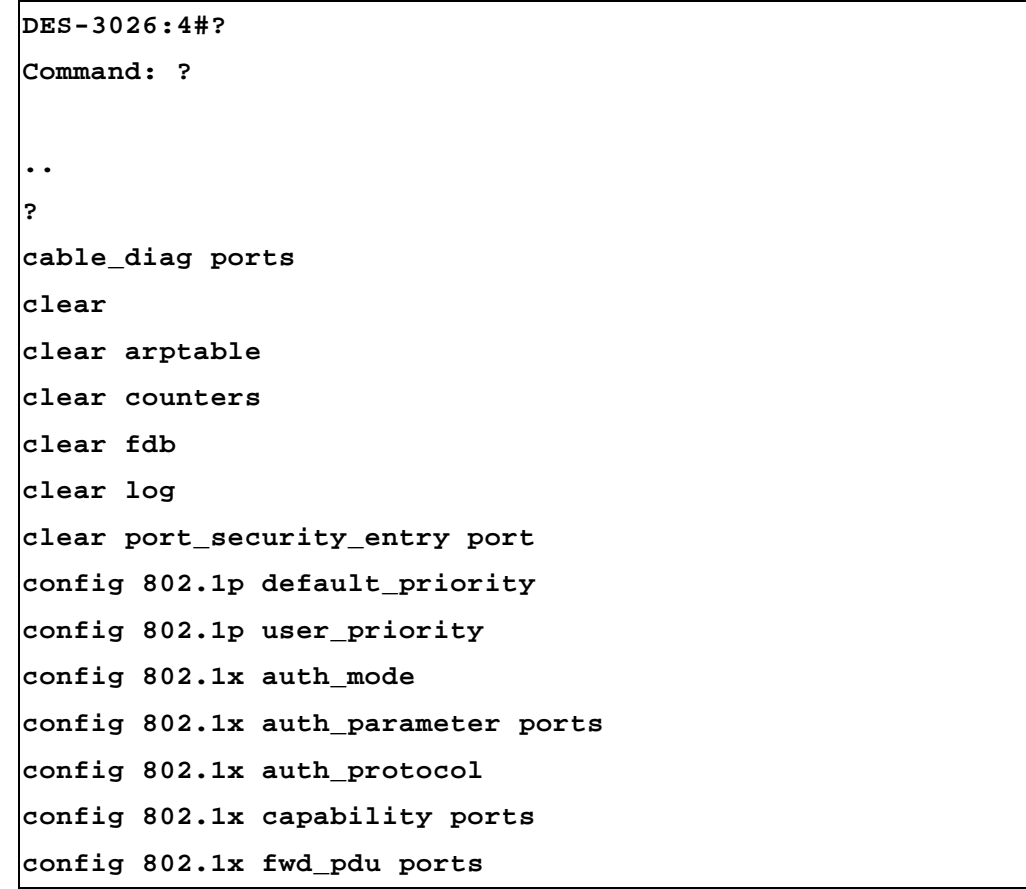

```
config 802.1x fwd_pdu system 
config 802.1x guest_vlan ports 
config 802.1x init 
config 802.1x reauth 
config account 
config address_binding aging_interval 
CTRL+C ESC q Quit SPACE n Next Page ENTER Next Entry a All
```
To display the parameters for a specific command:

```
DES-3026:4#? config igmp_snooping 
Command: config igmp_snooping 
Command: config igmp_snooping 
Usage: [vlan_name <vlan_name 32> | all] {host_timeout <sec 
1-16711450> | router_timeout <sec 1-16711450> | leave_timer 
<sec 1-16711450> | state [enabled | disabled | fast_leave 
[enabled | disabled]} 
Description: Used to configure IGMP snooping on the switch. 
config igmp_snooping querier 
DES-3026:4#
```
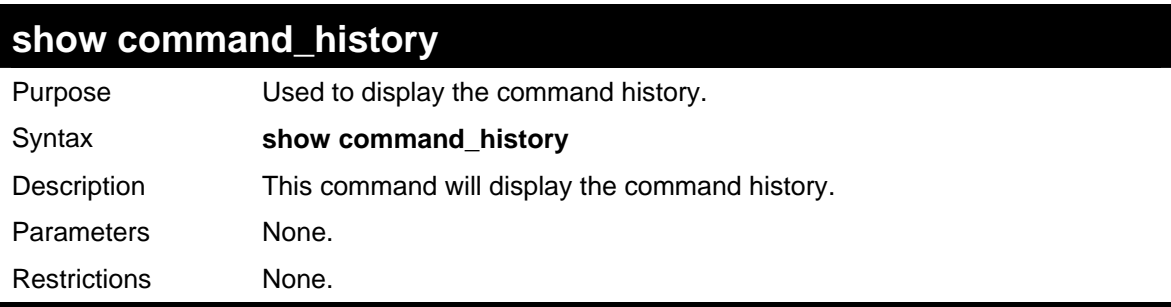

Example usage

To display the command history:

```
DES-3026:4#show command_history 
Command: show command_history 
? 
? show 
show vlan 
config router_ports vlan2 add 1:1-1:10 
config router_ports vlan2 add 
config router_ports vlan2 
config router_ports 
show vlan 
create vlan vlan2 tag 3
```

```
create vlan vlan2 tag 2 
show router_ports 
show router ports 
login
```
**DES-3026:4#**

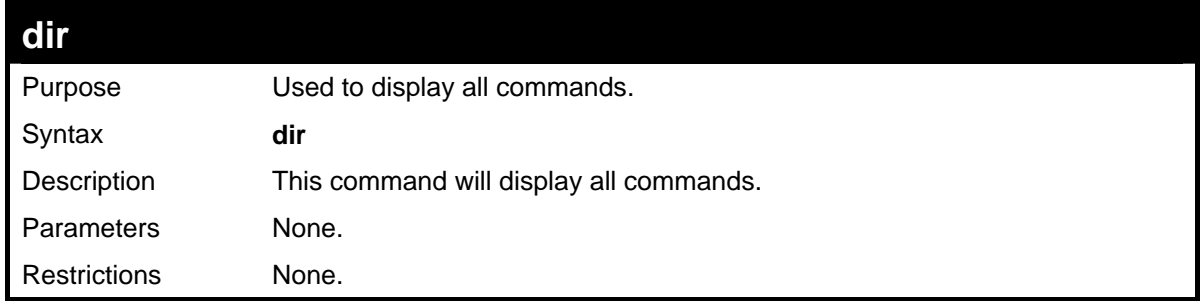

Example usage

To display all of the commands:

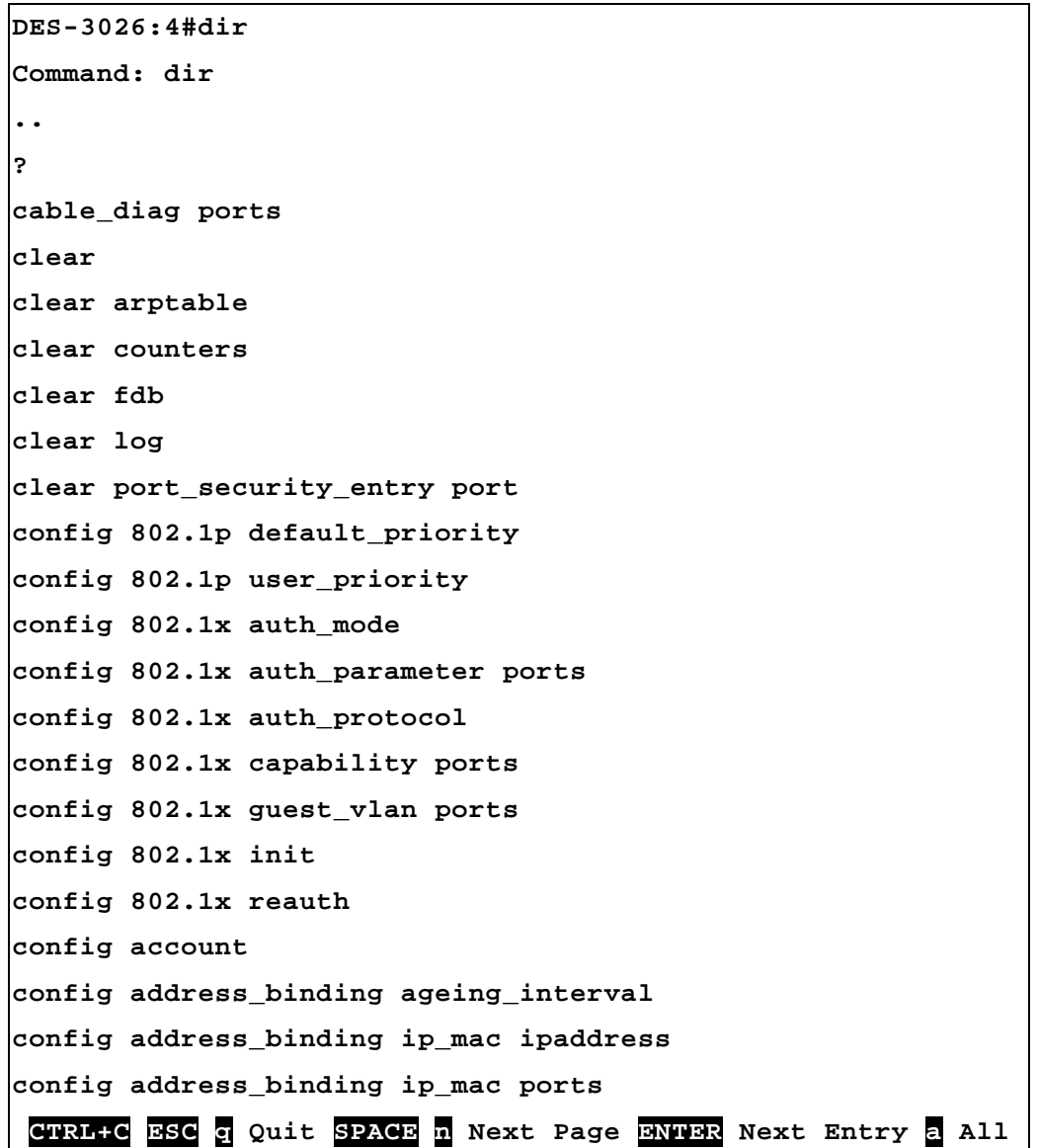

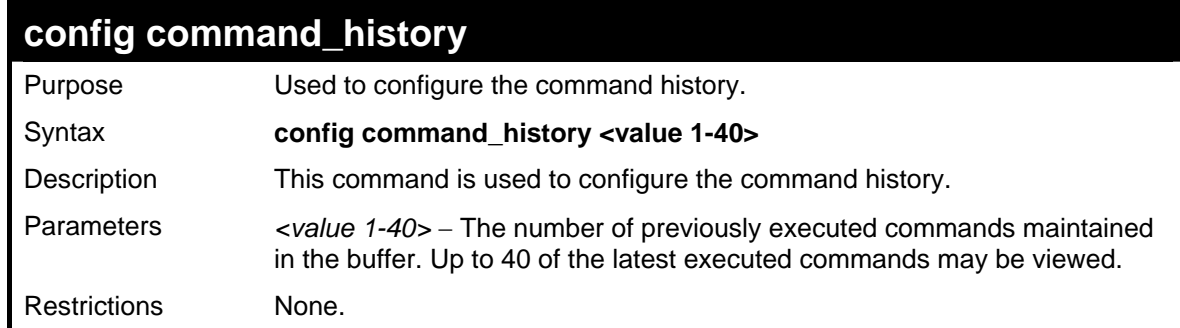

To configure the command history:

```
DES-3026:4#config command_history 20 
Command: config command_history 20 
Success. 
DES-3026:4#
```
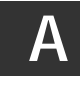

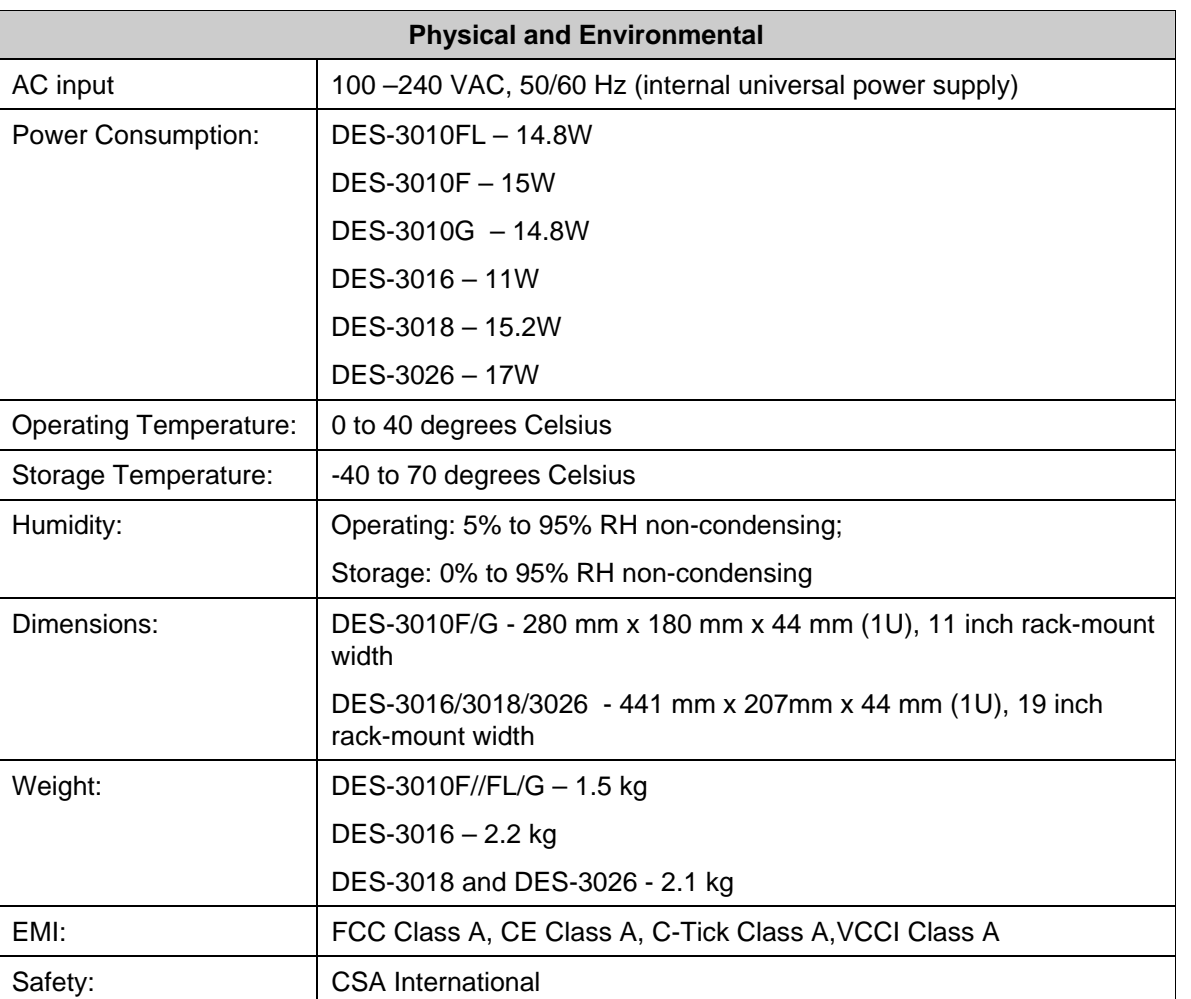

## *TECHNICAL SPECIFICATIONS*

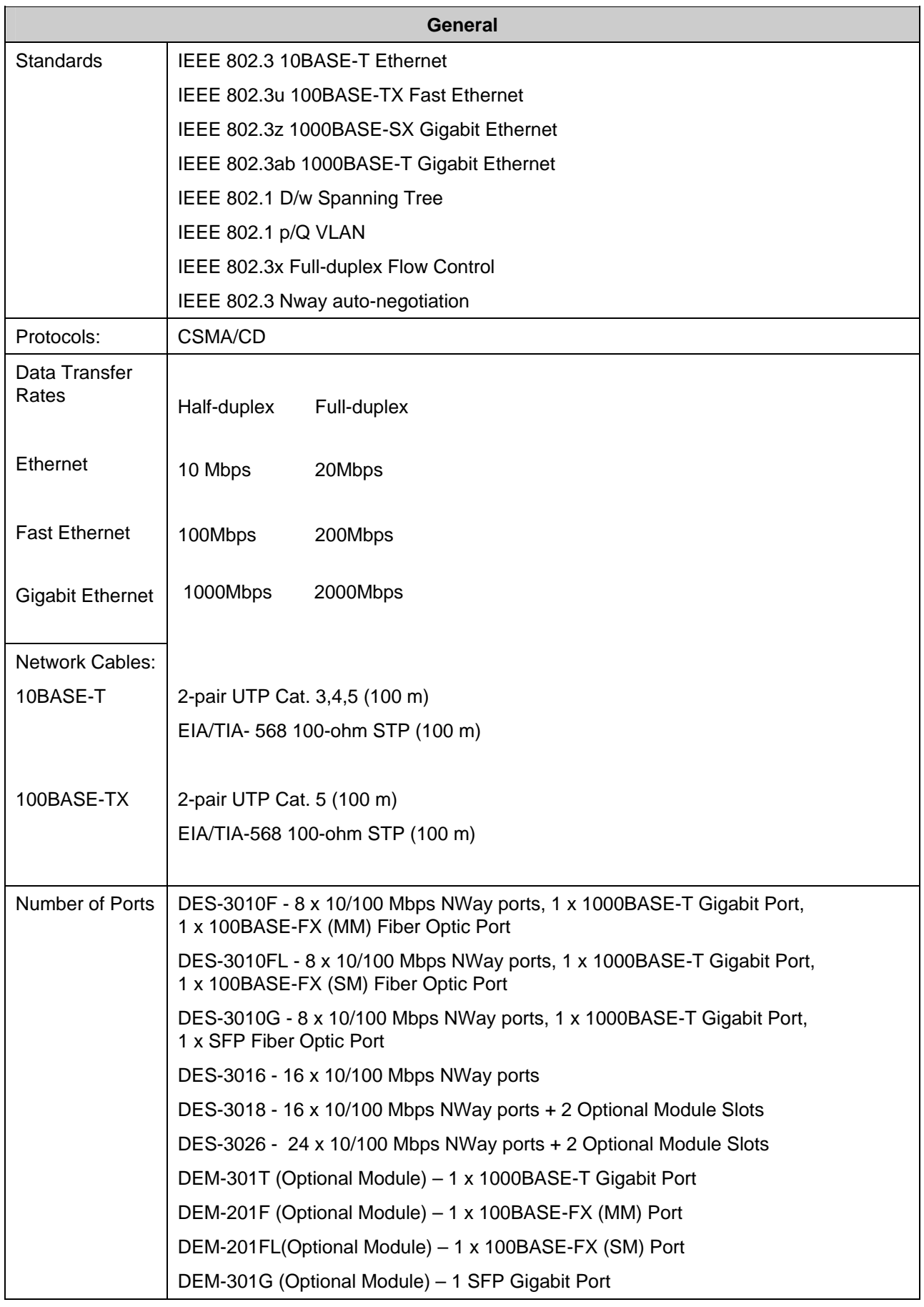

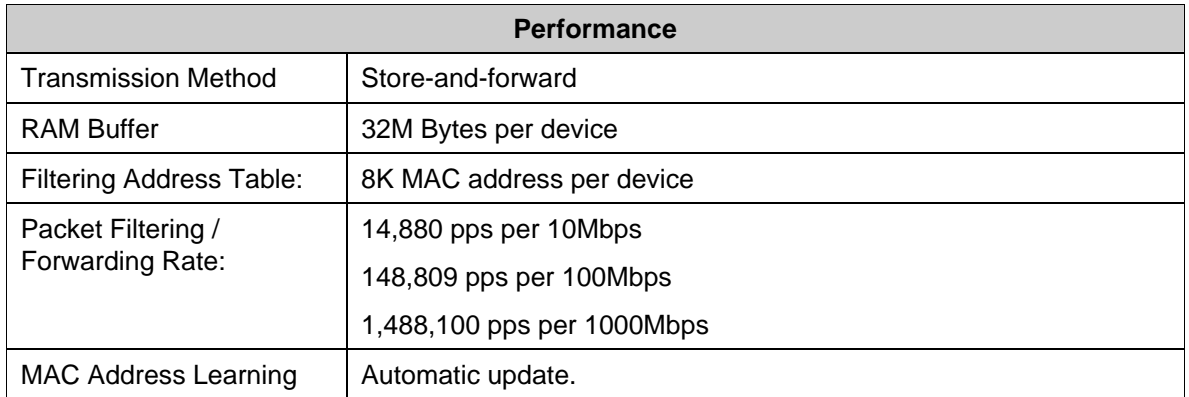